# <span id="page-0-0"></span>**PONTIFICIA UNIVERSIDAD CATÓLICA DEL PERÚ**

 **FACULTAD DE CIENCIAS E INGENIERÍA**

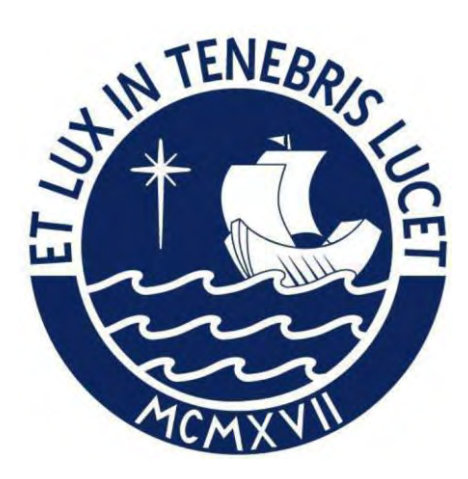

# **PROPUESTA DE REDISEÑO VIAL DE LA INTERSECCIÓN DE LA CARRETERA CENTRAL Y LA AVENIDA ANDRÉS AVELINO CÁCERES MEDIANTE MICROSIMULACIÓN**

**Tesis para optar el título de INGENIERO CIVIL**

**AUTOR:**

Alvaro Humberto Mango Michue

# **ASESOR:**

Fernando José Campos De la Cruz

Lima, diciembre, 2023

#### **Informe de Similitud**

Yo, Fernando José Campos De la Cruz,

docente de la Facultad de Ciencias e Ingeniería de la Pontificia Universidad Católica del Perú, asesor(a) de la tesis/el trabajo de investigación titulado:

PROPUESTA DE REDISEÑO VIAL DE LA INTERSECCIÓN DE LA CARRETERA CENTRAL Y LA AVENIDA ANDRÉS AVELINO CÁCERES MEDIANTE MICROSIMULACIÓN,

Del autor: Mango Michue, Alvaro Humberto,

dejo constancia de lo siguiente:

- El mencionado documento tiene un índice de puntuación de similitud de 09%. Así lo consigna el reporte de similitud emitido por el software *Turnitin* el 10/03/2024.
- He revisado con detalle dicho reporte y la Tesis o Trabajo de Suficiencia Profesional, y no se advierte indicios de plagio.
- Las citas a otros autores y sus respectivas referencias cumplen con las pautas académicas.

Lugar y fecha: 10 de marzo del 2024

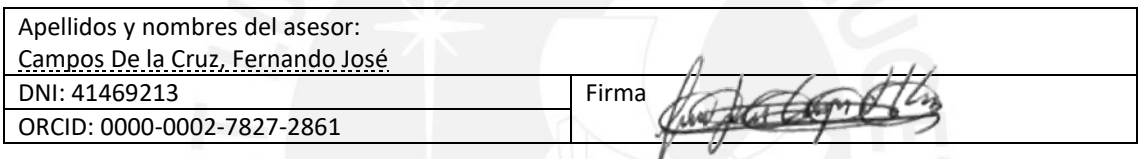

#### **RESUMEN**

En la ciudad de Lima se pierde muchas horas para trasladarse de un punto a otro. Asimismo, existe una inadecuada semaforización que afecta a los usuarios en muchos puntos de la ciudad. Existe deficiente diseño de intersecciones viales que afectan a los peatones y vehículos. Además, en la ciudad los peatones cruzan las vías de forma imprudente. Una característica en importante de los usuarios es que buscan reducir su tiempo de cruce en cada intersección. Por esta razón, esta tesis busca mejorar la accesibilidad de los peatones y disminuir el tiempo de cruce de los vehículos en la intersección de la Carretera Central y la avenida Andrés Avelino Cáceres en el distrito de Ate. Se requiere realizar un análisis microscópico y detallado para lo cual se aplica el programa Vissim22. Con ayuda de manuales de señalización y diseño vial urbano se propuso un diseño seguro para los peatones.

Esta tesis está compuesta por 7 capítulos. En el primer capítulo, se propone el objetivo general de elaborar una propuesta que reduzca el tiempo de cruce vehicular y mejore la accesibilidad peatonal en una intersección. En el segundo capítulo, se explica conceptos de movilidad, accesibilidad y definición de elementos urbanos. Además, se explica las bases de la micro simulación con énfasis en el modelo de Wiedemann, En el tercer capítulo, se explica el proceso de la metodología a emplear para realizar el modelado y análisis en Vissim22 de la intersección de las avenidas. En el cuarto capítulo, se recolecta datos con el vuelo de un dron. De esta recolección se obtuvo que los vehículos que pasan por la intersección en su mayoría son autos y representan el 62.8 % del total de vehículos. En el quinto capítulo, se realizó la construcción del estado actual en Vissim22 y se logra calibrar con los parámetros de Wiedemann de  $a_x=1$ ,  $b_{x\_add}=1.25$ ,  $b_{x\_mult}=2$ . En el sexto capítulo, se realizó la construcción de la propuesta de mejora en la que se reubica el crucero peatonal por la zona de mayor uso por los peatones y se elimina 2 carriles. Luego de evaluar la propuesta de mejora en los carriles se redujo en un promedio 30.4% el tiempo de cruce vehicular a través de la intersección. Se mejora la accesibilidad de los peatones con un rediseño geométrico que cumple los manuales de accesibilidad. Para esto se implementan veredas, rampas, una isla de seguridad, señales de tránsito que se pueden apreciar con más detalle en el modelado 3D. En el séptimo capítulo, se muestra las conclusiones y recomendaciones de la tesis.

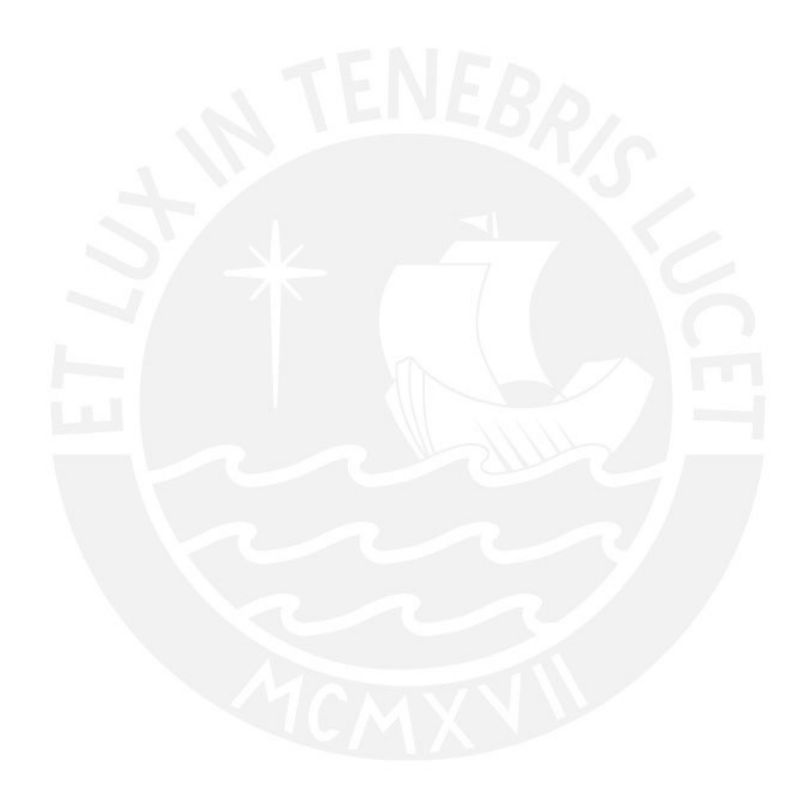

Agradecimiento a mis padres y hermana Rubén Mango, Lucia Michue y Andrea M. M. por el esfuerzo y sacrificio al apoyarme en mis estudios

> Agradecimiento a mi asesor Fernando José Campos De la Cruz Por guiarme en este proceso

# **INDICE**

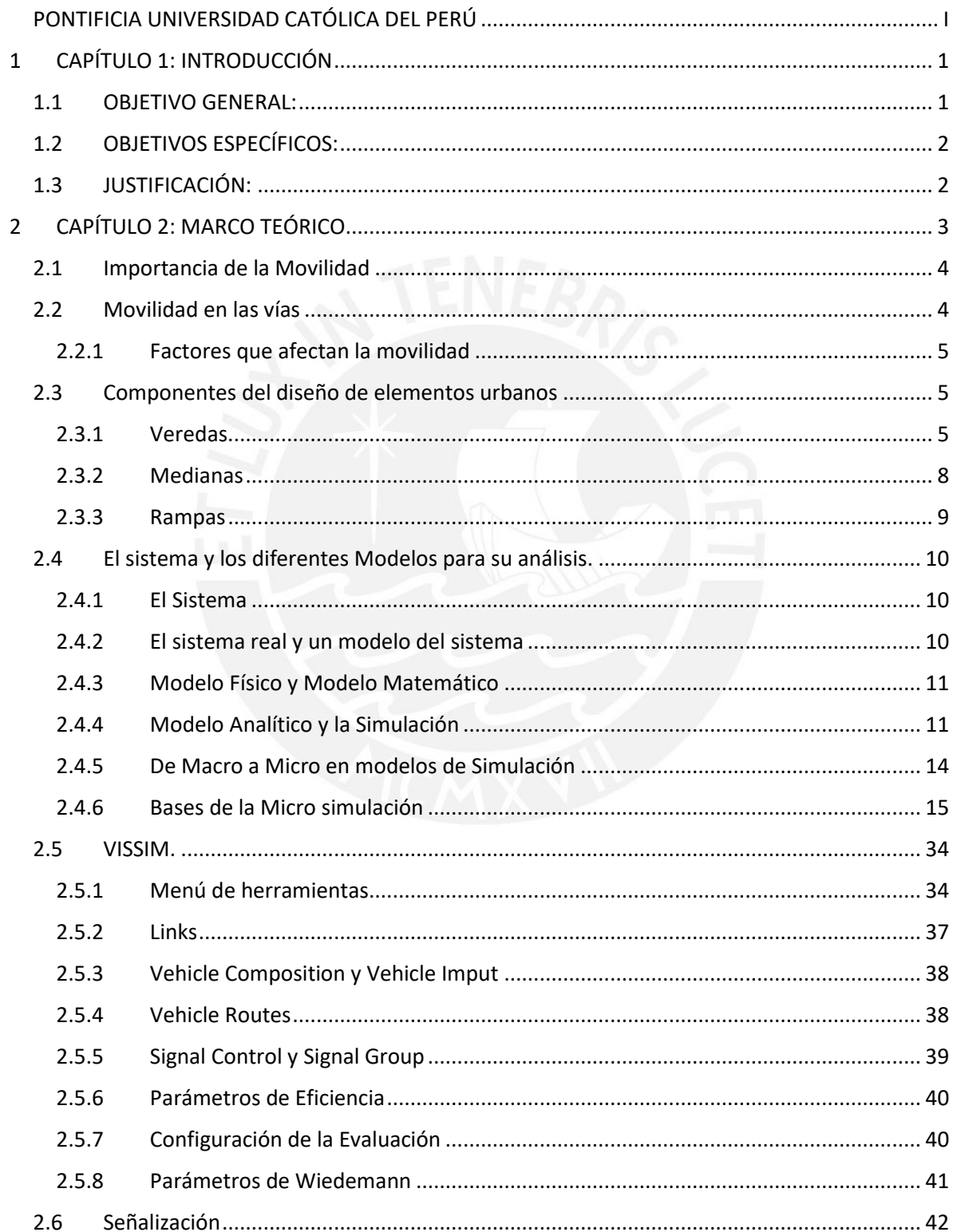

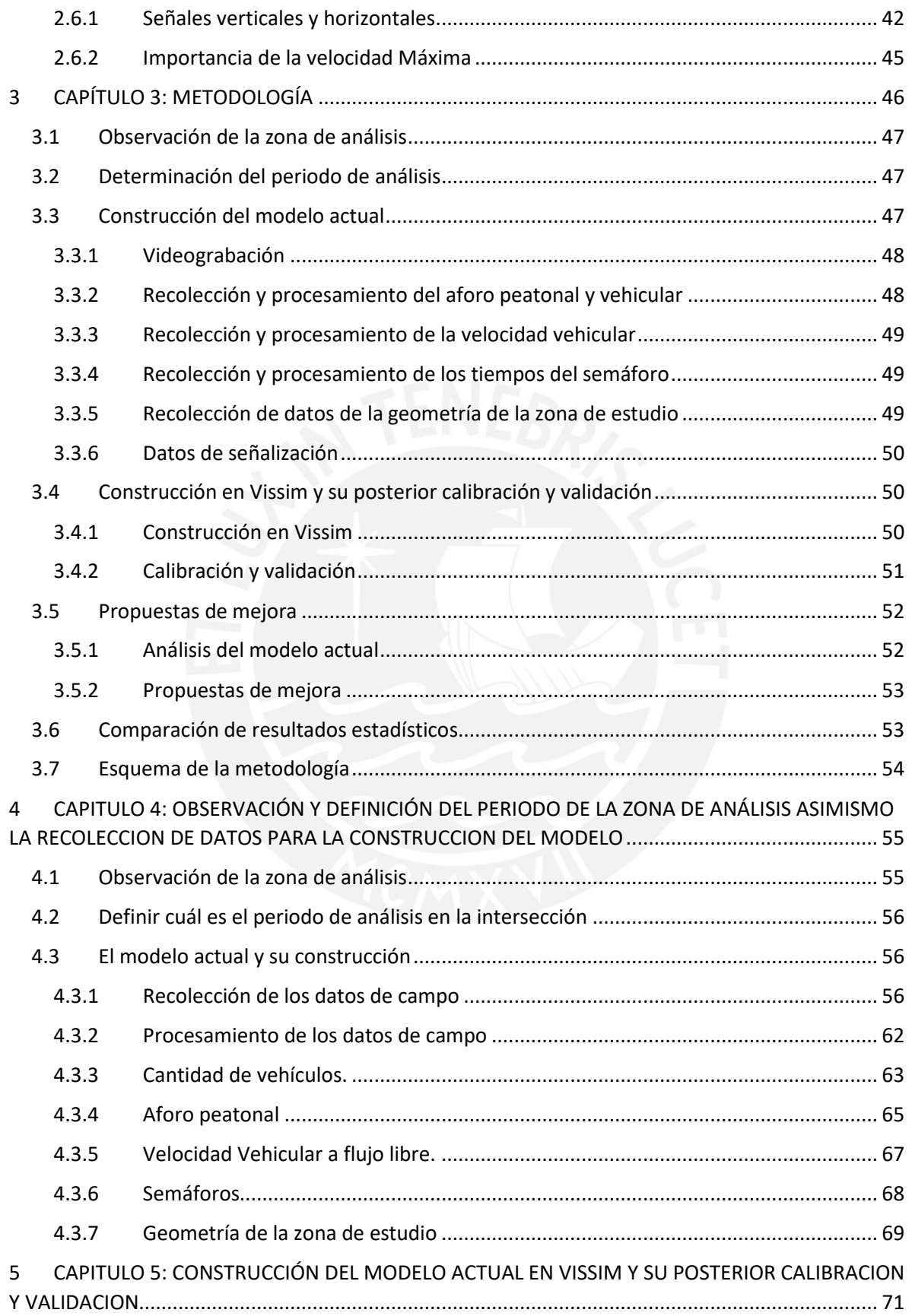

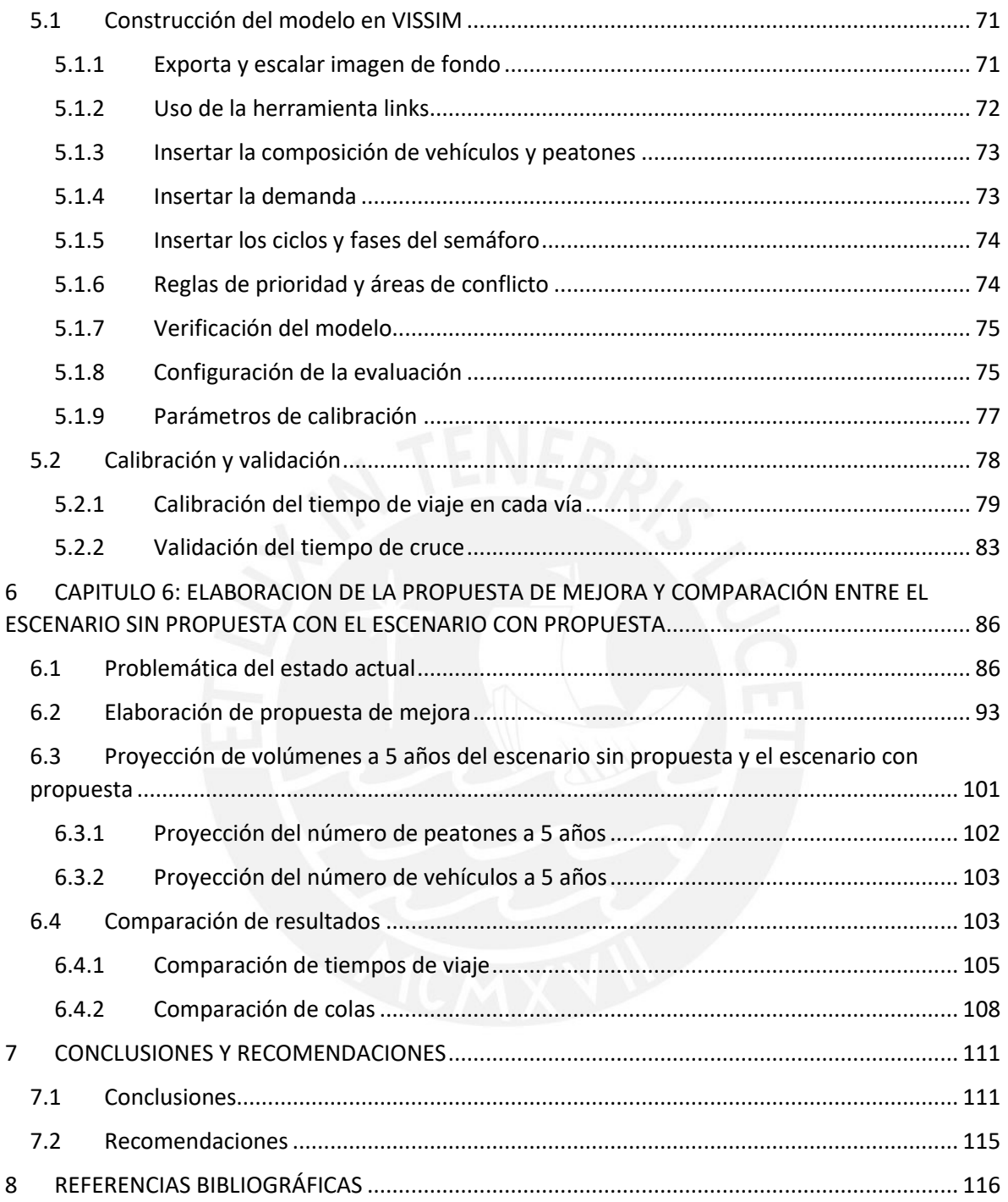

# **LISTA DE FIGURAS**

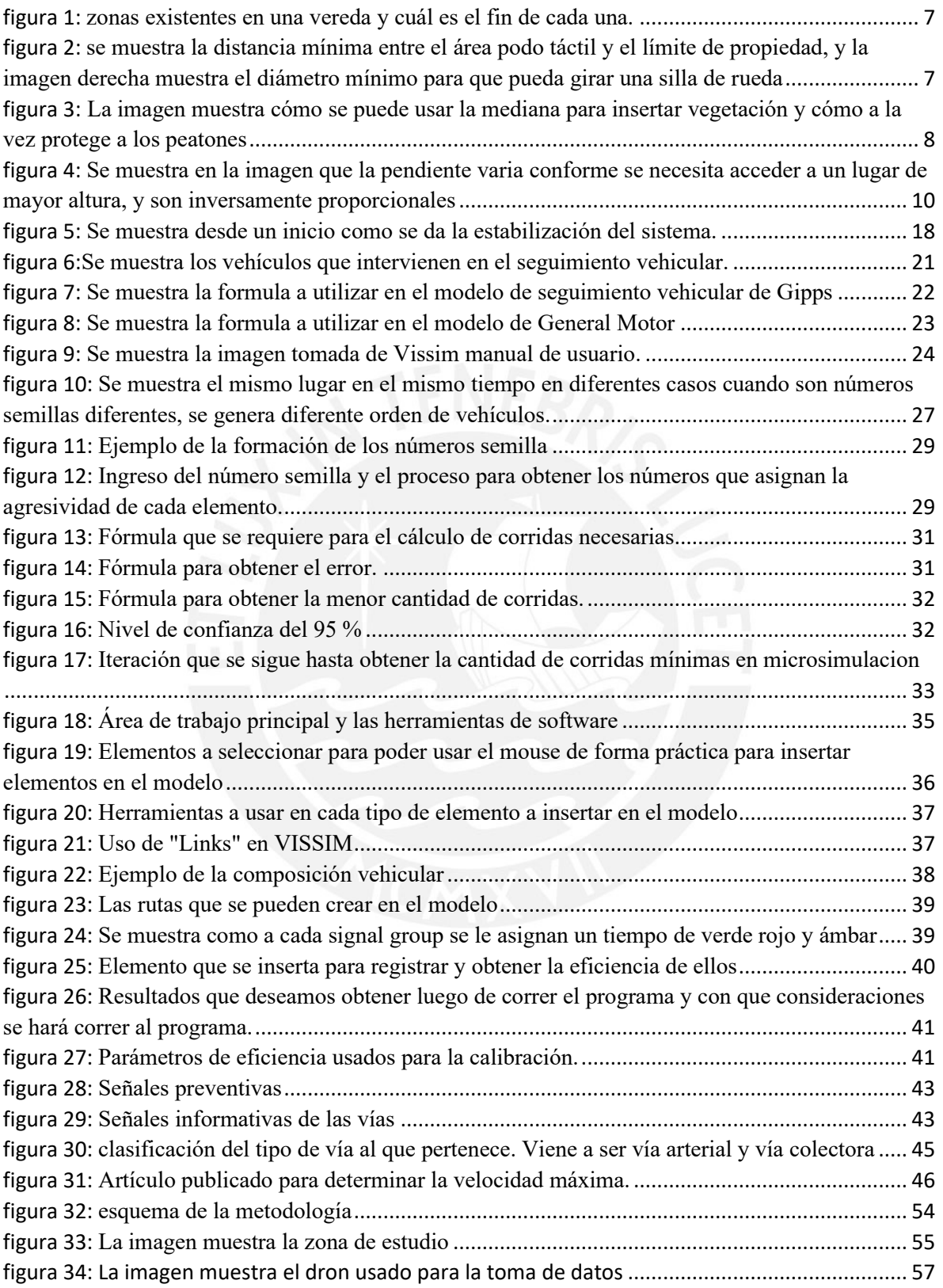

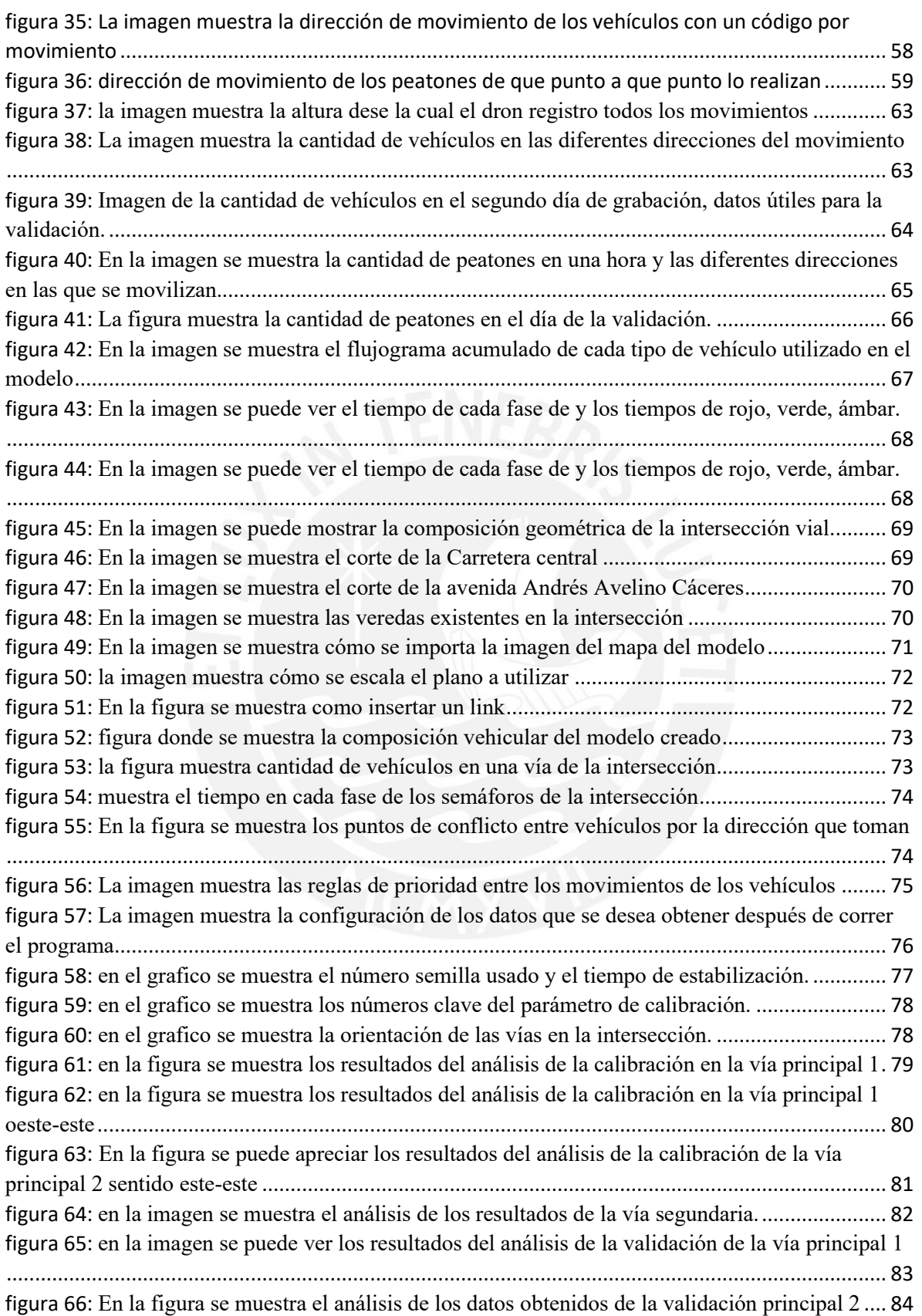

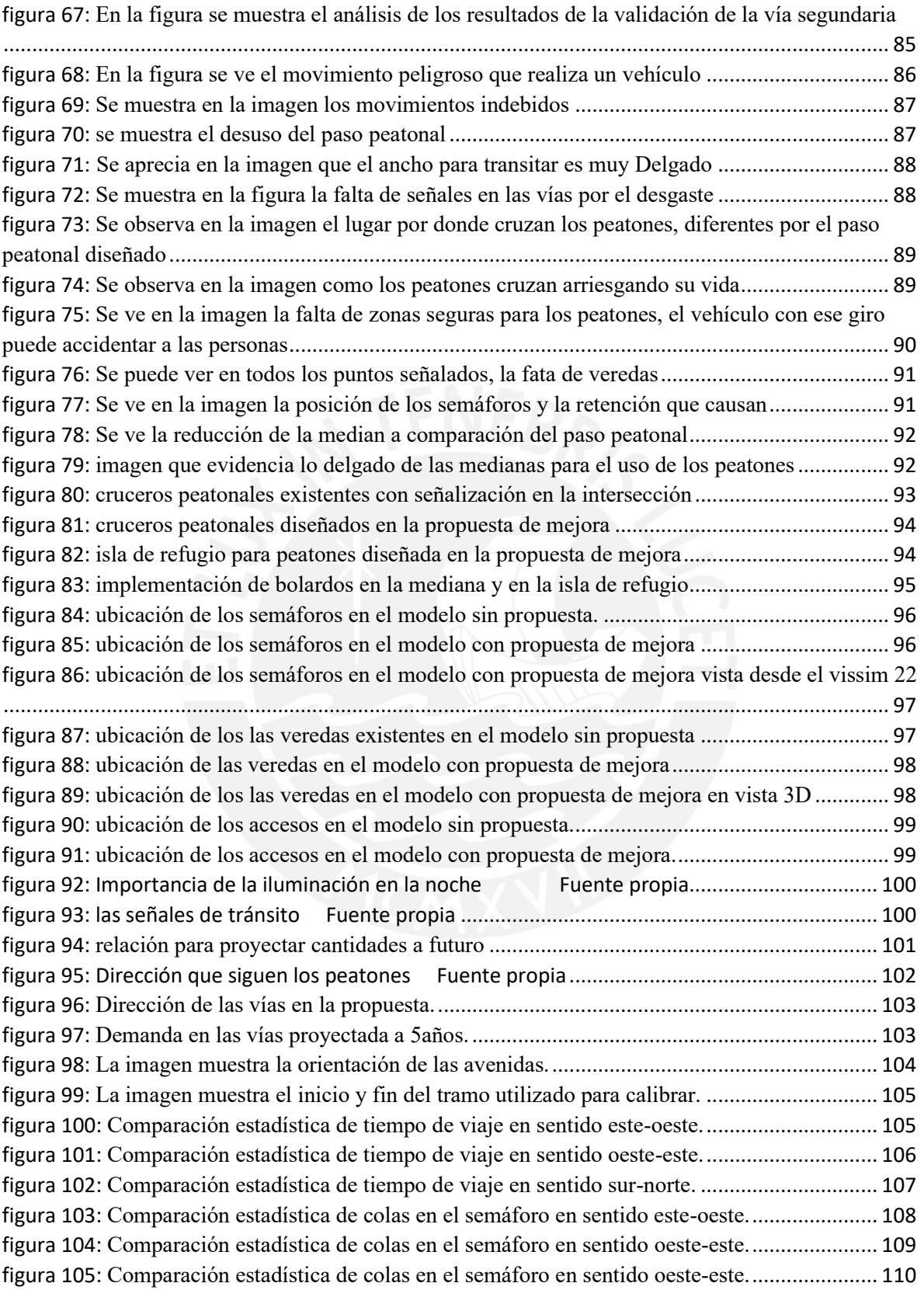

# **LISTA DE TABLAS**

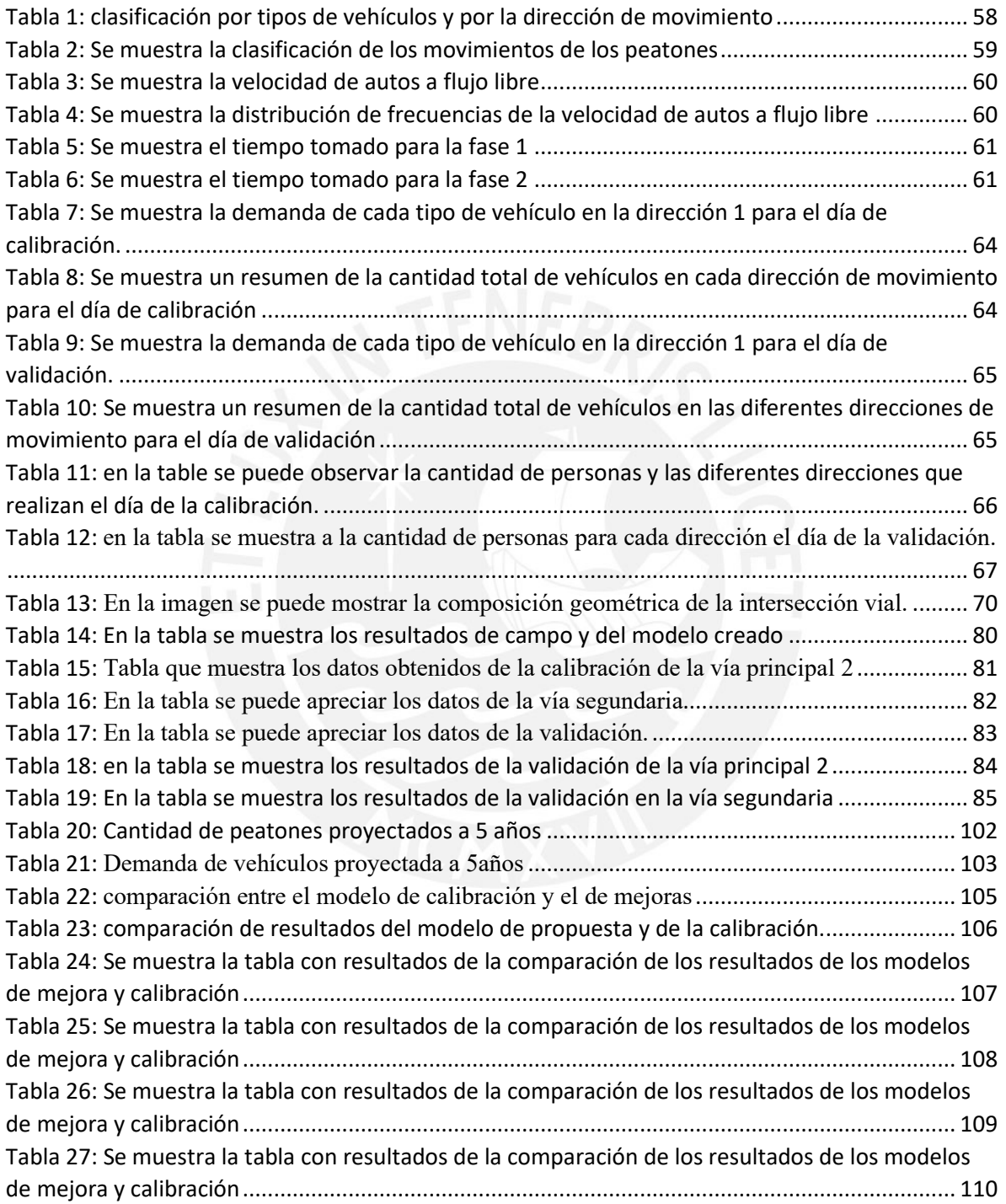

# <span id="page-11-0"></span>**1 CAPÍTULO 1: INTRODUCCIÓN**

En la ciudad de Lima, la congestión vehicular es y ha sido un problema social que ha ido incrementándose debido a condiciones de deficiencia vial y mala ubicación de semáforos. Sumado a ello, también perjudica la falta de educación vial en los peatones y conductores, entre otros. Además, en las intersecciones viales urbanas no se respeta el uso del espacio, es decir, los anchos efectivos son reducidos. La población día a día pierde muchas horas en tiempo de viaje, lo cual afecta en la calidad de vida de las personas. Este problema se presenta en las zonas periféricas de la capital, con mayor frecuencia en Lima Este; como consecuencia de que son los distritos más poblados y con mayor área territorial, en el cual prevalece la inseguridad en las vías para los peatones y personas con movilidad reducida. Así también, se originan esperas innecesarias en los cruces por un inadecuado diseño geométrico y falta de mejoras en la semaforización.

El caso de estudio se encuentra en la intersección de la Carretera Central y la avenida Andrés Avelino Cáceres en el distrito de ATE. El presente trabajo propone un rediseño geométrico para garantizar la accesibilidad de los peatones y poder hacer uso de todas las vías. Además, se plantea reducir el tiempo de cruce vehicular a través de todas las vías. Para lograr lo propuesto, se tomará en cuenta el estado actual de la infraestructura de las vías y se visualiza la accesibilidad y condiciones del lugar. Se utiliza una metodología para minimizar los conflictos en el tiempo de cruce vehicular.

# <span id="page-11-1"></span>**1.1 OBJETIVO GENERAL:**

Elaborar una propuesta que reduzca el tiempo de cruce vehicular y mejore la accesibilidad peatonal en una intersección de Ate.

# <span id="page-12-0"></span>**1.2 OBJETIVOS ESPECÍFICOS:**

- Describir el comportamiento de los usuarios en la intersección de la Carretera Central y la Avenida Andrés Avelino Cáceres.
- Caracterizar el desplazamiento vehicular y peatonal en la intersección.
- Representar el estado actual vehicular y peatonal mediante un modelo de Micro simulación calibrado y validado con el software Vissim 22.
- Elaborar una propuesta con cambios geométricos y semaforización, y comparar los escenarios sin propuesta y con propuesta, ambos para la demanda de usuarios proyectada a 5 años.
- Elaborar el rediseño vial de la intersección en un modelado 3D para demostrar las mejoras.

## <span id="page-12-1"></span>**1.3 JUSTIFICACIÓN:**

La intersección entre la Carretera Central y La Avenida Andrés Avelino Cáceres en el distrito de ATE, cuenta con un diseño que no se adapta a las necesidades de los vehículos y peatones. En dicha zona, los peatones prefieren cruzar las vías lejos de los cruceros peatonales, los semáforos no están sincronizados y están mal ubicados. Además, en el cruce vehicular no existe demanda suficiente para generar tráfico. Así mismo, los peatones carecen de zonas seguras para cruzar las vías y faltan muchas señales de tránsito que guíen a todos los usuarios de las vías en la zona de estudio. En esta tesis se pretende dar una solución adecuada para ayudar al peatón y los vehículos a cruzar la intersección vial mencionada de forma accesible y en menor tiempo. Mediante la microsimulación y un cambio en el diseño geométrico, el cual estaría beneficiando al 3% de la población total del distrito.

# <span id="page-13-0"></span>**2 CAPÍTULO 2: MARCO TEÓRICO**

En la ciudad de Lima se pierde mucho tiempo en el viaje de un lugar a otro, ya sea la necesidad de trasladarse por diferentes motivos, trabajo, negocios, trasladar productos o emergencias. El diseño de las vías en muchos puntos no favorece la circulación de los vehículos, además de ello, existen otros problemas de tráfico como los vehículos que realizan colectivos informales y sistemas de transporte deficientes que invaden las vías en los cruces vehiculares.

Las vías en la ciudad están compartidas por vehículos y personas. Por lo cual, los vehículos se vuelven una amenaza para la transitividad de las personas. Cabe destacar que en el Perú no se tiene mucho respeto a los peatones y las reglas de tránsito, con lo cual, los vehículos son una amenaza para la vida de las personas. Es por ello que se tiene que diseñar las vías con sistemas de seguridad para proteger a los peatones (Dextre & A, 2014).

Las vías se deben diseñar para los distintos tipos de necesidades urbanas que se tiene en los espacios públicos, como trasladarse de un lugar a otro con fines de recreación, necesidad de llegar a otro lugar, por negocios, por mejora de salud física; por lo tanto, debe ser accesible para todo tipo de persona. Se necesita de diseños que integren a todos los usuarios de las vías y estos puedan hacer uso con mayor accesibilidad de los espacios públicos; con lo cual, las personas podrán disfrutar de salir a encontrarse con espacios que le llenen de salud física y mental.

Para mejorar el caso de estudio de la intersección vial entre la Carretera Central y la avenida Andrés Avelino C. se necesita realizar una simulación para poder analizar los elementos viales que la conforman y se propongan soluciones a la problemática encontrada. En consecuencia, se podrá mejorar la calidad de vida de las personas que hacen uso de los espacios públicos y los que no lo hacen con frecuencia; así mismo, estos diseños serán seguros y armoniosos, por lo cual producirán interés en hacer uso de ellos (Gehl, 2014).

#### <span id="page-14-0"></span>**2.1 Importancia de la Movilidad**

En la actualidad todos necesitan trasladarse de un lugar a otro por diferentes motivos y necesidades, como trabajo, recreación, salud o emergencias. Las personas se desplazan a pie o realizando el uso de algún tipo de transporte motorizado, por lo que hacen uso de las vías por necesidad, aunque estas no sean eficientes, seguras o ecológicas. Las personas, al movilizarse, se encuentran con muchas carencias y problemas en las vías, las cuales bajan el nivel de vida y afectan de manera negativa en la salud física y mental de los ciudadanos. Debido a ello, se necesita el diseño correcto en muchas vías de la ciudad que aún no cuentan con un diseño y en otros casos el rediseño de muchas vías mal elaboradas que afectan a la población (Gehl, 2014).

#### <span id="page-14-1"></span>**2.2 Movilidad en las vías**

La movilidad no es de carácter exclusivo de los vehículos también lo es de las personas que se desplazan por las vías de la ciudad y urbes. Tanto los vehículos como las personas necesitan trasladarse sin perder el tiempo y realizarlo de forma segura. Los vehículos se movilizan respetando las reglas de tránsito. En el caso de las personas, también deben respetar las reglas de tránsito. En ello se debe tener en cuenta lograr que las personas con movilidad reducida puedan movilizarse; si el diseño permite que ellos puedan realizarlo con efectividad, se puede garantizar que todas las personas pueden realizarlo(Group PTV et al., 2019).

## <span id="page-15-0"></span>**2.2.1 Factores que afectan la movilidad**

Existen muchos medios y formas en la que las personas pueden movilizarse según sus distintas necesidades. Al hacer uso de las vías, por muchos factores, se ve afectado de manera negativa su traslado y esto desalienta el salir de casa a movilizarse a través de las vías. Entre los factores que afectan la movilización se encuentra el carente sistema de transporte y la falta de implementación de transporte público de calidad y eficiencia, lo cual ocasiona grandes demoras de los usuarios para llegar a su destino. También se tiene poca accesibilidad en las vías, tanto para los vehículos como para los peatones, estos últimos con mayor preferencia por que son los más vulnerables en las vías. Así mismo, se cuenta con malos diseños geométricos de las vías.

#### <span id="page-15-1"></span>**2.3 Componentes del diseño de elementos urbanos**

#### <span id="page-15-2"></span>**2.3.1 Veredas.**

El espacio público más importante en la urbe son las veredas, ya que sirven para el tránsito de todas las personas. Es necesario un diseño pensado en acoger a todas las personas en especial a los que tienen la movilidad reducida para que no tengan trabas para poder circular. Este diseño debe de estimular el tránsito de las personas, ser amigable, bien diseñado, con las dimensiones correctas y plano, con una rugosidad mínima a liso para favorecer el uso de sillas de ruedas, con excelente iluminación, segura y contar con medidas de protección para el impedimento de invasión de motos lineales u otros vehículos medianos que se puedan colar en la vereda y poner en peligro a las personas. Adicional a ello, preferentemente, debería contar con vegetación, pero que solo llegue a mediana altura para permitir la visibilidad (NACTO, 2022)

#### *2.3.1.1 Elementos de la vereda.*

Los elementos básicos e indispensables con los que necesita contar las veredas son:

- Una rampa amplia que sirve para conectar las pistas y veredas, o una conexión entre dos niveles diferentes de veredas.
- Área cerca al límite de propiedad donde es un área poco transitable, un área central. para el tránsito de las personas y un área cerca de la pista para el uso de bancas, puntos de iluminación y más usos.
- Un área delgada podo táctil a lo largo de la vereda, para el tránsito de personas invidentes.

#### *2.3.1.2 Dimensiones mínimas en veredas.*

Realizando un corte transversal, la vereda se puede clasificar en 3 áreas. El área 1 posee una distancia mínima de la vereda de 5 pies que va desde el límite de propiedad hasta los 5 pies, la cual es un área para dar seguridad a las personas. El área 2 es un espacio seguro por donde pueden desplazarse las personas y la medida en área residencial de 5 a 7 pies de longitud transversal. El área 3 es un espacio destinado para uso de bancas, puntos de iluminación, vegetación a media altura para no dificultar la visión y algunos quioscos si es posible, cuenta con una longitud de 5 pies, todo esto mostrado en la imagen (NACTO, 2022). Se puede contar con un elemento adicional muy importante, el cual es la línea podo táctil para el tránsito de personas invidentes con una distancia de 60 cm alejado del límite de propiedad como medida de seguridad y una altura de 2 metros libres de árboles o algún objeto que pueda causar daño a los ciudadanos invidentes como se muestra en la figura 1. Para las sillas de rueda en las esquinas o curvas que hay en las veredas es necesario 150 cm de diámetro de área circular

como mínimo para que pueda girar las sillas de rueda (COPIDIS, 2016).

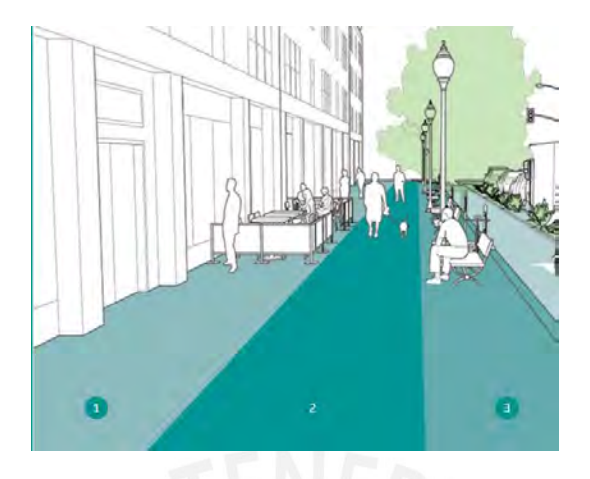

*figura 1:* zonas existentes en una vereda y cuál es el fin de cada una.

Tomado de[https://nacto.org/publication/urban-street-design-guide/street-design](https://nacto.org/publication/urban-street-design-guide/street-design-elements/sidewalks/)[elements/sidewalks/](https://nacto.org/publication/urban-street-design-guide/street-design-elements/sidewalks/)

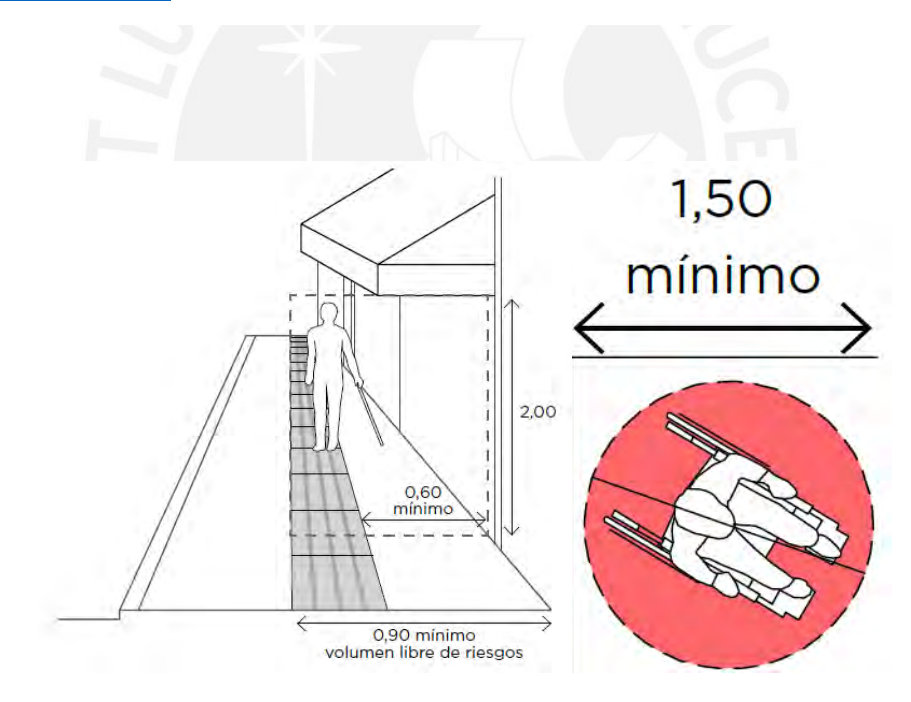

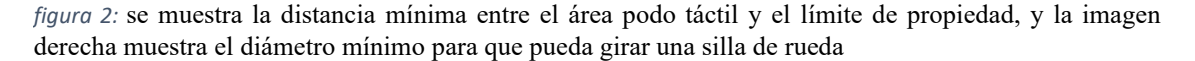

Tomado de Manual Práctico de Diseño Universal, COPIDIS

### <span id="page-18-0"></span>**2.3.2 Medianas**

Esta área es muy importante por sus múltiples usos. Es una medida de seguridad para los peatones ante la existencia de pistas de más de 12m de ancho ante la necesidad de cruzar la vía con más de 4 carriles, puede ser utilizado como isla de refugio al no alcanzar cruzar toda la vía, es necesario que cuente con un ancho de 1.80 m como mínimo para que pueda alcanzar espacio como para una silla de ruedas (NACTO, 2022). Así mismo, es necesario adicionar medidas de seguridad como bolardos para evitar la invasión de vehículos medianos y ligeros. Se recomienda que sea a nivel de la pista y ancho suficiente para el tránsito adecuado de los peatones. Las medianas dividen a las vías, esto asegura a los vehículos que se desplazan en sentidos contrarios evitando accidentes de tránsito (ITDP, 2015). En medianas con más de 1m de ancho se recomienda agregar vegetación, pero con una altura media, baja de la vegetación a fin de permitir la visibilidad de los usuarios de las vías (guía de diseño de calles e interacciones para buenos aires). Los vehículos que realizan giros en las pistas, lo realizan con seguridad por la presencia de las medianas (Universidad Piloto de Colombia, 2019).

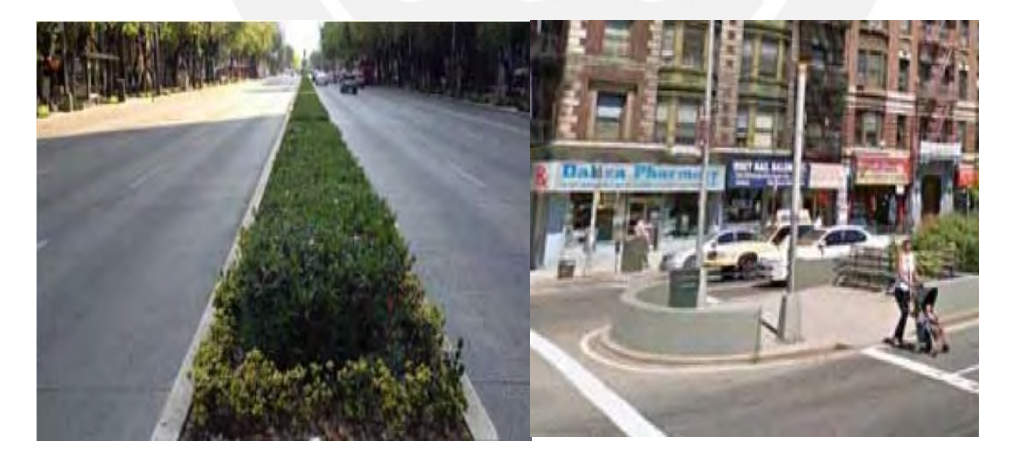

*figura 3:* La imagen muestra cómo se puede usar la mediana para insertar vegetación y cómo a la vez protege a los peatones

Tomada de Guía de diseño de calles e Intersecciones, Buenos Aires.

## <span id="page-19-0"></span>**2.3.3 Rampas**

Elemento básico que sirve de conexión entre las veredas y las pistas o entre puntos a diferente nivel. Este elemento es obligatorio a lo largo del diseño de toda la vía y como conexión entre los diferentes puntos. Esto permite una circulación de mucha seguridad y comodidad para los usuarios que se desplazan en silla de rueda y madres con bebés en carritos, en general, brinda mejor accesibilidad a las personas con movilidad reducida. Está ubicado generalmente en el área que es altamente usada por las personas. Los lugares más recomendables son las esquinas, si hay tránsito necesario, o en las zonas necesarias para cruzar de una vía a otra.

#### *2.3.3.1 Medidas mínimas de las Rampas*

- El ancho mínimo es el ancho del crucero en el caso de conectar la pista y la vereda; como mínimo el ancho para que quepa una silla de rueda es de 1.2 m de ancho.
- Es recomendable que la pendiente sea de 5% para que todas las personas con movilidad reducida sean capaces de transitar por ellas.
- Para acceder a diferentes niveles hay un cuadro recomendable de porcentaje de pendientes recomendado, tomado de (MINISTERIO DE VIVIENDA, 2019) como se muestra en la figura

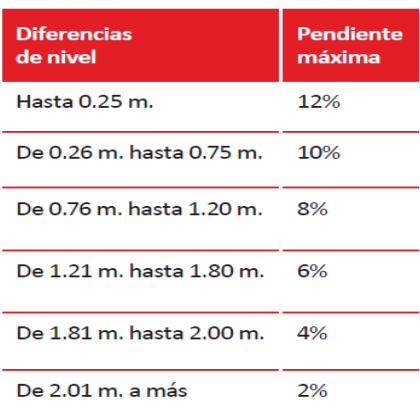

*figura 4:* Se muestra en la imagen que la pendiente varia conforme se necesita acceder a un lugar de mayor altura, y son inversamente proporcionales

Tomado de Norma Técnica A.120

#### <span id="page-20-0"></span>**2.4 El sistema y los diferentes Modelos para su análisis.**

## <span id="page-20-1"></span>**2.4.1 El Sistema**

El sistema es la interacción entre las personas y los diferentes tipos de vehículos o modos de transporte. Los elementos del sistema son bicicletas manejadas por personas, diferentes tipos de transporte público, automóviles, diferentes tipos de transporte de carga, madres con coches de bebés, jóvenes con scooter o adultos mayores. Al ser el sistema la interacción de todos los modos, para su análisis, no solo se debe enfocar en el automóvil, si no que se debe saber que está ocurriendo con estos diferentes actores dentro de la movilidad. Existen dos formas de analizar el sistema: uno es realizar un análisis del sistema real y otro es realizar un análisis del sistema en un modelo matemático. Este modelo matemático se puede realizar de dos formas, por modelo analítico y por simulación.

## <span id="page-20-2"></span>**2.4.2 El sistema real y un modelo del sistema**

Para comparar el análisis entre el sistema real y un modelo del sistema se va a describir cada uno de ellos. El sistema real es todo lo que existe o lo que pudiese existir de forma real, en el caso que se tuviera mucho presupuesto económico, esto permite experimentar de forma real un cambio en el ancho de carril, cambiar el tipo y tiempo de los semáforos, cambiar las dimensiones de la vereda y muchos más cambios en los elementos de la vía con el fin de tratar de obtener resultados que se desea para mejorar la interacción entre los elementos del sistema y obtener un beneficio para los ciudadanos. Debido a que no se tiene suficiente presupuesto para realizar experimentos con elementos reales, se procede a crear un modelo del sistema que es más accesible económicamente para realizar. Un modelo es una forma de representar la realidad de otro modo para poder analizarla de una forma más fácil. Dentro de los modelos para analizar los modos de transporte y las personas se tiene el modelo físico y el modelo matemático.

#### <span id="page-21-0"></span>**2.4.3 Modelo Físico y Modelo Matemático**

Para realizar una comparación y elegir la conveniencia de uso en el estudio del tráfico en una zona específica de la ciudad entre el modelo Físico y matemático primero se debe realizar una descripción de cada uno de ellos. El modelo físico es aquel donde los componentes pueden estar a escala y además interactuar; por ejemplo, se tiene a los modelos creados y analizados en túneles de viento donde se permite a ensayar a escala. Sin embargo, en el transporte es complicado realizar un modelo a escala y que funcione. El modelo es llevar los elementos y la forma de interactuar de los elementos de la realidad a ecuaciones matemáticas que permitan facilitar su análisis. Dentro del modelo matemático se tiene el modelo analítico y la simulación.

#### <span id="page-21-1"></span>**2.4.4 Modelo Analítico y la Simulación**

Para realizar una comparación y elegir la conveniencia de uso en el estudio del tráfico en una zona específica de la ciudad entre el modelo analítico y la simulación, primero se debe realizar una descripción de cada uno de ellos. Los modelos analíticos son construidos con información de campo, con datos de un determinado contexto, de un país, de una zona, de una región, por lo cual, ese modelo es difícil que sea aplicado en otra realidad, en otro contexto, pero a veces se puede emplear cuando las condiciones de circulación son buenas. Una buena condición de circulación se refiere a cuando el tráfico avanza sin problemas, cuando la velocidad es adecuada, cuando las demoras son mínimas y cuando casi no hay colas. Si eso se produce el sistema es simple, entonces se podría utilizar los modelos analíticos de Estados Unidos o de Inglaterra a nuestra realidad peruana.

Un sistema es simple cuando los autos se paran y dejan cruzar a los peatones, cuando todo funciona de acuerdo a las reglas de tránsito o cuando hay muy pocos vehículos, eso está asociado a unos parámetros de la ingeniería del tráfico, si se quisiere construir un modelo analítico para el Perú, se tiene que tomar información de todas las ciudades del Perú o ciudades representativas. Después, se debe recolectar mucha data, procesarla aplicar estadística y al final encontrar ecuaciones, pero estas ecuaciones son válidas para los lugares donde se recolectaron los datos, si este modelo peruano se quiere llevar a Alemania, lo más probable es que no sea adecuado, porque representa otra realidad, están restringidos al lugar en donde se recolectó información de campo. En el Perú no se ha recolectado información, por lo que se hace es emplear modelos de los EEUU o de Inglaterra principalmente. Los modelos analíticos de EEUU están en la imagen del libro "HIGHWAY CAPACITY MANUAL", el cual es un manual de capacidad de carreteras donde están las ecuaciones que permiten analizar las intersecciones con semáforos, intersecciones de tipo "Stop", ceda el paso, también segmentos de vías. En el caso de una vía expresa, por ejemplo, existen diferentes metodologías de análisis basados en modelos analíticos.

Se sabe que los modelos analíticos se resuelven con papel y lápiz o con Excel y brinda resultados rápidamente. En cambio, la simulación tiene su origen a mediados del siglo pasado, entre 1950 y 1960. En ese momento se necesitaba recolectar mucha información de los peatones, de los vehículos; pero la cantidad de información que se necesitaba hacía imposible que se haga a mano. Por lo que, recién se hizo realidad cuando aparecieron las computadoras personales alrededor de 1990. Finalmente, toda esa gran información que se necesitaba se podía procesar en la computadora y además podía tener efectos visuales, muy similar a los Atari o los videojuegos. En 1990 aparece la simulación, lo que se trata de hacer es evaluar la interacción de todos los vehículos. Si se tiene un vehículo 1, se quiere saber cómo este vehículo 1 afecta al vehículo 2 en su comportamiento y como el 2 afecta al vehículo 3 y así sucesivamente; además, es necesario saber cómo los vehículos del costado afectan el comportamiento del vehículo que está al lado. Entonces, esa interacción entre todos los vehículos tiene que considerarse. Para esa interacción, se necesitan datos de posición, velocidad y aceleración. Además, esos datos deben ser registrados de manera frecuente, cada fracción de segundo la computadora tiene que estar actualizando estos datos para determinar los comportamientos, no se puede hacer a mano. Si se tiene un flujo vehicular o una cantidad de vehículos de 1000 vehículos por hora, entonces, es impensable la cantidad de data que se necesita para hacer que estos interactúen, pero eso es posible gracias a la computadora. Así pues, la simulación es una técnica numérica usada para realizar experimentos en computadora.

Para el caso analizado en esta tesis, sobre un cruce vehicular se debe de decidir qué modelo es el más conveniente. Teniendo en cuenta lo antes mencionado, resulta imposible usar el sistema real, por lo que es necesario escoger entre las dos opciones presentes (modelo físico o matemático). De entre ambos, resulta más conveniente, dada la realidad peruana, el modelo matemático por simulación.

#### <span id="page-24-0"></span>**2.4.5 De Macro a Micro en modelos de Simulación**

#### *2.4.5.1 Macroscópico*

En esta escala es necesario el uso de software para el análisis, así mismo se debe averiguar el comportamiento entre la densidad de vehículos, la velocidad y el flujo para modelar en escala macro el tráfico. Para el modelado y análisis en esta escala se cuenta con algunos softwares recomendables como TranCAD, software alemán que sirve para la planificación, analiza viajes de inicio a fin en una red como una ciudad. Visum Otro es un modelador de tráfico a escala macro en la escala de una ciudad y ayuda a planificar una red de viajes. Finalmente, OmniTrans es un software holandés que sirve para simular macro modelos para planificar el transporte que se aplica cada 20 años aproximadamente.

#### *2.4.5.2 Mesoscópico*

Es necesario el uso de software para el análisis en esta escala que se encuentra por debajo de la escala macroscópica. Para ello, se modela los vehículos de manera individual y su relación con respecto a los demás vehículos dentro de la red creada, todo ello en un programa de simulación con fundamento en las características macroscópicas. Se puede realizar un análisis híbrido entre mesoscópico y microscópico donde se analizaría una red de cruces vehiculares. Uno de los softwares recomendados para esta escala es el SATURN que se apoya en el análisis de nodos y centroides en el análisis del tráfico a escala meso, visualmente es muy simple, sin muchos detalles, genera muy buenos resultados al aplicarlos correctamente en el análisis. Por otro lado, TRANSYT es otro software británico utilizado en escala meso,

con la particularidad que en el análisis se incluye semáforos y optimiza el diseño de estos (Cabrera, 2022).

## *2.4.5.3 Microscópico*

El uso de software es recomendable para el análisis en esta escala que está por debajo de la escala mesoscópica. Se realiza un modelado de vehículos de forma individual, se analiza la interacción de ellos con otros vehículos dentro de una zona pequeña de análisis, por ejemplo, un cruce vehicular. La cantidad de datos que se utiliza es muy grande porque se analiza muy detalladamente la simulación en un área muy focalizada. Para este análisis del comportamiento del tráfico en el Perú se trabaja, recomendablemente, con el programa Vissim22.

#### *2.4.5.4 Nanoscópico*

Debajo de la escala microscópica está la escala nano. En esta escala se analiza la interacción del vehículo con cada elemento del entorno que lo rodea, semáforos, peatones, señales de tránsito, geometría del lugar de análisis. Para esta escala se usa el software HUTSIM, donde permite el análisis de la percepción del conductor, la decisión, el tiempo de procesamiento de la información en el conductor, la acción que realiza frente a los estímulos exteriores captados en su entorno.

### <span id="page-25-0"></span>**2.4.6 Bases de la Micro simulación**

#### *2.4.6.1 Periodo de análisis para la Micro simulación*

En micro simulación, a diferencia de los modelos analíticos que analizan en periodos de 15 minutos y en los 15 minutos más saturados en el día, el periodo de tiempo depende mucho del proyecto a analizar. El análisis puede ser por dos, tres horas o cualquier otro tiempo que el proyecto requiera. Se elige para su análisis el intervalo de tiempo más complicado en el cual se manifieste todos los problemas.

#### *2.4.6.2 MOE*

Conocido así en inglés a los parámetros de eficiencia. Estos tienen como función determinar qué tan buenas son las condiciones de circulación, entre los parámetros más utilizados tenemos:

- Las longitudes de colas, en los modelos analíticos se suelen expresar en vehículos. Mientras que, en la microsimulación las longitudes de cola se suelen expresar en metros o en pies dependiendo de las unidades. Para este caso de estudio la longitud de cola se expresa en metros.
- Dentro del parámetro de velocidades, existen velocidades puntuales, velocidades instantáneas, hay velocidades medias. En microsimulación se trabaja con velocidades instantáneas.
- Sobre el parámetro de tiempos de viaje, se determina una sección y se mide el tiempo de viaje. En este se puede analizar cuánto tiempo le lleva trasladarse a los vehículos de un punto a otro dentro del área de análisis y poder conocer la eficiencia de las vías.

#### *2.4.6.3 Periodo de estabilización del sistema*

Dentro lo que es la microsimulación, es lo que se conoce como el tiempo de estabilización del sistema o Warm up. Cuando se quiere modelar un escenario o una situación. Por lo general se busca ver lo que ocurre en el periodo más complicado, a veces es una hora, 30 minutos o 2 horas, depende de lo que se quiera modelar. La primera diferencia con los modelos analíticos es que no se interesa en la hora punta o dentro de la hora punta los 15

minutos más cargados, sino que, en microsimulación el periodo de análisis es el tiempo que se haya elegido, el cual es un periodo de tiempo donde se evidencia todos los errores y problemas del área de estudio, pero de manera continua. Cuando se empieza la simulación, la red, calles, veredas y peatones, está vacía. Al iniciar la simulación, recién se empieza a llenar la red con automóviles y peatones, pero pasa un tiempo hasta que el escenario, que es lo que se quiere modelar, está estabilizado. Entonces, no se puede pedir al programa resultados o mediciones de los parámetros de eficiencia desde el segundo cero, porque se tiene la red vacía, los resultados de cola pueden ser valores de 0 m, 1 m, 2m o 5 m, pero no es el escenario que se desea. De estar vacío empiezan aparecer los peatones y los vehículos. En ese momento, el sistema todavía se está estabilizando y los resultados se consideran o deben considerarse después que el sistema se haya terminado de estabilizar. La red está vacía al inicio, pero el software registra datos de velocidades, colas, demoras, cada cierto tiempo. Cuando empieza la simulación, el programa empieza a registrar la posición, velocidad y aceleración de cada peatón, cada vehículo. Cada cierto tiempo actualiza estos datos para poder determinar la interacción que hay entre ellos, entre los vehículos y los peatones, a ese intervalo de actualización de datos que toma un valor fijo se le llama ("Δt" paso de la simulación). Empieza la simulación, la cola es 0, para 0.1 segundos hasta 0.4 segundos la cola es cero. Si se desea sacar un promedio total de las colas en cero, estas bajarán el promedio, entonces hay un conjunto de datos al inicio de la simulación que no tiene que ser considerado y no se considera porque aún el sistema no está estabilizado. Se va a considerar recién los datos para calcular promedios, desviaciones estándar y cualquier otro parámetro estadístico a partir de una estabilización del sistema. ¿Cuándo se sabe que el sistema está estabilizado? ¿Cuál es el valor de Δt que debo de tomar? Lo cual será explicado mediante el siguiente gráfico:

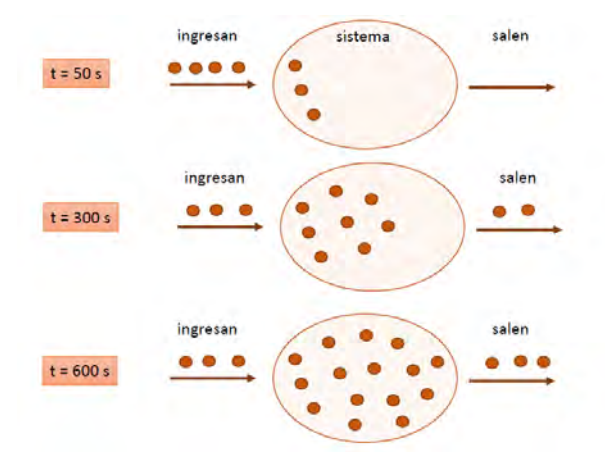

*figura 5:* Se muestra desde un inicio como se da la estabilización del sistema. Tomado de (Cabrera, 2022)

En la figura número 5, a los 50 segundos, ya hay vehículos y peatones, es decir hay elementos del sistema; se ve que ingresan elementos y nadie sale. En el segundo 300, ingresan más de los que salen y, dentro del sistema, los elementos han ido incrementándose. En el segundo 600 hay una cantidad de elementos que ingresan y salen, es igual por lo tanto los elementos que está dentro del sistema y va a permanecer constante. Entonces, se dice que un sistema está estabilizado cuando la cantidad de elementos dentro del sistema permanece prácticamente constante. En la mayoría de software la duración del periodo de estabilización Warm up o periodo de calentamiento es de 600 a 900 segundos. Se recomienda usar 600 segundos para la tesis porque es lo que se usa para proyectos.

## *2.4.6.4 Diferencia entre el tiempo real y el de simulación además cual es tiempo total de simulación*

Hay una diferencia entre el tiempo real y el tiempo de simulación usado en computadora. Por ejemplo, que se está en el t=50s de simulación desde el inicio; es decir, habrían dos tipos de segundo, los segundos de simulación y los segundos reales. Si se desea analizar un periodo

de tiempo, por ejemplo, de 8:00 a 9:00 de la mañana, son 3600 segundos reales, pero cuando se habla de segundos en simulación también se trataría de 3600 segundos. Sin embargo, se llaman de simulación porque no dura 1 hora toda la corrida del programa, si no que el tiempo que demora correr estos 3600 segundos de simulación pueden ser 5 minutos reales, 10 minutos reales o un poco más. Si es que la red es más grande, tarda cerca de 15 minutos o 20 minutos. Entonces, segundos en simulación es distinto a segundos reales, debido a que cuanto mejor sea el sistema de computadora, demorara menos en correr el programa. Para poder determinar el tiempo total de análisis esto se relaciona con el periodo que se ha determinado como necesario para el análisis. Por ejemplo, en un proyecto donde el análisis de todos los problemas y la situación complicada se da en un periodo de tiempo de 45 minutos, hay otro proyecto donde puede tomar 30 minutos, mientras que otro podría tomar unas 2 horas. La duración de estos periodos en simulación se expresa en segundos, 2 h es 7200 segundos, 30 minutos es 1800 segundos, en 45 minutos es 2700 segundos. Se puede entender que los tiempos son diferentes, no tienen un tiempo fijo. Se determina cual es el tiempo de análisis que se va a utilizar del siguiente modo: se va al lugar, se observa cuál es el comportamiento del sistema y se identifica los errores y problemas de la interacción entre los elementos del sistema y en qué rango de tiempo continuo se manifiesta. En el caso de trabajar con Vissim22, al periodo elegido se debe sumar el tiempo del periodo de estabilización; así pues, los resultados válidos después de correr el programa partes desde el tiempo que termina el periodo de estabilización o Warm up hasta el tiempo que es la suma mencionada. Por ejemplo, si se posee un periodo de análisis que vaya desde el segundo 0 hasta 1800, se debe sumar el warm up de 600, que es lo típico. Por lo cual, 1800 más 600 es igual a 2400. Es decir, del software hay que tomar los resultados desde 600 hasta 2400. El programa se ajusta internamente en una caja negra donde realiza los cálculos.

#### *2.4.6.5 Modelos de seguimiento vehicular*

En micro simulación, se analiza dos vehículos, uno seguido del otro. Al primer vehículo que se le conoce como como precedente, mientras que el que está detrás de él es llamado siguiente. Para tener éxito en la micro simulación es necesario analizar y representar el comportamiento del vehículo siguiente frente al vehículo precedente. Se analiza cuál es el comportamiento de un vehículo cuando está detrás de otro y es el seguimiento que realiza dentro de un mismo carril. Si se desea analizar de forma genérica el comportamiento de vehículo que sigue a otro debemos tener en cuenta lo siguiente: La percepción del conductor del vehículo que sigue al otro, poder identificar con la vista y procesar esta información, traducirla para tomar una decisión y poder tener el mando de lo que pueda ocurrir. Primero, lo que puede identificar con la vista es la velocidad aproximada del vehículo delante de él y su propia velocidad, la distancia de separación entre vehículos, la aceleración o desaceleración necesaria. Segundo, con los estímulos de la percepción, se puede tomar una decisión con el objetivo de conducir adecuadamente. La información de entrada se procesa considerando la experiencia del conductor, su conocimiento de los modelos de vehículos y el comportamiento común de estos. Por último, tener el mando de la situación, con la experiencia adquirida, con una adecuada coordinación motriz como persona permite llevar bien la conducción del vehículo.

Hay muchos autores que han intentado explicar con alguna ecuación matemática que puedan ayudar a dar lectura y solución sencilla de este proceso, a continuación, se muestra algunos autores.

**Modelo de Gipps:** Modelo en el cual se prioriza la seguridad entre dos vehículos al mantener una distancia adecuada y se trata de resolver las siguientes pautas. El comportamiento es lo más parecido posible al tráfico que existe en la realidad. Los parámetros usados para la calibración son cualidades propias de los vehículos y también de los conductores, mientras haya un tiempo de reacción adecuado como el resultado de muchos cálculos, es decir de la calibración. Este modelo se usa para representar una vía con muchos vehículos en un periodo de tiempo dividido en partes con la finalidad de calcular la velocidad; conocida la velocidad, se puede saber otros datos como las distancias, el tiempo de reacción prudente. Para el cálculo de la velocidad se tiene las siguientes consideraciones: el conductor desea una velocidad conscientemente y el vehículo no debe exceder esta por cuenta propia, la aceleración ocasiona que el vehículo aumente de velocidad. Una vez alcanzada la velocidad que se desea por parte del conductor, la aceleración debe de disminuir hasta cero para no exceder la velocidad deseada. El vehículo que va delante activa los frenos y baja su velocidad, el vehículo que va detrás tiene que ser capaz de frenar sin colisionar al que va delante. Existen tres ecuaciones por parte de Gipps, la primera que permite obtener la velocidad cuando el conductor no tiene vehículos cerca y va a la velocidad que desea. La segunda es una ecuación que permite calcular la velocidad para el seguimiento de vehículos. La tercera permite extraer la velocidad más baja entre la primera y la segunda ecuación, a continuación, se mostrará la segunda ecuación que expone la ecuación del seguimiento entre vehículos.

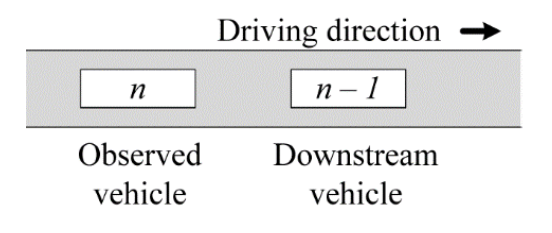

*figura 6:*Se muestra los vehículos que intervienen en el seguimiento vehicular. Tomado de Vehicle Weight in Gipps´ Car-Following Model – Sebastian Nerem

$$
u_n^b(t+\tau) = b_n \tau + \sqrt{b_n^2 \tau^2 - b_n \left[ 2[x_{n-1}(t) - s_{n-1} - x_n(t)] - u_n(t) \tau - \frac{u_{n-1}(t)^2}{\hat{b}} \right]}
$$

*figura 7:* Se muestra la formula a utilizar en el modelo de seguimiento vehicular de Gipps Tomado de Vehicle Weight in Gipps´ Car-Following Model – Sebastian Nerem

Donde:" un(t)" es la velocidad del vehículo "n" en el tiempo "t", "bn" es la desaceleración más brusca que pueda realizar el vehículo "n", "τ" es el tiempo de reacción que es el mismo para todos los vehículos, "Sn-1" es el tamaño efectivo del vehículo "n-1" que está delante en el que se incluye la distancia del vehículo más una distancia con un margen de seguridad en el cual el vehículo no va interferir así sea en reposo.

**Modelo de General Motor:** Este modelo sigue la idea del estímulo del vehículo que va detrás de otro al controlar la distancia y la velocidad, para poder tomar una decisión sobre la aceleración que se debe tomar. Gracias a las siguientes consideraciones este modelo es muy popular. La simulación y los datos de campo están relacionados estadísticamente a una tasa constante, se tiene que la aceleración es proporcional a la diferencia de velocidades entre dos vehículos consecutivos y se comportan como un fluido (Chandler et al., 1958). Cuando hay un vehículo que acelera o desacelera y hay otro vehículo que va detrás que es afectado por estos cambios, este último vehículo responde en un tiempo que esté compuesto por un tiempo en el cual el conductor percibe lo que está sucediendo, hay otro tiempo el cual depende del vehículo y su respuesta. El último tiempo es la suma del vehículo y el conductor. A continuación, se muestra la ecuación que representa este modelo.

Respuesta del vehiculo = Sensibilidad X Estimulo

$$
a_f(t) = b \left[ v_t(t-\Delta) - v_f(t-\Delta) \right]
$$

*figura 8:* Se muestra la formula a utilizar en el modelo de General Motor Tomado de Traffic Dynamics - Chandler

Donde "af(t)" es la aceleración del vehículo que va detrás, b es una constante que proviene del coeficiente de la constante de sensibilidad y de la masa del vehículo, "Vl" es la velocidad del vehículo que va delante y "Vf" es la velocidad del vehículo que va detrás.

**Modelo de Wiedemann:** Es usado para un análisis microscópico del tráfico. Este modelo describe el comportamiento de un vehículo que se acerca a otro delante de él que va más lento, por lo que tiene que desacelerar y reducir de velocidad para evitar colisionar. El análisis parte de la percepción, dependiendo de lo que está percibiendo el conductor, atraviesa una serie de procesos. A continuación, se explicará cada uno de estos procesos y cómo se da en base al diagrama propuesto por Wiedemann. Normalmente el vehículo está circulando en las vías libremente y esto visto en el gráfico está ubicado en la región verde que es de no reacción, al llegar al umbral y acercarse a otro vehículo delante de él toma una decisión. Este acto está representado en el grafico en la zona de color naranja. Luego de tomar una decisión, desacelera lo que se representaría en el grafico en la zona de color naranja oscuro. En el caso no pueda realizar con éxito estas acciones el vehículo va colisionar con el vehículo que va delante de él, lo que se representa en el gráfico de color rojo.

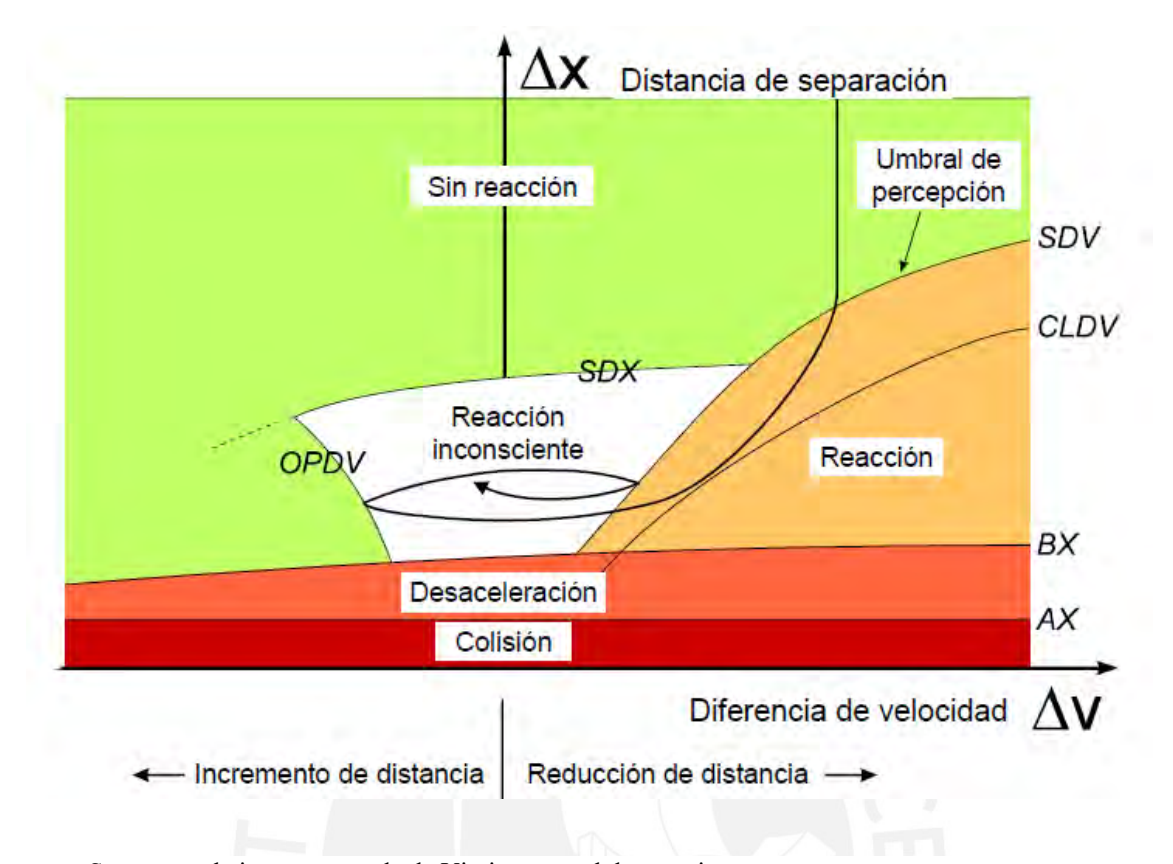

*figura 9:* Se muestra la imagen tomada de Vissim manual de usuario. Tomado de la guía de Wiedemann 1974

# *2.4.6.6 Modelo de cambio de carril*

Para que haya un cambio de carril, el espacio en el otro carril, al cual desea cambiarse el vehículo, debe ser grande y apropiado. Se debe asegurar que el espacio sea el necesario, ya que es importante que sea seguro el cambio de carril. A continuación, se mostrará tres observaciones en cuanto al cambio de carril (FHWA, 2004).

La necesidad de cambio de carril puede ser por una necesidad forzosa, ya que el carril actual se terminó y no puede continuar en el carril y necesita realizar un cambio de carril. El cambio puede ser porque el carril en el que se encuentra no es del tipo del vehículo al que está circulando por el movimiento que realiza este. Cuando en la vía hay un accidente o algún vehículo malogrado, es necesario un cambio de carril (FHWA, 2004).

El cambio de carril de forma voluntaria se produce cuando el vehículo necesita mantener su velocidad y delante hay obstáculos. El vehículo cambia de carril para para poder avanzar en la vía si hay cola de camiones, vehículos delante que están esperando girar, buses estacionados (PTV AG, 2012).

El cambio de carril previsto se trata cuando el conductor prevé que, más adelante hay una cola de vehículos, entonces debe de cambiar de carril. Al tomar la decisión de cambiar de carril entiende que en el otro carril hay un espacio que depende de la velocidad de los otros vehículos que se encuentran en el otro carril. El vehículo debe regular su aceleración para poder encajar en el espacio del otro carril. Existe un tiempo que no es infinito para realizar este cambio de carril. Los conductores del otro carril cooperan con el vehículo que está cambiando de carril (FHWA, 2004).

## *2.4.6.7 Mecanismo de actualización del sistema*

En un instante T, se tiene una serie de vehículos que tienen una ubicación dentro de la vía. En un instante " $T + \Delta T$ ", los vehículos se han movido, algunos inclusive se han cambiado de carril y tienen una posición diferente, tienen una velocidad diferente, tienen una aceleración diferente. Entonces, en cada situación, cada ΔT hay un cambio, una actualización. Los vehículos van a tener una posición, velocidad y aceleración diferente; lo que en microsimulación significa actualizar esos valores, esta actualización se hace cada ΔT. La pregunta es cuánto debe valer ΔT, ¿10 s, 1s, 0.1 s, 0.05 s ?, lo que se sabe es que a mayor
cantidad de actualizaciones es equivalente decir ΔT cada vez más pequeños. Entonces, la representación del sistema es mejor porque hay una actualización mayor de la información. Si la ΔT es muy grande, se tiene pocas actualizaciones por segundo entonces no se puede representar adecuadamente al sistema. Por otro lado, si se tiene muchísimas actualizaciones o ΔT muy pequeño, se va a demorar mucho en la corrida del programa. Se debe alcanzar un equilibrio entre el tiempo que demora la corrida del programa y la representación del sistema. Por ello, es que los valores tradicionalmente de lo que es la micro simulación nos dice que los ΔT varían entre 0.1 s y 1s. Si se utiliza 1 s, la simulación demora menos, pero no necesariamente se puede representar adecuadamente lo que ocurre. Vissim permite tener ΔT que varían desde 0.05s hasta 1s, se puede escoger entre 0.05s hasta 1s. Esto quiere decir, si se contabiliza 0.05 s, entonces tendría que haber 20 actualizaciones por 1s de simulación. Si se contabiliza 1 s, entonces hay 1 actualización en 1s de simulación por segundo de simulación. Si se pone 20 s, el sistema se va a representar bien, pero el tiempo que demora las corridas es muy grande. Entonces, lo que se ha encontrado es que hay un valor de 10 actualizaciones que en el programa se llama "10 time step por simulation second". Es decir, 10 actualizaciones por segundo de simulación. Lo que hace que el tiempo sea más recomendable.

#### *2.4.6.8 Numero semilla y números aleatorios*

El número semilla es también conocido como el número de arranque de la simulación, se tiene dos figuras las cuales corresponden a un mismo modelo en la cual se inserta la misma demanda en todos los accesos, la misma cantidad de automóviles, buses, camiones. Las imágenes muestran en un mismo tiempo de simulación, pero con diferente número de semillas.

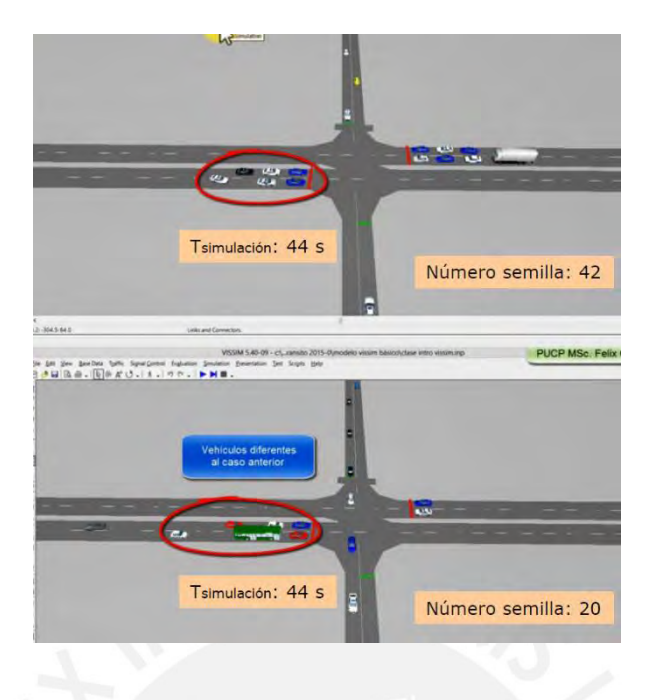

*figura 10:* Se muestra el mismo lugar en el mismo tiempo en diferentes casos cuando son números semillas diferentes, se genera diferente orden de vehículos.

Tomado de Cabrera (2022)

Tanto en la primera y la segunda figura, al segundo de simulación 44, se observa que en dos corridas distintas se tienen diferentes imágenes y órdenes de elementos en la misma red vial. Si se obtuviera las mismas imágenes, el modelo sería determinístico. Por lo cual, esta diferencia es uno de los aspectos más importantes; pues, la microsimulación tiene un carácter estocástico o aleatorio. Esto significa que los resultados que se obtienen van a ser diferentes cuando se realicen diferentes corridas del programa. El número semilla determina que lleguen diferentes tipos de vehículos a los semáforos, que el tiempo de ingreso de vehículos a la red sea diferente, que los conductores y peatones tengan diferente nivel de agresividad. Es muy probable que los resultados cambien. Porque todo esto es parte de la característica aleatoria o random que tienen los modelos de microsimulación. Cuando se empieza la simulación hay lo que se conoce como número semilla o número de arranque. En la primera figura el número semilla es 42, pero en la de abajo el número semilla es 20. Si se escoge un solo número

semilla y se corre varias veces con el mismo número semilla, los resultados serán los mismos en todas las corridas, dado la naturaleza aleatoria de la metodología en microsimulación, no se puede cometer el error de correr varias veces con un mismo número semilla. Para garantizar la naturaleza estocástica del modelo, lo que se debe hacer es correr el programa varias veces, pero con diferente número semilla, en la primera 42, la segunda 20, en la tercera 17, en otra 8 etc. No hay una disposición que diga que tiene que ser un número consecutivo 1,2,3,4,5 puede ser 10,15,17,24, incluso se puede escoger aleatoriamente, no hay un orden. Por lo general se trabaja con números semilla desde 1 hasta 100, pero es posible usar hasta 150. Cambiar el número semilla significa cambiar los escenarios; es decir, se estaría cambiando los tipos de vehículos que van entrando, la agresividad de los conductores, con lo cual se genera otro escenario posible. El modelador en microsimulación escoge los números semilla a usar, internamente, la computadora en el programa genera números aleatorios, el generador de números aleatorios es una incógnita y es parte de la caja negra. Cabe mencionar que la caja negra es una zona oculta por el desarrollador del programa para que no lo plagien o copien. Para entender lo que hace el programa se va a utilizar el generador de Neuman solo como ejemplo, no es el generador exacto. Con un número semilla inicial Zi se ingresa en el programa, al final del proceso queda un número aleatorio Ui, el cual se le asigna a cada elemento del sistema para determinar sus características propias. El modelador decide los números semillas con el cual se va a trabajar en la computadora.

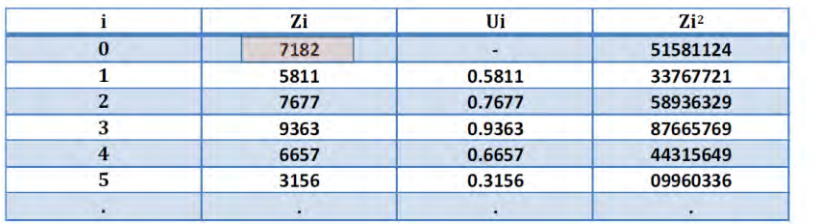

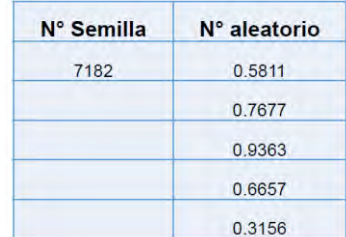

Ui: número aleatorio

Existen diversos generadores de números aleatorios. Excel también tiene uno Número semilla = random seed

*figura 11:* Ejemplo de la formación de los números semilla

Tomado de Cabrera (2022)

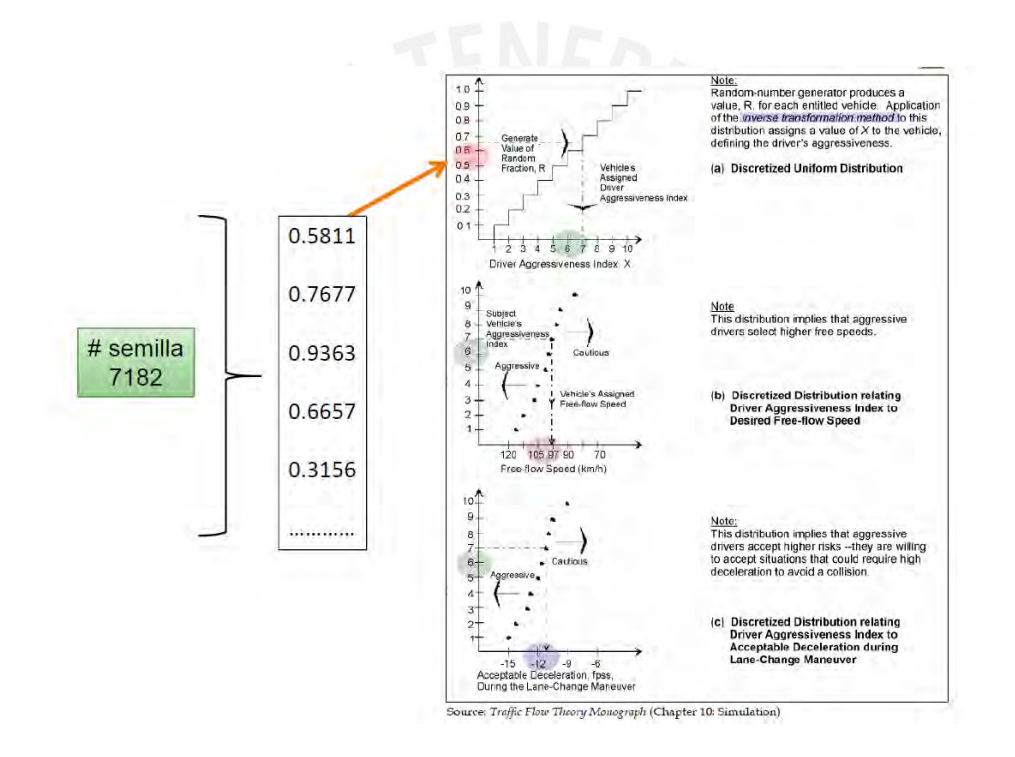

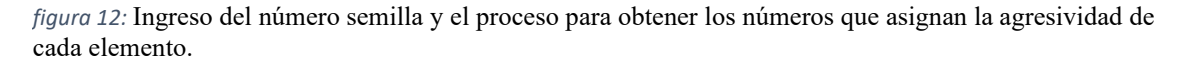

Tomado de Cabrera (2022)

A continuación, se va a explicar la imagen donde se muestra cómo se generan los números semilla. En la imagen se empieza con el número semilla 7182, con el cual se obtienen los números aleatorios 0.5811, 0.7677, 0.9363, 0.6657, 0.3156. Cada uno de estos números aleatorios se asocian a un vehículo o a una persona.

En el gráfico de frecuencias relativas acumuladas o gráfico de percentiles, donde la barra vertical es la de las ordenadas y va desde cero hasta uno, se realiza la simulación donde el programa empieza introduciendo un valor aleatorio entre cero y uno en las ordenadas que, según el gráfico, da como resultado el grado de agresividad que se le asignará a un peatón o un conductor. Con este grado de agresividad se observa la siguiente gráfica, del mismo modo, se tiene a las abscisas donde se obtiene la velocidad del vehículo. El programa tiene una serie de gráficas para aceleraciones y para velocidades. Con cada valor de número aleatorio que representa a cada vehículo se va ir generando las velocidades y aceleraciones para cada uno de ellos, que van a ser distintos entre ellos. Debido a que no hay dos conductores que se comporten igual, tienen diferentes requisitos de velocidad, aceleración etc. De esa manera, se representa de una forma más real lo que pasa con el tráfico, mientras que en los modelos analíticos no hay diferencia entre los conductores, ya que todos los conductores se comportan igual.

#### *2.4.6.9 Corridas necesarias*

Ya conocida la naturaleza estocástica del análisis en la microsimulación, es necesario realizar diferentes corridas. En cada corrida se introduce un número semilla diferente para obtener resultados diferentes. Es una necesidad que haya escenarios diferentes en cada corrida, en cada elemento debe variar la aceleración y las velocidades. Para saber la cantidad necesaria de corridas, se realiza un proceso iterativo. con el cual se llega a saber la cantidad de corridas mínimas. Luego de realizar este proceso iterativo, se puede hallar una cantidad de corridas mínimo necesario para representar el modelo creado en microsimulación que será lo más cercano a la realidad.

Para iniciar la iteración primero se calcula la desviación estándar como se muestra a continuación sabiendo que S (desviación estándar), Xi (cada uno de los valores de la variable),  $\overline{x}$  (media muestral), n (cantidad de corridas). Se conoce el valor de todas las variables excepto "n" por lo que se debe establecer un valor inicial para "n" y realizar el cálculo con la fórmula mostrada a continuación.

$$
S^{2} = \frac{1}{(n-1)} \sum_{i=1}^{n} (X_{i} - \overline{X})^{2}
$$

*figura 13:* Fórmula que se requiere para el cálculo de corridas necesarias Tomado de una adaptación del autor Carlos Véliz – Estadística Inferencial

Luego de calcular la desviación estándar procedemos a calcular el error de tolerancia, con la consideración del 95% de nivel de confianza, hay una recomendación de la FHWA en el cálculo del error de tolerancia. Si el resultado es menor a 0.05, es recomendable usar el valor de 0.05.

$$
e=\frac{t_{n-1,95\%}\left(\frac{S}{\sqrt{n}}\right)}{\overline{X}}\ \ \overset{\text{e: error de tolerancia}}{\underset{\text{tr.1, 95\% = to.025}}{\underbrace{\text{er. (1)}\ \text{de la observaciones}}_{\text{tr. 1}}\text{no: non-1 grados de libertad }\atop \text{n: dimensiones}}}
$$

*figura 14:* Fórmula para obtener el error.

Tomado de una adaptación del autor Carlos Véliz – Estadística Inferencial

Luego de calcular el error de tolerancia se debe calcular la cantidad de corridas mínima. Para ello, se necesita saber el nivel de confianza, debido a que se trabaja con la estadística

inferencial, por lo que se usa un nivel de confianza de 95%; por ello, el valor de la distribución normal es de 1.96.

$$
N \ge \left[ t_{\alpha} \frac{S}{e \ast \overline{X}} \right]
$$

*figura 15:* Fórmula para obtener la menor cantidad de corridas.

Tomado de una adaptación del autor Carlos Véliz – Estadística Inferencial

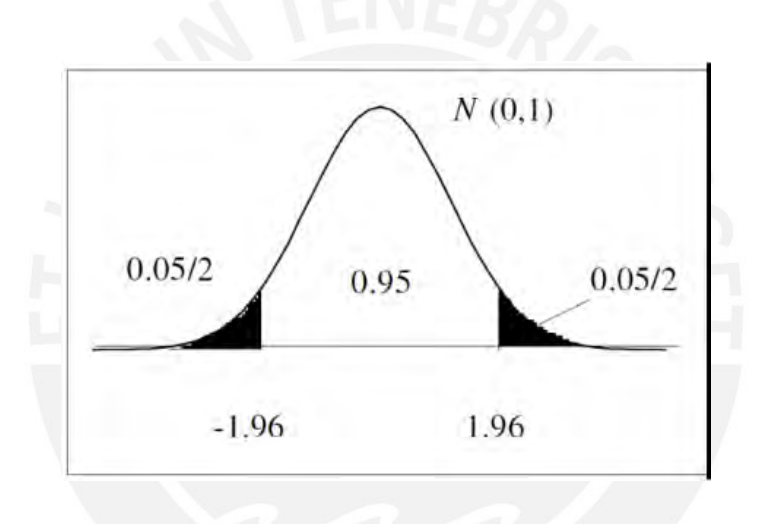

*figura 16:* Nivel de confianza del 95 %

Tomado de una adaptación del autor Carlos Véliz – Estadística Inferencial

Después de realizar la evaluación y obtener el resultado del número mínimo de corridas "N" hay dos posibilidades. Si el resultado "N" es menor al número de corridas "n" que se ha supuesto al inicio, el cálculo cumple. Sin embargo, si es que no es menor, se cambia el valor de "n" y se realiza otra vez el cálculo de "N". Este proceso se repite de manera iterativa hasta que se logre cumplir con el criterio del número mínimo de corridas.

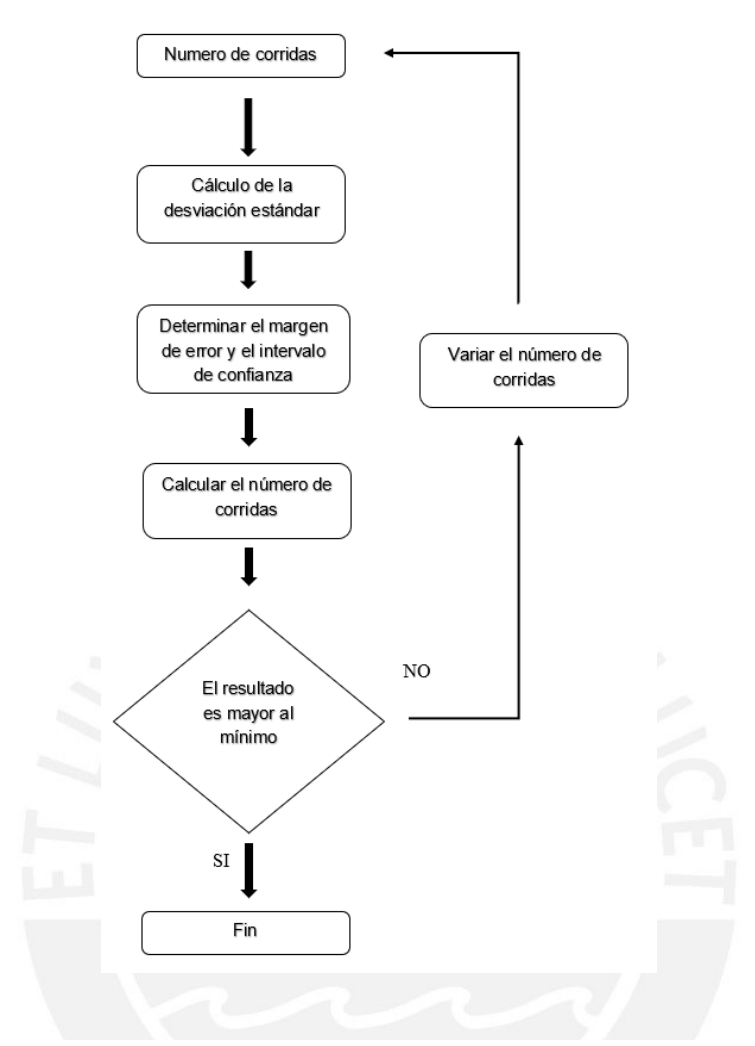

*figura 17:* Iteración que se sigue hasta obtener la cantidad de corridas mínimas en microsimulacion fuente propia

#### *2.4.6.10 Modelos estocásticos*

Estos modelos son nuevos en comparación con otros modelos. Aparecen con la presencia de las computadoras, fueron necesarios ante la necesidad de simular la interacción de todos los vehículos y respetando sus diferentes variables que implica ello como datos de posición, velocidad y aceleración; por lo cual, manejan una cantidad muy alta de datos. Estos datos son registrados de manera frecuente en la computadora, en cada fracción de segundo y esta actualiza los datos de interacción entre vehículos a cada segundo. En este modelo las respuestas pueden ser múltiples; es decir, ante una evaluación en la computadora de los datos de entrada se obtienen un grupo de resultados diferenciados. Si se vuelve a evaluar se va a obtener otros resultados diferentes, no los mismos. Los resultados dependen de los números semilla ingresados y de muchas variables usadas con el programa (FHWA, 2004).

## **2.5 VISSIM.**

Para el caso de estudio en esta tesis, se debe tener en cuenta la cantidad de datos y detalles de la geometría del lugar, el comportamiento de los peatones, la diversidad de vehículos y su comportamiento, el desplazamiento caótico de los vehículos, al igual que el desplazamiento caótico de los peatones. También se debe tomar en consideración la velocidad diferenciada de los vehículos, considerando la interacción entre ellos y la necesidad de un análisis cada segundo después de la interacción entre todos; para lo cual se debe tomar de referencia el seguimiento vehicular creado por Widemann en el año 1974, tal como se muestra en la figura 5. Sumado a esto, la existencia de vehículos que no es fácil de simular por que se tiene que crear el modelo del vehículo desde cero con todas sus características. El programa que toma en consideración todas estas características, además de poder simular al detalle todos estos datos es el VISSIM. A continuación, se revisarán todas las herramientas del VISSIM para construir el modelo que permita analizar de la mejor manera el caso de estudio presentado en esta tesis (PTV AG, 2012).

# **2.5.1 Menú de herramientas**

La pantalla inicial está compuesta por una vista rápida ubicada en la parte inferior izquierda de la pantalla; en ella se puede ver las características del objeto al cual se esté seleccionado actualmente. En el lado izquierdo se encuentra una lista de objetos, ordenados de forma vertical, con la cual se construirá cada elemento del modelo con el curso de cada una de ellas. Hay un grupo para insertar el comportamiento de las vías, otro para insertar todo acerca de los vehículos, otra para insertar elementos que recopilaran los datos y lo mostraran para el análisis, otra para agregar elementos en 2D, 3D y más elementos existentes en el campo de estudio; finalmente un grupo para insertar datos de los peatones y elementos sobre el cual ellos se desplazan (PTV AG, 2012). En la parte inferior se mostrará una barra de menú "lista" que va a permitir que se inserten los datos de campo y ver resultados. Esta lista aparece al solicitarla en la barra izquierda, dependiendo de qué elemento se desea analizar. En la parte central del monitor, se encuentra el editor donde se puede visualizar todos los elementos que se irán agregando y se puede editar de acuerdo a lo visto en el campo como se puede mostrar en la figura 6.

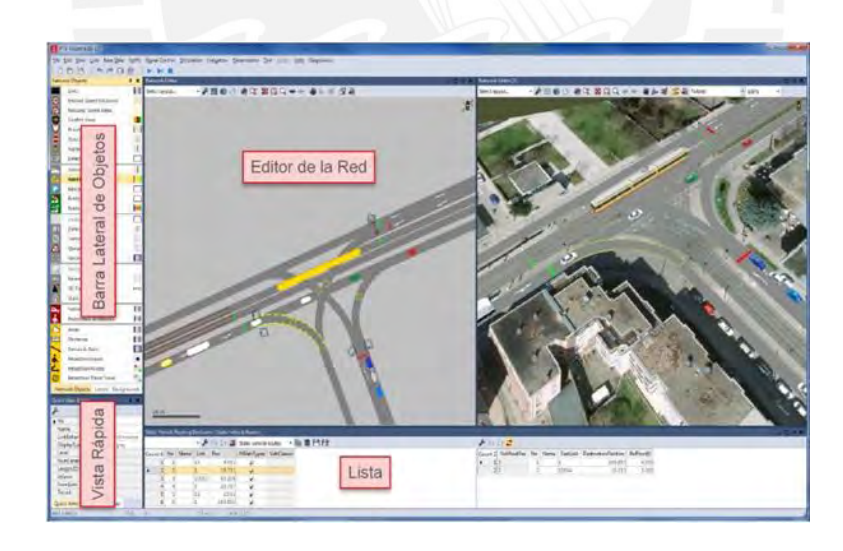

*figura 18:* Área de trabajo principal y las herramientas de software

Tomado de VISSIM Manual de usuario

Para un mejor trabajo, inicialmente, se configura el uso del clic derecho del mouse, la ruta a seguir para ello es Editar  $\rightarrow$  User Preferences  $\rightarrow$  Network editor  $\rightarrow$  Rick click behavior  $\rightarrow$ Creates a New Objets. Lo cual facilitara la inserción de elementos y un trabajo más cómodo en el VISSIM.

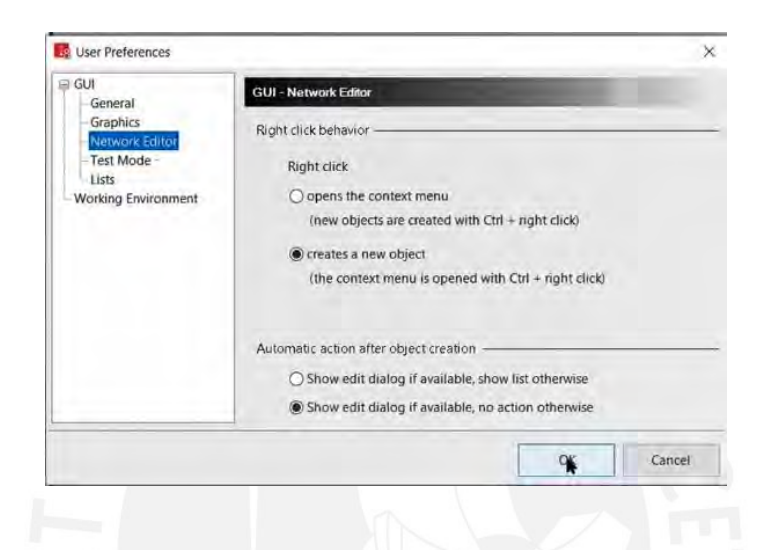

*figura 19:* Elementos a seleccionar para poder usar el mouse de forma práctica para insertar elementos en el modelo

Tomado de VISSIM Manual de usuario

El menú para la inserción de elementos vistos en campo está compuesto por los iconos que muestran visiblemente de manera intuitiva qué elemento se desea trabajar y se encuentra en el lado izquierdo. Inmediatamente, a su lado, hay un candado que permite bloquear el elemento que deseamos mantener fijo e invariable. Al lado derecho se encuentra una sección más amplia que servirá para agregar los elementos; inmediatamente de su derecha está un pequeño espacio de etiquetas. Finalmente, a la derecha se puede seleccionar un menú con la posibilidad de encender o apagar; es decir, ocultar las etiquetas que están presentes en la pantalla central, mostrando el trabajo. A continuación, se muestra una imagen que ilustra todo lo descrito.

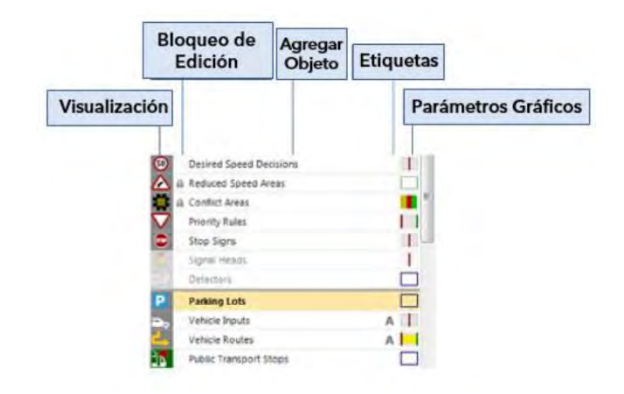

*figura 20:* Herramientas a usar en cada tipo de elemento a insertar en el modelo Tomado de VISSIM Manual de usuario

# **2.5.2 Links**

Esta herramienta sirve para insertar las vías dentro del plano que se tiene. En el proceso se escoge la cantidad de carriles y las dimensiones geométricas de cada carril, se puede escoger el tipo de carril que se va elegir, se puede asignar un nombre al carril y entre vías se unen mediante conectores. El conector se crea con clic derecho en una vía y se arrastra sin soltar hasta conectar con otra vía que se necesita conectar. A continuación, se muestra una referencia que servirá de guía (PTV GROUP, 2014).

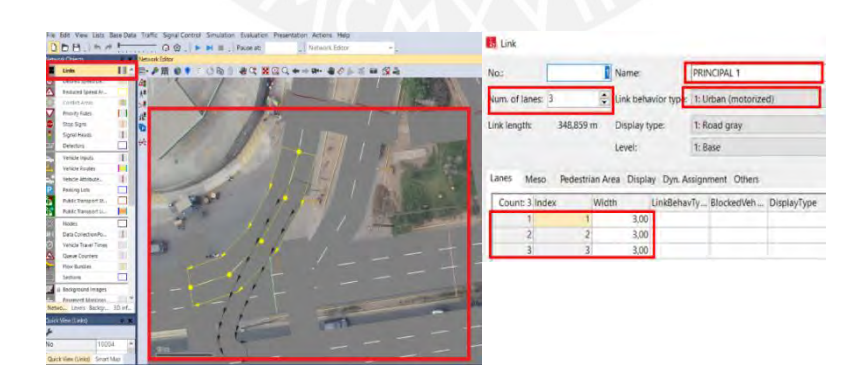

*figura 21:* Uso de "Links" en VISSIM

imagen propia

## **2.5.3 Vehicle Composition y Vehicle Imput**

La herramienta Vehicle Composition es utilizada para ingresar la composición vehicular, la cantidad en número o porcentaje de vehículos, dependiendo del tipo de vehículo que existe en cada carril. Con el aspa verde se pueden crear más carriles, a la vez, en el cuadro izquierdo se agrega la cantidad de vehículos diferenciados por el tipo en cada caso. Con el comando Reflow se inserta el porcentaje de automóviles o de camiones u otro tipo de vehículo. Con DesSpeedDistr se puede dar la velocidad deseada del vehículo. La herramienta Vehicle Imput se inserta la demanda global en cada vía, se inserta directamente el número de vehículos existentes en cada vía como se muestra en la imagen a continuación.

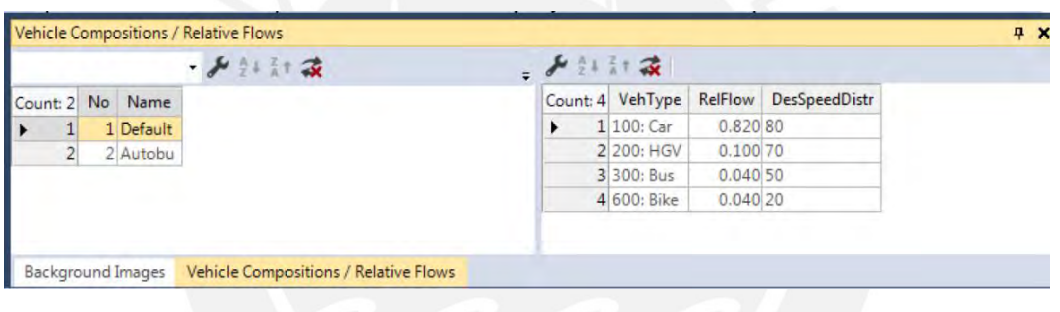

*figura 22:* Ejemplo de la composición vehicular

Tomado de VISSIM Manual de usuario

#### **2.5.4 Vehicle Routes**

Es una herramienta útil para insertar la ruta estática que seguirán los vehículos. Con la cual, uniendo las vías y los conectores de vías con otras vías, se sigue el camino que seguirá cada vehículo. Entre las distintas rutas que existen se ingresa en porcentaje la cantidad de vehículos que se destinan para determinada ruta.

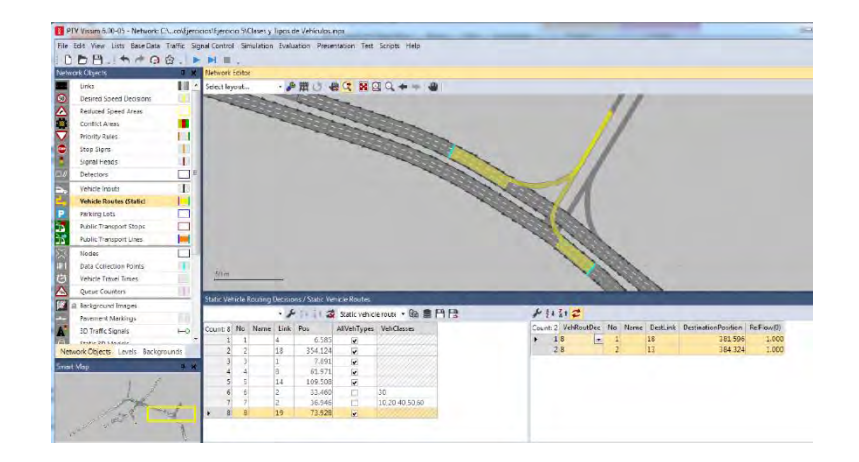

*figura 23:* Las rutas que se pueden crear en el modelo

Tomado de VISSIM Manual de usuario

# **2.5.5 Signal Control y Signal Group**

Con esta herramienta se puede crea las fases del semáforo, el tiempo en rojo, verde y ámbar. Dentro de "Signa Controllers" se ingresa a "Signal Program" que necesita de "Signal Group" para insertar las características en tiempo de cada semáforo, "Signal Group" es la fase que existe. Se escoge en que orden y que tipo de semáforo a utilizar.

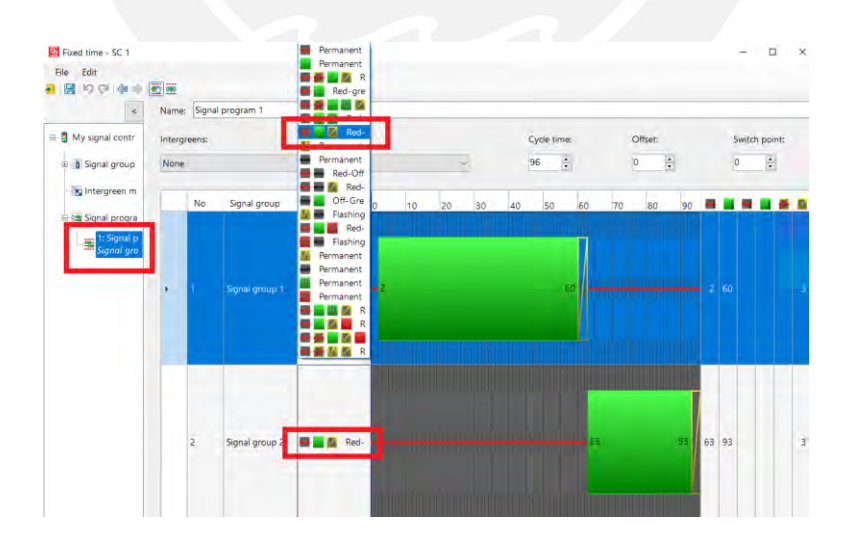

*figura 24:* Se muestra como a cada signal group se le asignan un tiempo de verde rojo y ámbar Imagen propia

## **2.5.6 Parámetros de Eficiencia**

**Queue Counters:** Es una herramienta que permite medir la cola que se genera en el tiempo en rojo hasta que cambia a verde. Esta se inserta en la vía que se desea medir las colas que se generan por la demanda de vehículos.

**Vehicle Travel Times:** Es una herramienta que permite medir el tiempo que un vehículo demora en pasar por un tramo de vía seleccionado. Este parámetro ayuda a calibrar los modelos creados.

**Data collection:** Mide la cantidad de vehículos que están pasando sobre el recolector de datos lo que permite calibrar la demanda de vehículos. También sirve para medir la velocidad con la que cuenta cada vehículo, lo que permite calibrar la velocidad, pero la velocidad instantánea en cierta sección por la que pasan los vehículos.

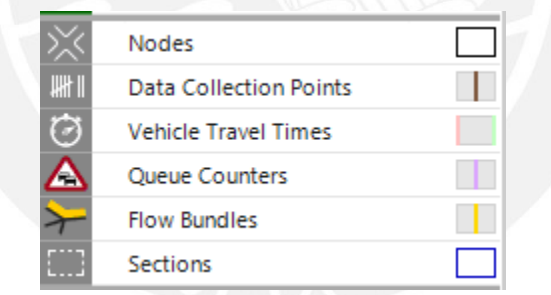

*figura 25:* Elemento que se inserta para registrar y obtener la eficiencia de ellos Imagen propia

# **2.5.7 Configuración de la Evaluación**

Esta herramienta sirve para obtener los resultados después de crear el modelo, se desea que guarde solamente los resultados de las multi corridas actuales. Si se ha corrido 15 veces la primera vez y los resultados no fueron buenos para calibrar; entonces se tiene que cambiar parámetros y se realiza otras multi corridas, por lo que las primeras desaparecen. Solamente quedan las últimas, si no se van acumular 15 con unos parámetros 15 con otros parámetros.

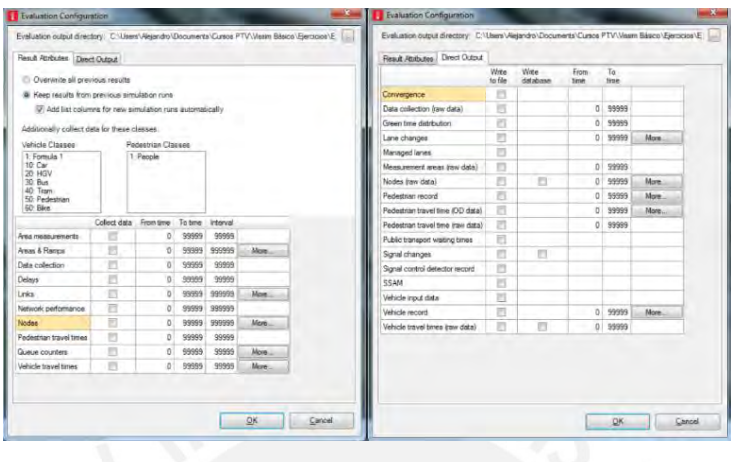

*figura 26:* Resultados que deseamos obtener luego de correr el programa y con que consideraciones se hará correr al programa.

Tomado de VISSIM Manual de usuario

# **2.5.8 Parámetros de Wiedemann**

Parámetro que se usa para calibrar el modelo creado, se cambia los parámetros de Wiedemann 74, "ax" el "xad" "xmud" va cambiando los valores y va corriendo el programa para ver si el parámetro de eficiencia se parece al valor de campo.

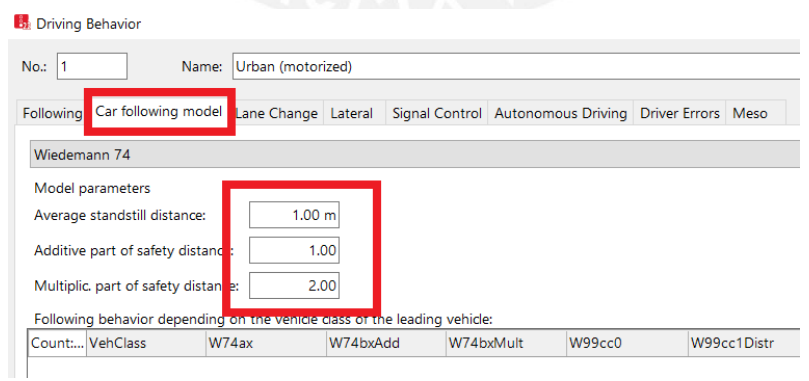

*figura 27:* Parámetros de eficiencia usados para la calibración.

Tomado de VISSIM elaboración propia

## **2.6 Señalización**

Para mantener la seguridad en las vías muy aparte de construir una infraestructura que sea accesible para los usuarios además que ofrezca eficiencia y sostenibilidad, es importante también la señalización con señales verticales y horizontales para poder guiar a los usuarios y lograr que las vías sean las más seguras para todos. (Ministerio de Transporte y Comunicaciones, 2017)

#### **2.6.1 Señales verticales y horizontales**

Las señales verticales son de carácter reglamentario y preventivo, permiten informar a los usuarios el peligro que hay en las vías. Las señales verticales poseen un soporte que debe estar alejado de las pistas, solo lo necesario, pues debe estar visible para los usuarios de las vías. Dentro de las señales verticales se puede encontrar.

- Señales reguladoras: cuya función básica es informar de las limitaciones de los conductores en las pistas y las prohibiciones. Estar fuera de estas señales es un delito. La señal siempre está caracterizada por un círculo, con una línea diagonal de color rojo, con un símbolo de color negro y todo en un fondo blanco.
- Señales de prevención: Su función básica es advertir a los usuarios la presencia de peligro. Con la figura de la señal se conoce que tipo de peligro que es. La señal es de forma romboidal con fondo amarillo, bordes y símbolos de color negro.

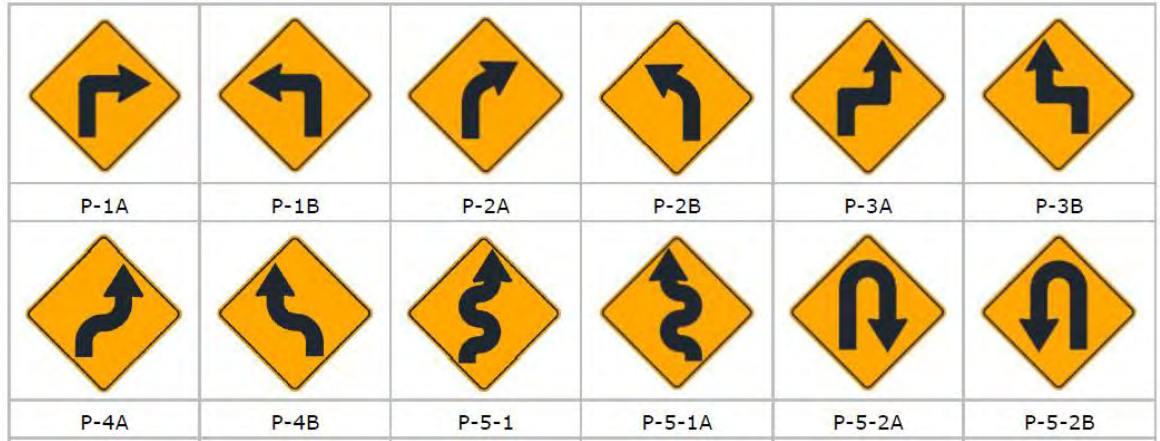

*figura 28:* Señales preventivas

Tomado de Manual de dispositivos de control del tránsito automotor para calles y carreteras

• Señales de información: cuya función básica es guiar con información importante a los usuarios para saber dónde se encuentran y la dirección a donde van las vías. Pueden indicar una ruta a seguir, la distancia que falta para llegar al destino. Asimismo, indican elementos importantes en la zona que se está transitando.

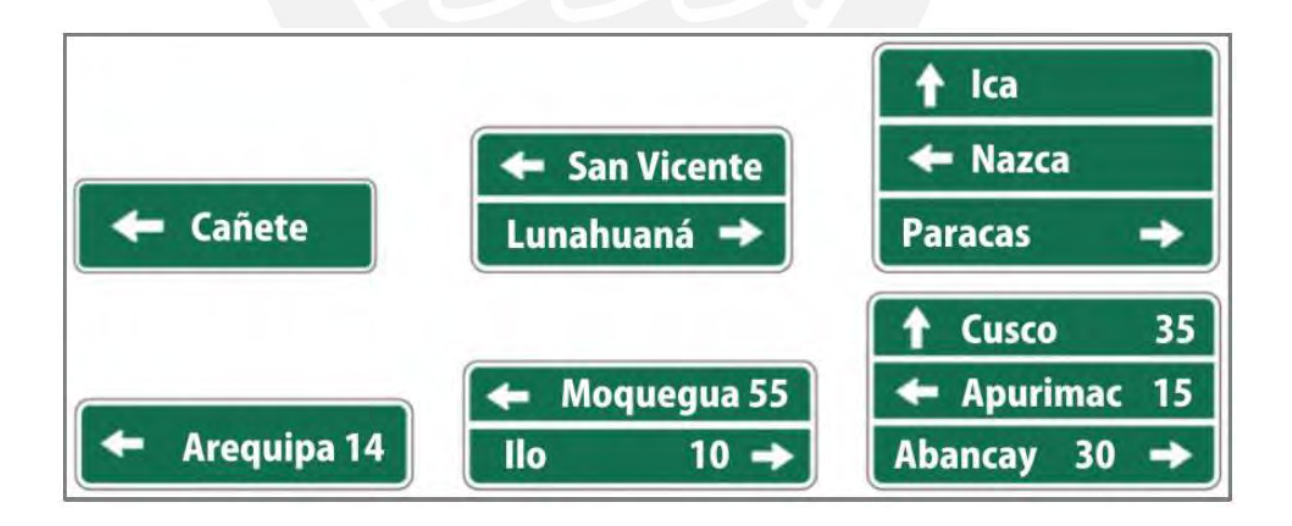

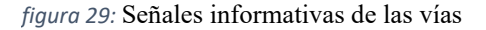

Tomado de Manual de dispositivos de control del tránsito automotor para calles y carreteras

Las señales horizontales son necesarias para guiar a los conductores y advertir a los peatones antes de cruzar las vías, es muy útil y necesaria sobre todo en la oscuridad por que los conductores son guiados al leer la información que estas señales les proporcionan y pueden maniobrar con seguridad, mejora el tránsito, la seguridad en las vías ya que estas señales ayudan a reducir los accidentes; se encuentran en el pavimento y se tiene los siguientes tipos.

- Demarcaciones en las calzadas: para garantizar la seguridad cumple con las siguientes características. Estas señales al ser una capa de pintura sobre la calzada tienen que ser durable ante las lluvias o el sol extremo, ante la circulación frecuente de vehículos y ante el deslizamiento de estos, se debe garantizar la calidad del material y aplicación para evitar el mantenimiento muy continuo; la señan debe ser visible en cualquier momento del día o en las múltiples formas que sea posible con una claridad para poder entender bien las señales que brinda para que se actúe con tiempo prudente.
- Las tachas y tachones. Sirven para ayudar a guiar el camino que debe seguir el conductor en la vía, gracias a que son muy reflectivos, es importante que estén bien adheridos a la calzada para evitar su desprendimiento y también es importante que sean muy durables y visibles bajo todas las circunstancias que haya en las vías; ayuda a advertir al conductor si se está saliendo del carril o si están invadiendo otro carril.
- Los delineadores, su función es demarcar el borde de las carreteras, en especial para demarcar tramos complicados de las vías como curvas, escoltar el ingreso a los puentes, túneles, importante en las ciudades con tráfico para guiar y poner orden. Es importante que sean fabricados con materiales que sea durable y que ofrezca seguridad ante el impacto de un vehículo contra este; además, debe evitar daños a los

pasajeros y al vehículo, así mismo, debe ser visible en cualquier circunstancia del tiempo climático.

# **2.6.2 Importancia de la velocidad Máxima**

En las vías es muy importante delimitar con la velocidad máxima que se puede circular en las vías para poder garantizar la seguridad y reducir la cantidad de accidentes. Para poder obtener la velocidad máxima adecuada en Lima se sigue el siguiente procedimiento. Primero se ingresa a la página del IMP (Instituto Metropolitano de Planificación) para poder revisar el Sistema Vial Metropolitano de Lima, en el cual se podrá observar en qué clasificación está la vía que se está analizando. A continuación, se muestra una imagen donde se puede apreciar la clasificación de la vía que se desea analizar.

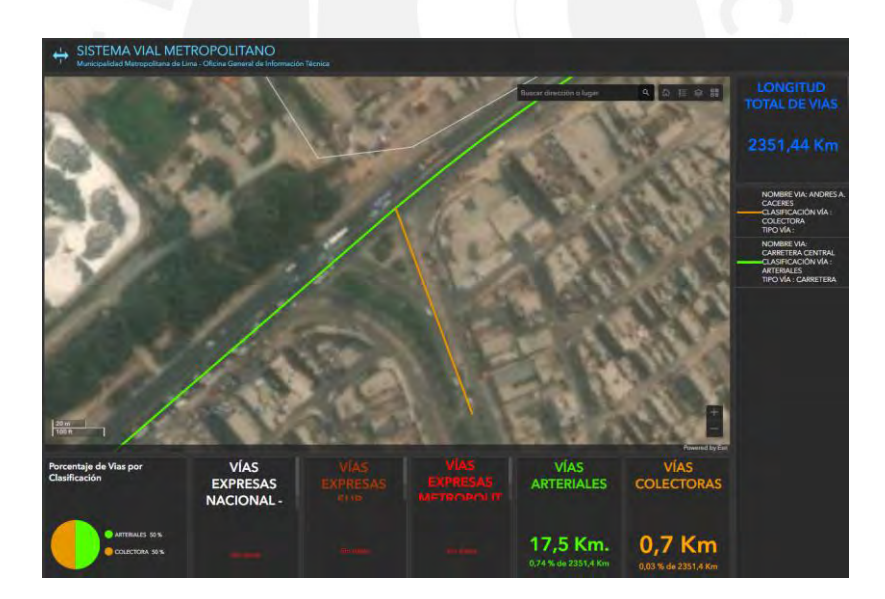

*figura 30:* clasificación del tipo de vía al que pertenece. Viene a ser vía arterial y vía colectora Tomado de<https://www.arcgis.com/apps/dashboards/80d2158e3d1847498b0675ca281bea02>

Conocida la clasificación de vía, se continúa con la revisión de la modificatoria del artículo 162 y 163 acerca de los límites máximos de velocidad del Reglamento Nacional de Tránsito. A continuación, se muestra una imagen donde se explica como aplican las nuevas velocidades máximas en las vías.

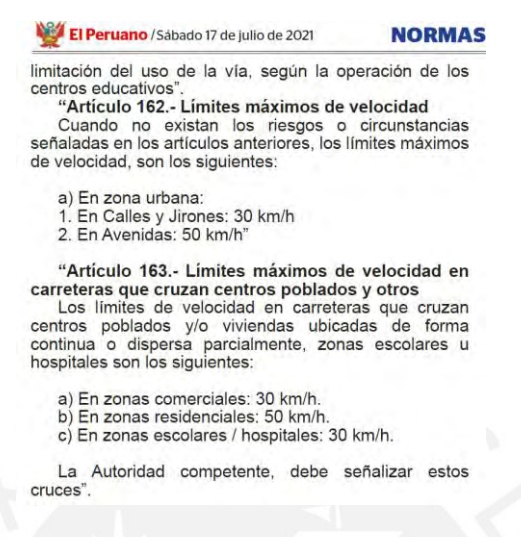

*figura 31:* Artículo publicado para determinar la velocidad máxima.

Tomado del diario El Peruano

# **3 CAPÍTULO 3: METODOLOGÍA**

En este capítulo se detalla el procedimiento seguido para la elaboración de este proyecto de rediseño. En primer lugar, se realizan observaciones directas de las condiciones de circulación del lugar. Luego se procede a definir qué periodo de tiempo se va analizar la intersección. Seguidamente, se procede a construir el modelo actual y para ello se realiza la recolección de datos, tales como la geometría de la zona, aforos peatonales y líneas de deseo de los peatones. Con los datos recopilados y procesados, se procederá a desarrollar las propuestas de mejora de la vía en análisis, la cual será plasmada en un plano de rediseño. Seguidamente, se procede a realizar una propuesta de mejora para desarrollar el modelo de microsimulación de la situación actual de la vía y del rediseño para, finalmente, comparar los resultados de ambos modelos, y verificar si los cambios propuestos mejoraron las condiciones de circulación de los peatones y autos.

## **3.1 Observación de la zona de análisis**

En esta etapa del proyecto se realiza la primera visita a la zona de estudio para reconocer la interacción y los problemas entre diferentes modos de transporte, los peatones, madres con coches, personas con movilidad reducida, ciclistas y autos; además de analizar la complejidad del sistema y los problemas que se presenta. Estas visitas se realizan en la mañana, tarde y noche durante una semana, puesto que el flujo y el comportamiento de los peatones y automóviles es diferente en estos tres horarios. Todos los problemas detectados en el área de estudio se anotan en una libreta de campo y se registran en una cámara fotográfica, para que pueda ser analizado cuando ya no se esté en campo. Todos los datos se toman de forma discreta con el objetivo de no cambiar el comportamiento de los peatones y los conductores.

# **3.2 Determinación del periodo de análisis**

Para el modelo analítico se consideran periodos de análisis de 15 minutos, ya que es el periodo más estable; es decir, las tasas de llegadas de vehículos y salidas de vehículos son constantes. Durante las 24 horas se analiza y se escoge los 15 minutos más críticos. Pero, en micro simulación se analiza un intervalo de tiempo que depende de la problemática de la intersección vehicular a analizar, que puede ser 2 horas o media hora. Debido a las limitaciones de recursos económicos y de tiempo, se toma la decisión de analizar el cruce vehicular en un periodo de una hora. En el horario de 6:30 a 7:30 se encontró que es la hora más crítica, ya que en dicha hora hay mayor afluencia de vehículos y peatones el cual pueden marcar de forma visual la problemática en el cruce vehicular y peatonal.

#### **3.3 Construcción del modelo actual**

Para poder analizar el sistema comprendido por peatones, vehículos, geometría de la zona de estudio y señales se modela el sistema en microsimulación. Para poder realizar un mejor

estudio de la zona escogida para la presente tesis se construye el modelo mediante una metodología que sigue los pasos que se muestran a continuación.

#### **3.3.1 Videograbación**

Con ayuda de una buena cámara y buscando una buena ubicación donde se pueda enfocar toda la zona de estudio se procede a grabar en un intervalo de tiempo y periodo de tiempo necesario que se ha elegido para este estudio. Para un mejor estudio, se realiza una videograbación con ayuda de un dron que cuente con buenas características tecnológicas avanzadas para este estudio. Es la mejor alternativa para poder registrar todos los datos que necesitamos sin tener que regresar a campo y realizar todo el conteo de vehículos y peatones si hay algún error en el conteo. Además, se puede entender mejor los problemas que existen en la zona de estudio, las direcciones de movimiento de peatones y vehículos, seguimiento del desplazamiento de cada uno de ellos.

#### **3.3.2 Recolección y procesamiento del aforo peatonal y vehicular**

Para el análisis de la zona de estudio se necesita identificar el movimiento y su dirección de los vehículos y peatones para poder clasificar por direcciones de movimiento. Con una clasificación por direcciones en cada uno de estos grupos se cuenta la cantidad de vehículos clasificando por cada tipo de vehículo debido a sus características; también se necesita el conteo de las personas en cada grupo de acuerdo al movimiento que realizan. Es necesario tener todos estos datos con el mínimo detalle posible para poder realizar un buen análisis en la microsimulación, poder analizar bien los flujos vehiculares y peatonales.

#### **3.3.3 Recolección y procesamiento de la velocidad vehicular**

Es importante conocer la velocidad de cada tipo de vehículo. Para ello, se determina una distancia conocida en campo y, con ayuda de un cronómetro, se registra en qué tiempo pasa el vehículo dicha distancia. Conocida la velocidad de cada tipo de vehículo y en cada tipo un grupo de 25 o 30 a más, se realiza el gráfico de percentiles. El gráfico de percentiles es importante para poder obtener las velocidades deseadas con el cual se realiza la micro simulación. Si se toma muy bien las velocidades, se hará un mejor análisis en la micro simulación.

# **3.3.4 Recolección y procesamiento de los tiempos del semáforo**

Para tomar el tiempo que tarda en cambiar cada color de cada semáforo en la zona de estudio, con ayuda de un cronómetro, se registra el tiempo de encendido la luz verde, roja y ámbar tres veces cada uno de ellos; además, se realiza un promedio para saber el tiempo de encendido de cada color y cada uno de todos los semáforos que existen en la zona de estudio. Debido a que, al saber cuánto tiempo están detenidos, los vehículos en rojo se puede analizar las colas que se generan o el tiempo que le toma a un vehículo cruzar por la intersección en sus diferentes direcciones. Se puede saber el tiempo que tienen los peatones para cruzar las avenidas y las direcciones a donde los lleva.

## **3.3.5 Recolección de datos de la geometría de la zona de estudio**

Es importante recolectar todas las medidas geométricas de la zona de estudio, tanto verticales como horizontales. Para poder construir el modelo en la computadora es necesario tener un plano o imagen de la zona de estudio. Construir el modelo con las medidas exactas es necesario para poder realizar un buen análisis. Es importante medir al detalle todos los

elementos geométricos, la altura de cada elemento, las distancias horizontales de todo lo existente.

#### **3.3.6 Datos de señalización**

En la visita a campo de la zona de estudio es importante tomar muchas fotos y videograbaciones para poder identificar todas las señales de seguridad que existen y poder encontrar las que faltan. Además, se debe de identificar donde están ubicadas en el plano de la zona de estudio.

#### **3.4 Construcción en Vissim y su posterior calibración y validación**

#### **3.4.1 Construcción en Vissim**

A continuación, se explica el paso a paso de la elaboración del modelo actual. Considerando la mayor cantidad de detalles necesarios para que el modelo represente con mayor precisión la realidad. Se inicia importando una imagen de cruce vehicular que se va a realizar, puede ser de un plano o una imagen del Google Hearth o de la captura del vuelo de un dron. Luego se centra y se escala la imagen en la que se va a trabajar el modelo, se cierra con candado la imagen para que no se mueva mientras se trabaja en ella. Luego se crean los carriles respetando las características de cada una de ellas siempre considerando representar lo más preciso la realidad. Luego se crean los tipos de vehículos existentes considerando las características tanto en geometría como en velocidad. En cada vía se crean los tipos de vehículos y la cantidad de cada uno de ellos que circula. Luego se crean los cruceros peatonales que atraviesan los carriles siempre considerando todas las características. Luego, se crean las zonas de velocidad reducida tomando en cuenta los lugares donde corresponden. Seguidamente, se añade el ciclo semafórico con las fases, esto se realiza tanto para los vehículos como para los peatones en las vías que corresponden conforme se vio en la realidad. Posteriormente, se inserta la demanda, teniendo en cuenta la vía, el volumen y el tipo de vehículo que se desea añadir. Después, se crean las rutas estáticas que es más usado para vías que se abren a otras vías de diferentes cantidades de carriles. Luego, se añaden las reglas de prioridad para vehículos y peatones. Así mismo, se añade los parámetros de simulación, los cuales son el periodo de estabilización, más el tiempo de análisis, el número de corridas, el número semilla, el parámetro de cuánto en cuánto aumentará el número semilla en cada corrida. Seguidamente se debe editar el parámetro de eficiencia que mide las colas generadas por vehículos parados en el semáforo en las vías, el "data collection". También se debe editar la configuración de evaluación en el cual se selecciona los atributos que deseamos que muestre luego de correr el programa. Finalmente, es necesario editar los parámetros de calibración, pues es muy importante elegir bien los parámetros de Wiedemann.

Para terminar con la construcción del modelo en Vissim22, se procede a verificar que no haya errores conforme a como se quiere presentar el modelo. Se verifica que no haya superposición de elementos, que las reglas de prioridad funcionen acordes a lo que se desea representar en el modelo, que los peatones sigan los trayectos diseñados y que respeten las reglas de prioridad. Luego se procede a corregir todo lo que se ha realizado.

#### **3.4.2 Calibración y validación**

La calibración permite replicar lo existente en la realidad con la mayor cantidad de precisión y detalles posibles en el modelo creado en el vissim22. La calibración se logra replicando los parámetros de eficiencia tomados en campo reflejados en la micro simulación a tal punto que ambos sean similares. Para verificar que se cumpla ello se realizará una comparación estadística de los parámetros tomados en campo y de los resultados obtenidos en la micro simulación con un nivel de confianza del 95 %. Esto se da mediante pruebas no paramétricas,

en este trabajo se calibrará el tiempo que toma recorrer a los vehículos para pasar por determinado tramo elegido en cada vía. Así mismo, se tomará los datos de campo en un horario de mayor afluencia de vehículos y en tres vías para obtener una mayor precisión. La validación sigue la misma metodología que la de la calibración, con la diferencia de que se toma los datos en un día diferente a la calibración y con una afluencia menor y en un momento cualquiera del día.

#### **3.5 Propuestas de mejora**

# **3.5.1 Análisis del modelo actual**

Está basada en los cambios geométricos y estos cambios geométricos para poder aplicarlos se tiene que revisar manuales de diseño vial urbano, no se puede usar el manual de carreteras, solo es para carreteras. También revisar manual de accesibilidad, porque los manuales de accesibilidad dan algunas recomendaciones para personas con discapacidad motriz, personas con discapacidad visual. También se puede revisar manuales que dan recomendaciones para el transporte público, específicamente en nuestro contexto nuestra realidad para lo que son buses. No todos van a tener la inspiración para presentar propuestas adecuadas, todas las recomendaciones son aisladas. El ancho de la mediana, el ancho del crucero, las rampas, las recomendaciones están aisladas, el desafío se encuentra en cómo integrar toda esa información en una propuesta. Algunos van más allá y se dan cuenta que falta señalización, también va el manual de dispositivos de control de tránsito, y saca información de estas señales de tránsito y cuando tenga su plano con las propuestas de mejora y señales de tránsito.

# **3.5.2 Propuestas de mejora**

Se elabora una propuesta de mejora tomando en consideración los cambios geométricos después del análisis del estado actual de la intersección. Se desarrolla en el vissim 22 para obtener valores que mejoren al estado actual.

# **3.6 Comparación de resultados estadísticos**

Se realiza una comparación numérica, comparación entre el escenario actual y el escenario con propuestas de mejora. Esta comparación se realiza estadísticamente a través de pruebas con un nivel de confianza del 95 %.

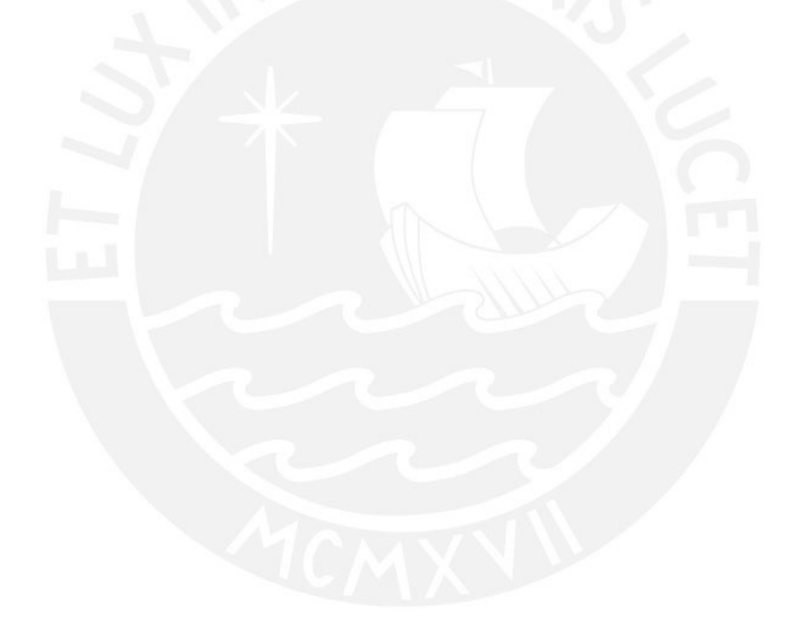

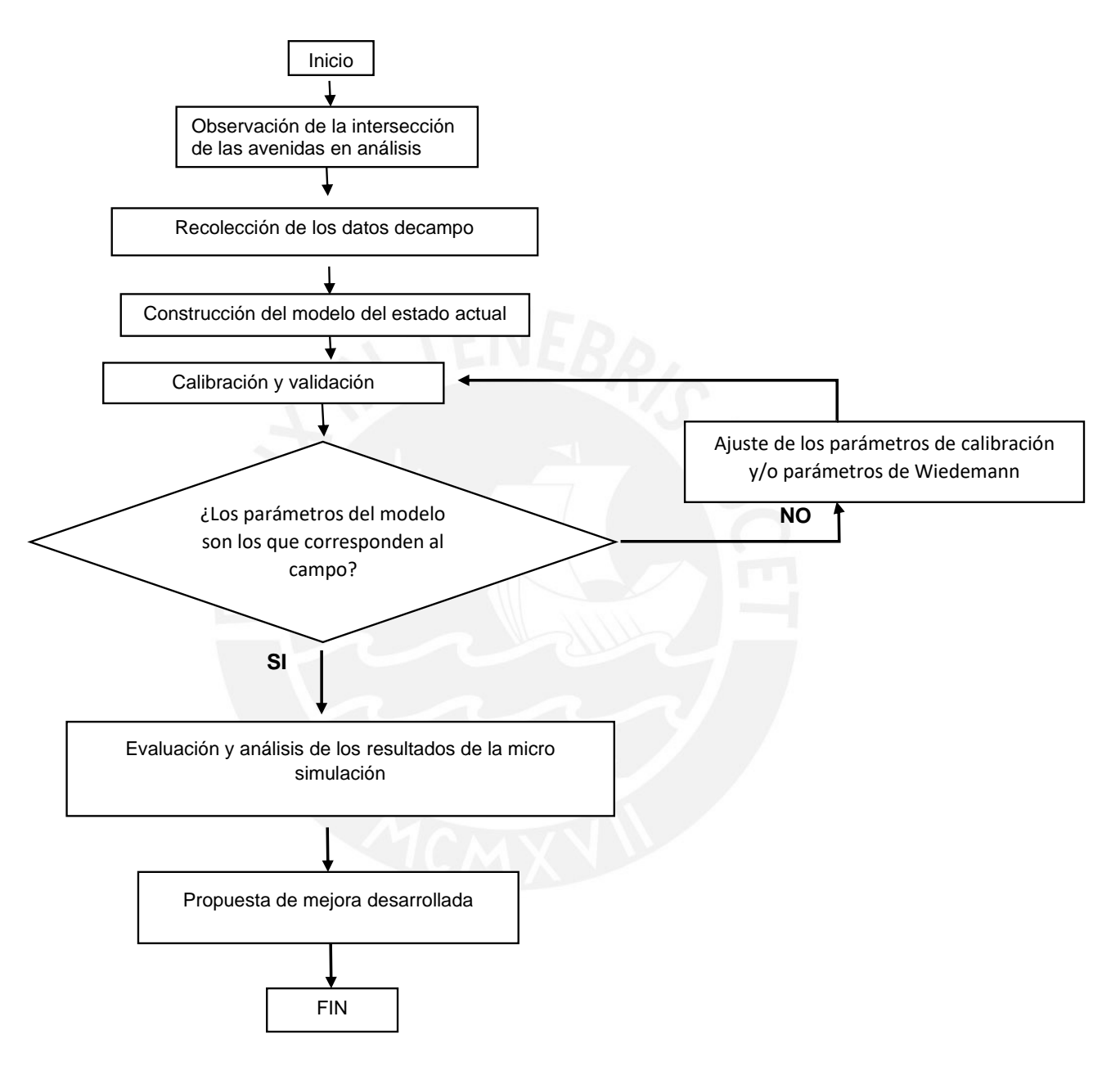

*figura 32:* esquema de la metodología

Fuente propia

# **4 CAPITULO 4: OBSERVACIÓN Y DEFINICIÓN DEL PERIODO DE LA ZONA DE ANÁLISIS ASIMISMO LA RECOLECCION DE DATOS PARA LA CONSTRUCCION DEL MODELO**

## **4.1 Observación de la zona de análisis**

En esta etapa del proyecto se realiza la primera visita a la zona en estudio para reconocer la interacción y los problemas entre diferentes modos de transporte, los peatones, madres con coches, personas con movilidad reducida, y vehículos motorizados. Poder analizar la complejidad del sistema y los problemas que se presenta. Estas visitas se realizan en la mañana, tarde y noche durante una semana, puesto que el flujo y el comportamiento de los peatones y automóviles son diferentes durante estos tres horarios. Todos los problemas detectados en el área de estudio se anotan en una libreta de campo y se registran en una cámara fotográfica, tal que pueda ser analizado cuando ya no se está en campo. Todos los datos se toman de forma discreta con el objetivo de no cambiar el comportamiento de los peatones y los conductores.

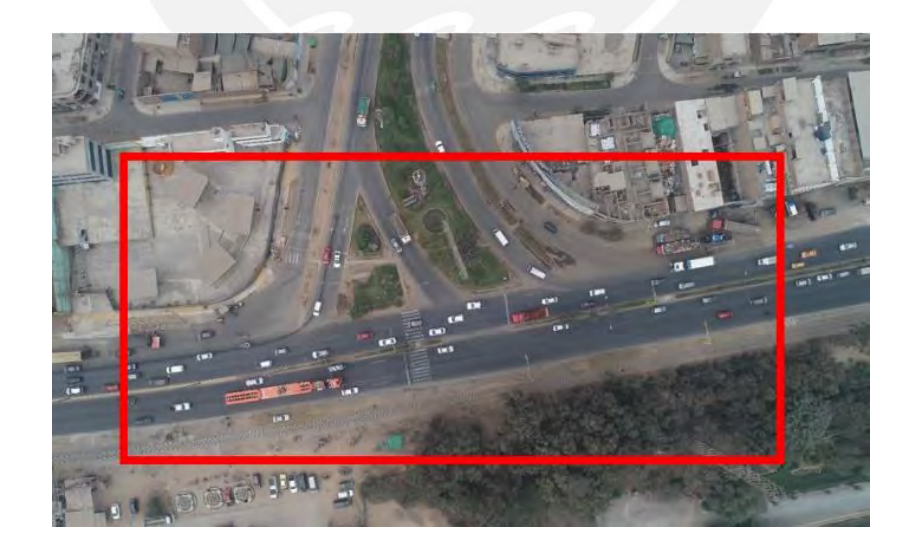

*figura 33:* La imagen muestra la zona de estudio

Imagen propia

## **4.2 Definir cuál es el periodo de análisis en la intersección**

Para el modelo analítico se consideran periodos de análisis de 15 minutos, ya que es el periodo más estable, es decir las tasas de llegadas de vehículos y salidas de vehículos es constante. Durante las 24 horas se analiza y se escoge los 15 minutos más críticos. Pero en microsimulación se analiza un intervalo de tiempo que depende de la problemática de la intersección vehicular a analizar que puede ser 2 horas o media hora. Debido a las limitaciones de recursos económicos y de tiempo, se toma la decisión de analizar el cruce vehicular en un periodo de una hora, en el horario de 6:30 a 7:30. Ya que esa es la hora más cargada de vehículos, según las observaciones en diferentes horas del día. En dicha hora hay mayor afluencia de vehículos y peatones, lo cual puede marcar de forma visual la problemática en el cruce vehicular y peatonal.

#### **4.3 El modelo actual y su construcción**

En el presente capítulo se explicará el proceso desde la primera visita a campo, el análisis inicial de la intersección de la Carretera Central y la avenida Andrés Avelino Cáceres, distrito de ATE, la recolección de datos en el campo y, finalmente, el procesamiento de los datos obtenidos en el campo.

## **4.3.1 Recolección de los datos de campo**

En la primera visita se toman apuntes, se registran fotos y pequeñas videograbaciones con objetivo de un primer análisis. Posteriormente, para un análisis más integral, se realizaron mediciones de la geometría del lugar y videograbaciones con un dron.

56

#### *4.3.1.1 Videograbación*

Se contactó a una persona que realiza videograbaciones con dron y se contrató su servicio para dos días diferentes con el objetivo de tener material de campo para la calibración y validación en Vissim 22. Esto también fue útil para poder analizar el comportamiento de los vehículos y peatones y más análisis del cruce de vías. La grabación fue realizada con el dron Mavic 2 Ent Advance.

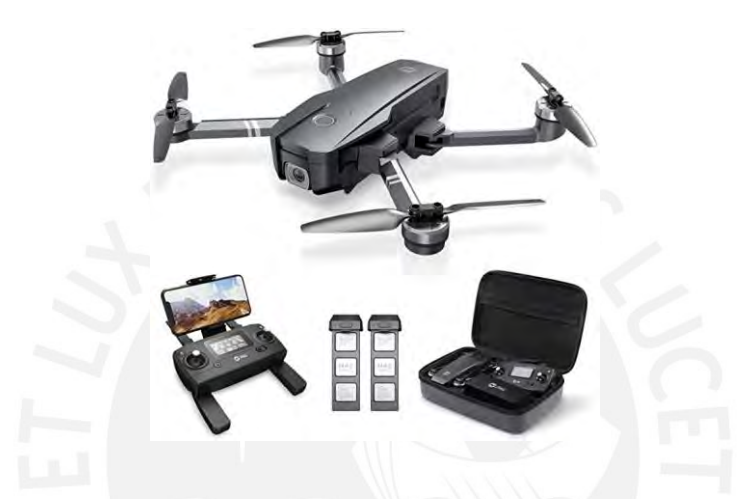

*figura 34: La imagen muestra el dron usado para la toma de datos* Imagen tomada de [https://www.amazon.com](https://www.amazon.com/) ,<https://n9.cl/42fdy>

#### *4.3.1.2 Aforo vehicular*

El aforo vehicular se obtiene de la videograbación, se cuenta todos los vehículos, diferenciando los diferentes sentidos que toman y por el tipo de vehículo. En la zona de estudio existen 2 vías principales en sentidos contrarios que pertenecen a la Carretera Central y va en la dirección de Lima a Chosica. En sentido perpendicular se encuentra la avenida Andrés Avelino Cáceres que cuenta con 4 vías secundarias que se conectan a las vías principales, es un cruce en T. Se diferenció los vehículos en Auto, mototaxi, moto lineal, Minivan, Coaster, Fulgon, Camión y Bus.

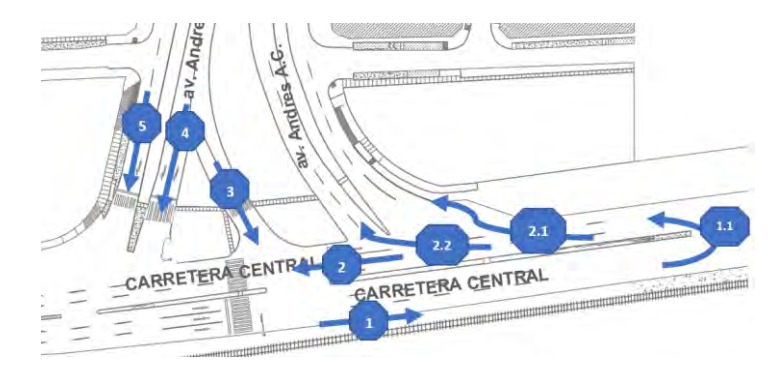

*figura 35: La imagen muestra la dirección de movimiento de los vehículos con un código por movimiento*

#### Imagen propia

| <b>DIRECCION</b> | <b>CAMION</b> | <b>BUS</b> | <b>COASTER</b> | <b>MINIVAN</b> | MOTOTAXI | <b>MOTO LINEAL FULGON</b> | <b>AUTO</b> |
|------------------|---------------|------------|----------------|----------------|----------|---------------------------|-------------|
|                  |               |            |                |                |          |                           |             |
| 1.1              |               |            |                |                |          |                           |             |
| 2.1              |               |            |                |                |          |                           |             |
| 2.2              |               |            |                |                |          |                           |             |
|                  |               |            |                |                |          |                           |             |
|                  |               |            |                |                |          |                           |             |
| Δ                |               |            |                |                |          |                           |             |
|                  |               |            |                |                |          |                           |             |

*Tabla 1: clasificación por tipos de vehículos y por la dirección de movimiento*

Fuente propia

# *4.3.1.3 Aforo peatonal*

El aforo peatonal se obtiene de la videograbación realizada con el dron. Se procede a contar la cantidad de peatones que circulan dentro de una hora y la dirección en la cual lo realizan. Este dato se ordena y clasifica para realizar el modelado en Vissim 22.

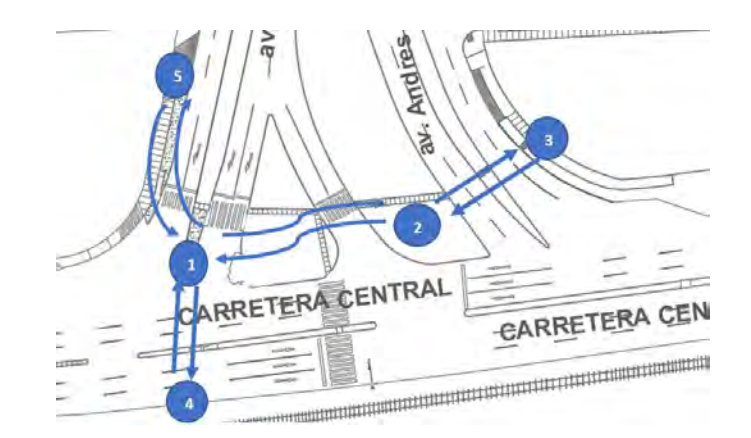

*figura 36: dirección de movimiento de los peatones de que punto a que punto lo realizan*

#### Imagen propia

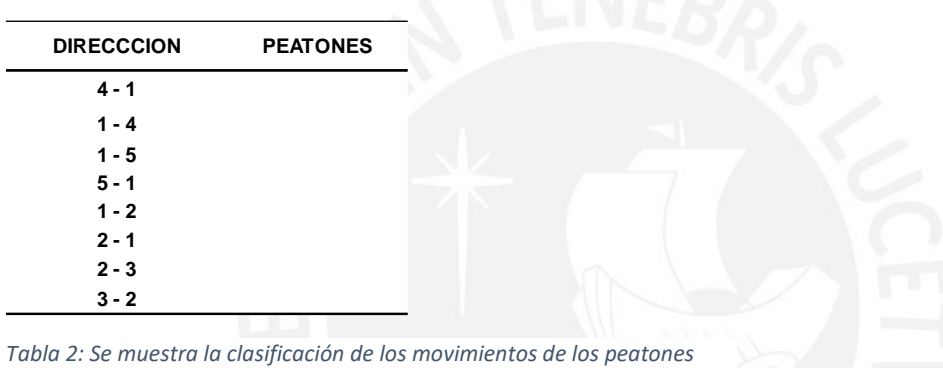

Fuente propia

# *4.3.1.4 Velocidad Vehicular a flujo libre*

La velocidad a flujo libre de cada tipo de vehículo es necesario para caracterizar a cada tipo de vehículo en el sistema. Con las velocidades tomadas en campo se realiza la distribución de frecuencias y se inserta estas velocidades en el vissim 22. Se pretende reflejar la realidad con mucha fidelidad y representar bien el modelo. Para el análisis se considera la variedad de vehículos entre las cuales se tiene auto, mototaxi, moto lineal, minivan, coaster, furgón, camión y bus.

|                         | <b>Autos</b>    |
|-------------------------|-----------------|
| Nº                      | Velocidad       |
|                         | (km/h)          |
| $\mathbf 1$             | 74.64           |
| $\overline{\mathbf{c}}$ | 105.17          |
| 3                       | 74.64           |
| $\pmb{4}$               | 76.61           |
| 5                       | 58.13           |
| $\boldsymbol{6}$        | 57.99           |
| $\overline{7}$          | 75.37           |
| 8                       | 107.12          |
| 9                       | 60.73           |
| $10\,$                  | 76.87           |
| $11\,$                  | 77.12           |
| 12                      | 75.37           |
| 13<br>14                | 105.65<br>75.86 |
| 15                      | 75.61           |
| 16                      | 59.48           |
| 17                      | 48.30           |
| 18                      | 62.48           |
| 19                      | 64.90           |
| $20\,$                  | 63.67           |
| $21\,$                  | 35.37           |
| 22                      | 42.26           |
| 23                      | 73.36           |
| 24                      | 74.77           |
| 25                      | 72.67           |
| 26                      | 71.34           |
| 27                      | 74.64           |
| 28                      | 77.12           |
| 29                      | 64.90           |
| $30\,$                  | 39.67           |
|                         |                 |

*Tabla 3: Se muestra la velocidad de autos a flujo libre*

# Fuente propia

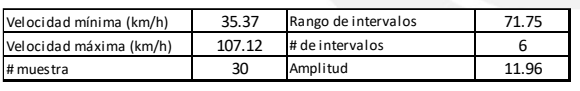

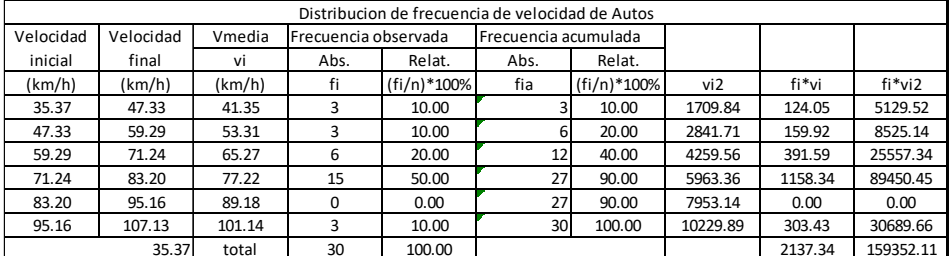

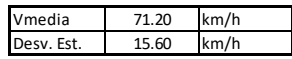

*Tabla 4: Se muestra la distribución de frecuencias de la velocidad de autos a flujo libre*

Fuente propia

#### *4.3.1.5 Semáforos*

Los ciclos semafóricos se obtienen de la grabación en campo con ayuda de un celular y todos los semáforos del cruce son grabados tres ciclos cada uno. En la computadora con ayuda del programa editor de videos "Minitool MovieMaker" se toma el tiempo en segundos de cada fase. El tiempo se toma de manera exacta ya que este programa permite analizar los videos a escala de milisegundos. A continuación, se puede observar en las tablas 6 y 7 el tiempo promedio de cada fase en la intersección.

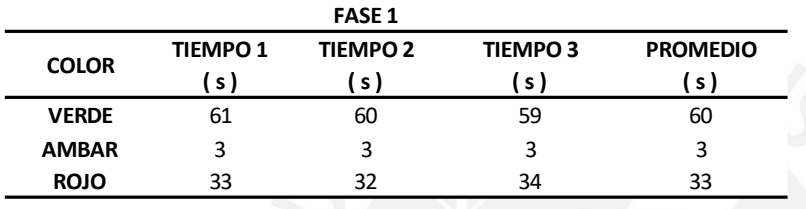

*Tabla 5: Se muestra el tiempo tomado para la fase 1*

Fuente propia

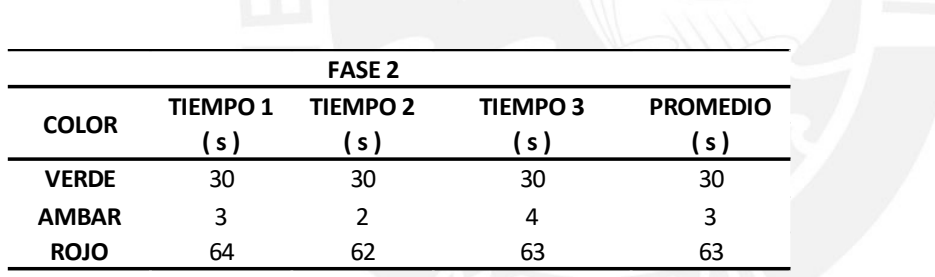

*Tabla 6: Se muestra el tiempo tomado para la fase 2*

Fuente propia

La grabación que se realiza con el dron ayuda a identificar la dirección del movimiento de los vehículos. Con ello se clasifica a que fase corresponde el movimiento de los vehículos en cada una de las vías. Con la grabación también se conoce la ubicación de cada uno de los semáforos y permite analizar la problemática que existe por su presencia en el cruce vehicular.
#### *4.3.1.6 Geometría de la zona de estudio*

Con ayuda de una wincha de 8 metros se procede a realizar la medida de todas las vías, el ancho de cada carril y cada vereda. Con ayuda de fotos tomadas desde el dron se puede obtener todos los detalles de la intersección, también se mide la altura de veredas respecto a las pistas.

#### *4.3.1.7 Datos de señalización*

Se realiza una primera inspección del cruce vial, se observan las señales existentes y se

procede a tomar fotos a todas las señales para su análisis.

## **4.3.2 Procesamiento de los datos de campo**

Aquí se muestran los parámetros obtenidos como resultado de los datos tomados en campo. Se ordena los datos obtenidos y se le asigna un formato para su posterior ingreso en el programa VISSIM. Luego, será modelado para un análisis estocástico. Los datos tomados en campo son los más exactos, verdaderos, medidos con mucho detalle, siempre tomando en cuenta los diversos factores que pueden influir al momento de recolectar los datos. A continuación, se muestra ya procesado cada uno de los datos tomados.

#### *4.3.2.1 Videograbación en campo.*

A continuación, se muestra una imagen de la toma del video grabado con dron. Se realizó una video grabación de una hora en un primer día y otra hora en un segundo día con el objetivo de obtener el flujo de vehículos de todas las vías, obtener la velocidad de cada tipo de vehículo, el tiempo que demora en cruzar cada vehículo en un tramo conocido. Además, se buscó analizar el desplazamiento de los peatones y contar la cantidad de estos. Así mismo se pretende observar el comportamiento de los conductores en la intersección de la Carretera Central y La Avenida Andrés Avelino Cáceres, distrito de ATE.

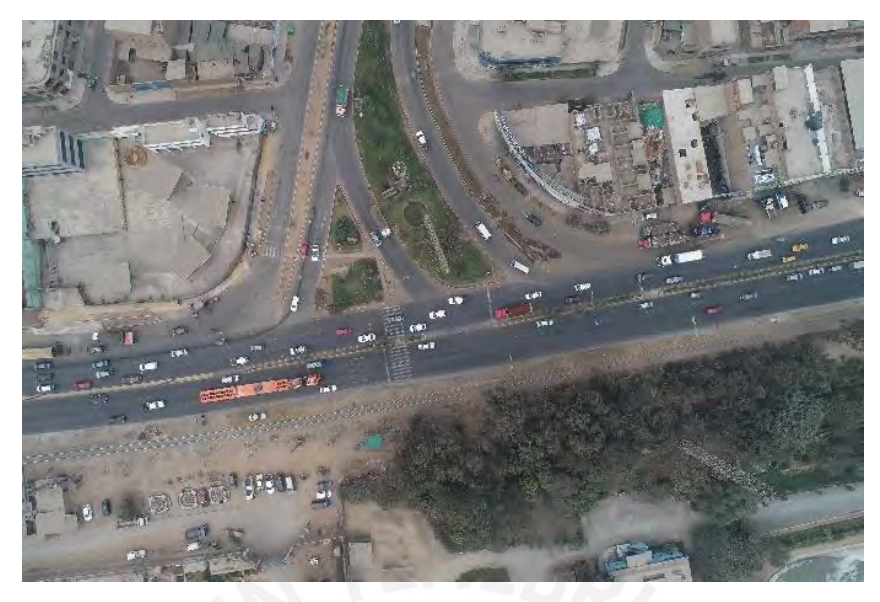

*figura 37:* la imagen muestra la altura dese la cual el dron registro todos los movimientos Imagen propia

# **4.3.3 Cantidad de vehículos.**

# *4.3.3.1 Primer día calibración*

De la videograbación realizada durante una hora de 6:30 a 7:30 de la tarde, hora con mayor demanda de vehículos, se obtiene la cantidad de vehículos que circulan. El resultado se muestra a continuación.

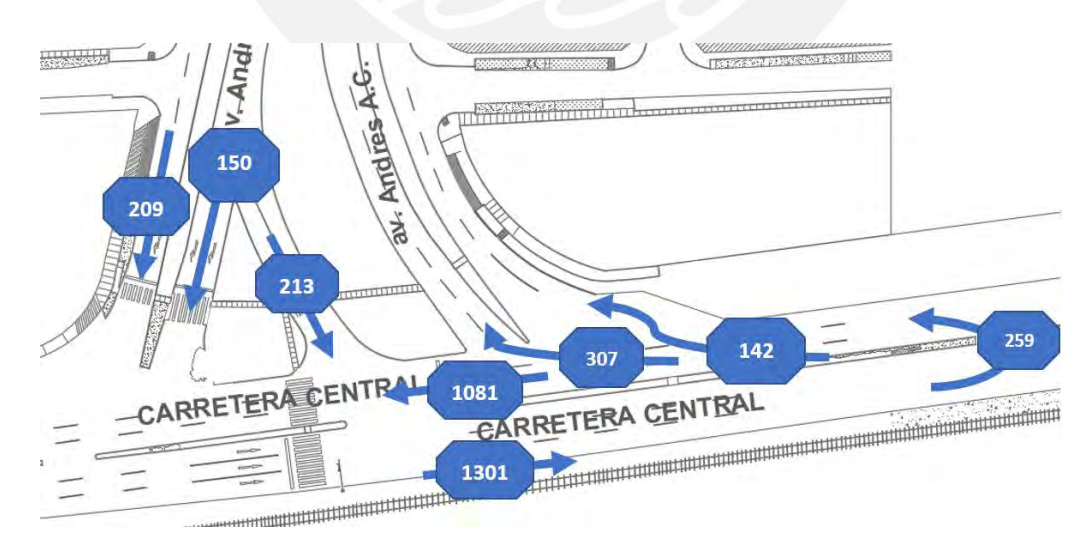

*figura 38:* La imagen muestra la cantidad de vehículos en las diferentes direcciones del movimiento Imagen propia

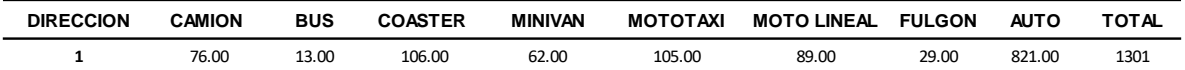

*Tabla 7: Se muestra la demanda de cada tipo de vehículo en la dirección 1 para el día de calibración.*

Tabla propia de los datos tomados en campo

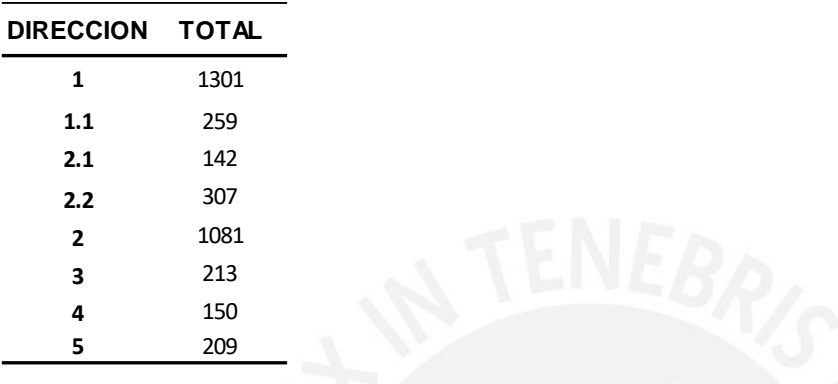

*Tabla 8: Se muestra un resumen de la cantidad total de vehículos en cada dirección de movimiento para el día de calibración*

Tabla propia de los datos tomados en campo

# *4.3.3.2 Segundo día validación*

A continuación, se muestra la cantidad y dirección de vehículos para el día de validación. El

horario de toma de datos fue de 10:00 am a 11:00 am.

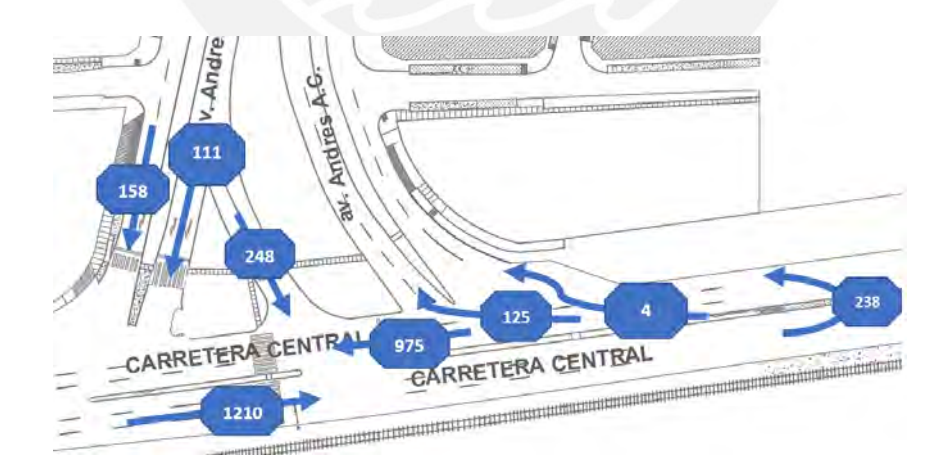

*figura 39:* Imagen de la cantidad de vehículos en el segundo día de grabación, datos útiles para la validación. Imagen propia

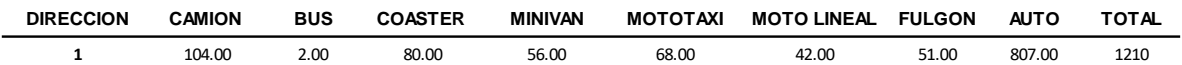

*Tabla 9: Se muestra la demanda de cada tipo de vehículo en la dirección 1 para el día de validación.*

Tabla propia de los datos tomados en campo

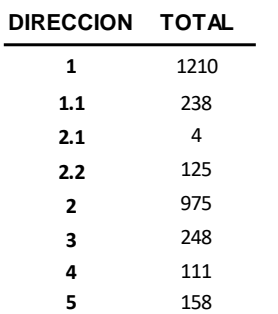

*Tabla 10: Se muestra un resumen de la cantidad total de vehículos en las diferentes direcciones de movimiento para el día de validación*

Tabla propia de los datos tomados en campo

# **4.3.4 Aforo peatonal**

A continuación, se muestra la cantidad de peatones que circulan en el cruce de las avenidas.

# *4.3.4.1 Primer día calibración*

Se muestra la dirección y cantidad de personas que transitan dentro de una hora en el área de

estudio, para el primer día, en un horario de 6:30 pm a 7:30 pm

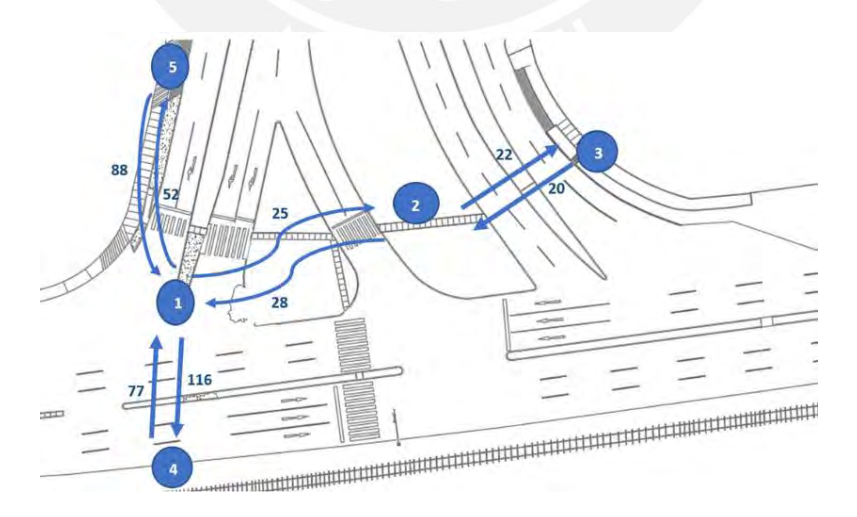

*figura 40:* En la imagen se muestra la cantidad de peatones en una hora y las diferentes direcciones en las que se movilizan.

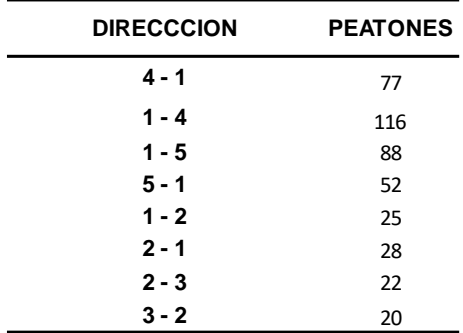

*Tabla 11: en la table se puede observar la cantidad de personas y las diferentes direcciones que realizan el día de la calibración.*

Imagen propia

## *4.3.4.2 Segundo día validación*

Se muestra la cantidad de personas y la dirección en la cual lo realizan. Estos datos son del

segundo día de validación. El horario de toma de datos fue de 10:00 am a 11:00 am.

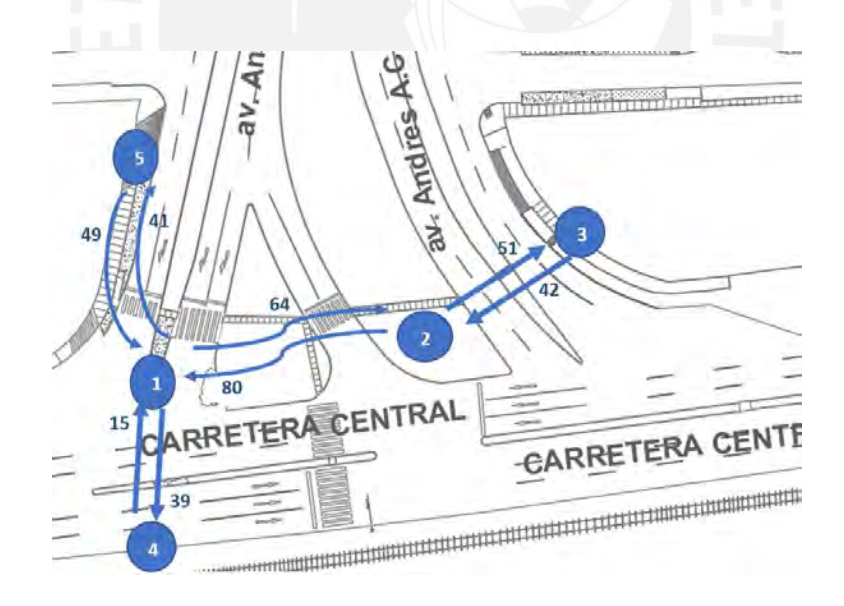

*figura 41:* La figura muestra la cantidad de peatones en el día de la validación. Imagen propia

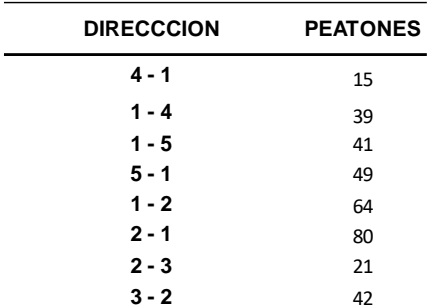

*Tabla 12:* en la tabla se muestra a la cantidad de personas para cada dirección el día de la validación.

Imagen propia

# **4.3.5 Velocidad Vehicular a flujo libre.**

Se muestra el percentil de velocidades cada vehículo a flujo libre obtenida del tránsito de vehículos a flujo libre.

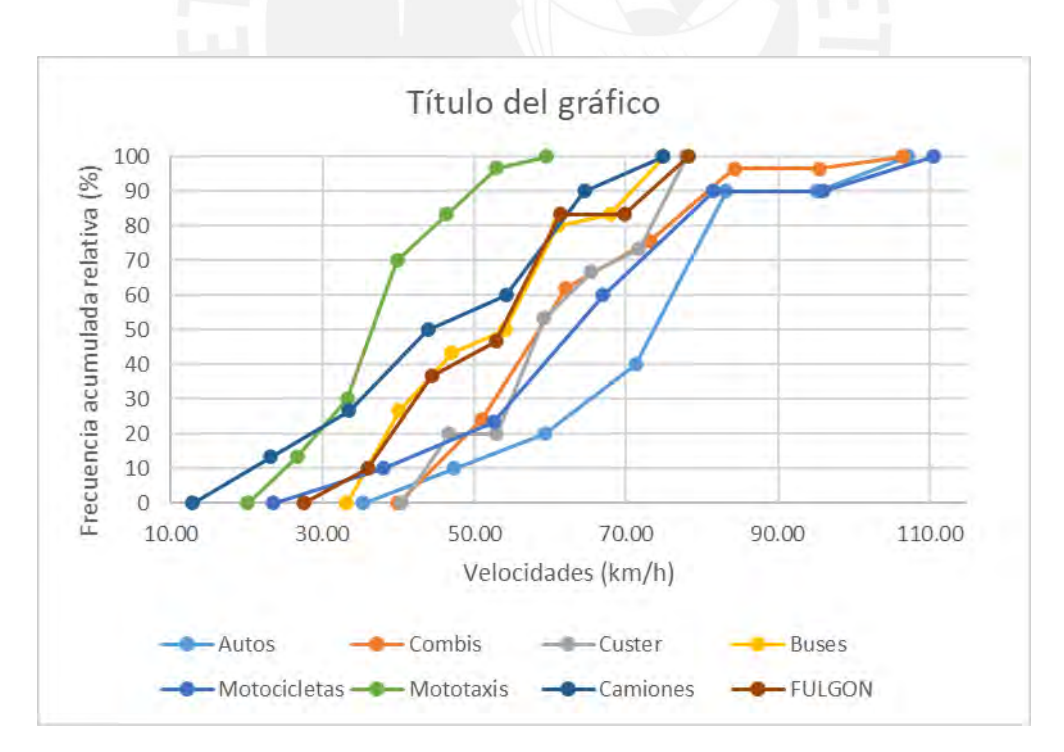

*figura 42:* En la imagen se muestra el flujograma acumulado de cada tipo de vehículo utilizado en el modelo Imagen propia

# **4.3.6 Semáforos**

De una grabación realizada en campo con el celular de cada uno de los semáforos en el cruce. Se realiza la tabla 43 con ello podemos graficar las fases existentes en el cruce. A continuación, se muestra las fases con los colores correspondientes.

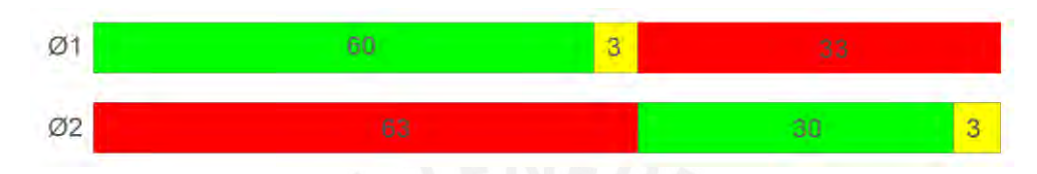

*figura 43:* En la imagen se puede ver el tiempo de cada fase de y los tiempos de rojo, verde, ámbar. Imagen propia

En la imagen que se muestra a continuación se puede apreciar que la fase 1 corresponde a los vehículos que transitan por la Carretera Central. La fase 2 corresponde a los vehículos que transitan por la av. Andrés Avelino Cáceres.

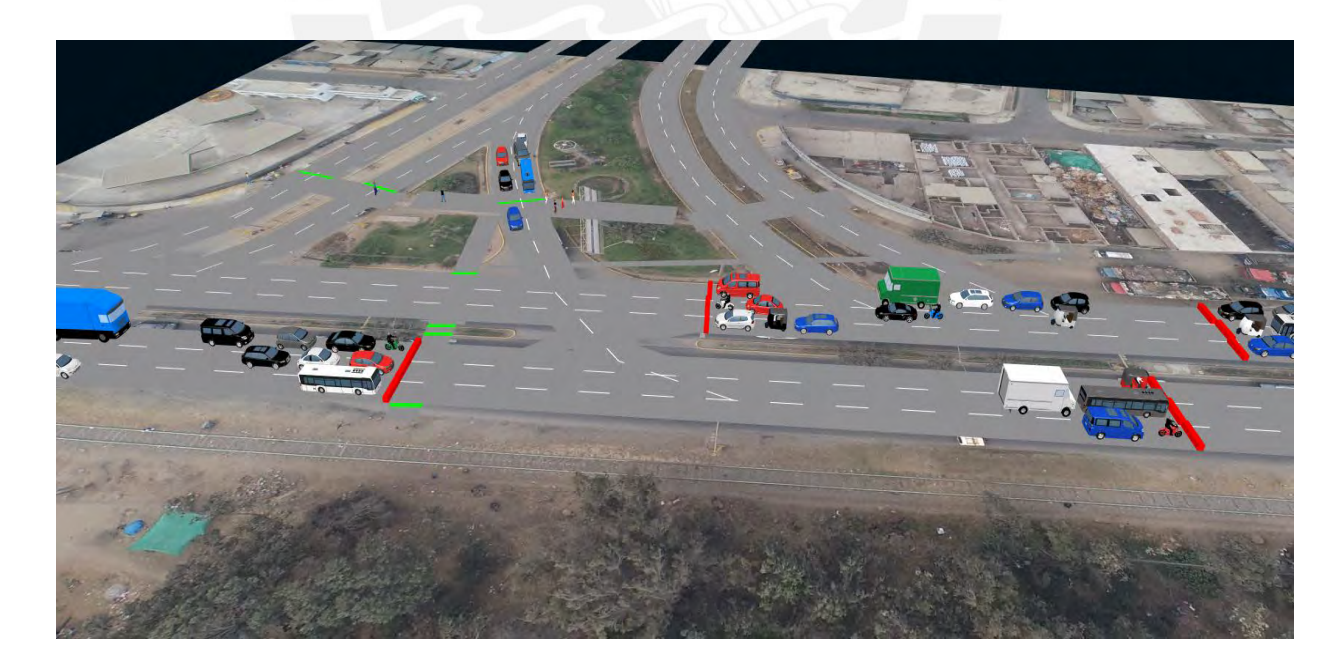

*figura 44:* En la imagen se puede ver el tiempo de cada fase de y los tiempos de rojo, verde, ámbar. Imagen propia

# **4.3.7 Geometría de la zona de estudio**

Se muestra las imágenes de la intersección a analizar de donde se puede obtener todos los datos necesarios

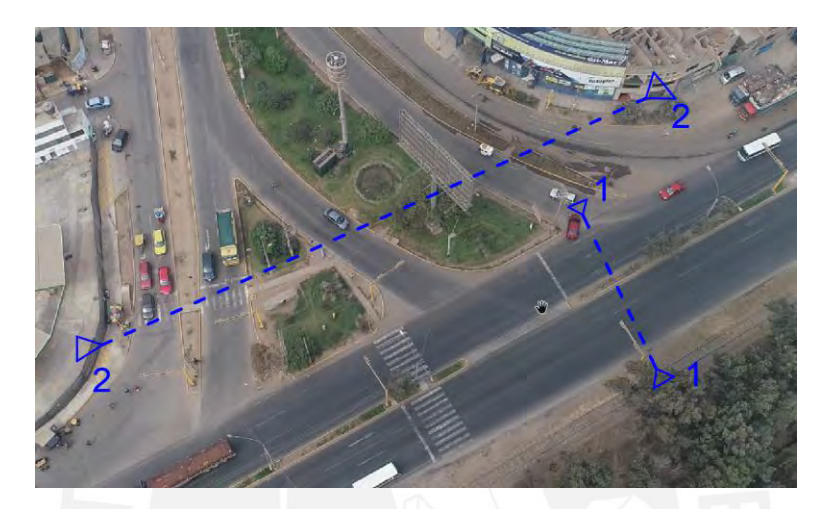

*figura 45:* En la imagen se puede mostrar la composición geométrica de la intersección vial. Imagen propia

**Corte de Vías**: en la imagen 46 se muestra el corte 1-1 de la Carretera Central en la cual se aprecia 2 vías en sentidos diferentes de 3 carriles cada uno. Se puede apreciar una mediana de 1.5 metros y bermas a los extremos.

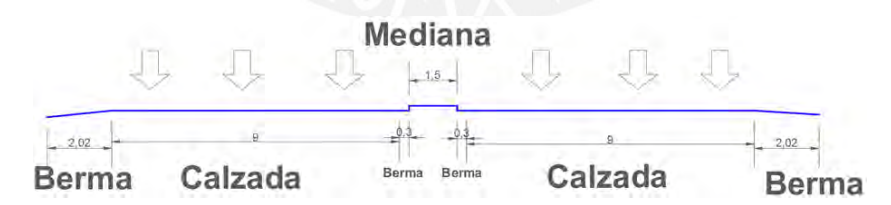

*figura 46:* En la imagen se muestra el corte de la Carretera central

Imagen propia

En la imagen se muestra el corte 2-2 de la avenida Andrés Avelino Cáceres en la que se encuentra 4 vías en 2 direcciones contrarias de 2 vías en cada sentido con 2 carriles cada vía.

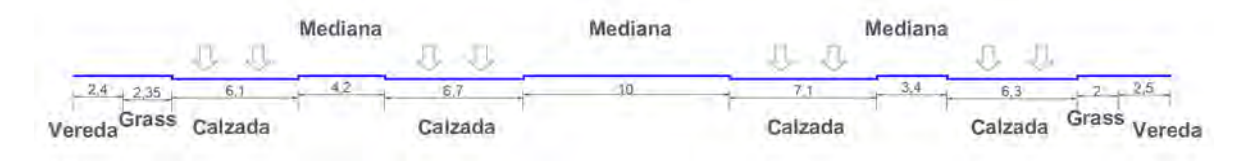

*figura 47:* En la imagen se muestra el corte de la avenida Andrés Avelino Cáceres Imagen propia

**VEREDAS:** se puede apreciar 5 veredas existentes que son las principales por donde caminan las personas que circulan por la intersección. También mostramos una tabla con las medidas de las veredas, es importante resaltar que las veredas están a 15 cm de altura.

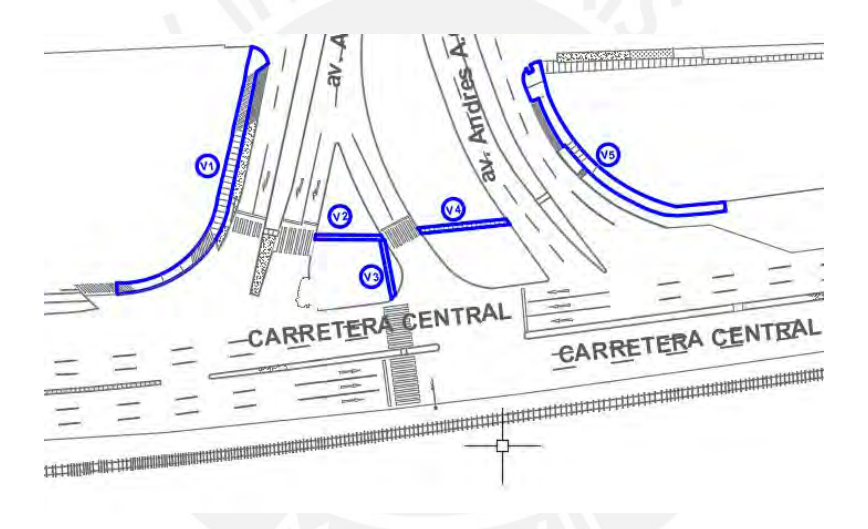

*figura 48:* En la imagen se muestra las veredas existentes en la intersección

| <b>VEREDA</b>  | Largo<br>(m) | Ancho<br>(m) |
|----------------|--------------|--------------|
| V <sub>1</sub> | 68           | 2.4          |
| V <sub>2</sub> | 14.4         | 1            |
| V <sub>3</sub> | 2.2          | 1            |
| V <sub>4</sub> | 18.9         | 1            |
| V <sub>5</sub> | 52           | 2.5          |

*Tabla 13:* En la imagen se puede mostrar la composición geométrica de la intersección vial.

# **5 CAPITULO 5: CONSTRUCCIÓN DEL MODELO ACTUAL EN VISSIM Y SU POSTERIOR CALIBRACION Y VALIDACION**

# **5.1 Construcción del modelo en VISSIM**

# **5.1.1 Exporta y escalar imagen de fondo**

El primer paso para crear nuestro modelo es tener una imagen del lugar a trabajar, puede ser un plano, mapa, imagen del Google Earth. A continuación, le mostramos los pasos que se ha seguido, 1 se exporta la imagen, 2 se edita con la herramienta seleccionada, 3 se fija para que no se mueva.

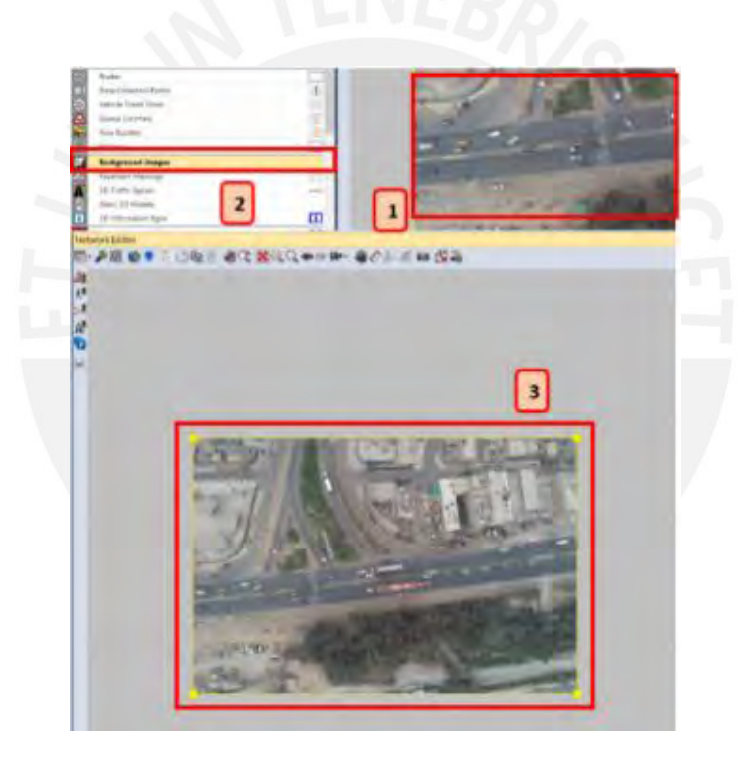

*figura 49:* En la imagen se muestra cómo se importa la imagen del mapa del modelo Imagen propia

Después de exportado la imagen se escala para poder crear el modelo con las medidas exactas. 1 clic derecho en la imagen, 2 seleccionar la opción para escalar, 3 con referencia en el plano escalar con una medida conocida, previamente medida.

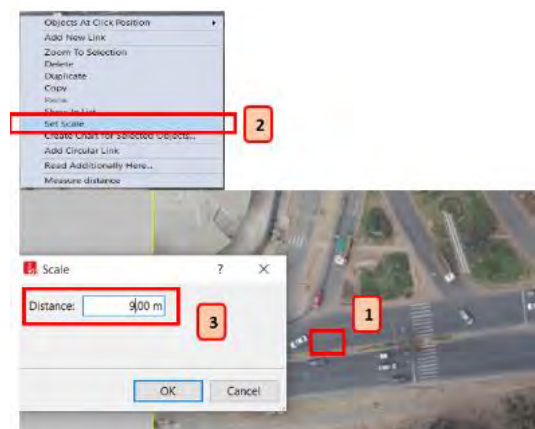

*figura 50:* la imagen muestra cómo se escala el plano a utilizar

Imagen propia

# **5.1.2 Uso de la herramienta links**

Esta herramienta permite insertar las vías y sus conectores para poder crear la red en la

intersección vial.

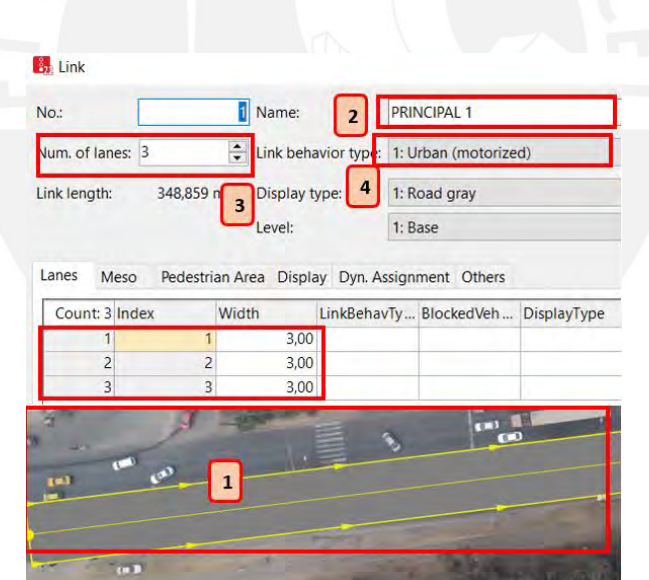

*figura 51:* En la figura se muestra como insertar un link

# **5.1.3 Insertar la composición de vehículos y peatones**

La herramienta **Vehicle Composition** utilizada para ingresar la composición vehicular, es decir con que tipos de vehículo está compuesto cada vía y en porcentaje, para ello se hacer uso de los datos de la demanda.

| KKKA I THE THE THE THE TALK AND THE TALK THE TALK THE TALK THE TALK THE TALK THE TALK THE TALK THE TALK TH<br>$=$ $\frac{1}{2}$ $\frac{1}{2}$ $\frac{1}{2}$ $\frac{1}{2}$ $\frac{1}{2}$ $\frac{1}{2}$ $\frac{1}{2}$ $\frac{1}{2}$ $\frac{1}{2}$ |    |                    |  |  |                    |                      |         |
|----------------------------------------------------------------------------------------------------|----|--------------------|--|--|--------------------|----------------------|---------|
| Count: 4 No                                                                                                    |    | Name               |  |  | Count: 8 VehType   | <b>DesSpeedDistr</b> | RelFlow |
|                                                                                                    | 11 | <b>PRINCIPAL 1</b> |  |  | 1 100: Car         | <b>1047: AUTOS</b>   | 0.642   |
| $\overline{2}$                                                                                                    |    | 12 PRINCIPAL 2     |  |  | 2 200: HGV         | 1053: CAMIONES       | 0.088   |
| Ŕ.                                                                                                    |    | 13 SECUNDARIA C    |  |  | 3 300: Bus         | 1052: BUS            | 0.016   |
| $\overline{4}$                                                                                                    |    | 14 SEGUNDARIA A    |  |  | 4 630: MOTOTAXI    | 1050: MOTOTAXI       | 0.055   |
|                                                                                                    |    |                    |  |  | 5 640: MOTOCICLETA | 1051: MOCICLETA      | 0.063   |
|                                                                                                    |    |                    |  |  | 6 650: MINIVAN     | 1048: MINIVAN        | 0.058   |
|                                                                                                    |    |                    |  |  | 7 660: COASTER     | 1049: CUSTER         | 0.055   |
|                                                                                                    |    |                    |  |  | 8 670: FULGON      | <b>1054: FULGON</b>  | 0.024   |

*figura 52:* figura donde se muestra la composición vehicular del modelo creado Imagen propia

# **5.1.4 Insertar la demanda**

la cantidad en número o porcentaje de vehículos dependiendo del tipo de vehículo que existe en cada carril, con el aspa verde se puede crear más carriles y a la vez en el cuadro izquierdo se agrega la cantidad de vehículos diferenciados por el tipo en cada caso, con el comando Reflow, se inserta el porcentaje de automóviles o de camiones u otro tipo de vehículo; con DesSpeedDistr, la velocidad deseada del vehículo. La herramienta Vehicle Imput se inserta la demanda global en cada vía, se inserta directamente el número de vehículos existentes en cada vía como se muestra en la imagen a continuación.

| Vehicle Inputs / Vehicle volumes by time interval                      |   |  |                       |  |                              |  |  |
|------------------------------------------------------------------------|---|--|-----------------------|--|------------------------------|--|--|
| ■ ノ × →   2 + z t × 2 Vehicle volumes by tir ・ �� �� 円 ¦<br>$\ddot{ }$ |   |  |                       |  |                              |  |  |
| Count: 4 No Name                                                       |   |  | Link                  |  | Volume(0-MAX) VehComp(0-MAX) |  |  |
|                                                                        |   |  | 1: PRINCIPAL 1        |  | 1465.0 11: PRINCIPAL 1       |  |  |
|                                                                        |   |  | 2: PRINCIPAL 2 $\sim$ |  | 1104.0 12: PRINCIPAL 2       |  |  |
| Ŕ                                                                      | R |  | 4: SEGUNDARIA C       |  | 359.0 13: SECUNDARIA C       |  |  |
|                                                                        |   |  | 6: SEGUNDARIA A       |  | 158.0 14: SEGUNDARIA A       |  |  |
|                                                                        |   |  |                       |  |                              |  |  |

*figura 53:* la figura muestra cantidad de vehículos en una vía de la intersección Imagen propia

# **5.1.5 Insertar los ciclos y fases del semáforo**

Con esta herramienta se puede crea las fases del semáforo, el tiempo en rojo, verde y ámbar. Dentro de Signa Controllers se ingresa a Signal Program que necesita de Signal Group para insertar las características en tiempo de cada semáforo, Signal Group es la fase que existe. Se escoge en que orden y que tipo de semáforo a utilizar.

| El Fasilière - SCI            |             |      |                       |                      |    |              |       |                                                                                                    |            |                     |       |           |  |
|-------------------------------|-------------|------|-----------------------|----------------------|----|--------------|-------|----------------------------------------------------------------------------------------------------|------------|---------------------|-------|-----------|--|
| the left<br>日目の日本中図案          |             |      |                       |                      |    |              |       |                                                                                                    |            |                     |       |           |  |
| $\sim$                        |             |      | Numer Squate scener 1 |                      |    |              |       |                                                                                                    |            |                     |       |           |  |
|                               |             |      |                       |                      |    |              |       |                                                                                                    |            |                     |       |           |  |
| C. Wagstcore                  | riagnone.   |      |                       |                      |    |              |       |                                                                                                    | Ocklass    | Office              |       | Syldipart |  |
| a di Spotganis                | <b>Nece</b> |      |                       |                      |    | $\mathbb{L}$ |       |                                                                                                    | 中 日        | IJ<br>τ             |       | Б         |  |
| <b>Daniel President Party</b> |             | the- | Signifigurer          | Signal<br>Seguence   | ١d | 53           | ist - | 10 50                                                                                                    | <b>CC.</b> | $20 - 10 - 40$      |       |           |  |
| El agricipropiam              |             |      |                       |                      |    |              |       |                                                                                                    |            |                     |       |           |  |
| 7 Signalisa<br>Geographica    |             |      |                       |                      |    |              |       |                                                                                                    |            |                     |       |           |  |
|                               |             |      |                       |                      |    |              |       |                                                                                                    |            | mile dirittarium al |       |           |  |
|                               |             |      | <b>Figure Imple</b>   | 無言語の手                |    |              |       |                                                                                                    |            |                     | -stad |           |  |
|                               |             |      |                       |                      |    |              |       |                                                                                                    |            |                     |       |           |  |
|                               |             |      |                       |                      |    |              |       | <u> Tanzania de la provincia de la provincia de la provincia de la provincia de la provincia de la provincia de</u> |            |                     |       |           |  |
|                               |             |      |                       |                      |    |              |       |                                                                                                    |            | <b>THE REAL</b>     |       |           |  |
|                               |             |      |                       |                      |    |              |       |                                                                                                    |            |                     |       |           |  |
|                               |             |      |                       | <b>Bit (B)</b> 25 16 |    |              |       |                                                                                                    |            |                     | 63 63 |           |  |
|                               |             |      | Saulance?             |                      |    |              |       |                                                                                                    |            |                     |       |           |  |
|                               |             |      |                       |                      |    |              |       |                                                                                                    |            |                     |       |           |  |
|                               |             |      |                       |                      |    |              |       |                                                                                                    |            |                     |       |           |  |
|                               |             |      |                       |                      |    |              |       |                                                                                                    |            |                     |       |           |  |
|                               |             |      |                       |                      |    |              |       |                                                                                                    |            |                     |       |           |  |

*figura 54:* muestra el tiempo en cada fase de los semáforos de la intersección

Imagen propia

**5.1.6 Reglas de prioridad y áreas de conflicto**

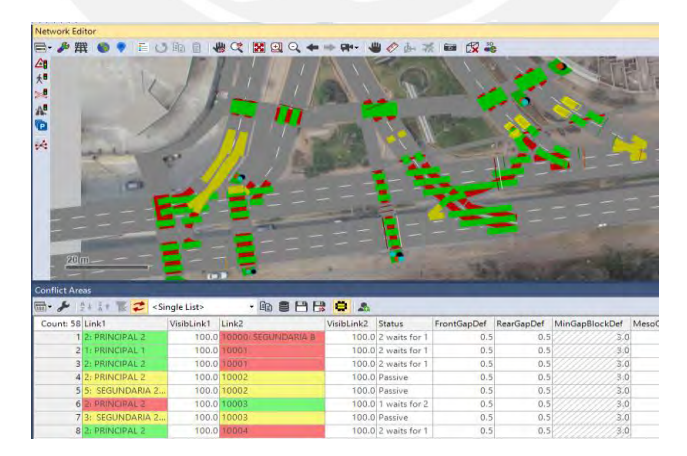

*figura 55:* En la figura se muestra los puntos de conflicto entre vehículos por la dirección que toman Imagen propia

Esta herramienta permite mostrar lo que realmente sucede en campo, asignando el comportamiento de los vehículos, tal cual sucede en la realidad. Respetando la forma de actuar de los usuarios de las vías.

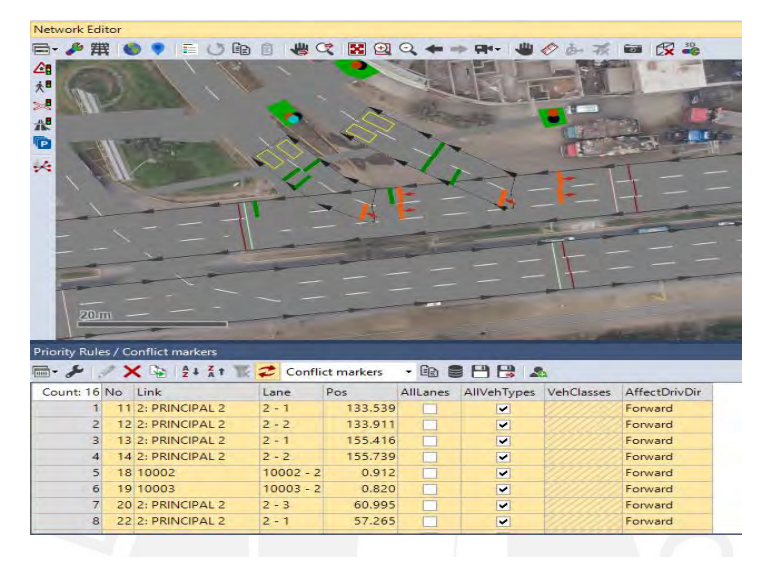

*figura 56:* La imagen muestra las reglas de prioridad entre los movimientos de los vehículos Imagen propia

# **5.1.7 Verificación del modelo**

Se ingreso al modelo en reiteradas oportunidades una vez finalizado el modelo, con el fin de correr el programa y observar errores, ver que los vehículos no atropellen a los peatones, verificar que no se superpongan los vehículos a la salida de cruces, que se cumpla el tiempo de los semáforos en todas las vías, verificar que los vehículos realicen el movimiento que se insertó.

# **5.1.8 Configuración de la evaluación**

Esta pestaña es importante al realizar el modelo ya que se selecciona los atributos que son importantes para el análisis de la presente tesis. De los diferentes atributos seleccionados es de importancia para este estudio el Data Collection, el contador de tiempo que demoran los vehículos cruzar, es de mucha importancia considerar un warmup de 600 segundos

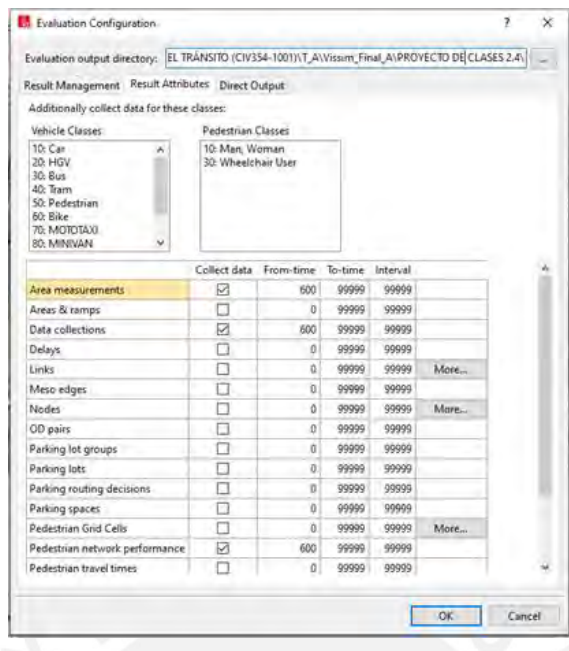

*figura 57:* La imagen muestra la configuración de los datos que se desea obtener después de correr el programa

Imagen propia

Es importante dentro de la simulación elegir la cantidad de corridas, en este modelo será 15 corridas. Para simulation resolution un valor adecuado es el de 10 actualizaciones por segundo de simulación. La simulación del modelo tiene un periodo de 4200 segundos que esta comprendido por los 10 minutos de warm up mas una hora de simulación.

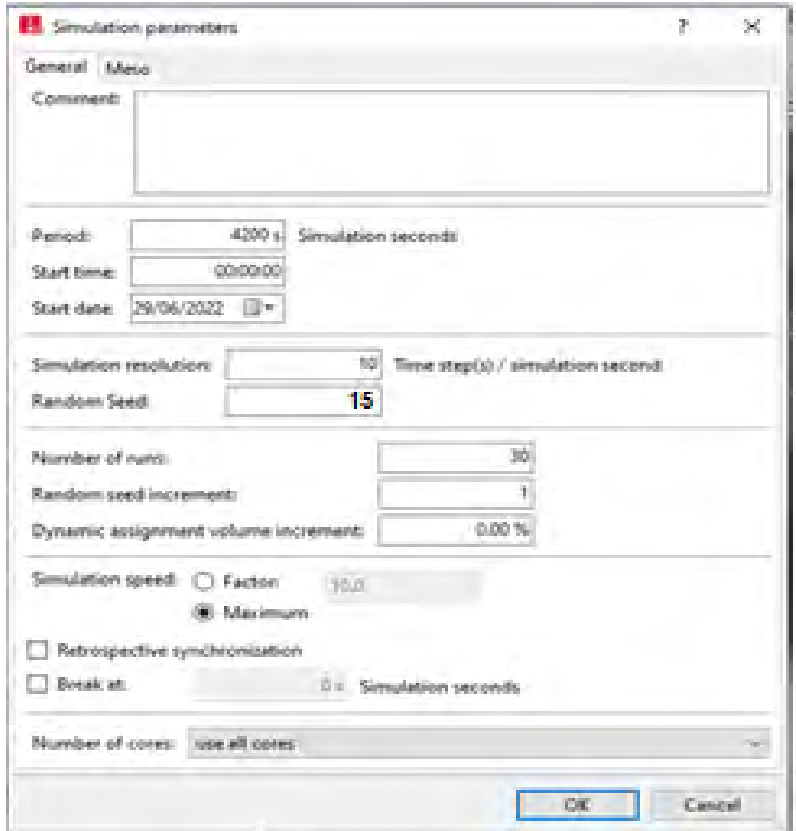

*figura 58:* en el grafico se muestra el número semilla usado y el tiempo de estabilización. Imagen propia

# **5.1.9 Parámetros de calibración**

En este punto lo más importante es insertar el periodo del sistema que es en 4200 segundos, con un numero semilla inicial de 15, y se realizan 30 corridas, ya que es una cantidad muy confiable para los resultados. En la segunda imagen se escoge como parámetros de Wiedemann a los números  $a_x=1$ ,  $b_{x\_add}=1.25$ ,  $b_{x\_mult}=2$ . Estos son el resultado final después de varias iteraciones.

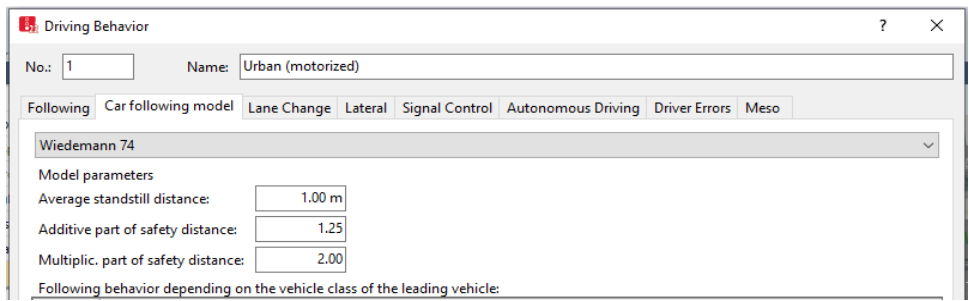

*figura 59:* en el grafico se muestra los números clave del parámetro de calibración.

Imagen propia

## **5.2 Calibración y validación**

La intersección se construye en un modelo a través de la micro simulación en el programa vissim 22. Se representa las principales características de la realidad en el vissim 22, esto se logra iterando los parámetros de calibración. Los resultados se comparan estadísticamente con los datos tomados en campo iteradamente hasta replicar la realidad con un grado de confianza del 95 %. Este modelo se va calibrar con la herramienta "vehicle travel time" en los tramos de cada vía en la Carretera Central y una vía de la avenida Andrés Avelino Cáceres. Para una mejor orientación se presenta a continuación una imagen de la intersección con información necesaria. Para esta calibración se realiza 30 corridas.

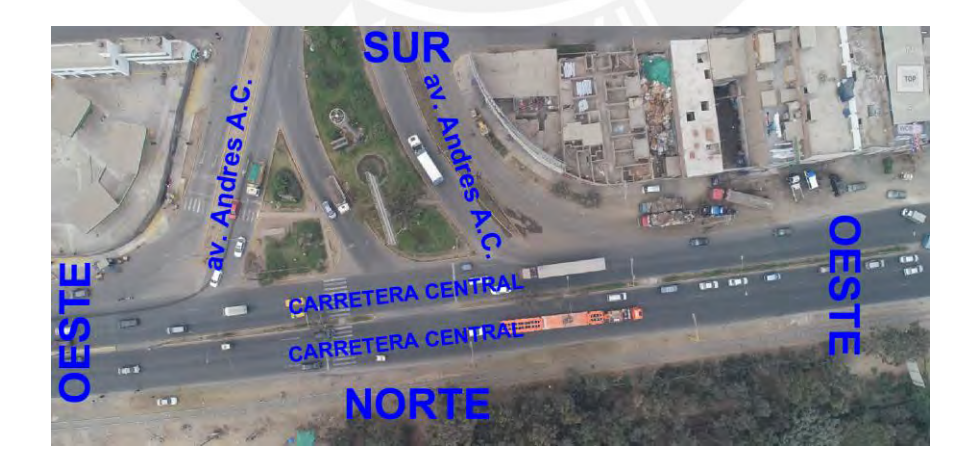

*figura 60:* en el grafico se muestra la orientación de las vías en la intersección.

# **5.2.1 Calibración del tiempo de viaje en cada vía**

Se realiza la calibración con el parámetro de eficiencia tiempo de viaje de los vehículos en la Carretea Central y la avenida Andrés Avelino Cáceres. En la Carretera central de da en las 2 vías, en el sentido oeste-este en un tramo de 75 metros mientras que en el sentido este oeste se da en un tramo de 50 metros. En la avenida Andrés Avelino Cáceres se da en un tramo de 50 metros. Se muestra se muestra la imagen con los tramos elegidos para la calibración. Se toma 30 datos en campo para cada vía que se analiza.

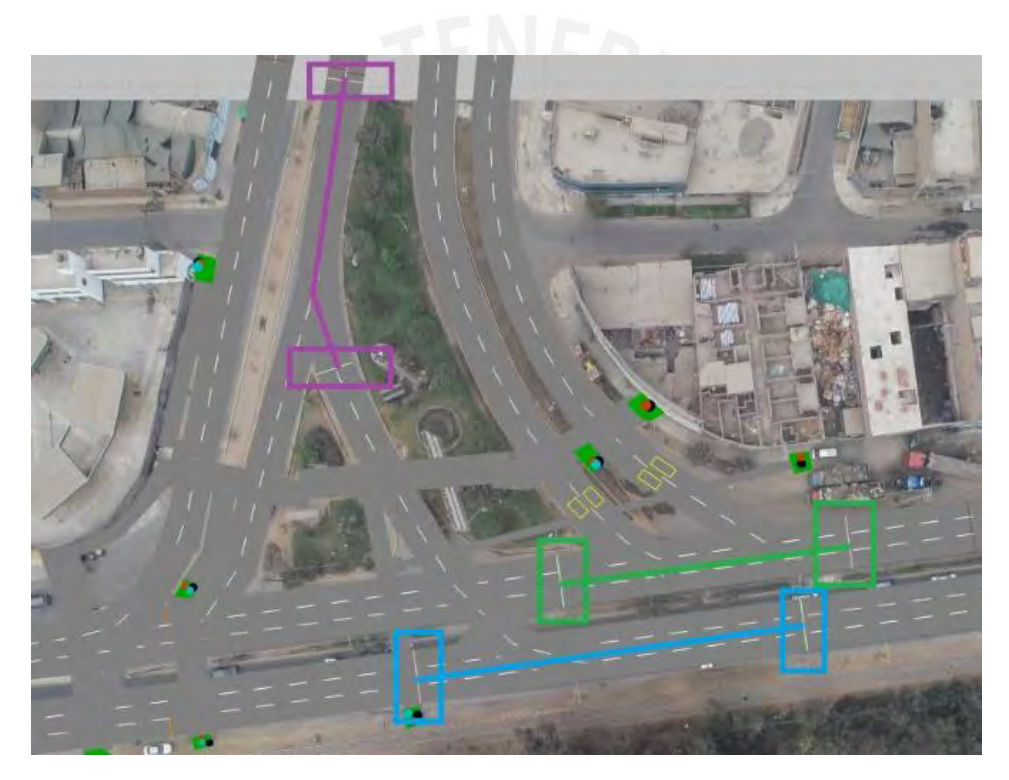

*figura 61:* en la figura se muestra los resultados del análisis de la calibración en la vía principal 1 Imagen propia

## *5.2.1.1 Vía principal 1 oeste-este*

Los 30 datos en campo como en vissim 22 para llegar a este resultado está en los anexos.

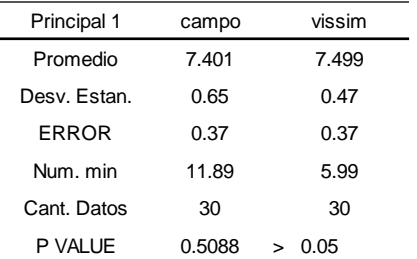

*Tabla 14:* En la tabla se muestra los resultados de campo y del modelo creado

#### Datos propios

La comparación estadística realizada para la vía en sentido oeste-este en la web de la página del StarKey se puede apreciar luego de la evaluación. El siguiente resultado (Ho: la media de datos de campo = media del resultado en vissim 22) no cumple y (Ha: la media de datos de campo ≠ media del resultado en vissim 22) cumple. La diferencia de medias es -0.1 y cae dentro de la zona de confianza

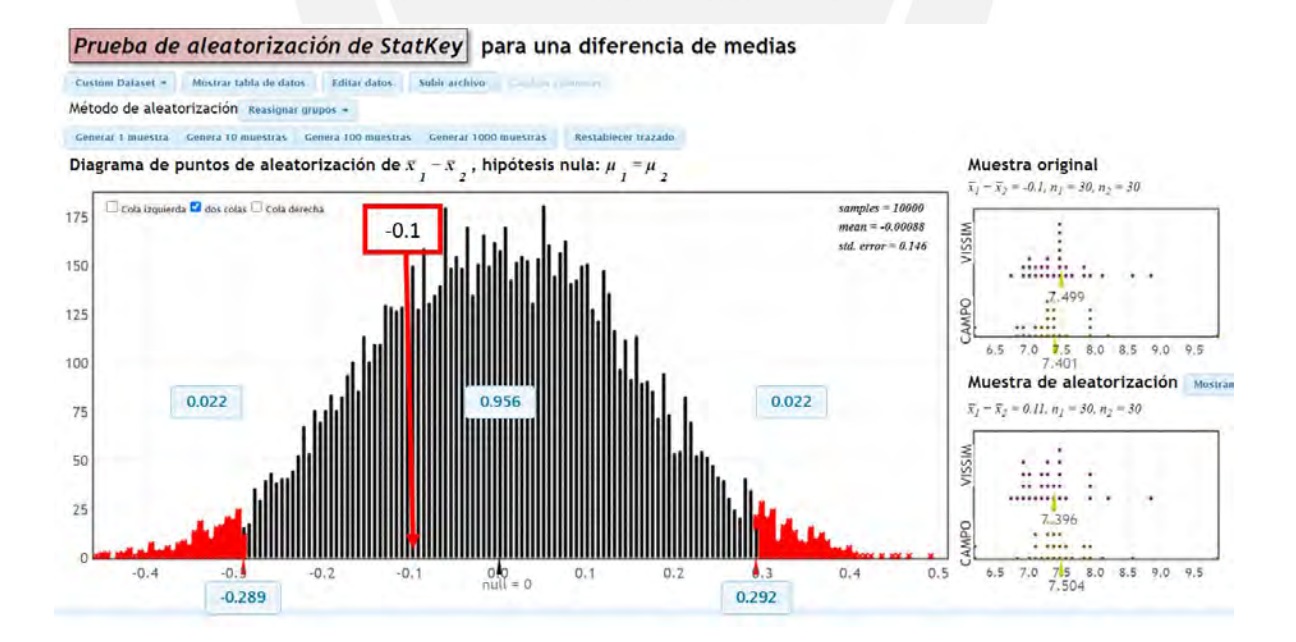

*figura 62:* en la figura se muestra los resultados del análisis de la calibración en la vía principal 1 oeste-este Imagen propia

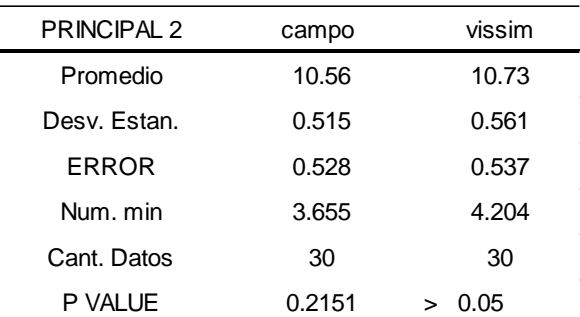

### *5.2.1.2 Vía principal 2 este-oeste*

*Tabla 15:* Tabla que muestra los datos obtenidos de la calibración de la vía principal 2

Imagen propia

La comparación estadística realizada para la vía en sentido este-oeste en la web de la página del StarKey se puede apreciar luego de la evaluación. El siguiente resultado (Ho: la media de datos de campo = media del resultado en vissim 22) no cumple y (Ha: la media de datos de campo  $\neq$  media del resultado en vissim 22) cumple. La diferencia de medias es -0.17 y cae dentro de la zona de confianza

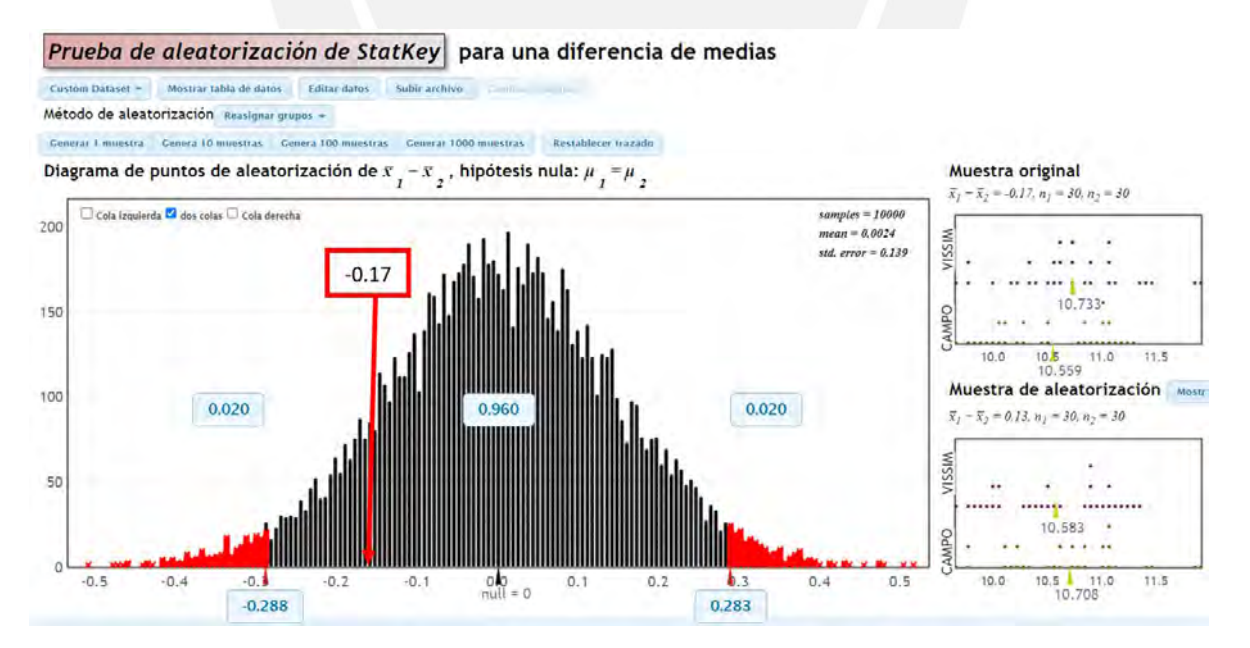

*figura 63:* En la figura se puede apreciar los resultados del análisis de la calibración de la vía principal 2 sentido este-este Imagen propia

*5.2.1.3 Vía segundaria sur-norte* 

| <b>SECUNDARIA</b> | campo  | visssim   |
|-------------------|--------|-----------|
| Promedio          | 5.24   | 5.33      |
| Desv. Estan.      | 0.51   | 0.53      |
| <b>ERROR</b>      | 0.26   | 0.27      |
| Num. min          | 14.66  | 14.96     |
| Cant. Datos       | 30     | 30        |
| P VALUE           | 0.5123 | 0.05<br>↘ |

*Tabla 16:* En la tabla se puede apreciar los datos de la vía segundaria

Imagen propia

La comparación estadística realizada para la vía en sentido sur-norte en la web de la página del StarKey se puede apreciar luego de la evaluación. El siguiente resultado (Ho: la media de datos de campo = media del resultado en vissim 22) no cumple y (Ha: la media de datos de campo  $\neq$  media del resultado en vissim 22) cumple. La diferencia de medias es -0.05 y cae dentro de la zona de confianza

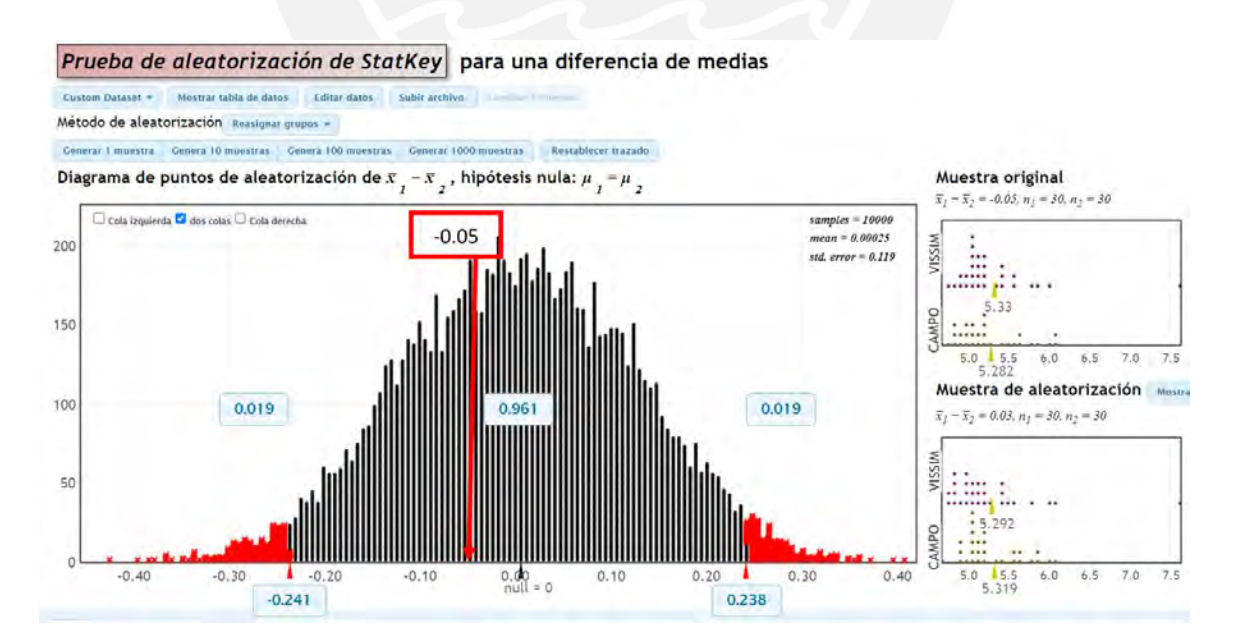

*figura 64:* en la imagen se muestra el análisis de los resultados de la vía segundaria.

## **5.2.2 Validación del tiempo de cruce**

Para la validación se trabaja con el mismo modelo creado para la calibración. Se remplaza los datos de campo tomados para el día de la validación.

#### *5.2.2.1 Vía principal sentido oeste-este*

Los 30 datos en campo como en vissim 22 para llegar a este resultado está en los anexos.

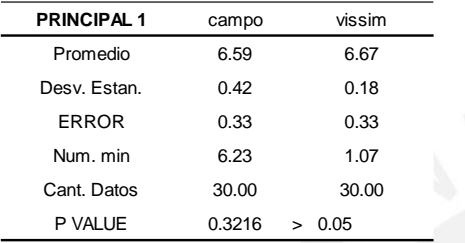

*Tabla 17:* En la tabla se puede apreciar los datos de la validación.

Imagen propia

La comparación estadística realizada para la vía en sentido sur-norte en la web de la página del StarKey se puede apreciar luego de la evaluación. El siguiente resultado (Ho: la media de datos de campo = media del resultado en vissim 22) no cumple y (Ha: la media de datos de campo  $\neq$  media del resultado en vissim 22) cumple. La diferencia de medias es -0.08 y cae dentro de la zona de confianza

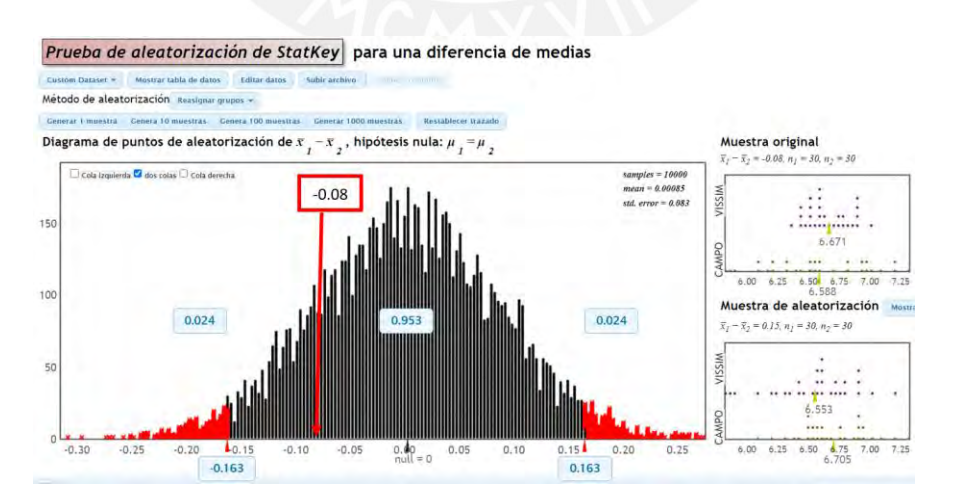

*figura 65:* en la imagen se puede ver los resultados del análisis de la validación de la vía principal 1 Imagen propia

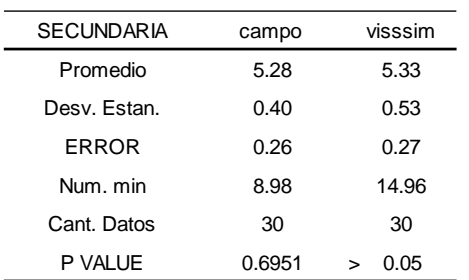

#### *5.2.2.2 Vía principal 2 sentido este -oeste*

*Tabla 18: en la tabla se muestra los resultados de la validación de la vía principal 2*

#### *Imagen propia*

La comparación estadística realizada para la vía en sentido sur-norte en la web de la página del StarKey se puede apreciar luego de la evaluación. El siguiente resultado (Ho: la media de datos de campo = media del resultado en vissim 22) no cumple y (Ha: la media de datos de campo  $\neq$  media del resultado en vissim 22) cumple. La diferencia de medias es -0.12 y cae dentro de la zona de confianza

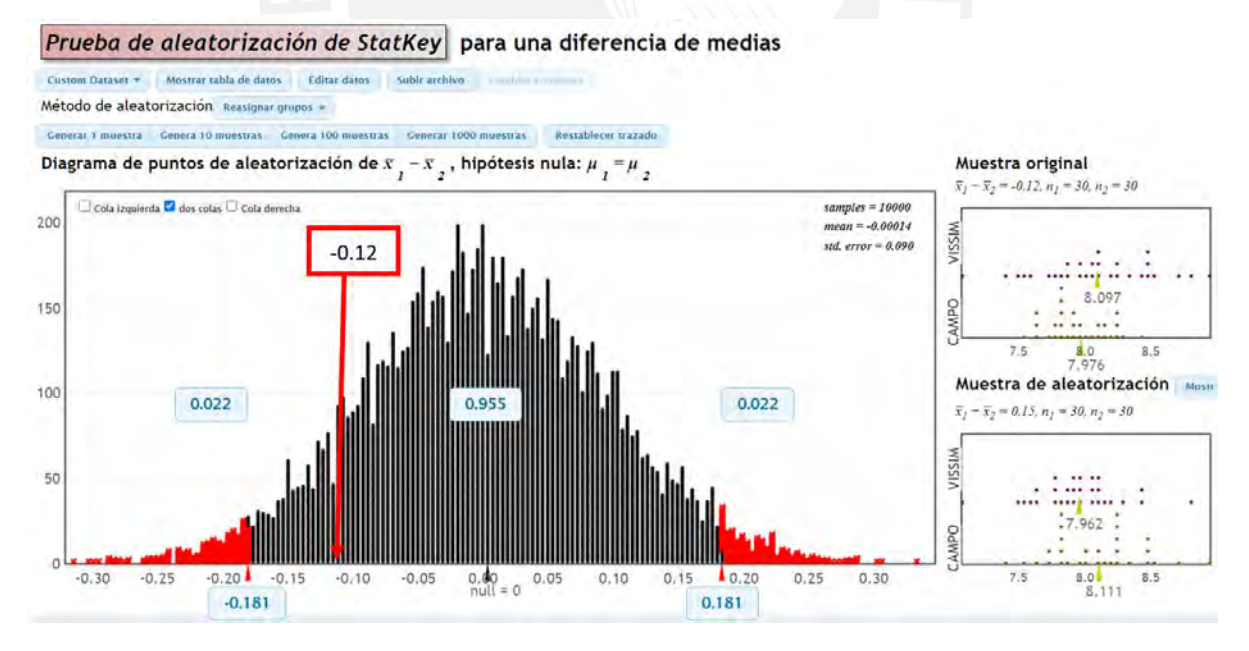

*figura 66:* En la figura se muestra el análisis de los datos obtenidos de la validación principal 2

| <b>SECUNDARIA</b> | campo  | vissim    |
|-------------------|--------|-----------|
| Promedio          | 5.22   | 5.31      |
| Desv. Estan.      | 0.45   | 0.48      |
| ERROR             | 0.26   | 0.27      |
| Num. min          | 11.61  | 12.75     |
| Cant. Datos       | 30.00  | 30.00     |
| P VALUE           | 0.4721 | 0.05<br>↘ |

*5.2.2.3 Vía segundaria sentido sur-norte*

*Tabla 19: En la tabla se muestra los resultados de la validación en la vía segundaria*

Imagen propia

La comparación estadística realizada para la vía en sentido sur-norte en la web de la página del StarKey se puede apreciar luego de la evaluación. El siguiente resultado (Ho: la media de datos de campo = media del resultado en vissim 22) no cumple y (Ha: la media de datos de campo  $\neq$  media del resultado en vissim 22) cumple. La diferencia de medias es -0.09 y cae dentro de la zona de confianza

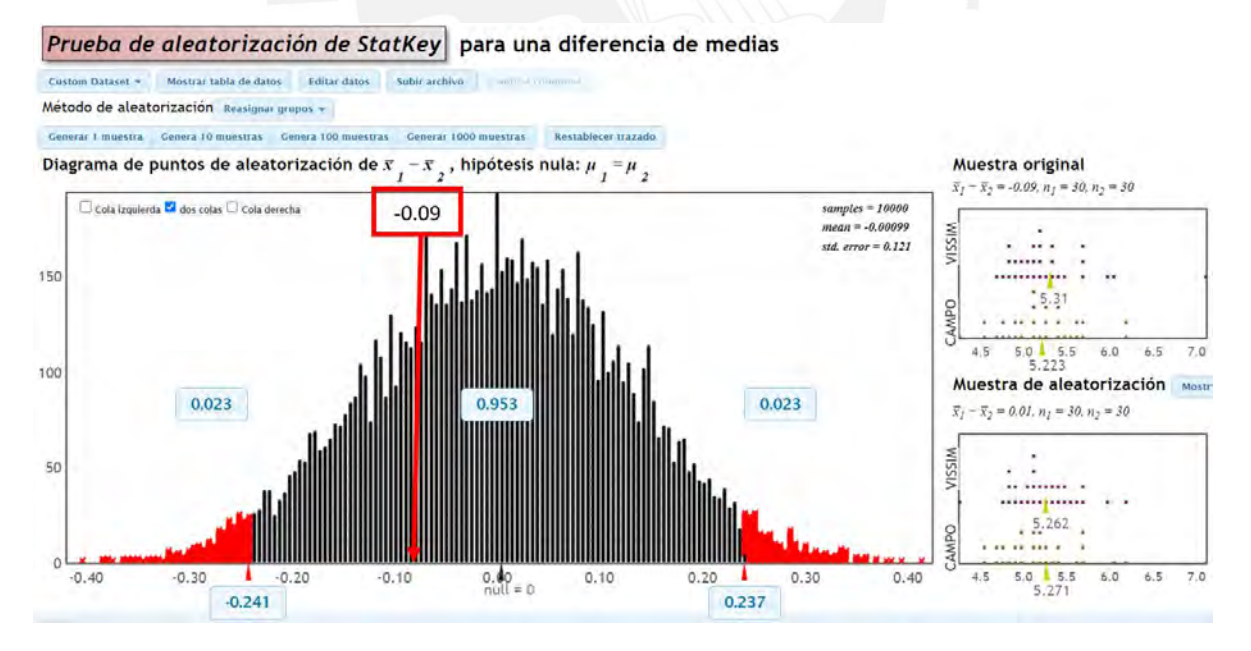

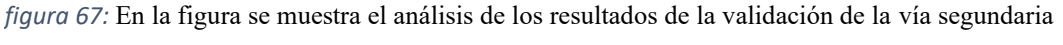

# **6 CAPITULO 6: ELABORACION DE LA PROPUESTA DE MEJORA Y COMPARACIÓN ENTRE EL ESCENARIO SIN PROPUESTA CON EL ESCENARIO CON PROPUESTA**

Para poder realizar una propuesta de mejora primero se necesita realizar un análisis de la problemática existente en el escenario actual. Con el conocimiento de los problemas existentes se busca corregir y rediseñar un nuevo escenario con mejoras que puedan garantizar el uso practico para todos los usuarios dentro de la zona de estudio.

# **6.1 Problemática del estado actual**

• Movimientos indebidos: los vehículos y personas realizan movimientos indebidos, a causa de un mal diseño de las vías adicionado a la costumbre y necesidad que tienen los usuarios, como se ve en la imagen 43 los vehículos realizan maniobras que generan peligro de accidentes, en la imagen 43 Se puede observar del mismo modo que las personas no realizan el uso correcto de las vías o está mal diseñado las vías que obliga a los usuarios a realizar maniobras que son altamente peligrosas para todos.

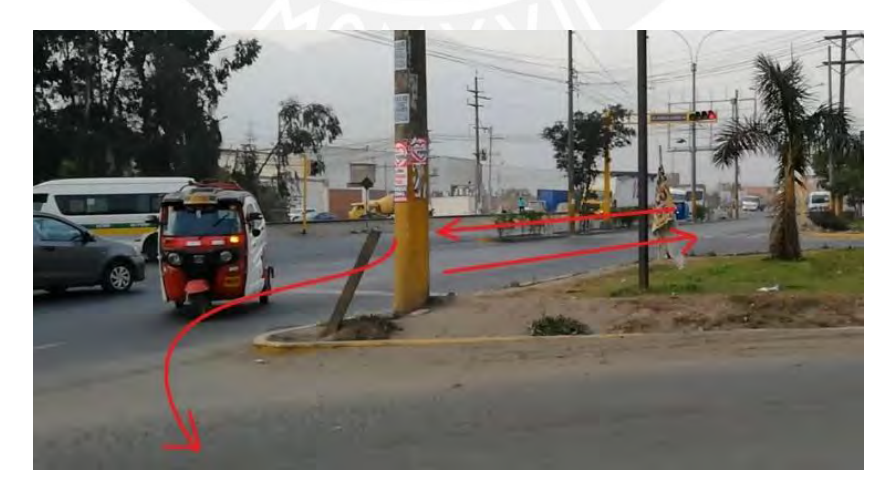

*figura 68:* En la figura se ve el movimiento peligroso que realiza un vehículo

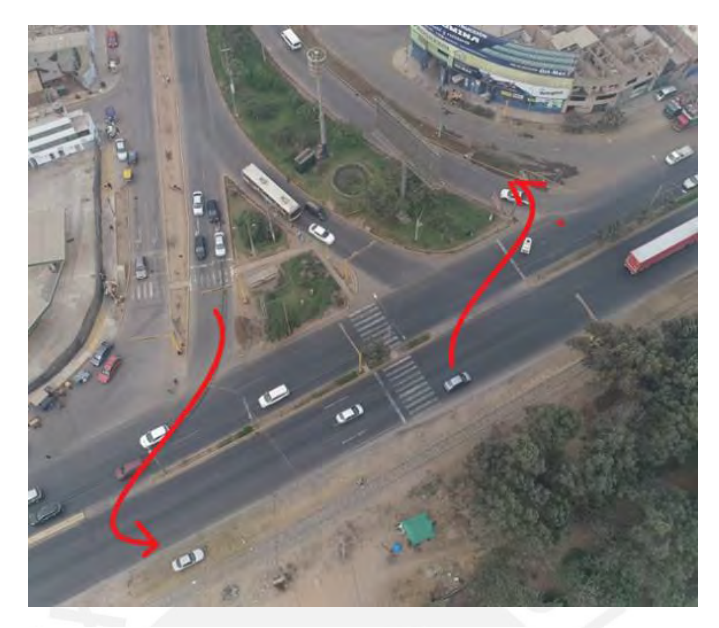

*figura 69:* Se muestra en la imagen los movimientos indebidos

## Imagen propia

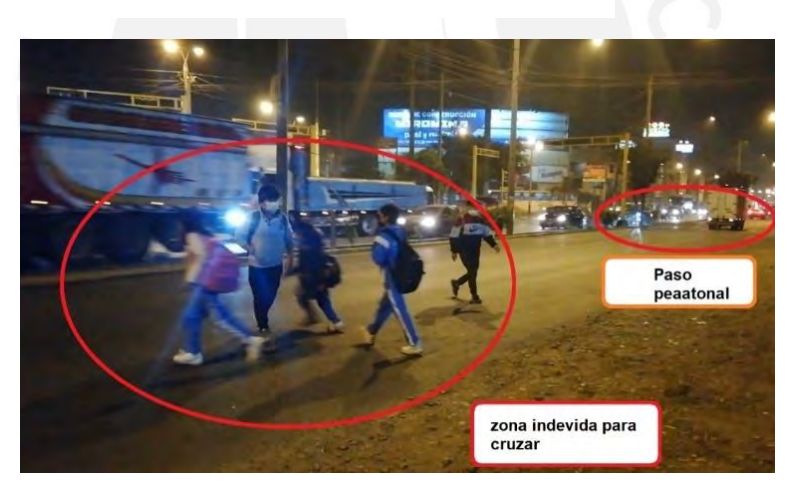

*figura 70:* se muestra el desuso del paso peatonal

# Imagen propia

• Ancho de rampas: se puede observar en la imagen 71 que la rampa tiene un ancho muy reducido de 1 m de ancho mientras que el ancho del crucero peatonal es de 4 m.

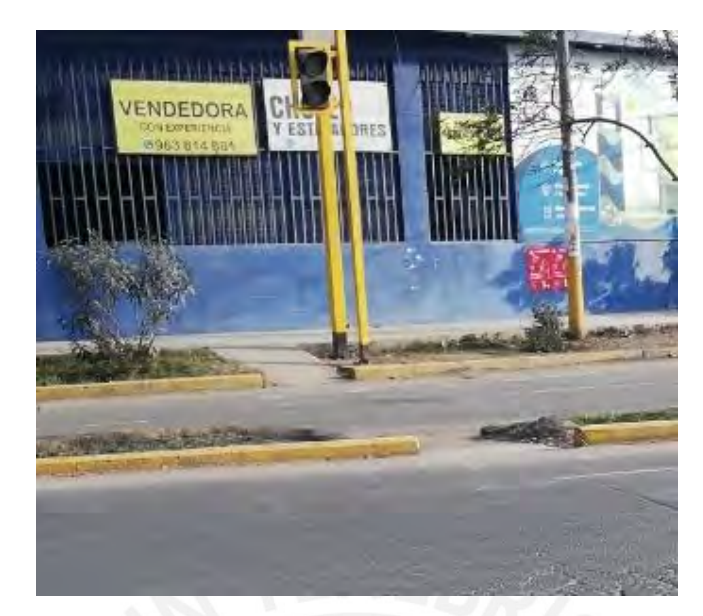

*figura 71*: Se aprecia en la imagen que el ancho para transitar es muy Delgado

Imagen propia

• Señaléticas desgastadas: se puede observar en la imagen que las señales en las vías están desgastadas y no indican a qué lugar se deben dirigir los vehículos. los peatones no saben exactamente por donde circular.

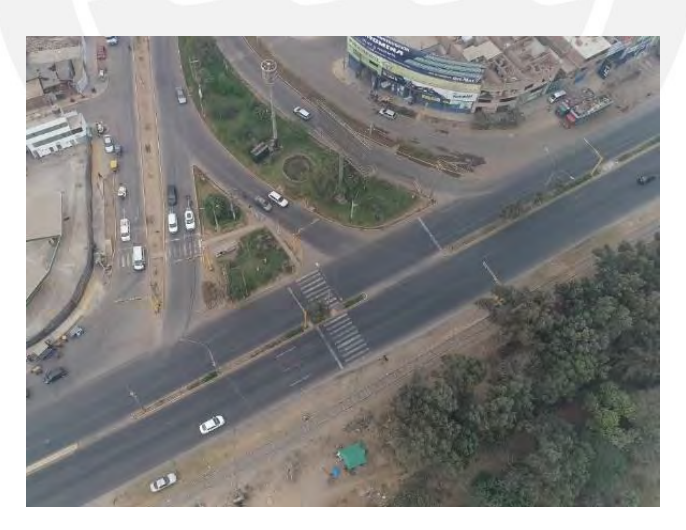

*figura 72:* Se muestra en la figura la falta de señales en las vías por el desgaste

• Cruce peatonal en desuso: en la imagen se puede observar que los peatones cruzan las vías por otro lugar diferente a al cruce peatonal. Del video grabado con Dron se observa el recorrido de los peatones al cruzar las vías de la Carretera Central.

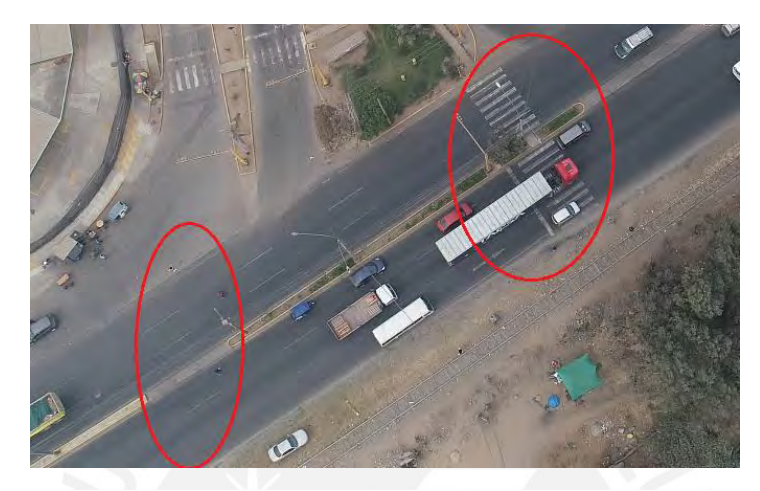

*figura 73:* Se observa en la imagen el lugar por donde cruzan los peatones, diferentes por el paso peatonal diseñado

Imagen propia

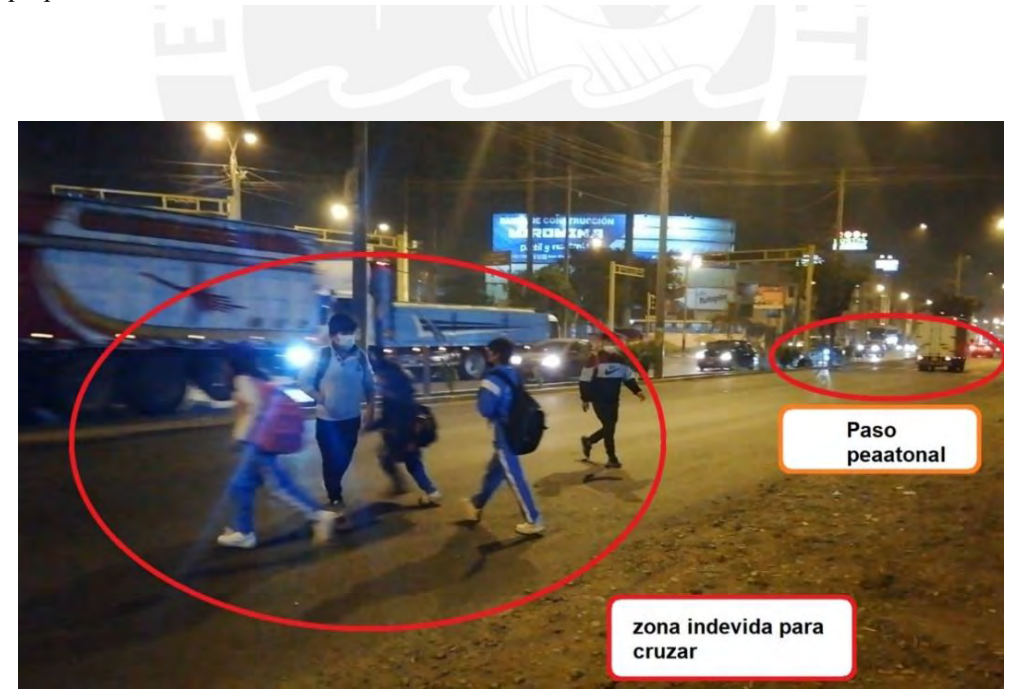

*figura 74:* Se observa en la imagen como los peatones cruzan arriesgando su vida

• Inexistencia de Veredas y zonas seguras para los peatones: cómo se puede ver en la imagen 50 no hay veredas que puedan dar seguridad, lugar donde pararse a los peatones. Cruzan las vías sin llegar a zonas seguras, los vehículos realizan movimientos que atentan contra los peatones y no hay nada que los proteja.

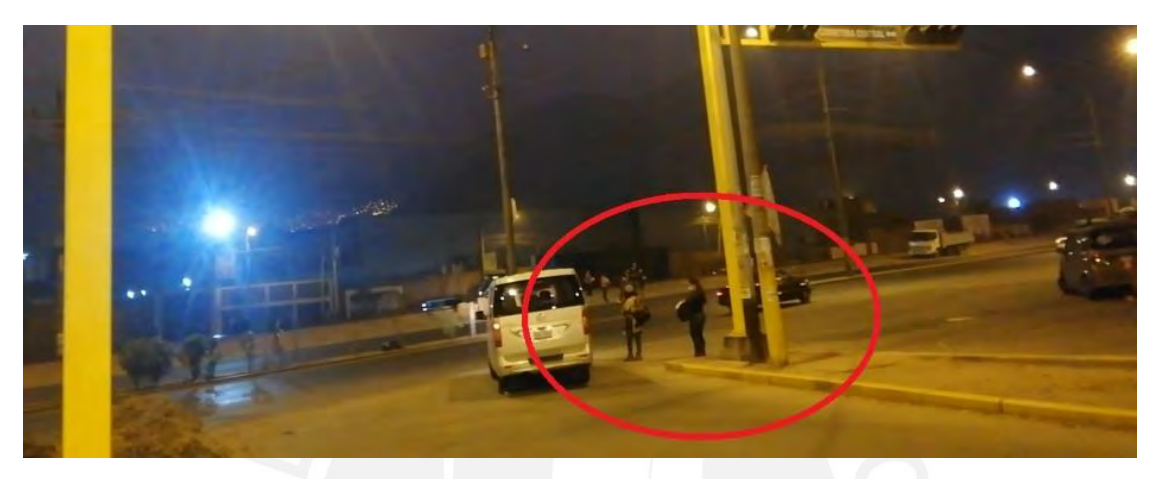

*figura 75:* Se ve en la imagen la falta de zonas seguras para los peatones, el vehículo con ese giro puede accidentar a las personas

Imagen propia

• Falta de veredas en el carril cercano a las vías del tren y otras zonas: cómo se puede ver en la imagen, cerca de las vías del tren no existe vereda alguna para que los peatones puedan esperar a los vehículos, puedan caminar con comodidad, es imposible movilizarse en esa zona para personas con sillas de ruedas. Al igual que esa zona existen otros puntos mostrados con círculo rojo donde se evidencia que no hay veredas seguras, luego de cruzar las vías las personas no hay un lugar seguro dende puedan llegar.

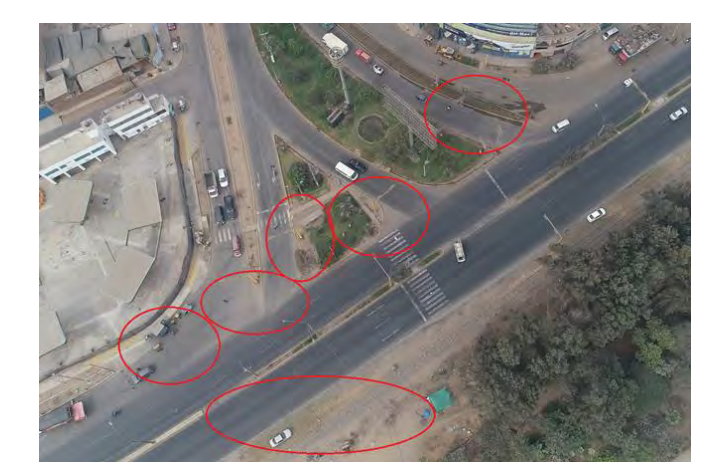

*figura 76:* Se puede ver en todos los puntos señalados, la fata de veredas Imagen propia

• Semáforos mal diseñados: los vehículos que realizan el movimiento seguido por la línea roja permanecen retenidos 63 segundos al esperar que cambie el tiempo que está destinado para la vía principal, luego de ello esperan 33 segundos más al ser retenidos por el semáforo en la vía principal, en total tienen que esperar 96 segundos contando el tiempo de ámbar. Se puede ver que en la vía principal en los dos sentidos hay dos zonas de retención por el semáforo lo que aumenta el tiempo para pasar por esa zona a los vehículos.

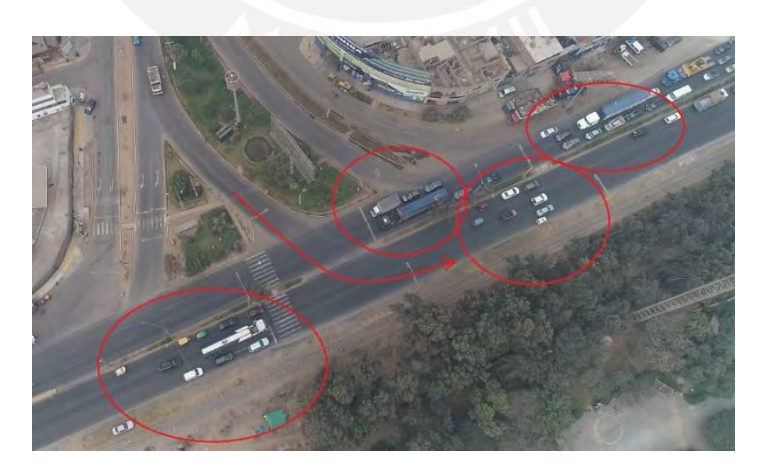

*figura 77:* Se ve en la imagen la posición de los semáforos y la retención que causan Imagen propia

• Ancho del crucero peatonal: el crucero peatonal es interrumpido en varios puntos por que se llega a la mediana y se reduce el ancho para desplazarse, no se cuenta con dimensiones adecuadas para que los peatones se desplazasen. Como se muestra en la imagen 53 El crucero peatonal en la vía principal se reduce abruptamente en la mediana y se crea una zona de peligro para las personas, o como en la imagen 54 donde se evidencia que el ancho es muy delgado para que las personas se desplacen

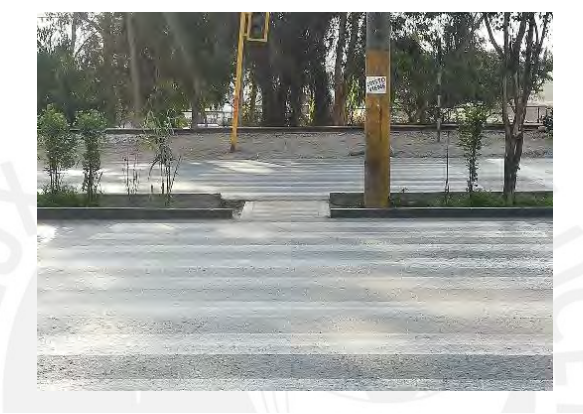

*figura 78:* Se ve la reducción de la median a comparación del paso peatonal

Imagen propia

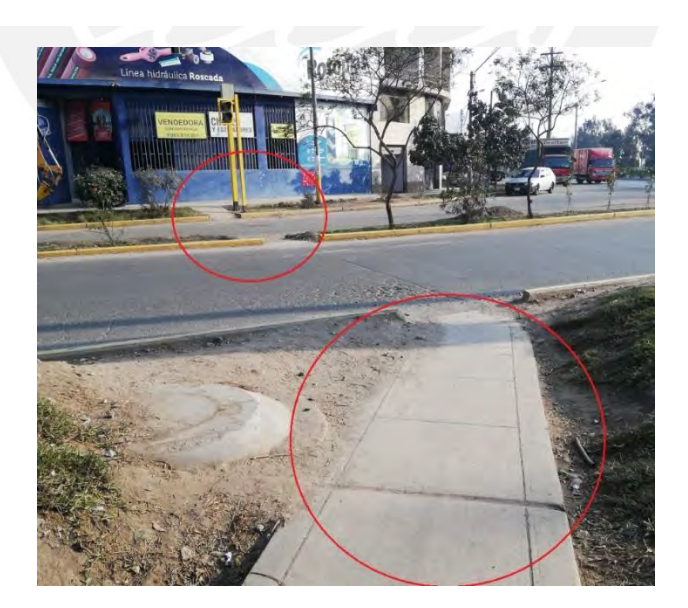

*figura 79:* imagen que evidencia lo delgado de las medianas para el uso de los peatones

# **6.2 Elaboración de propuesta de mejora**

**Reubicación del cruce peatonal:** En el diseño actual existe un cruce peatonal que está en desuso ya que las personas prefieren cruzar las vías de la Carretera Central a 70 metros aguas arriba. El actual crucero peatonal no es continuo de a lo largo de las dos vías, en el centro se encuentra el sardinel que impide el paso de forma segura por parte de los peatones. También se encuentra un poste de alumbrado eléctrico en el centro del crucero peatonal. Por estas razones y la más fundamental que se observó en campo, que es la preferencia de las personas por cruzar a 70 metros de distancia. Se reubico el crucero peatonal en la zona que estaban acostumbrados a cruzar por su seguridad, ya que en un inicio cruzaban esquivando los carros. (apuntar el ancho de las líneas de cebra, el remarcar de nuevo las líneas de las vías)

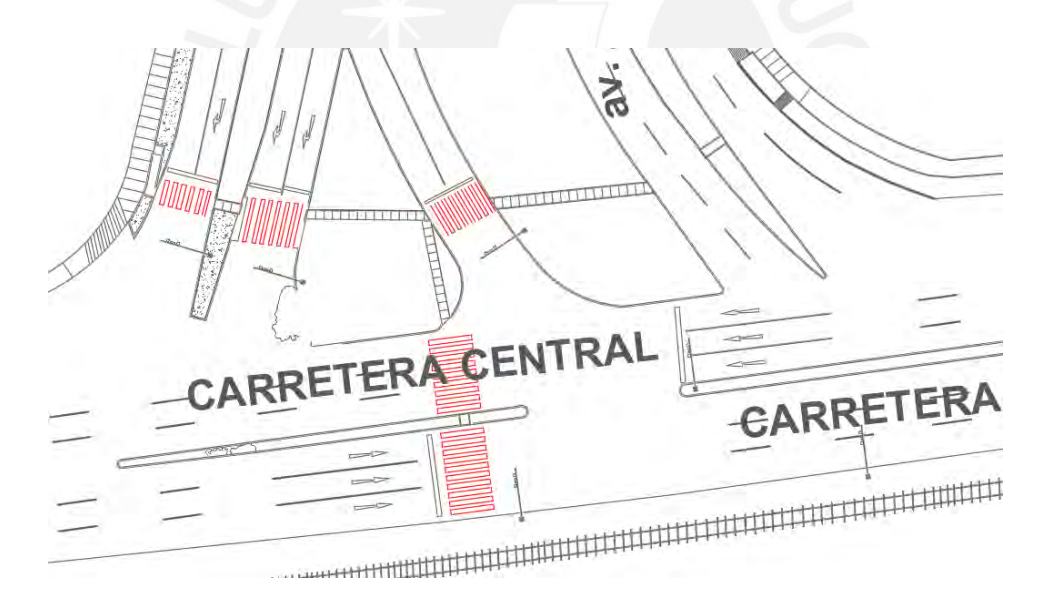

*figura 80:* cruceros peatonales existentes con señalización en la intersección

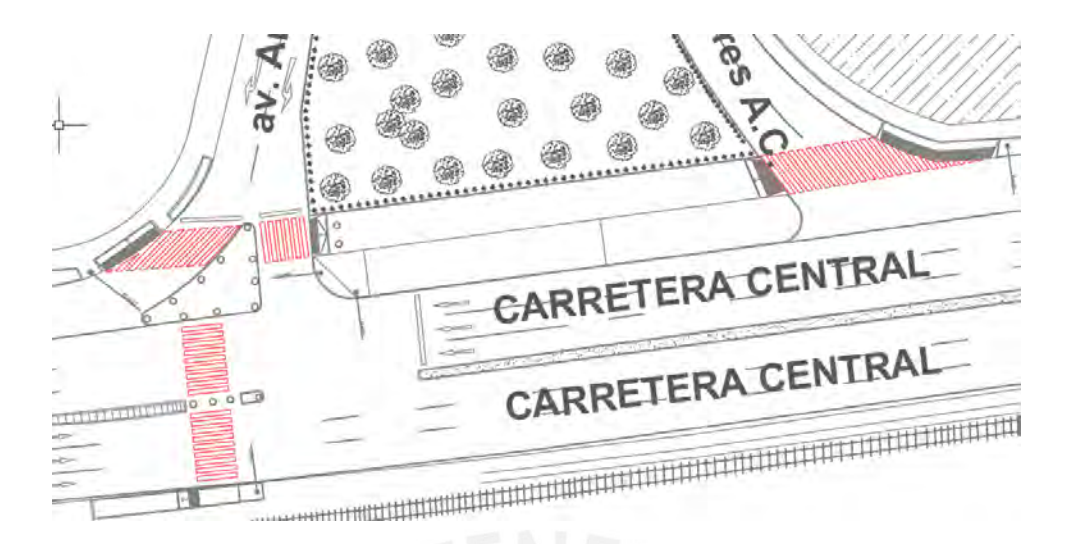

*figura 81:* cruceros peatonales diseñados en la propuesta de mejora Imagen propia

**Creación de una isla de refugio:** Los peatones que cruzan las vías al llegar al extremo necesitan llegar a una zona segura, por ello se crea una isla de refugio a nivel de la calzada. Esta esta resguardada por bolardos y cuenta con un área de 105 m2 de forma triangular de catetos de 16m y 13 m.

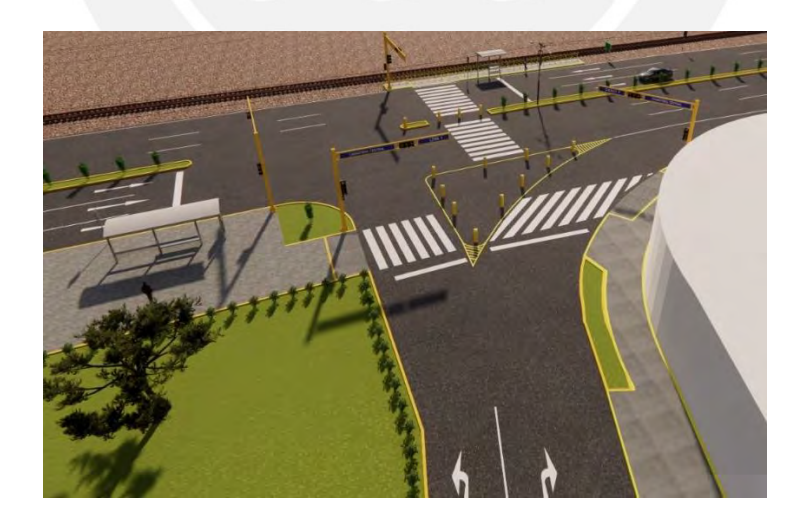

*figura 82:* isla de refugio para peatones diseñada en la propuesta de mejora

**Implementación de bolardos:** se coloca bolardos en la mediana para evitar el paso de motos lineales y mototaxis por ese acceso. Se coloca bolardos en la isla peatonal para mejorar la accesibilidad y evitar que los vehículos circulen por esa área.

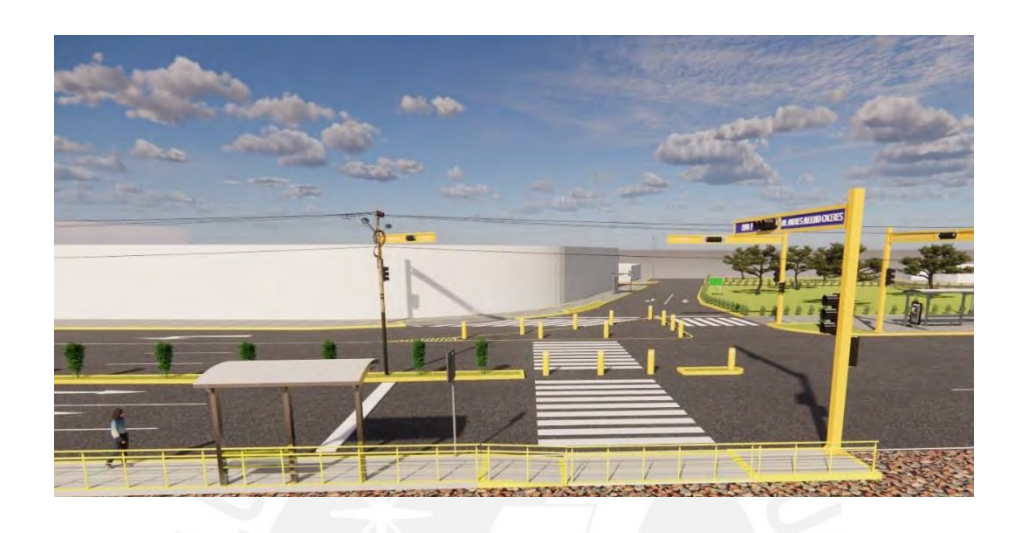

*figura 83:* implementación de bolardos en la mediana y en la isla de refugio Imagen propia

**Cambio semafórico:** En la carretera central en el sentido este-oeste y en el sentido oesteeste se elimina un semáforo en cada acceso. Existen dos semáforos de función redundante y causan demoras en el tránsito de vehículos a través de la intersección. Además, en el sentido este-oeste el semáforo que queda es reubicado en el mismo acceso a 30 metros de distancia. Además, en el cambio de acceso del principal al segundario en sentido norte-sur se agrega un semáforo solo para los vehículos que cambien de acceso e ingresen hacia la derecha el cual funciona con la fase 2.

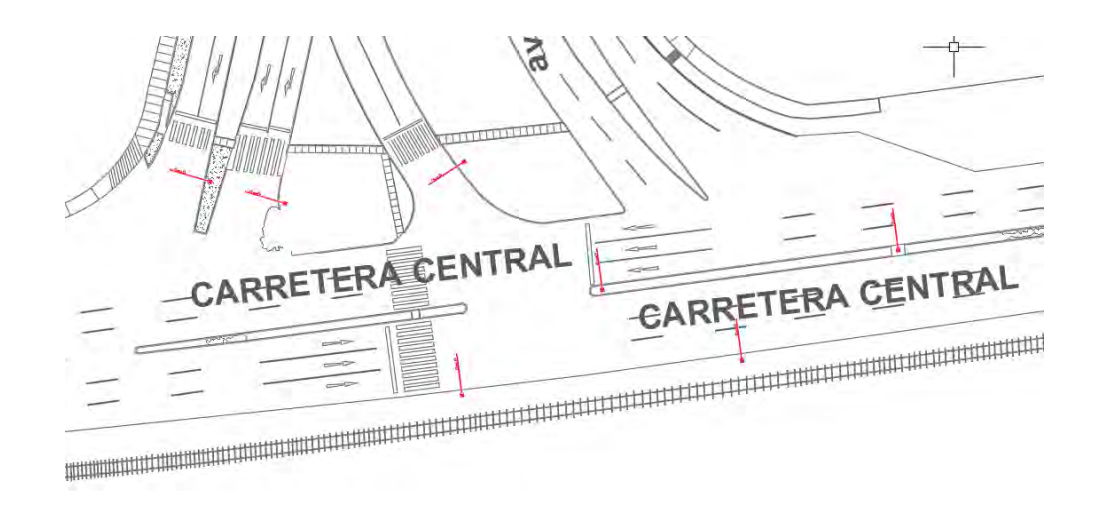

*figura 84:* ubicación de los semáforos en el modelo sin propuesta.

## Imagen propia

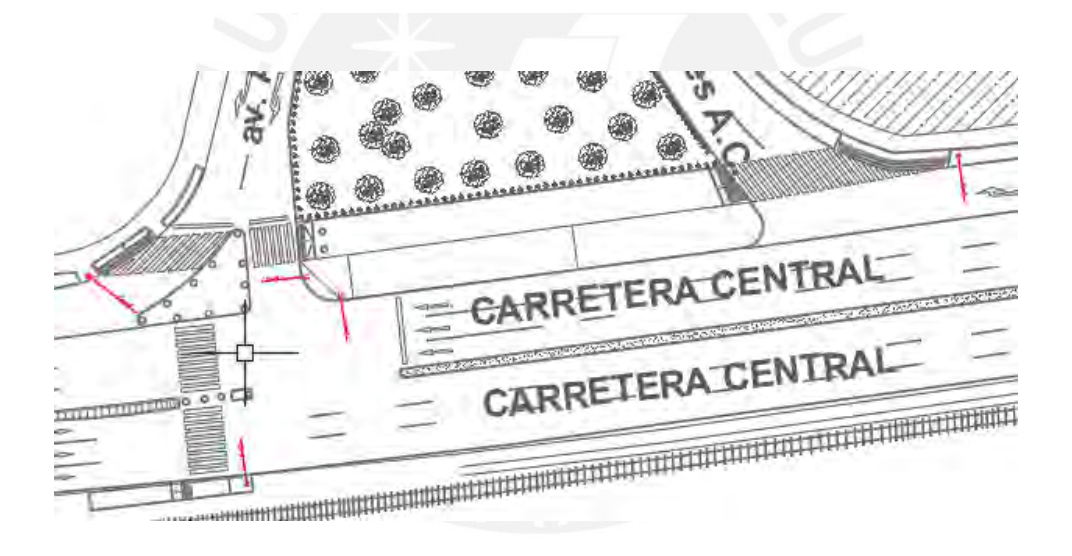

*figura 85:* ubicación de los semáforos en el modelo con propuesta de mejora

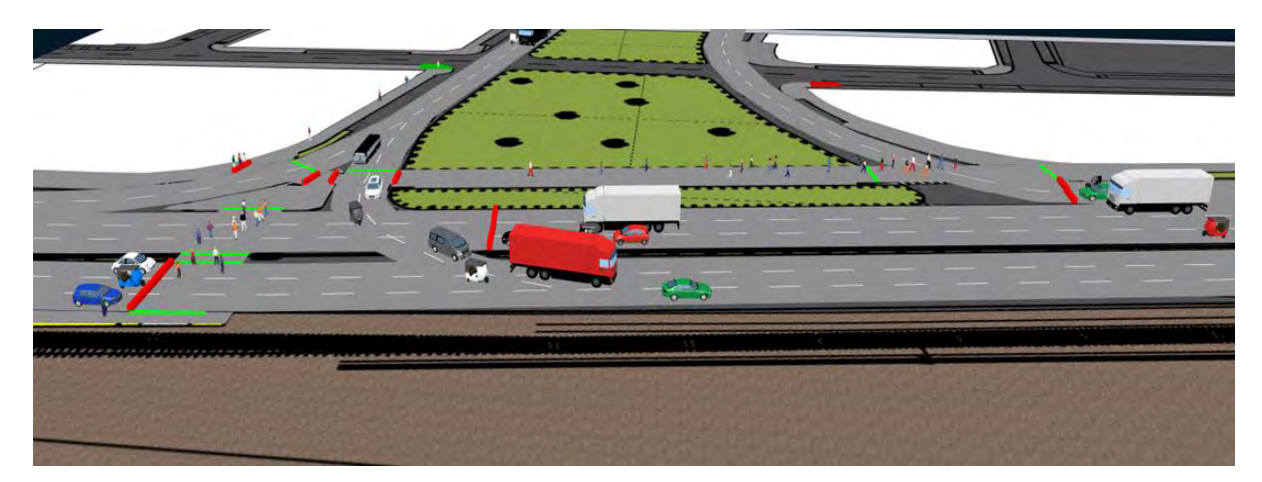

*figura 86:* ubicación de los semáforos en el modelo con propuesta de mejora vista desde el vissim 22 Imagen propia

**Cambios en las veredas:** el cambio se da en las veredas centrales que se aumenta el ancho a 4 metros y se propone una sola vereda lineal. Para la conexión entre veredas y pavimentos se propone una rampa de ancho de la vereda con pendiente de 3%.

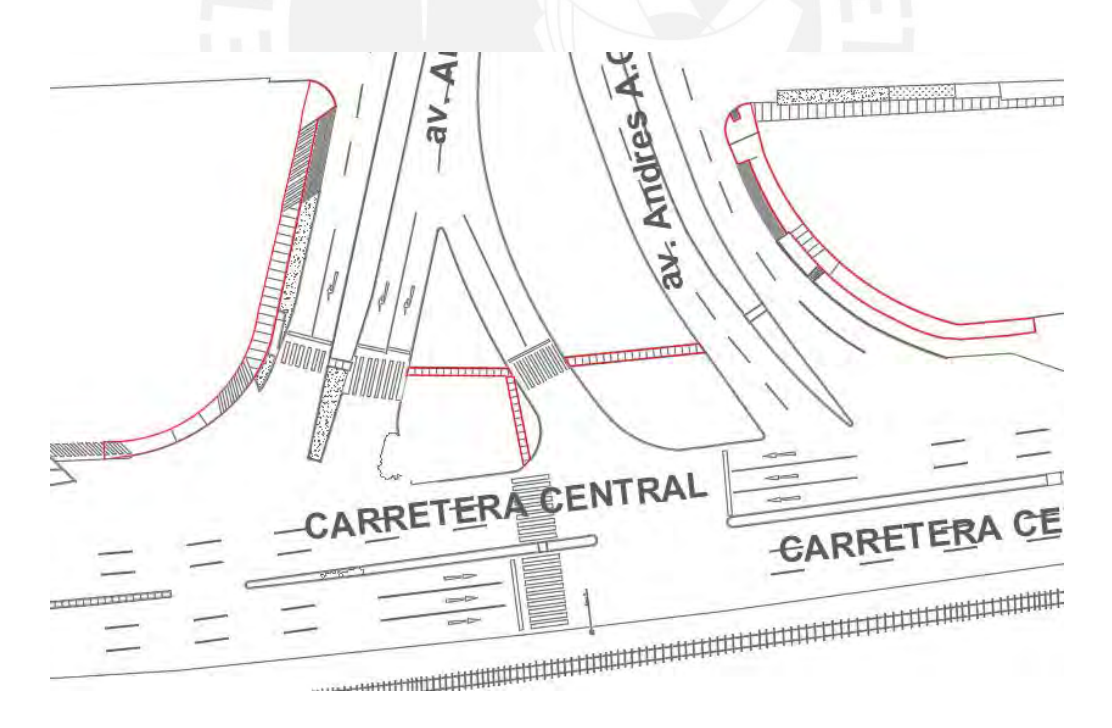

*figura 87:* ubicación de los las veredas existentes en el modelo sin propuesta
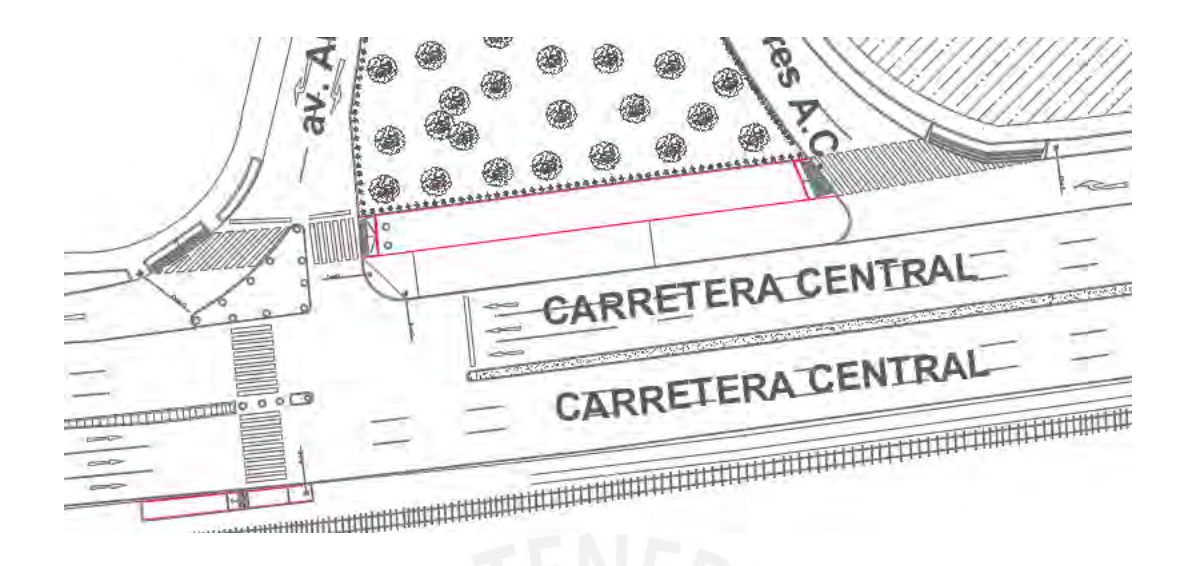

*figura 88:* ubicación de las veredas en el modelo con propuesta de mejora

#### Imagen propia

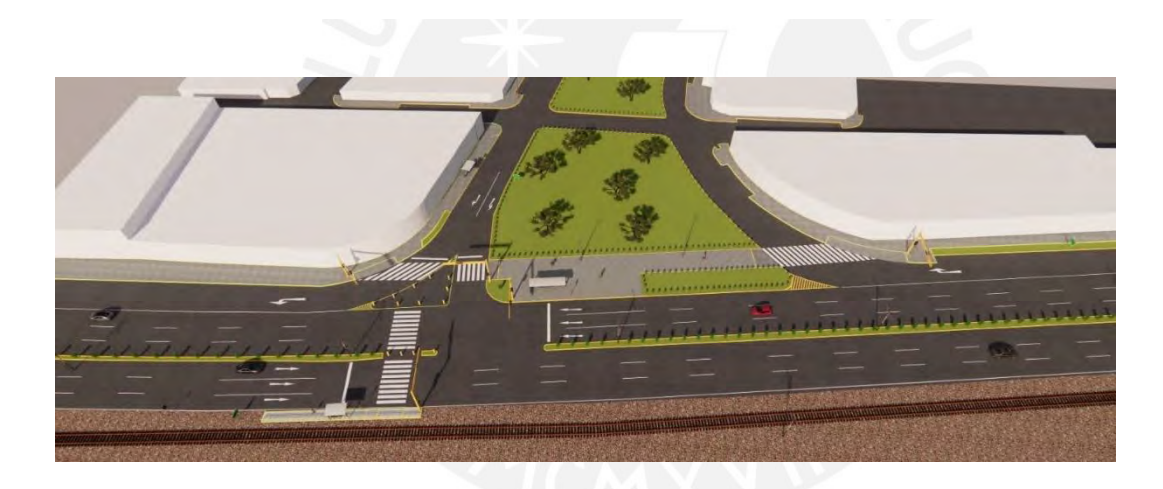

*figura 89:* ubicación de los las veredas en el modelo con propuesta de mejora en vista 3D Imagen propia

**Cambios en los accesos:** En la avenida Andrés A. Cáceres se tiene 4 accesos, 2 accesos en el sentido sur-norte y 2 accesos en el sentido norte-sur. Ambos pares de accesos en sentidos contrarios y se eliminan un acceso de cada sentido. dos vías de cada par por la baja demanda vehicular y la función redundante que cumplen estas.

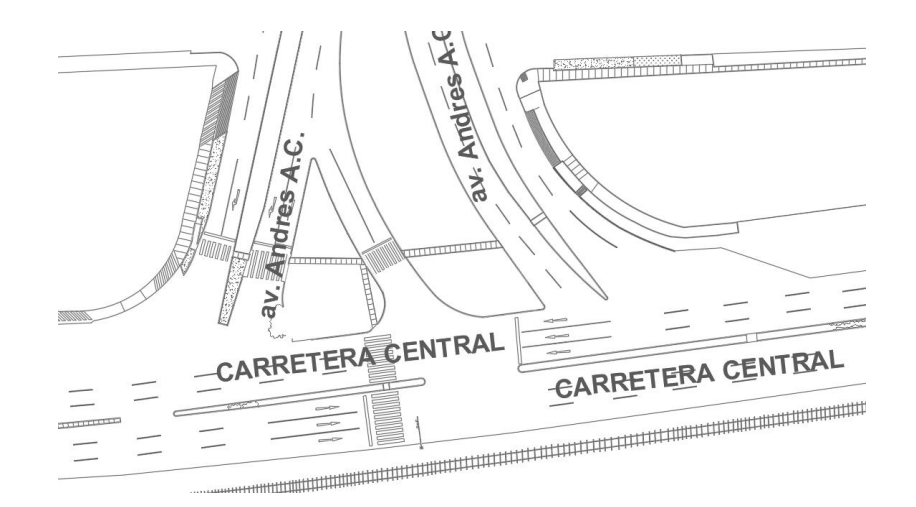

*figura 90:* ubicación de los accesos en el modelo sin propuesta.

#### Imagen propia

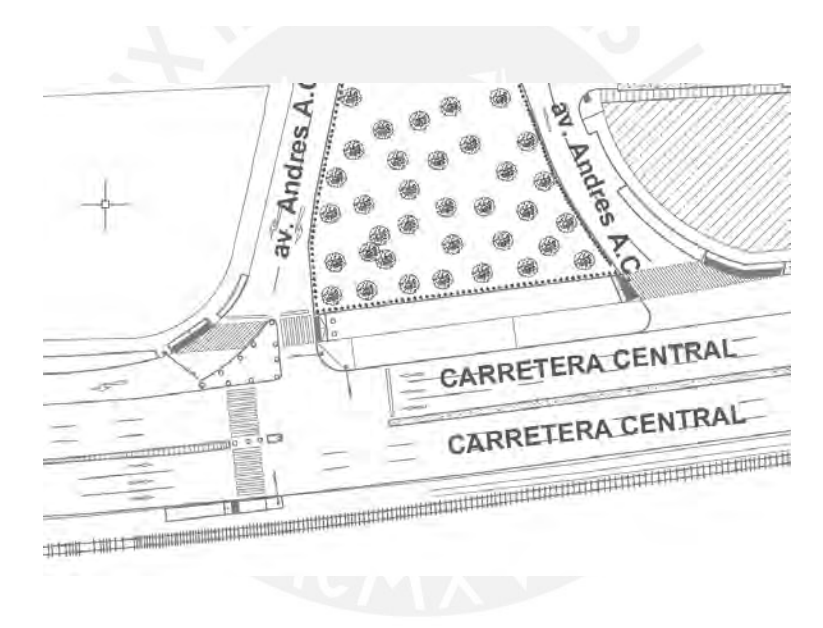

*figura 91:* ubicación de los accesos en el modelo con propuesta de mejora.

#### Imagen propia

**Adición de iluminación:** En el cruce vehicular en las noches la iluminación es de baja intensidad. Ante esta situación es necesario implementar puntos de iluminación para los peatones que cruzan la Carretera Central. Asimismo, para los peatones que caminan por la franja peatonal paralelo a la carretera central.

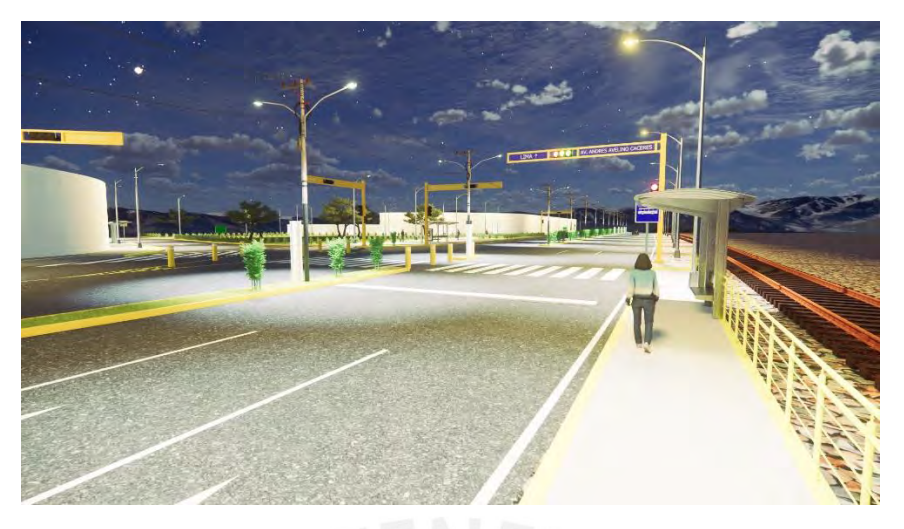

*figura 92: Importancia de la iluminación en la noche Fuente propia*

**Adición de señalización:** Los usuarios necesitan señalización para poder guiarse y circular con de forma segura. En la imagen se puede apreciar las señales horizontales y verticales. Se añade las señales de demarcación de calzada, delineadores estos para facilitar el tránsito dentro de la intersección. Se añade señales verticales como las reguladoras de la velocidad máxima para los vehículos. Además, se añade señales de información que indican los paraderos y que dirección tomar para dirigirse a su destino.

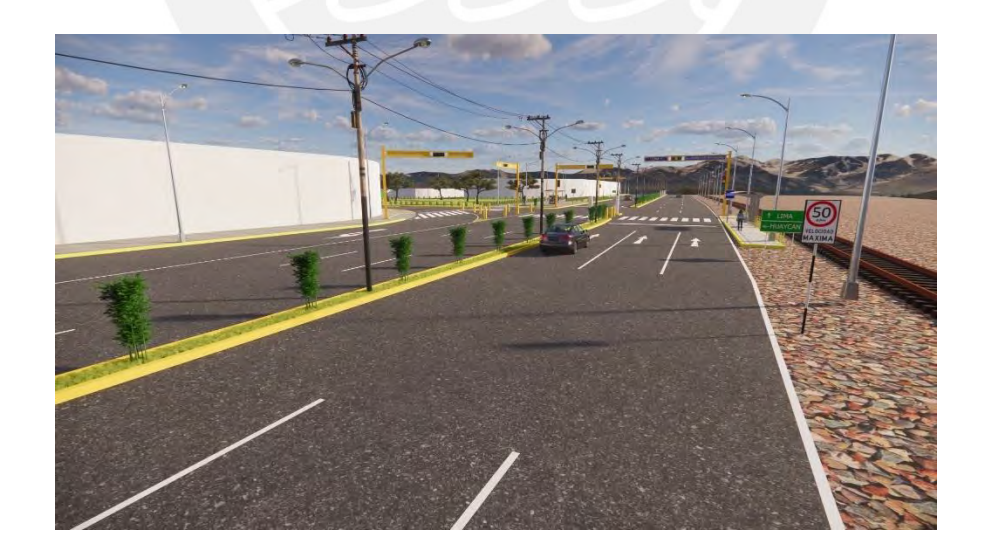

*figura 93: las señales de tránsito Fuente propia*

# **6.3 Proyección de volúmenes a 5 años del escenario sin propuesta y el escenario con propuesta**

El volumen de cada tipo de vehículo en cada una de las vías y el volumen de los peatones tienen que ser proyectados a 5 años para poder tener una certeza en la utilidad de este rediseño y poder estimar que no haya problemas a futuro. Lo que se propone debe durar al menos 5 años.

$$
Q_f = Q_o(1+r)^{X_f}
$$

Donde:

 $Q_f$  = tránsito promedio diario futuro (TF)  $Q_0$  = tránsito promedio diario inicial o actual (TA) = tasa de crecimiento anual del tránsito  $\mathbf{r}$  $=$  número de años i  $X_i$ 

*figura 94:* relación para proyectar cantidades a futuro

Imagen propia

Para "r" se toma como indicador el porcentaje poblacional cuyo valor 2.2 % valor obtenido del INEI. Se toma como proyección 5 años para este caso de estudio. Se proyecta los flujos vehiculares en todos los sentidos de flujo vehicular. También se proyecta la cantidad de personas en todas las direcciones de los flujos de movimiento. A continuación, se remplazará los valores para el flujo en una dirección como ejemplo.

#### $Qf = Qo(1 + 0.022)^5$

A continuación, se muestra el resultado de proyectar la cantidad de vehículos que circulan en cada dirección dentro de 5 años. En tablas y en el plano de la intersección de las avenidas.

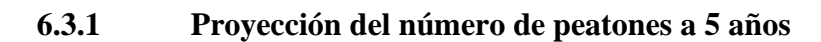

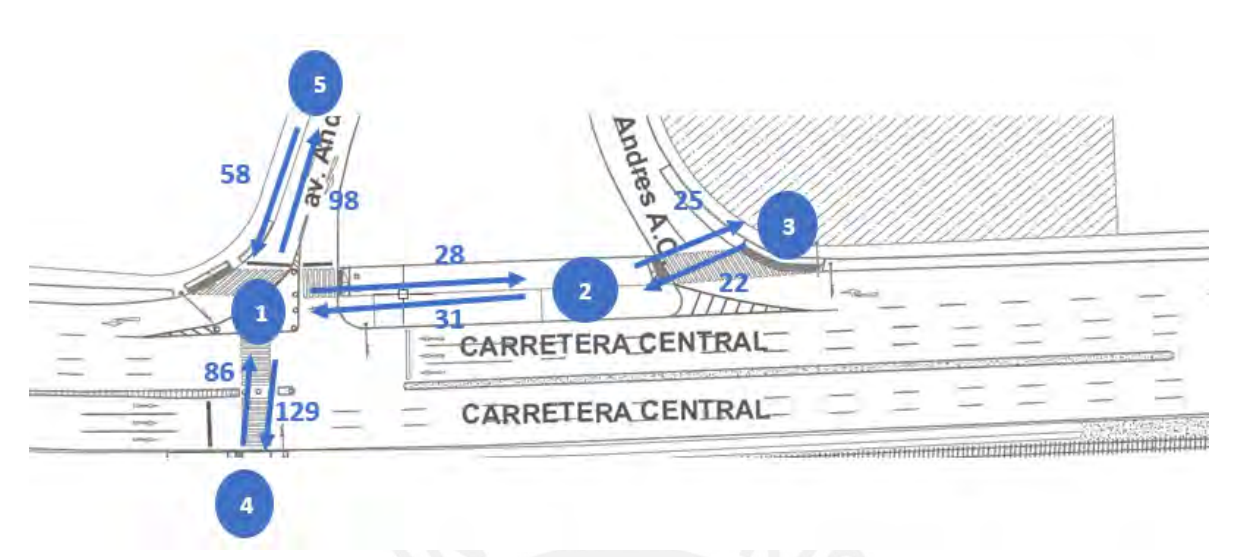

*figura 95: Dirección que siguen los peatones Fuente propia*

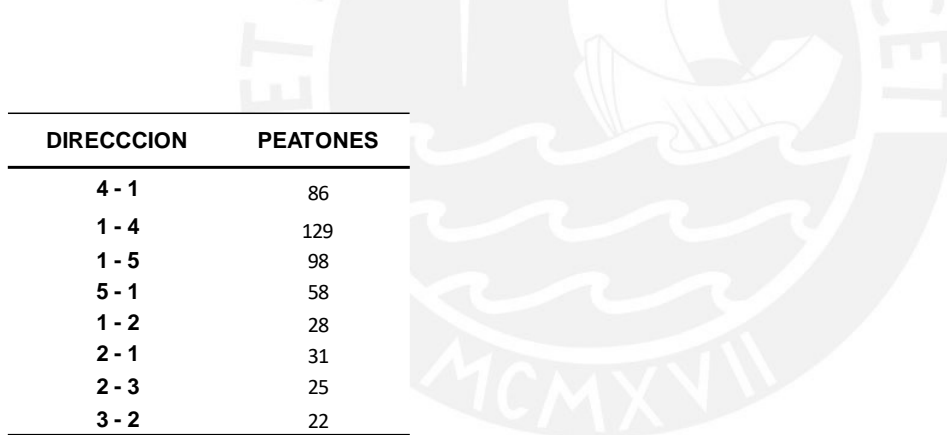

*Tabla 20: Cantidad de peatones proyectados a 5 años*

# **6.3.2 Proyección del número de vehículos a 5 años**

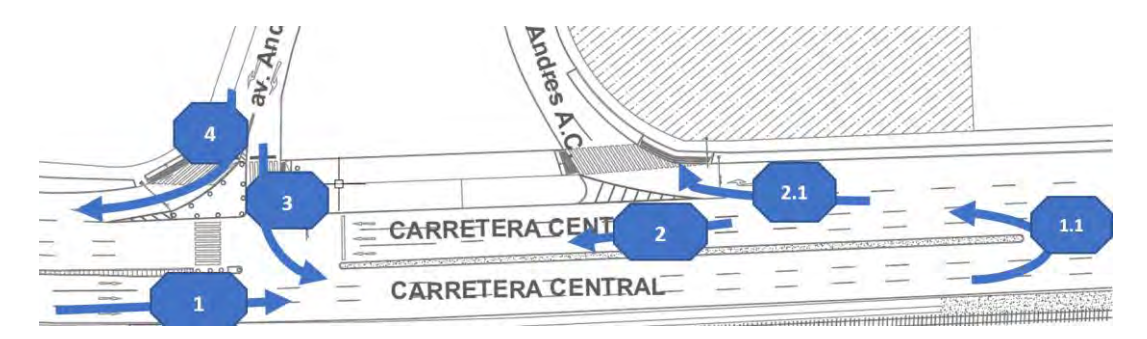

*figura 96:* Dirección de las vías en la propuesta.

#### Imagen propia

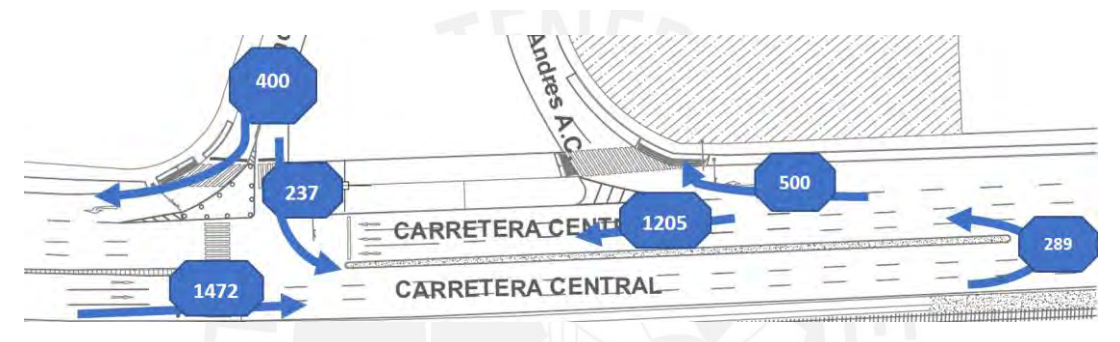

*figura 97:* Demanda en las vías proyectada a 5años.

Imagen propia

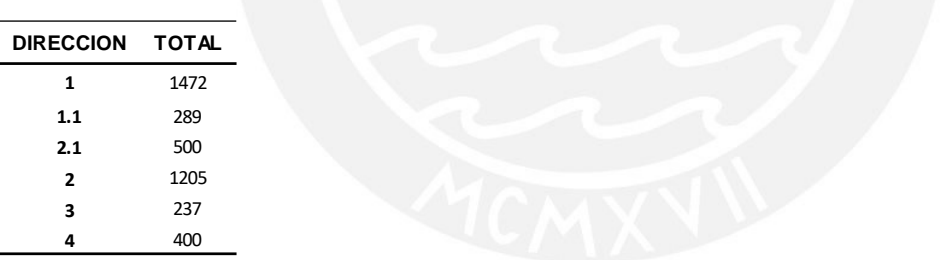

*Tabla 21:* Demanda de vehículos proyectada a 5años

Tabla propia

#### **6.4 Comparación de resultados**

Luego de analizar la problemática existente en el cruce vehicular se procede a modelar la propuesta de mejora en Vissim 22, considerando todos los cambios para la propuesta de mejora con el fin de tener resultados estadísticos para poder comparar con los datos estadísticos del estado actual y poder realizar un adecuado análisis.

A continuación, se muestra la imagen 95 en la que se muestra el tramo tomado para medir el tiempo de viaje en tres accesos. Se tiene dos tramos en la carretera central de 175 m cada uno tanto para el escenario sin propuesta como para el escenario con propuesta. En el escenario sin propuesta se encuentran 2 semáforos en cada vía y en el escenario con propuesta solo hay 1 semáforo a parte de algunos cambios geométricos. En la avenida Andrés A. Cáceres hasta la carretera central se toma un tramo de 180 metros. En esta vía se encuentran 2 semáforos en el escenario sin propuesta y 1 semáforo en el escenario con propuesta.

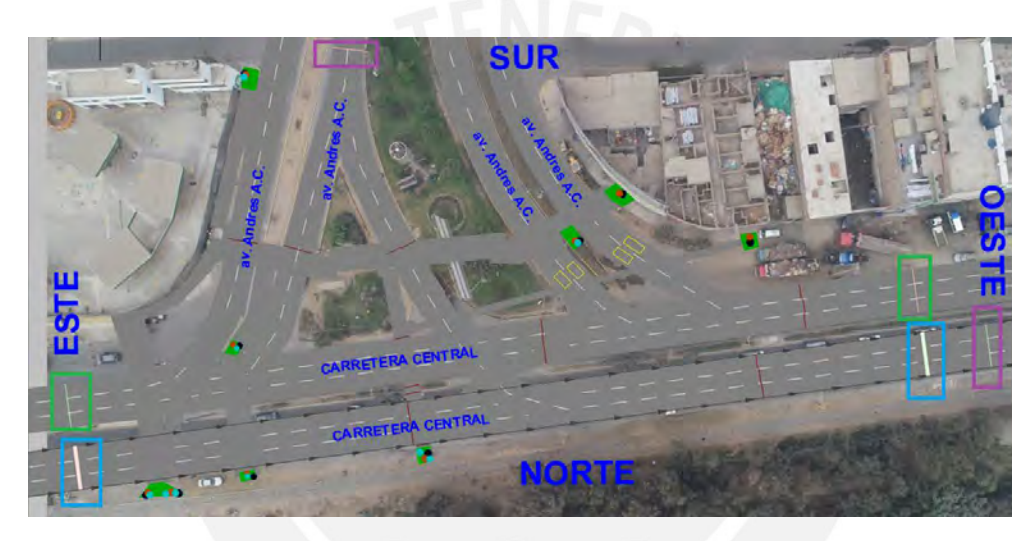

*figura 98:* La imagen muestra la orientación de las avenidas.

# **6.4.1 Comparación de tiempos de viaje**

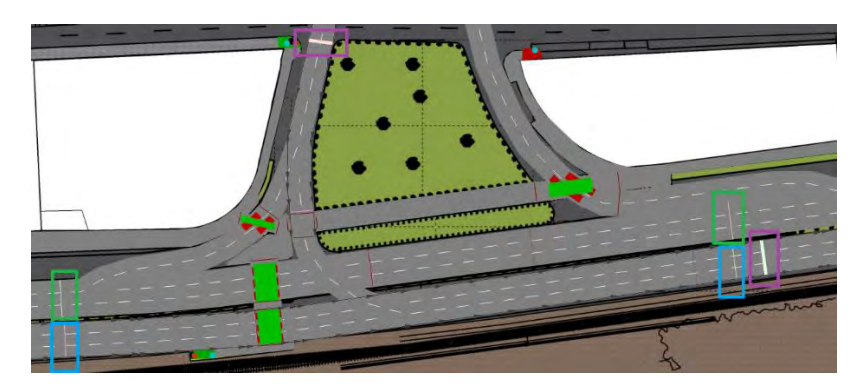

*figura 99:* La imagen muestra el inicio y fin del tramo utilizado para calibrar.

#### Imagen propia

*6.4.1.1 Tiempo de viaje en la vía principal sentido este – oeste*

| <b>PRINCIPAL 1</b><br>Sin Propuesta |        | Con Propuesta |       |
|-------------------------------------|--------|---------------|-------|
| Promedio                            | 34.71  |               | 25.04 |
| Desv. Estan.                        | 0.62   |               | 0.52  |
| <b>ERROR</b>                        | 1.74   |               | 1.25  |
| Num. min                            | 0.48   |               | 0.65  |
| Cant. Datos                         | 30     |               | 30    |
| P VALUE                             | 0.0000 | <             | 0.05  |

*Tabla 22:* comparación entre el modelo de calibración y el de mejoras

#### Imagen propia

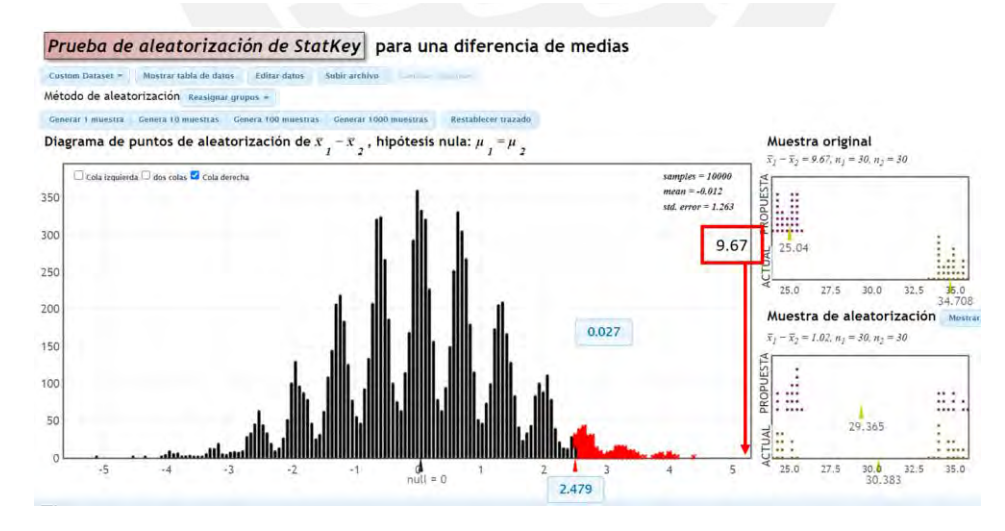

*figura 100:* Comparación estadística de tiempo de viaje en sentido este-oeste.

| <b>PRINCIPAL 2</b> | Sin Propuesta | Con Propuesta |      |
|--------------------|---------------|---------------|------|
| Promedio           | 33.09         | 21.66         |      |
| Desv. Estan.       | 1.82          | 0.36          |      |
| <b>ERROR</b>       | 1.65          |               | 1.08 |
| Num. min           | 4.66          | 0.43          |      |
| <b>Cant. Datos</b> | 30            | 30            |      |
| <b>P VALUE</b>     | 0.0000        | <             | 0.05 |

*6.4.1.2 Tiempo de viaje en la vía principal 2 sentido oeste – este*

*Tabla 23: comparación de resultados del modelo de propuesta y de la calibración.*

#### Imagen propia

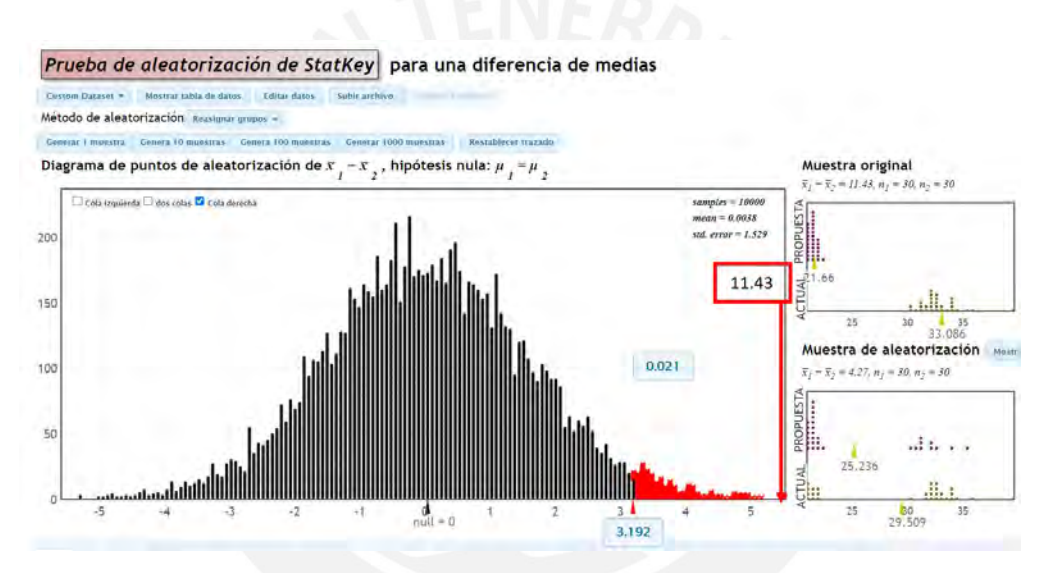

*figura 101:* Comparación estadística de tiempo de viaje en sentido oeste-este.

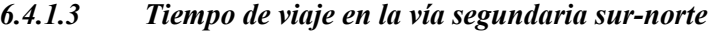

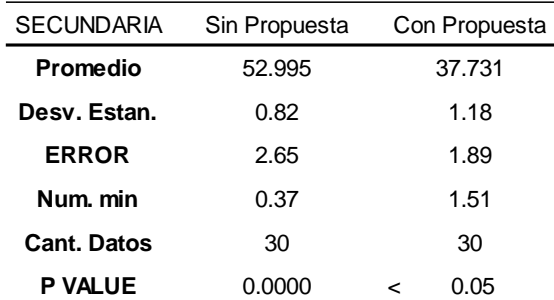

*Tabla 24: Se muestra la tabla con resultados de la comparación de los resultados de los modelos de mejora y calibración*

#### Imagen propia

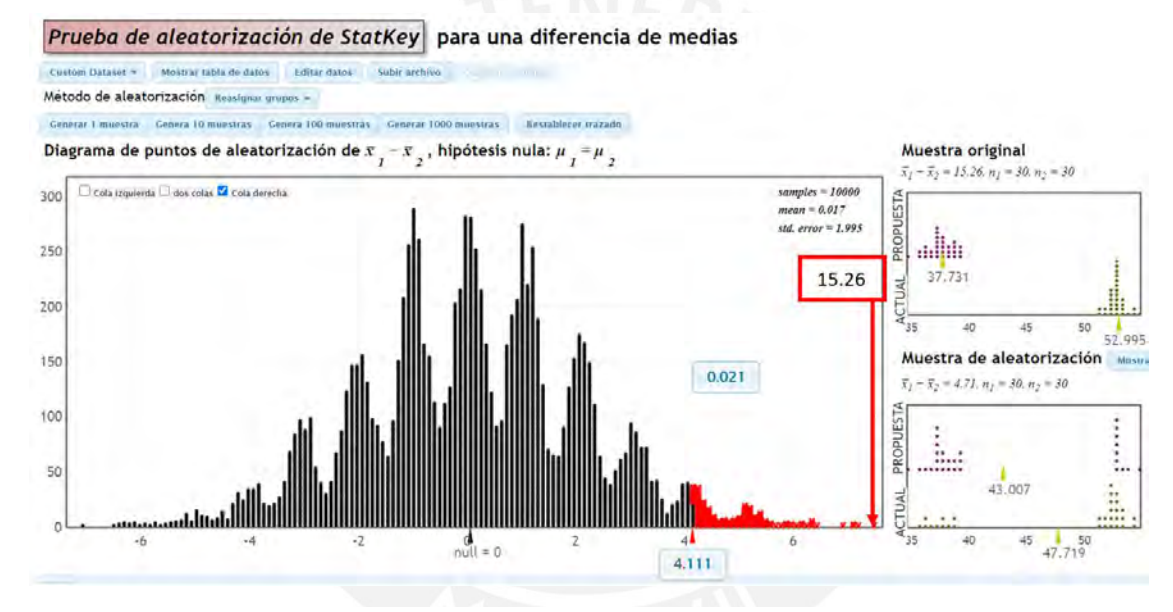

*figura 102:* Comparación estadística de tiempo de viaje en sentido sur-norte.

#### **6.4.2 Comparación de colas**

#### *6.4.2.1 Cola en la vía principal sentido este – oeste*

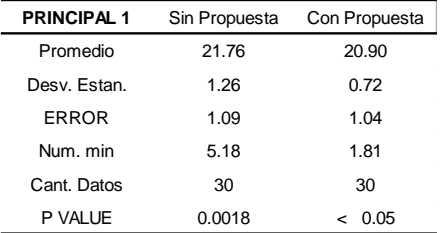

*Tabla 25: Se muestra la tabla con resultados de la comparación de los resultados de los modelos de mejora y calibración*

#### Imagen propia

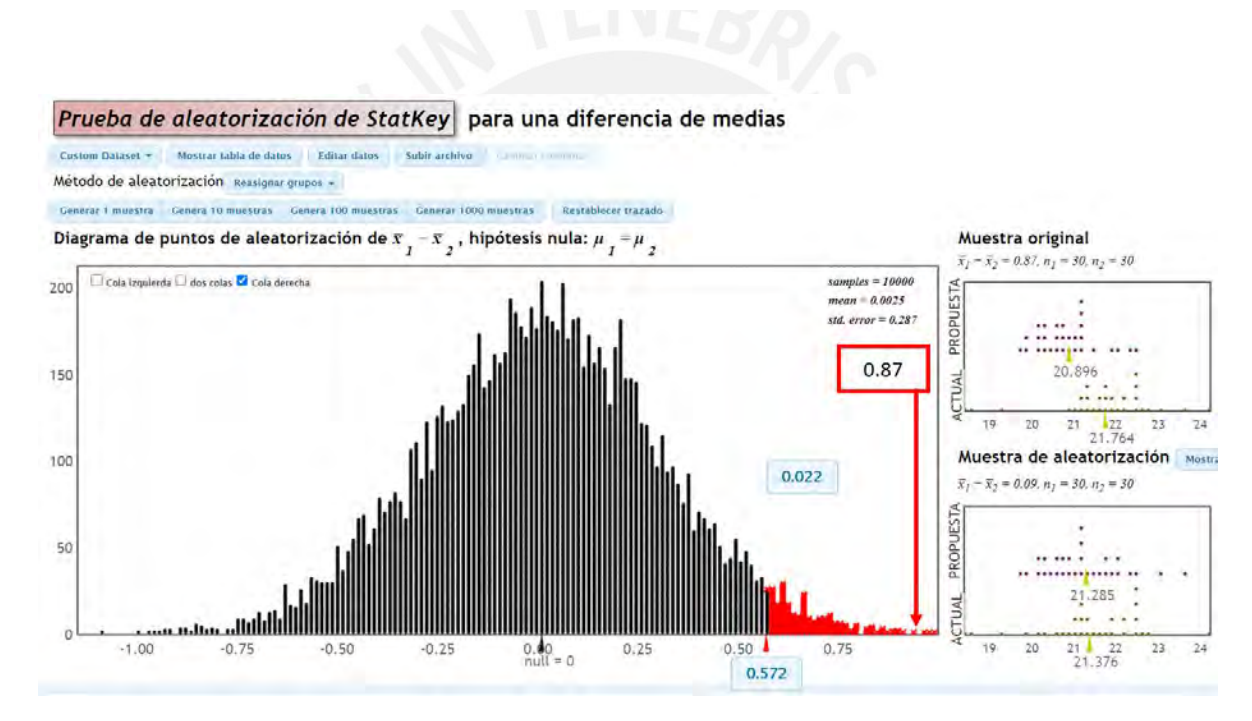

*figura 103:* Comparación estadística de colas en el semáforo en sentido este-oeste.

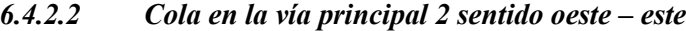

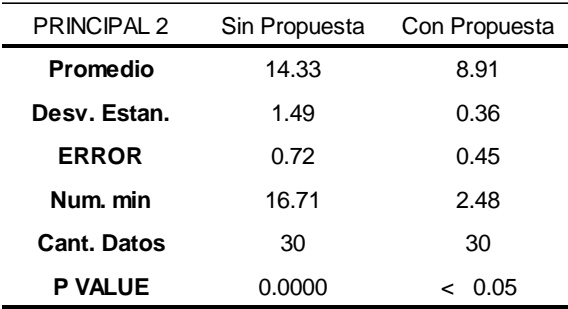

*Tabla 26: Se muestra la tabla con resultados de la comparación de los resultados de los modelos de mejora y calibración*

Imagen propia

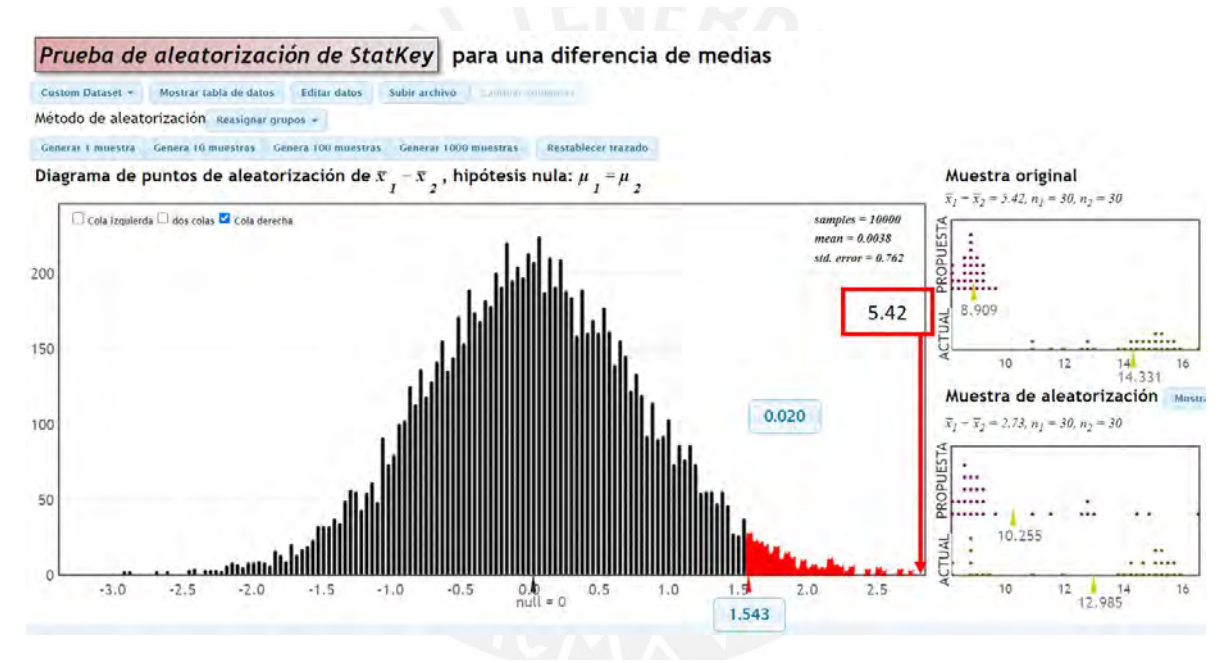

*figura 104:* Comparación estadística de colas en el semáforo en sentido oeste-este.

#### *6.4.2.3 Cola en la vía segundaria sur-norte*

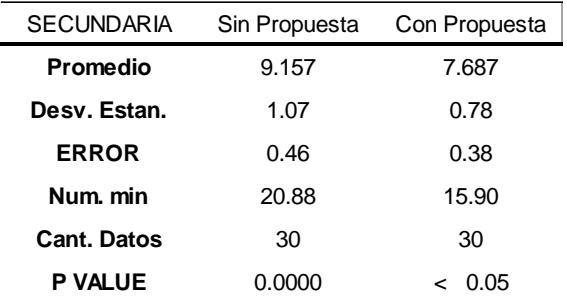

*Tabla 27: Se muestra la tabla con resultados de la comparación de los resultados de los modelos de mejora y calibración*

#### Imagen propia

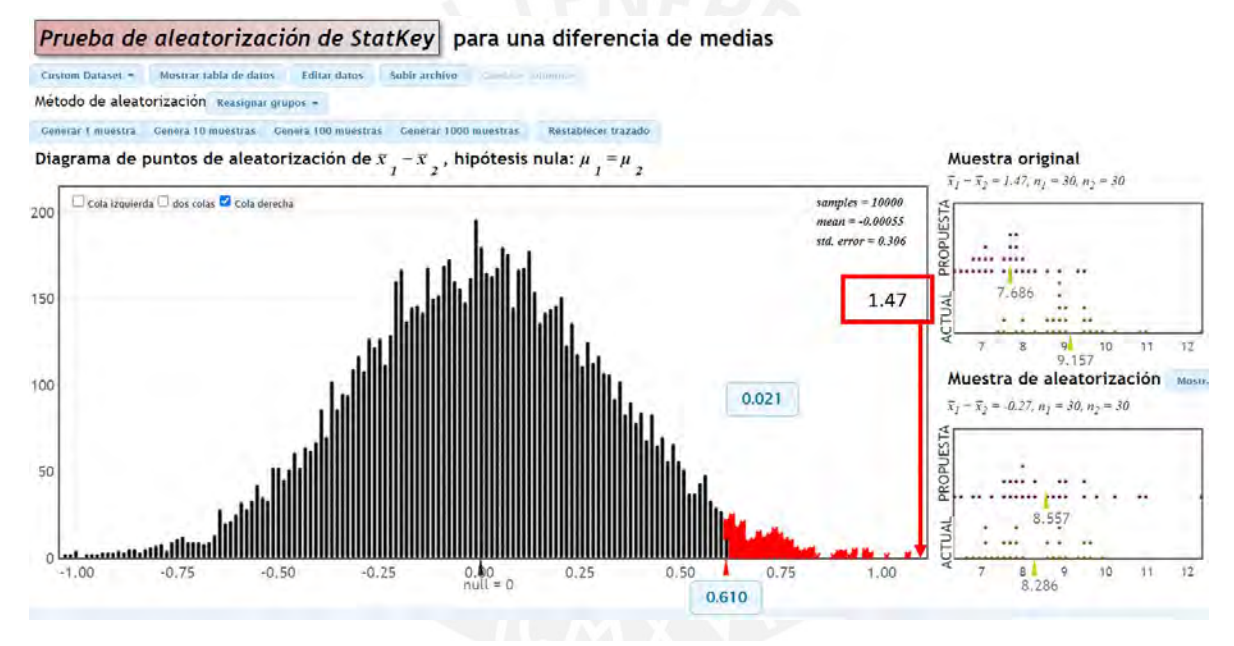

*figura 105:* Comparación estadística de colas en el semáforo en sentido oeste-este.

#### **7 CONCLUSIONES Y RECOMENDACIONES**

#### **7.1 Conclusiones**

• Conclusiones del OE 1: Describir el comportamiento de los usuarios en la intersección de la Carretera Central y la Avenida Andrés Avelino Cáceres.

Se visitó el lugar en transcursos de la mañana y se observó que los peatones suben y bajan en cualquier lugar de las vías debido a la existencia de paraderos informales. Esto genera que los peatones estén expuestos a accidentes. Del mismo modo, los peatones al cruzar el pavimento no hacen uso del crucero peatonal. Asimismo, los peatones antes de cruzar y al llegar a la orilla del otro lado de la vía no encuentran veredas que les brinden seguridad. Esto se debe a que las veredas existentes carecen de rampas adecuadas que les permita una conexión accesible con el pavimento para que los peatones se trasladen de forma autónoma. También, se presenta la problemática en el desplazamiento de los peatones a través de las veredas ya que estas son muy angostas. Por otro lado, respecto a los conductores, en su mayoría usan la intersección para circular y cruzarla sin otro propósito en particular. Además, las custer de transporte público se detienen en cualquier lugar para bajar o recoger pasajeros lo cual genera desorden y peligro para los peatones. En el caso de los mototaxis, estos circulan en sentido contrario de la dirección de las vías, no respetan la semaforización y se trasladan de forma lenta.

• Conclusiones del OE 2: Caracterizar el desplazamiento vehicular y peatonal en la intersección.

El 65 % de automóviles representa la mayoría de vehículos que circula por la intersección. Asimismo, debido a la existencia de los 2 semáforos contiguos, se genera una gran pérdida de tiempo para los usuarios al intentar cruzar por esta intersección. Por otro lado, los peatones que transitan por las veredas centrales cuyo ancho es de 1m, es inadecuado ya que para 2 peatones que transiten en sentidos opuestos no resulta funcional. También se visualiza que debido a que las personas cruzan por diferentes lugares, es necesario definir una isla de refugio peatonal.

• Conclusiones del OE 3: Representar el estado actual vehicular y peatonal mediante un modelo de Micro simulación calibrado y validado con el software Vissim 22

La construcción del estado actual en vissim 22 tienen como características importantes los tipos de vehículos que son autos, buses, coaster, minivan, furgón, mototaxi, moto lineal, cada uno de ellos personalizados con sus características particulares en velocidad y dimensiones. Los peatones se representan como hombres y mujeres sin ninguna otra categoría ya que no se encontró alguna característica diferente importante en el campo. Lo más importante dentro de la construcción del modelo son los parámetros de Wiedemann que después de muchas iteraciones se llegó al resultado de  $a_x=1$ ,  $b_{x\_add}=1.25$ ,  $b_{x\_mult}=2$ , los cuales se usaron para poder calibrar y validar el modelo actual. Los tiempos de cruce vehicular obtenidos fueron 7.50 s en el acceso oeste-este, 10.73 s en el acceso este-oeste y 5.33 s en el acceso sur-norte.

• Conclusiones del OE 4: Elaborar una propuesta con cambios geométricos y semaforización, y comparar los escenarios sin propuesta y con propuesta, ambos para la demanda de usuarios proyectada a 5 años.

En el escenario sin propuesta en la avenida Andrés Avelino Cáceres debido a la baja demanda de vehículos se elimina un carril en cada sentido de los cuatro carriles existentes. Sin embargo, en el cambio de carril de la carretera central hacia la avenida Andrés Avelino Cáceres se agrega un carril paralelo a la Carretera Central para evitar mayor congestión vehicular. Además, en la carretera central se reubica el crucero peatonal hacia la zona por donde existe mayor aforo de personas al cruzar. Por ello se elimina un semáforo en cada sentido porque hay dos semáforos cercanos con la misma función. Asimismo, se reubica los semáforos que quedan a la altura de la nueva ubicación del crucero peatonal. Además, se agrega un semáforo en el cambio de carril de la Carretera Central hacia la avenida Andrés Avelino Cáceres para que las personas puedan cruzar la calzada. Los semáforos en el escenario con propuesta mantienen las fases ya que el tiempo es adecuado para que crucen los peatones, incluido el semáforo agregado. Se agrega una isla rodeada de bolardos para generar una conexión segura para el tránsito de los peatones. En la intersección el tiempo de viaje se ha reducido con la nueva propuesta del siguiente modo: en el sentido oeste-este el tiempo promedio que ha variado para atravesar una distancia de 75 m para el escenario sin propuesta es de 34.71 s y para el escenario con propuesta es de 25.04 s. Del mismo modo para el sentido este-oeste para la misma distancia en el escenario sin propuesta el tiempo promedio es 33.09 s y para el escenario con propuesta es de 21.66 s. En la Av. Andrés A. Cáceres hay una vía que llega hasta la carretera central y los vehículos que la circulan atraviesan 2 semáforos contiguos. El tiempo promedio de viaje para una distancia de 80 m para el escenario sin propuesta es de 53 s y para el escenario con propuesta es de 37.73 s.

• Conclusiones del OE 5: Elaborar el rediseño vial de la intersección en un modelado 3D para demostrar las mejoras.

Para la elaboración del modelado en 3D se representa los elementos usados en la construcción del escenario con propuesta. Además, se tuvo consideraciones geométricas detalladas para representar con claridad la geometría de la intersección. Esto se puede apreciar en el ensanche de la vereda de 1 m de ancho a 4 m de ancho. Asimismo, permite mejorar el espacio de circulación de los peatones ya que superan el ancho mínimo de 2.40 m que propone el manual de accesibilidad universal. Se puede visualizar el 3% de pendiente suave de las rampas que conectan los desniveles. Además, el ancho de las rampas es el mismo de las veredas y de los cruceros peatonales para mejorar la accesibilidad de los peatones. En cuanto a la señalización permite verificar la ubicación, el tamaño, la información de las señales de tránsito. Asimismo, se puede apreciar nueva ubicación del semáforo y el paso peatonal en la Carretera Central porque es la zona por donde mayormente cruzan los peatones. Además, visualmente se aclara la idea de por qué se agregó la isla peatonal rodeada de bolardos que es un punto de conexión en el flujo de peatones en las diferentes direcciones. Dentro de la intersección es necesario los paraderos y en el modelado 3D se verifica la funcionalidad y dimensiones que puede llegar a ocupar. Visualizar el modelo en 3D en horario nocturno permite verificar los puntos necesarios que requieren iluminación. Asimismo, los peatones requieren de iluminación para poder cruzar la carretera central y la avenida Andrés Avelino Cáceres.

• Conclusiones del OG: Elaborar una propuesta que reduzca el tiempo de cruce vehicular y mejore la accesibilidad peatonal en una intersección de Ate.

Se redujo el tiempo de cruce vehicular a través de los accesos un promedio de 30.4 %. Además, hay una continuidad en las dimensiones en el ancho efectivo a lo largo de la red de la franja peatonal. Asimismo, se agregó el mobiliario necesario como iluminación, paraderos, bolardos, señalización que permita un flujo claro y esto se demuestra en los objetivos específicos 4 y 5. Asimismo, se logra representar en 3D el modelo y permite verificar la compatibilidad entre geometría y la propuesta.

#### **7.2 Recomendaciones**

Para iniciar con el análisis de la intersección se recomienda estar en el lugar y solamente observar por media hora para poder entender las características principales de los peatones, vehículos y geometría del lugar.

Es necesario la video grabación con un dron ya que se puede recurrir a este material repetidas veces conforme sea necesario. Además, la video grabación permite observar mejor la dirección y recorrido de los usuarios.

Se recomienda llevar a campo una cinta métrica y realizar un levantamiento de medidas para tener un plano con medidas semejantes a la intersección para poder escalar las imágenes tomadas con el dron.

Para otros proyectos con el mismo interés de análisis se recomienda seguir la micro simulación en vissim 22. Porque permite personalizar la velocidad y los tipos de vehículos que circulan por esta intersección. Asimismo, la teoría de seguimiento vehicular y el carácter aleatorio permite representar las características particulares de esta intersección.

Se recomienda analizar el parámetro de eficiencia utilizado en la calibración y validación para poder realizar una buena propuesta que muestre mejoría proyectado a varios años.

Se recomienda elaborar el modelado en 3D por que permite apreciar como quedaría la intersección cuando se realice los cambios.

#### **8 REFERENCIAS BIBLIOGRÁFICAS**

- AENOR. (2009). Accesibilidad universal. Requisitos de espacios públicos urbanizados, entornos edificados, transporte y comunicación. *Apabcn.Cat*, *1*, 195. https://www.apabcn.cat/Documentacio/areatecnica/PDFS\_RENART/R29628\_EXTRA CTE.pdf
- Arostico, J. D. G. (2011). *Estudio de modelos para tráfico peatonal y su aplicación a pasillos en diferentes escenarios*. 105. http://mat.izt.uam.mx/mcmai/documentos/tesis/Gen.08- O/Gonzalez-JD-Tesis.pdf
- Carlos, V. C. (2000). Capitulo VI- ESTADISTICA INFERENCIAL. In Servicios Copias Graficas (Ed.), *ESTADÍSTICA: APLICACIONES* (4th ed., pp. 87–89).
- Chandler, R. ., Herman, R., & Montroll, E. W. (1958). *Traffic Dynamics: Studies in Car Following*. *6*(2), 165–184. http://links.jstor.org/sici?sici=0030- 364X%28195803%2F04%296%3A2%3C165%3ATDSICF%3E2.0.CO%3B2-U
- COPIDIS. (2016). *Manual Práctico de Diseño Universal* (Vol. 15, Issue 2). Buenos Aires : Gobierno de la Ciudad Autónoma de Buenos Aires. Comisión para la plena Participación e Inclusión de las Personas con Discapacidad.
- CORPORACION CIUDAD ACCESIBLE. (2007). Manual de accesibilidad universal. In Paradores de Turismo de España, S.A. Santiago de Chile: Corporacion Ciudad Accesible.
- Dextre, J. carlos, & A. (2014). *MOVILIDAD EN ZONAS URBANAS*. Lima : FONDO EDITORIAL PONTIFICIA UNIVERSIDAD CATOLICA DEL PERÚ.
- FHWA. (2004). Traffic Analysis Toolbox Volume III : Guidelines for Applying Traffic Microsimulation Modeling Software. In *Rep. No. FHWA-HRT-04-040, U.S. DOT, Federal Highway Administration, Washington, D.C: Vol. III* (Issue July).

Gehl, J. (2014). *Ciudades para la Gente*. Ciudad Autonoma de Buenos Aires : Infinito.

- Group PTV, Pineda Uribe, B. E., & Muñoz Hoyos, C. H. (2019). *Movilidad y Medio Ambiente*. 14.
- ITDP. (2015). *Guía de diseño de calles e intersecciones para Buenos Aires*. Buenos Aires: Instituto de Políticas para el Transporte y Desarrollo Argentina. https://www.itdp.org/publication/guia-de-diseno-de-calles-e-intersecciones-parabuenos-aires/
- Jan, Gehl; Birgitte, S. (2013). *How To Study Public Life* (p. 36). Island Press, Washinton.
- José L., B. (2016). *Retos Para Una Movilidad Urbana De Futuro* (R. U. de T. Grupo de Trabajo "Ciudad Y Movilidad," I. F. of H. and Municipales (RUITEM), & P. (IFHP). (eds.)).
- Ministerio de Transporte y Comunicaciones. (2017). *Manual de Seguridad Vial* (pp. 1–461). Ministerio de Transporte y Comunicaciones.
- MINISTERIO DE VIVIENDA. (2019). *Norma Técnica A.120 "Accesibilidad Universal en Edificaciones"*. 46.
- MINISTERIO DE VIVIENDA. (2020). *Norma gh. 020*. 10.
- Ministerio de Vivienda Construcción y Saneamiento. (2017). *NORMA A.120 Accesibilidad para personas con discapacidad y de las personas adultas mayores*. 8. https://www.mimp.gob.pe/adultomayor/archivos/Norma\_A\_120.pdf
- MINISTERIO DE VIVIENDA CONSTRUCCIÓN Y SANEAMIENTO. (2019). *Guía para el diseño e implementacion de inversiones en vias locales* (p. 174). MINISTERIO DE VIVIENDA CONSTRUCCIÓN Y SANEAMIENTO.
- MTC, M. de T. y C., & ICG, I. de la construcción. (2005). Manual de Diseño Geométrico de vías urbanas - 2005 - VCHI. Perú. *MTC, Ministerio de Transporte y Comunicaciones*

*ICG, Instituto de La Construcción Diario El Peruano*, 1–138. https://www.academia.edu/34355355/MANUAL\_DE\_DISEÑO\_GEOMÉTRICO\_DE \_VÍAS\_URBANAS

- NACTO. (2022). *Urban Street Design Guide*. https://nacto.org/publication/urban-streetdesign-guide/
- Nerem. (2013). *Vehicle Weight in Gipps' Car-Following Model*. *June*. http://www.divaportal.org/smash/record.jsf?pid=diva2:644979

PTV AG. (2012). *VISSIM 5.40 - Manual del usario*. 1–814. www.ptv-vision.com

PTV GROUP. (2014). *PTV VISSIM CURSO VISSIM BÁSICO*. 46.

- PUCP, C. G. D. T. (2022). *Curso Gestion del Transito*. Lima: Pontificia Universidad Católica del Perú.
- Rafael Cal y Mayor R. (2007). *Ingeniería de Tránsito Fundamentos y aplicaciones* (Miembro de la Cámara Nacional de la Industria EditorialMexicana (ed.); Octava). Alfaomega Grupo Editors, S.A. de C.V. http://www.alfaomega.com.mx
- SerranoRomero, R. O., & OrtizRamírez, H. A. (2019). *Movilidad urbana y espacio público : reflexiones, métodos y contextos* (R. O. Serrano Romero & H. A. Ortiz Ramírez (eds.); Primera ed) [Book]. Universidad Piloto de Colombia. Dirección de Investigaciones.
- SerranoRomero, R. O., & OrtizRamírez, H. A. (2019). *Movilidad urbana y espacio público : reflexiones, métodos y contextos* (R. O. Serrano Romero & H. A. Ortiz Ramírez (eds.); Primera ed) [Book]. Universidad Piloto de Colombia. Dirección de Investigaciones.
- Takano, G., & Tokeshi, J. (2007). Espacio público en la ciudad popular: reflexiones y experiencias desde el sur. In *Serie Estudios Urbanos N<sup>o</sup> 3*. http://biblioteca.clacso.edu.ar/Peru/desco/20170223013615/pdf\_869.pdf
- Tonucci, F. (1997). LA CUIDAD DE LOS NIÑOS un modo nuevo de pensar la ciudad. In *Biblioteca Pedagógica Colección fundada por Lorenzo Luzuriaga*. EDITORIAL LOSADA S. A.
- Universidad Piloto de Colombia. (2019). Movilidad Urbana y Espacio Público. In *Bogotá: DGP Editores, SAS.*
- UNIVERSIDAD POLITÉCNICA DE CATALUÑA. (2003). *La ingeniería en la evolución de la urbanística* (UPC (ed.); Primera ed). Universidad Politécnica de Cataluña. www.edicionsupc.es

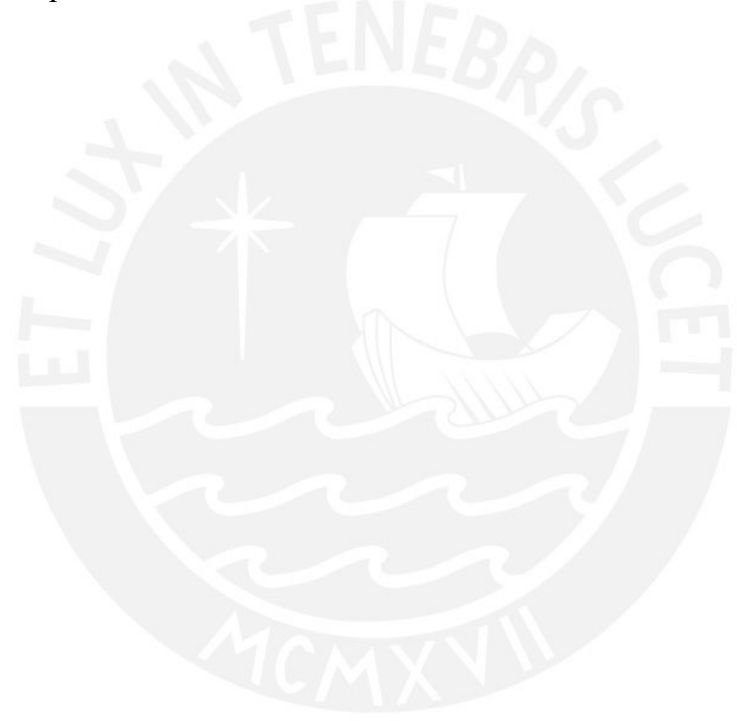

# <span id="page-130-0"></span>**PONTIFICIA UNIVERSIDAD CATÓLICA DEL PERÚ**

 **FACULTAD DE CIENCIAS E INGENIERÍA**

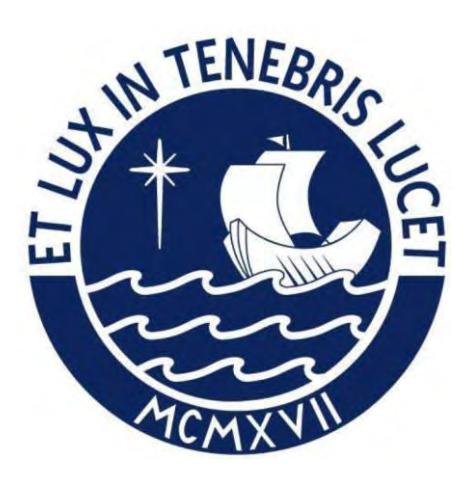

# **PROPUESTA DE REDISEÑO VIAL DE LA INTERSECCIÓN DE LA CARRETERA CENTRAL Y LA AVENIDA ANDRÉS AVELINO CÁCERES MEDIANTE MICROSIMULACIÓN**

# **ANEXOS**

**Tesis para optar el título de INGENIERO CIVIL**

#### **AUTOR:**

Alvaro Humberto Mango Michue

#### **ASESOR:**

Fernando José Campos De la Cruz

Lima, diciembre, 2023

# **INDICE**

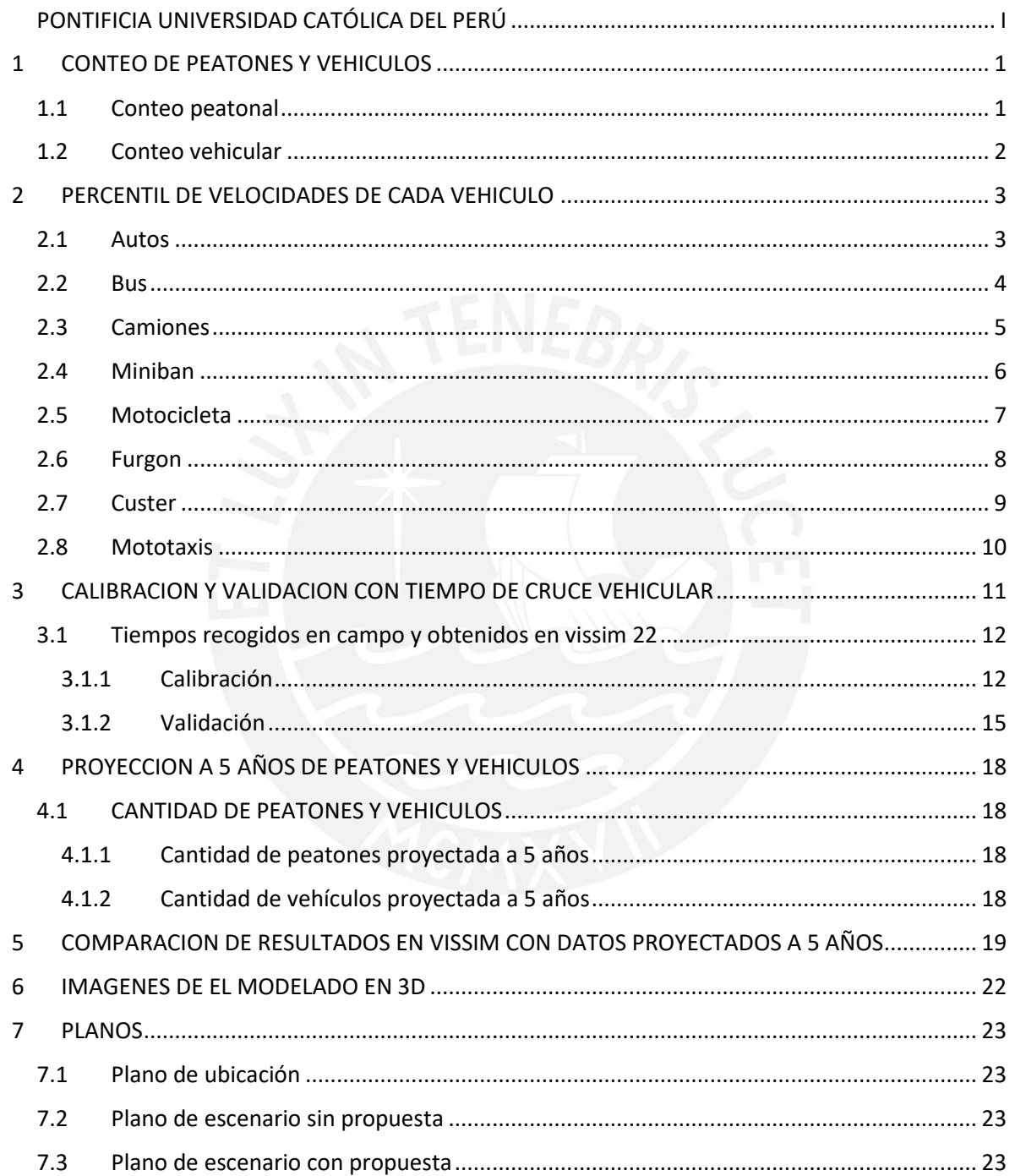

# **LISTA DE FIGURAS**

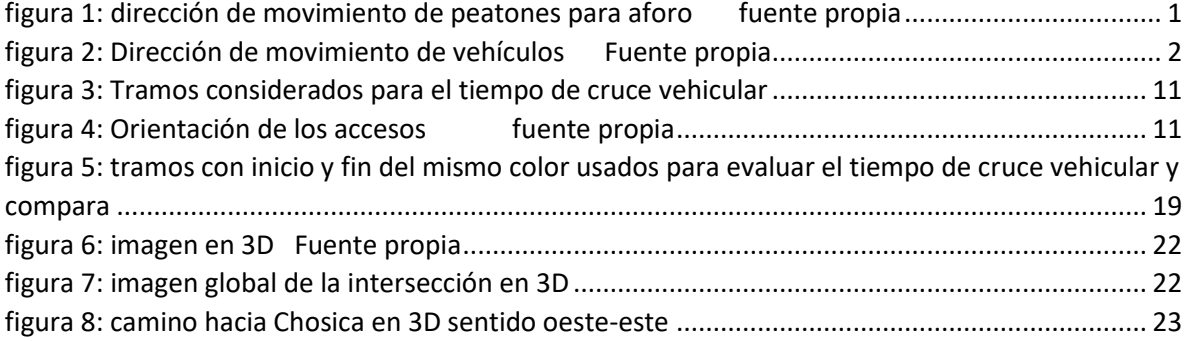

# **LISTA DE TABLAS**

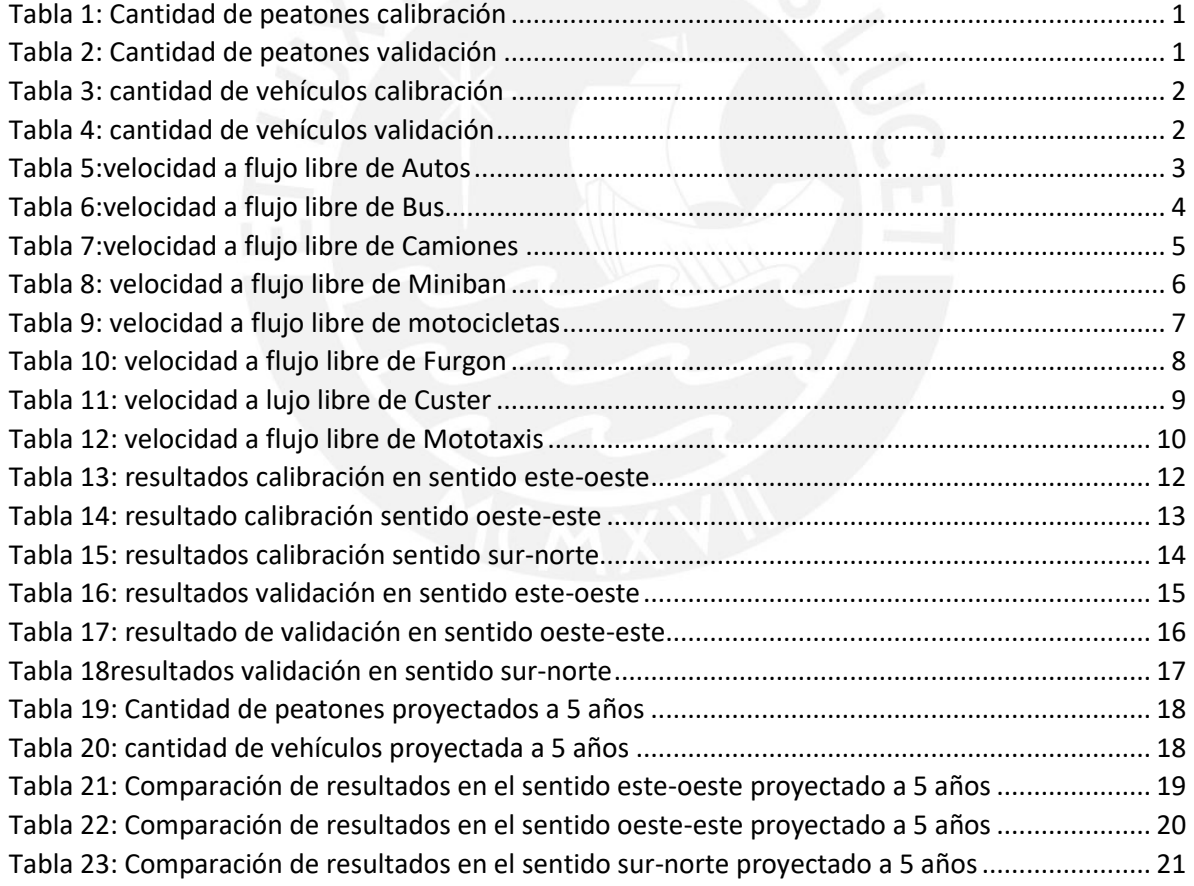

# <span id="page-133-0"></span>**1 CONTEO DE PEATONES Y VEHICULOS**

# <span id="page-133-1"></span>**1.1 Conteo peatonal**

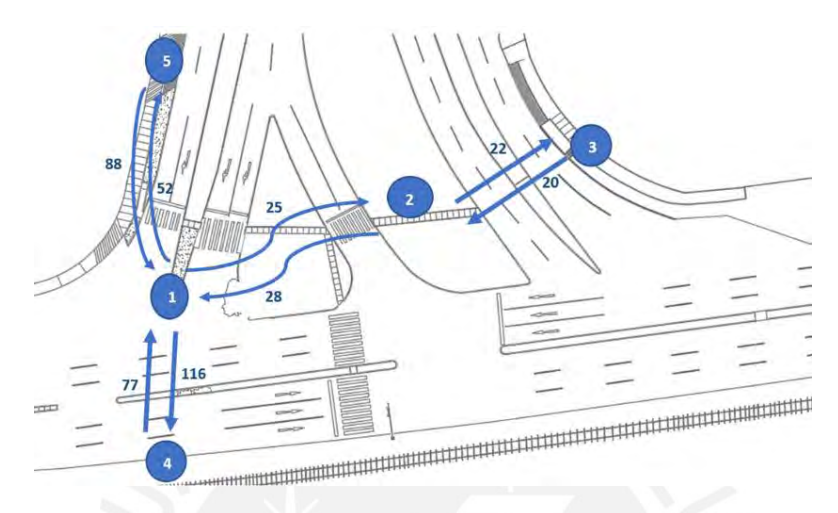

<span id="page-133-2"></span>*figura 1: dirección de movimiento de peatones para aforo fuente propia*

#### Dia de calibración

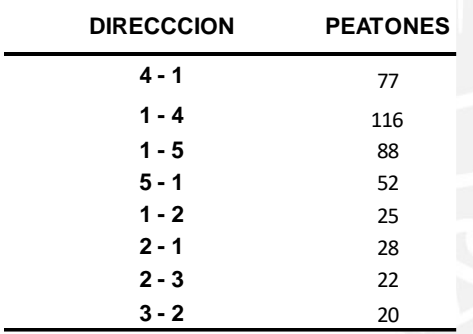

<span id="page-133-3"></span>*Tabla 1: Cantidad de peatones calibración*

#### Dia de validación

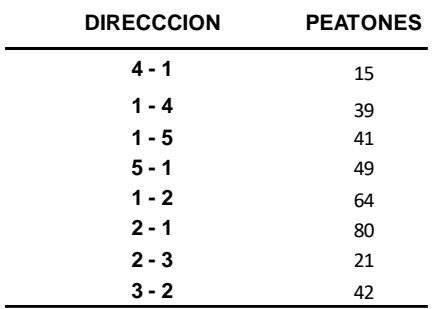

<span id="page-133-4"></span>*Tabla 2: Cantidad de peatones validación*

# <span id="page-134-0"></span>**1.2 Conteo vehicular**

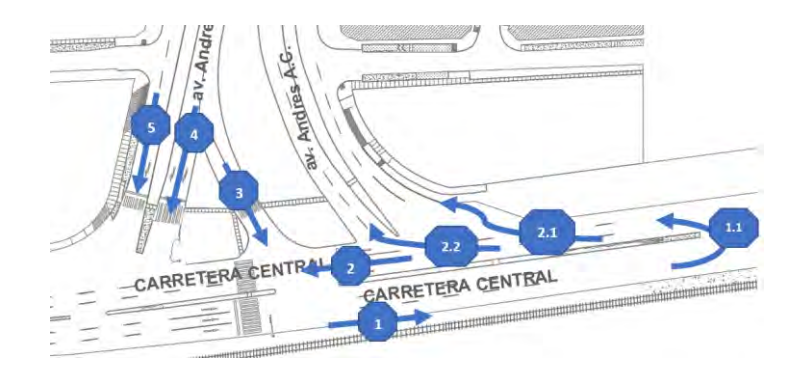

*figura 2: Dirección de movimiento de vehículos Fuente propia*

**CALIBRACION**

<span id="page-134-1"></span>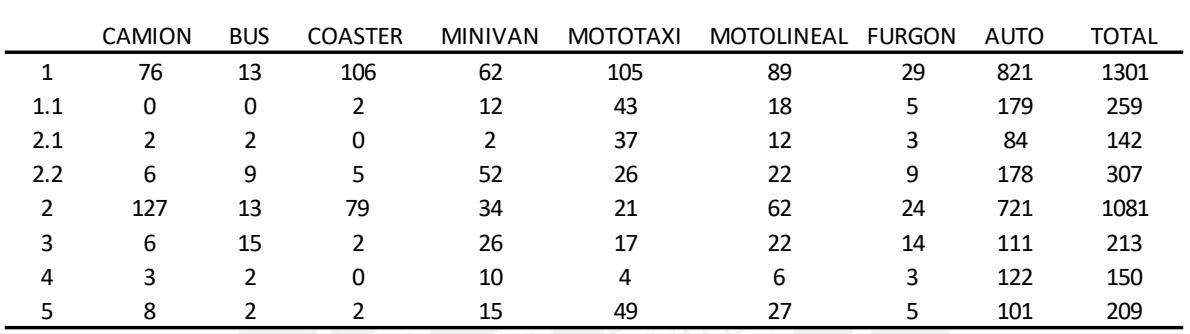

<span id="page-134-2"></span>*Tabla 3: cantidad de vehículos calibración* 

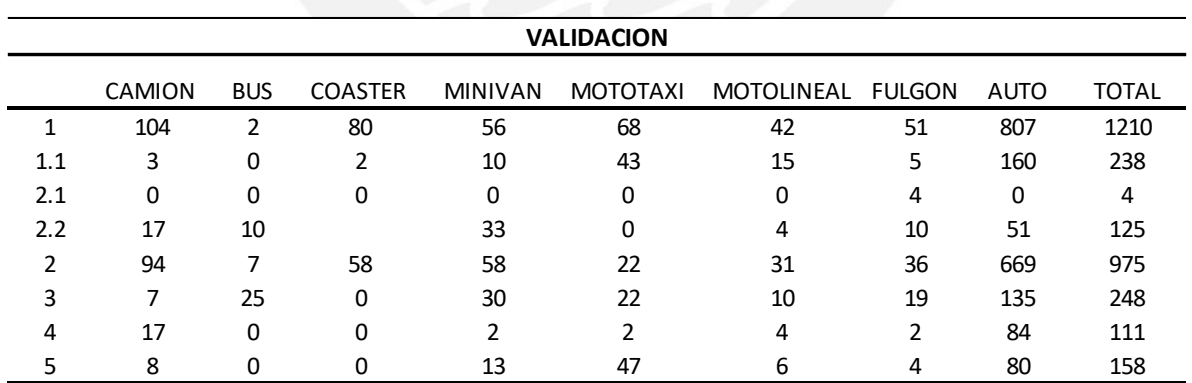

<span id="page-134-3"></span>*Tabla 4: cantidad de vehículos validación*

# <span id="page-135-0"></span>**2 PERCENTIL DE VELOCIDADES DE CADA VEHICULO**

# <span id="page-135-1"></span>**2.1 Autos**

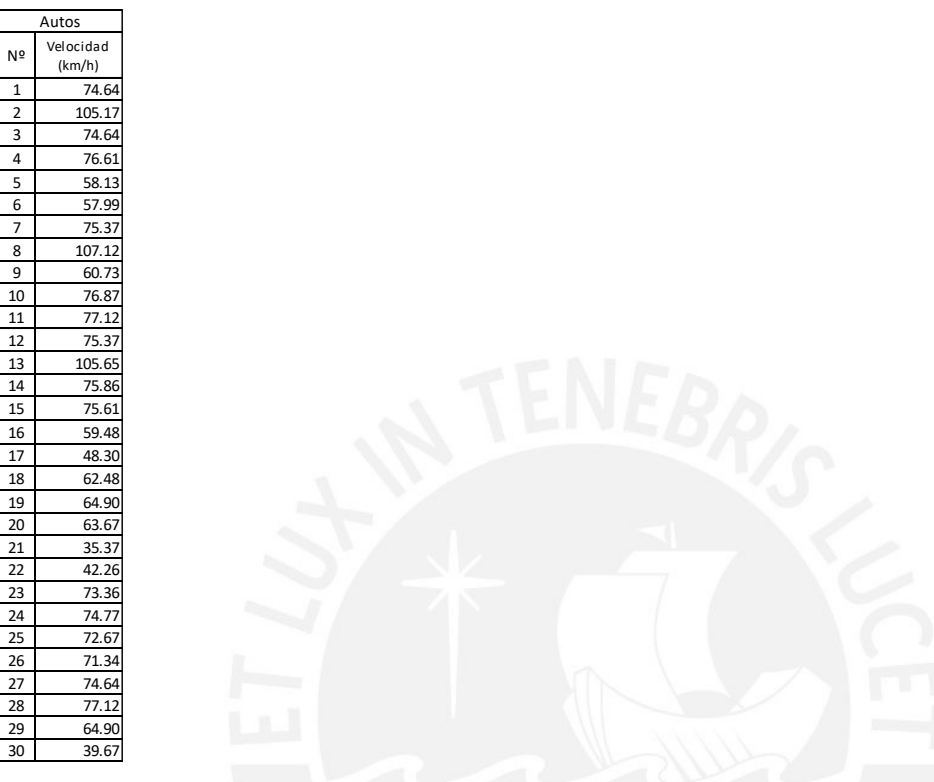

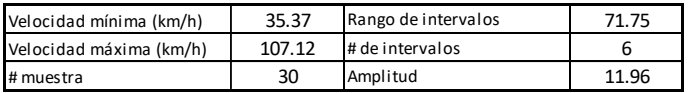

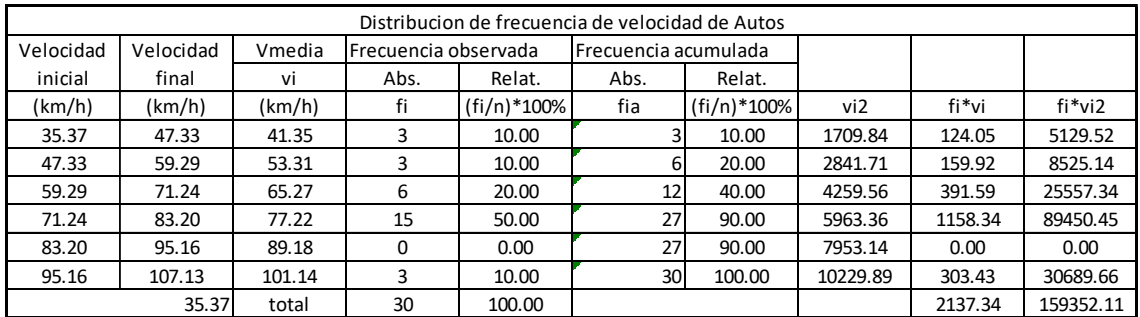

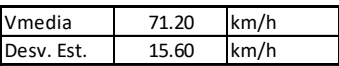

<span id="page-135-2"></span>*Tabla 5:velocidad a flujo libre de Autos*

# <span id="page-136-0"></span>**2.2 Bus**

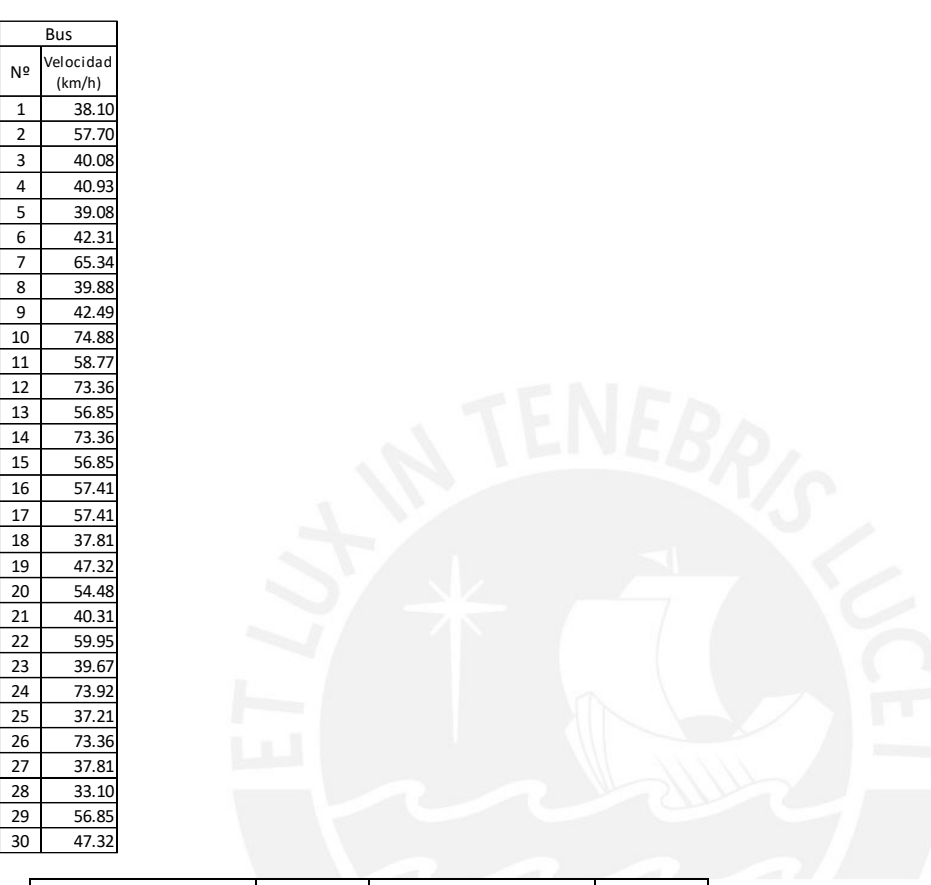

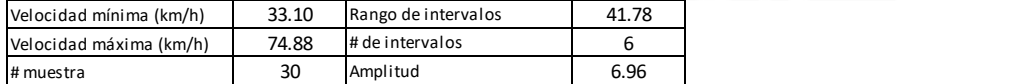

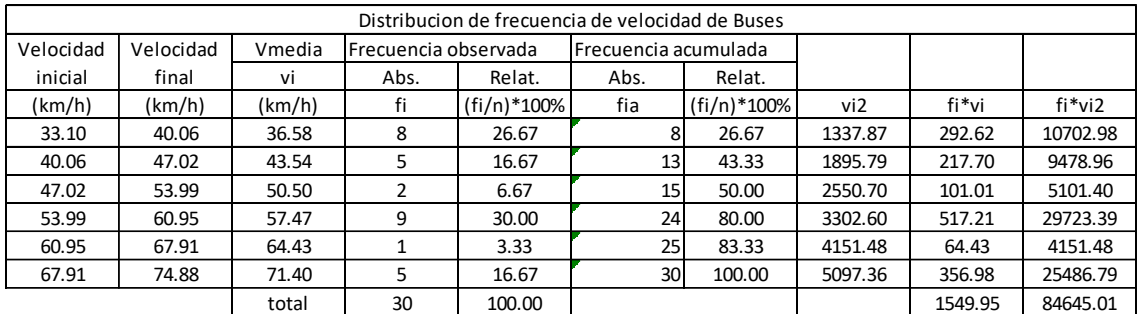

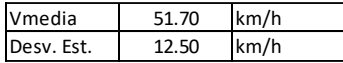

<span id="page-136-1"></span>*Tabla 6:velocidad a flujo libre de Bus*

# <span id="page-137-0"></span>**2.3 Camiones**

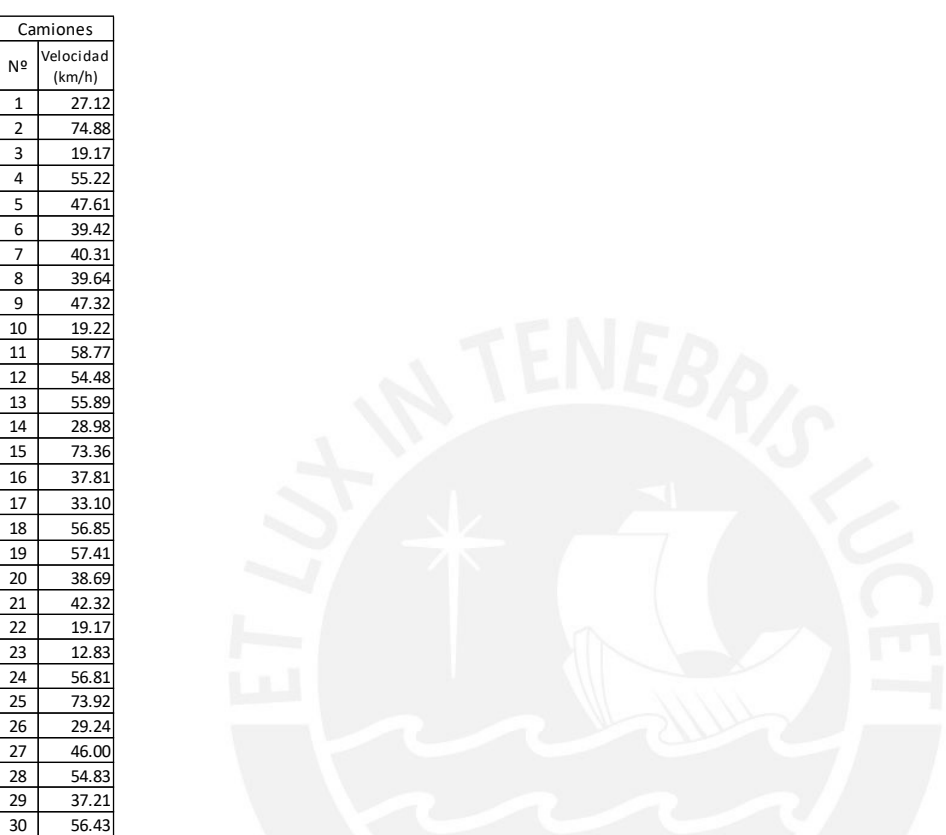

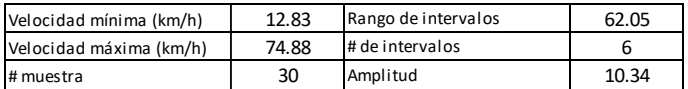

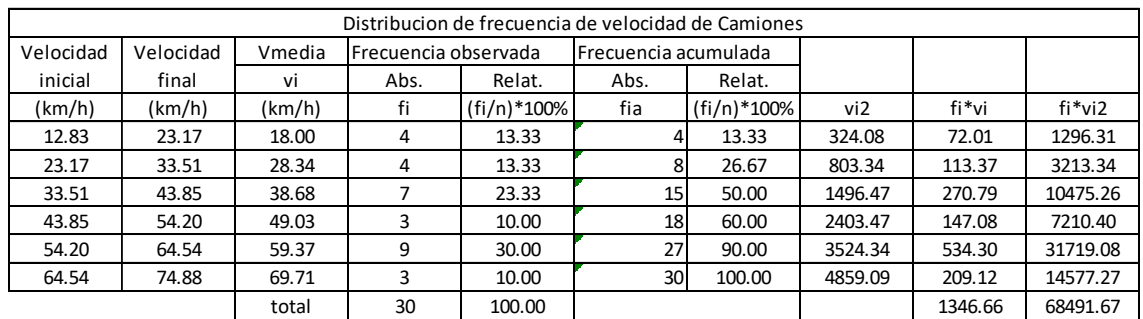

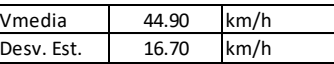

<span id="page-137-1"></span>*Tabla 7:velocidad a flujo libre de Camiones*

# <span id="page-138-0"></span>**2.4 Miniban**

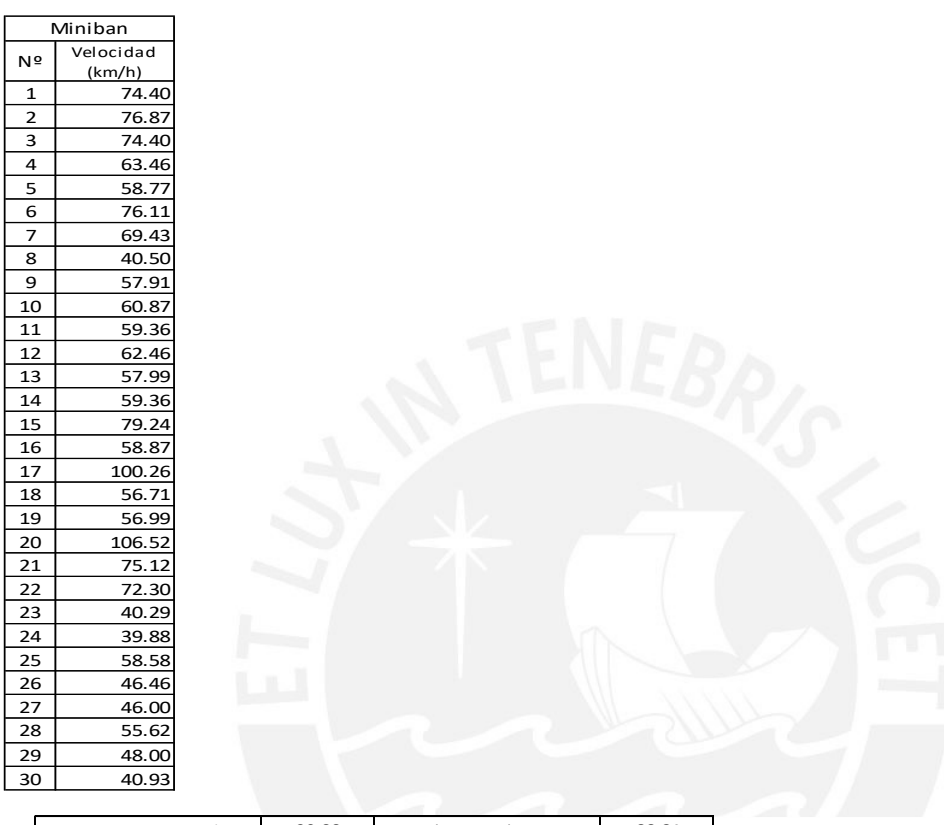

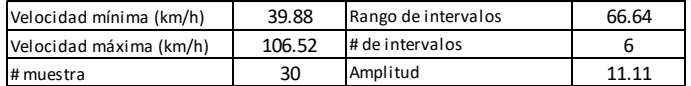

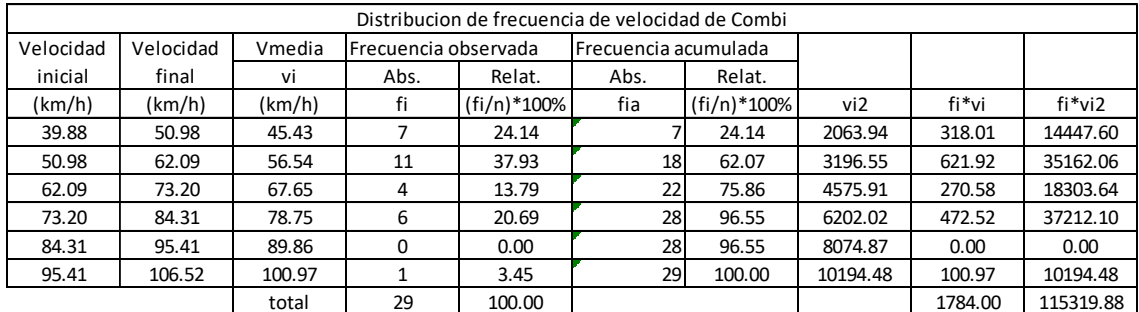

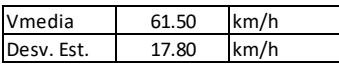

<span id="page-138-1"></span>*Tabla 8: velocidad a flujo libre de Miniban*

# <span id="page-139-0"></span>**2.5 Motocicleta**

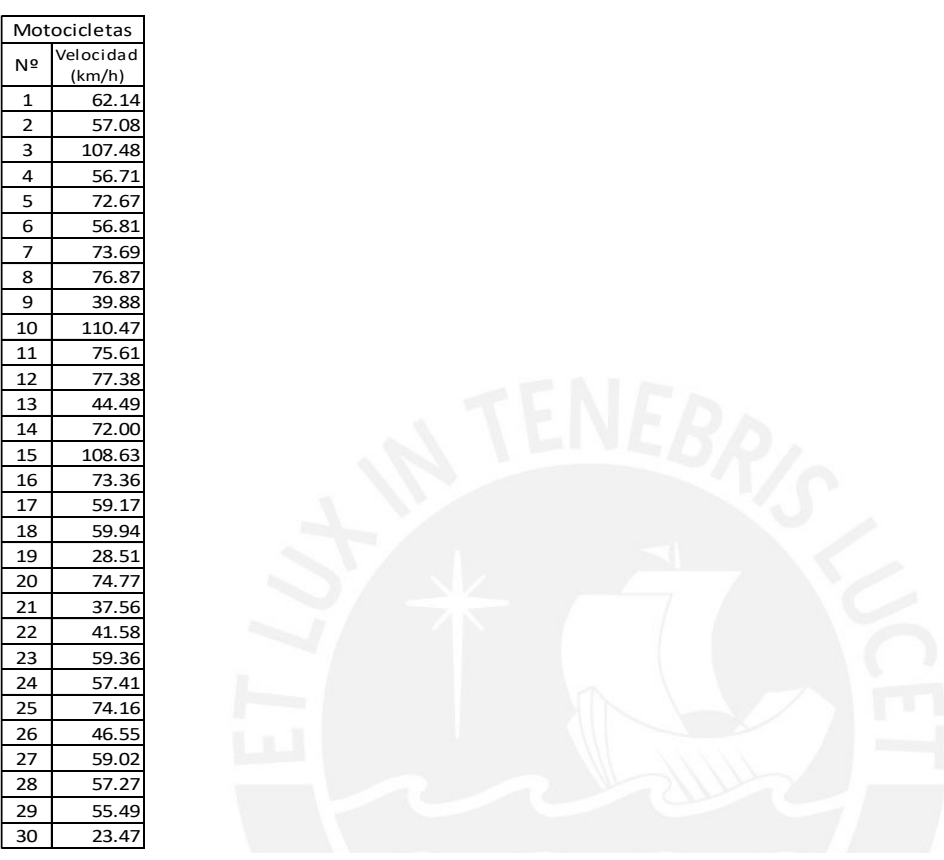

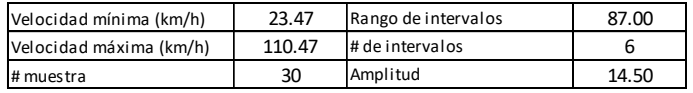

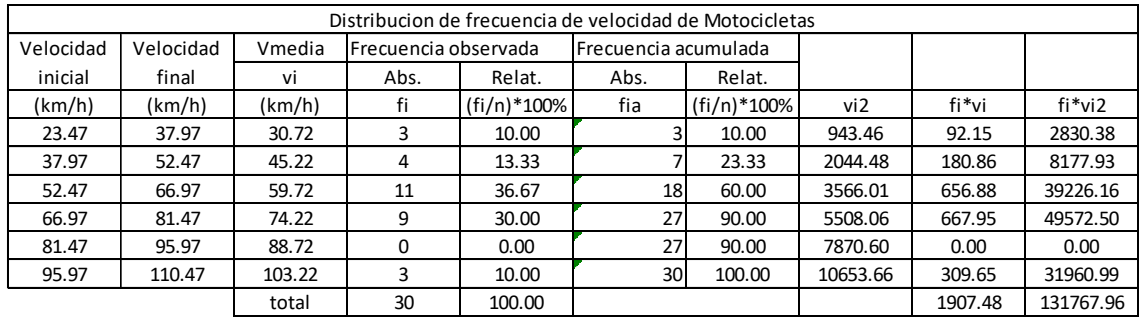

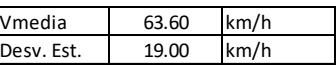

<span id="page-139-1"></span>*Tabla 9: velocidad a flujo libre de motocicletas*

# <span id="page-140-0"></span>**2.6 Furgon**

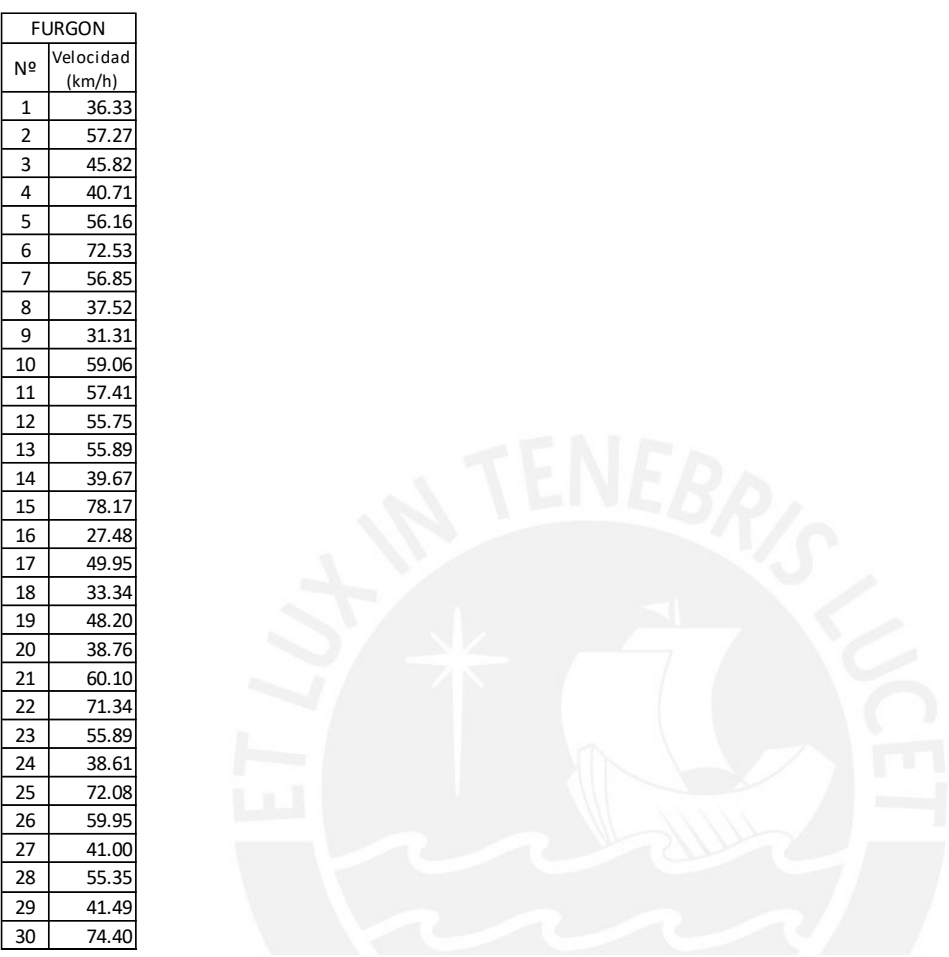

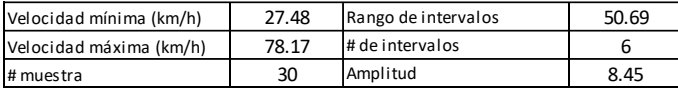

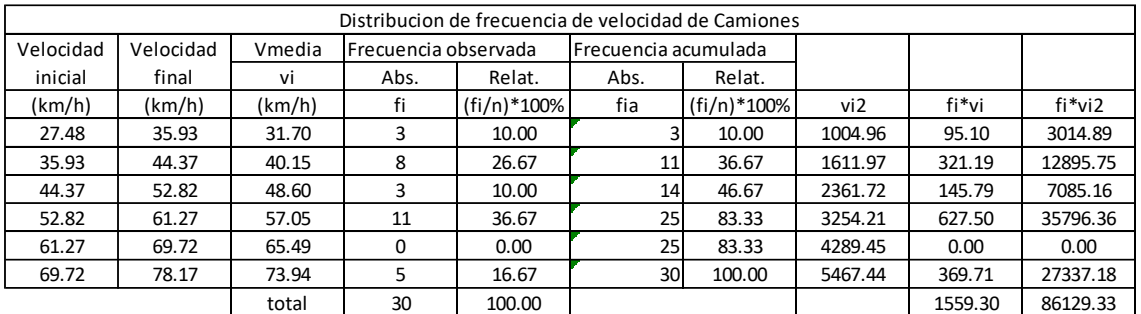

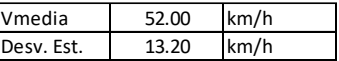

<span id="page-140-1"></span>*Tabla 10: velocidad a flujo libre de Furgon*

# <span id="page-141-0"></span>**2.7 Custer**

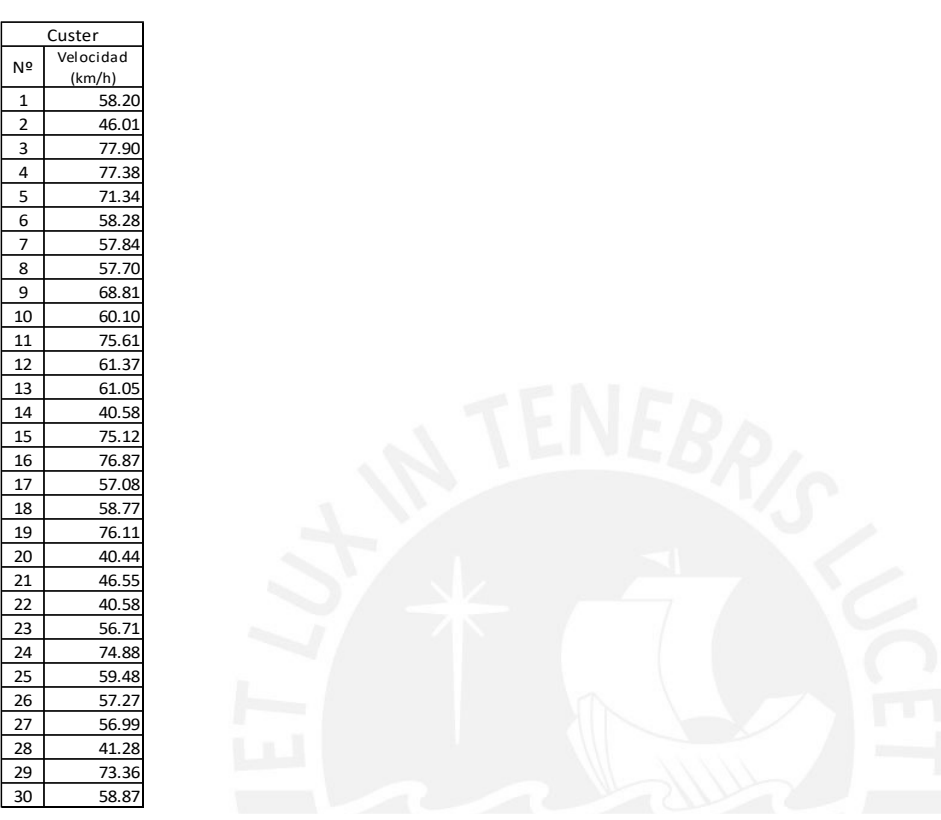

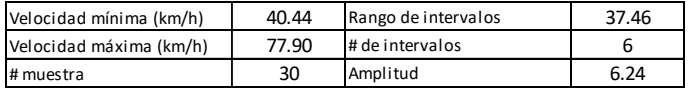

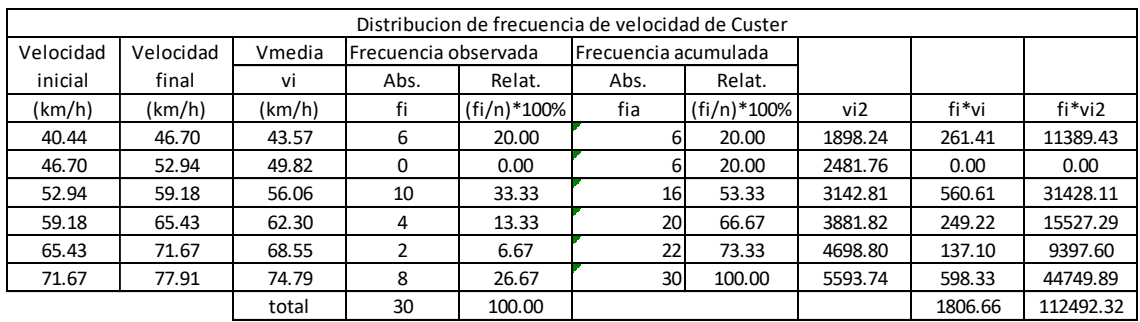

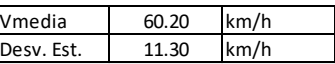

<span id="page-141-1"></span>*Tabla 11: velocidad a lujo libre de Custer*

# <span id="page-142-0"></span>**2.8 Mototaxis**

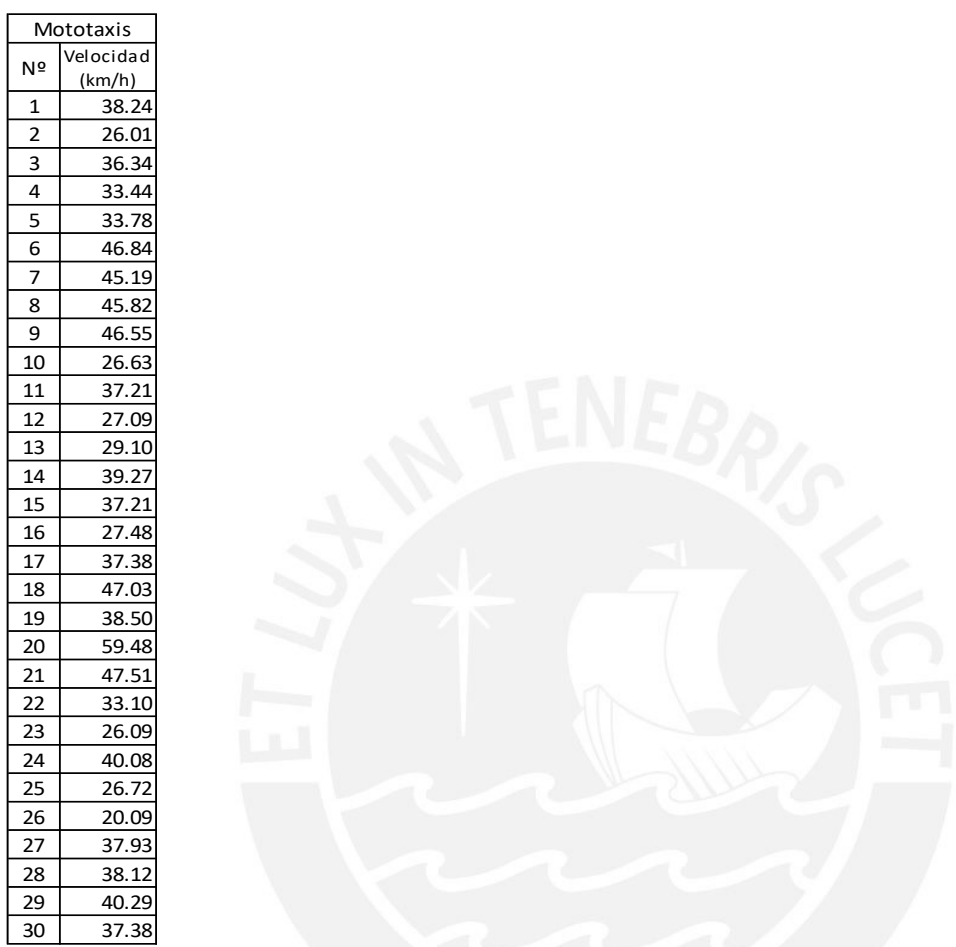

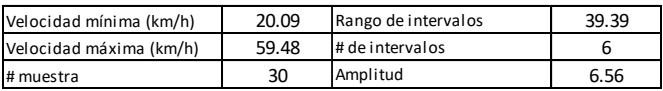

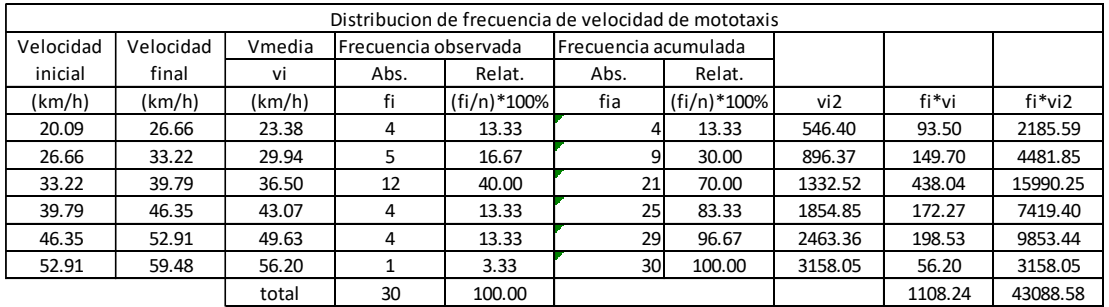

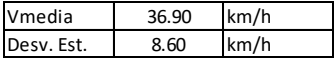

<span id="page-142-1"></span>*Tabla 12: velocidad a flujo libre de Mototaxis*

# <span id="page-143-0"></span>**3 CALIBRACION Y VALIDACION CON TIEMPO DE CRUCE VEHICULAR**

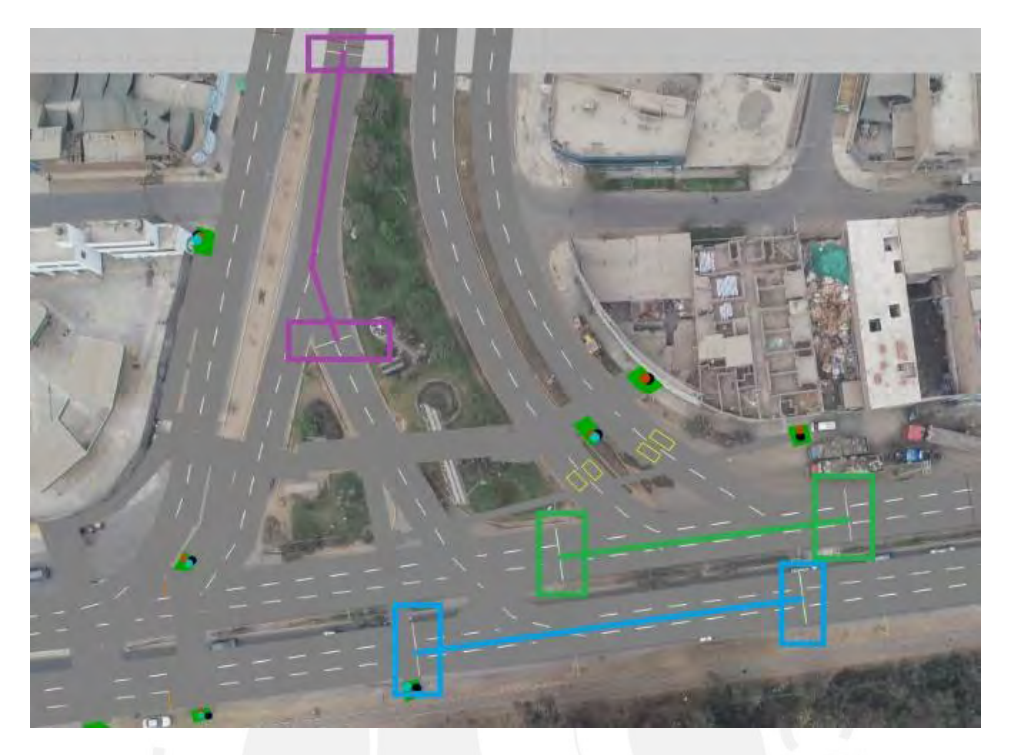

*figura 3: Tramos considerados para el tiempo de cruce vehicular*

<span id="page-143-2"></span><span id="page-143-1"></span>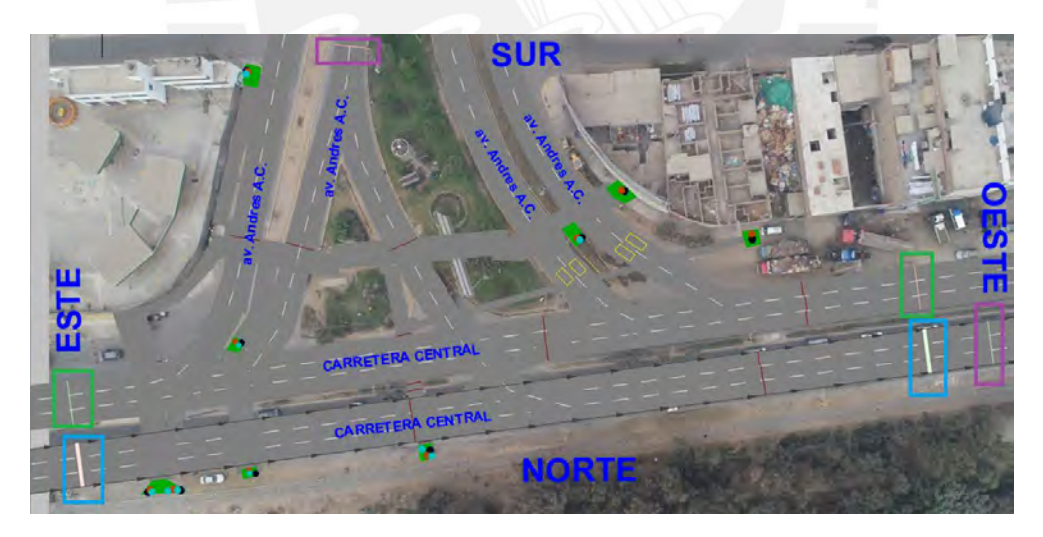

*figura 4: Orientación de los accesos fuente propia*
## **3.1 Tiempos recogidos en campo y obtenidos en vissim 22**

#### **3.1.1 Calibración**

Tramo celeste de la imagen: principal 1 sentido este-oeste

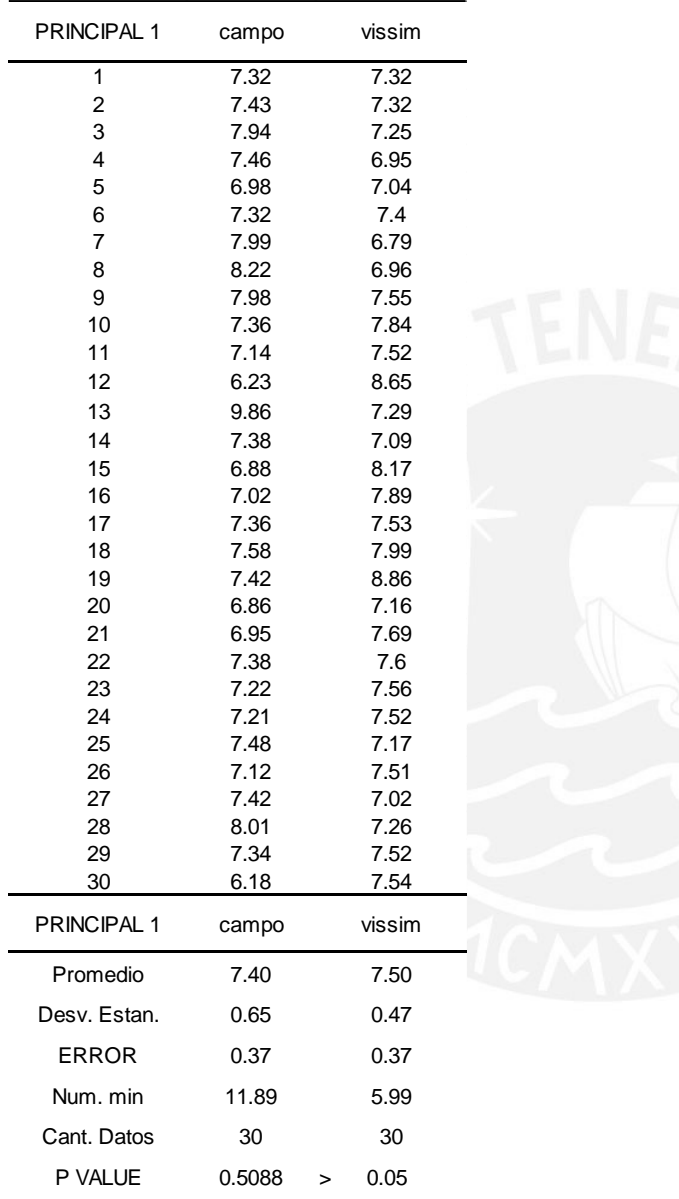

*Tabla 13: resultados calibración en sentido este-oeste*

Tramo verde de la imagen: principal 2 sentido oeste-este

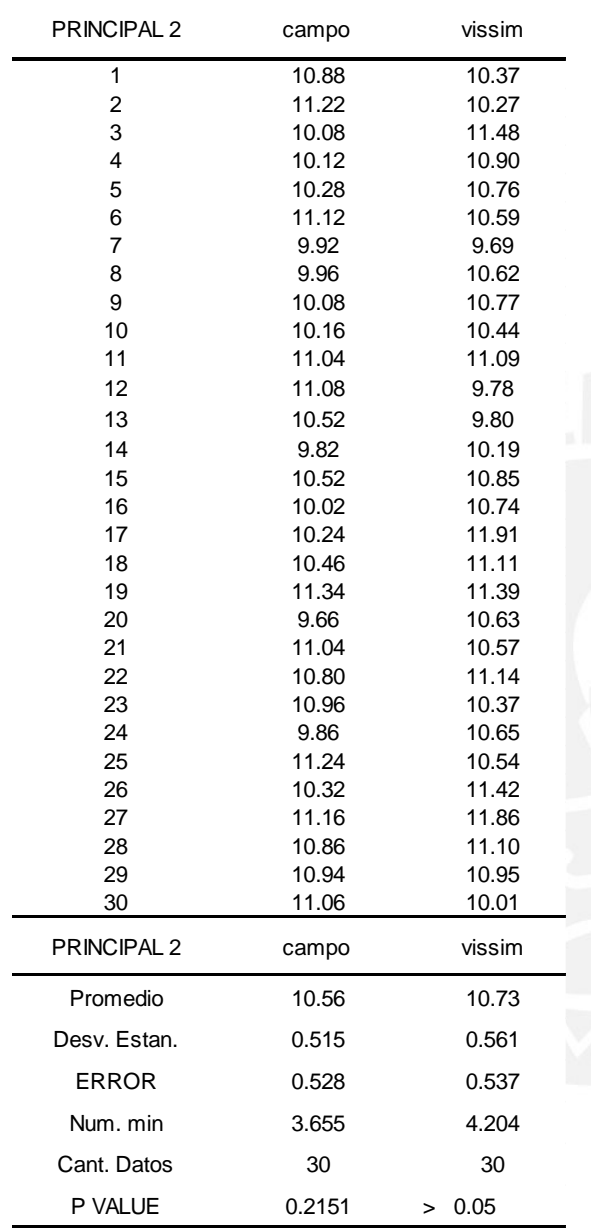

*Tabla 14: resultado calibración sentido oeste-este*

Tramo morado de la imagen: secundaria sentido sur-norte

| <b>SECUNDARIA</b> | campo        | visssim        |
|-------------------|--------------|----------------|
| 1                 | 5.28         | 5.37           |
| $\overline{2}$    | 6.02         | 5.19           |
| 3                 | 4.88         | 5.1            |
| 4                 | 5.64         | 5.13           |
| 5                 | 5.22         | 5.26           |
| 6                 | 4.84         | 5.05           |
| 7                 | 4.96         | 5.08           |
| 8                 | 5.66         | 5.9            |
| 9                 | 5.02         | 6.06           |
| 10                | 5.24         | 5.62           |
| 11                | 5.82         | 4.87           |
| 12                | 6.08         | 5.09           |
| 13                | 4.98         | 5.44           |
| 14                | 5.02         | 5.47           |
| 15                | 5.88         | 5.61           |
| 16                | 5.22         | 7.61           |
| 17                | 5.16         | 5.23           |
| 18                | 4.82         | 5.15           |
| 19                | 5.46         | 5.22           |
| 20<br>21          | 5.06         | 5.09           |
| 22                | 5.54<br>5.08 | 5.2<br>5.78    |
| 23                | 4.84         | 4.82           |
| 24                | 4.68         | 4.99           |
| 25                | 6.08         | 5.44           |
| 26                | 5.14         | 5.18           |
| 27                | 5.06         | 5.1            |
| 28                | 5.24         | 4.99           |
| 29                | 5.62         | 4.92           |
| 30                | 4.92         | 4.93           |
| <b>SECUNDARIA</b> | campo        | visssim        |
| Promedio          | 5.28         | 5.33           |
| Desv. Estan.      | 0.40         | 0.53           |
| ERROR             | 0.26         | 0.27           |
| Num, min          | 8.98         | 14.96          |
| Cant. Datos       | 30           | 30             |
| P VALUE           | 0.6951       | 0.05<br>$\geq$ |

*Tabla 15: resultados calibración sentido sur-norte*

### **3.1.2 Validación**

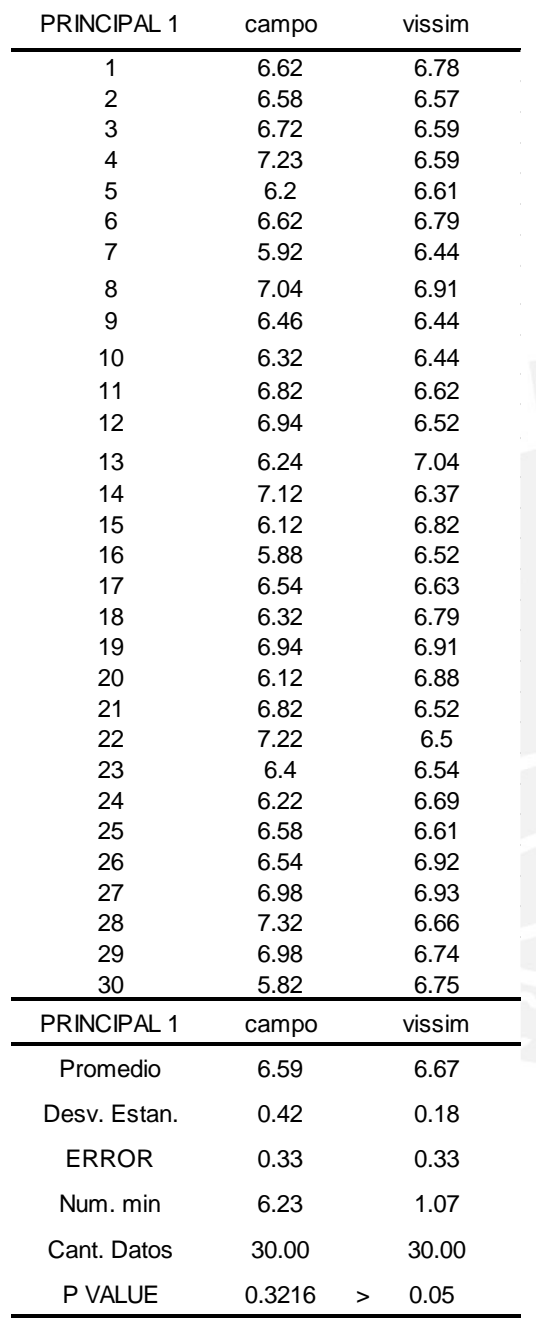

Tramo celeste principal 1 sentido este-oeste

*Tabla 16: resultados validación en sentido este-oeste*

Tramo verde principal 2 sentido oeste-este

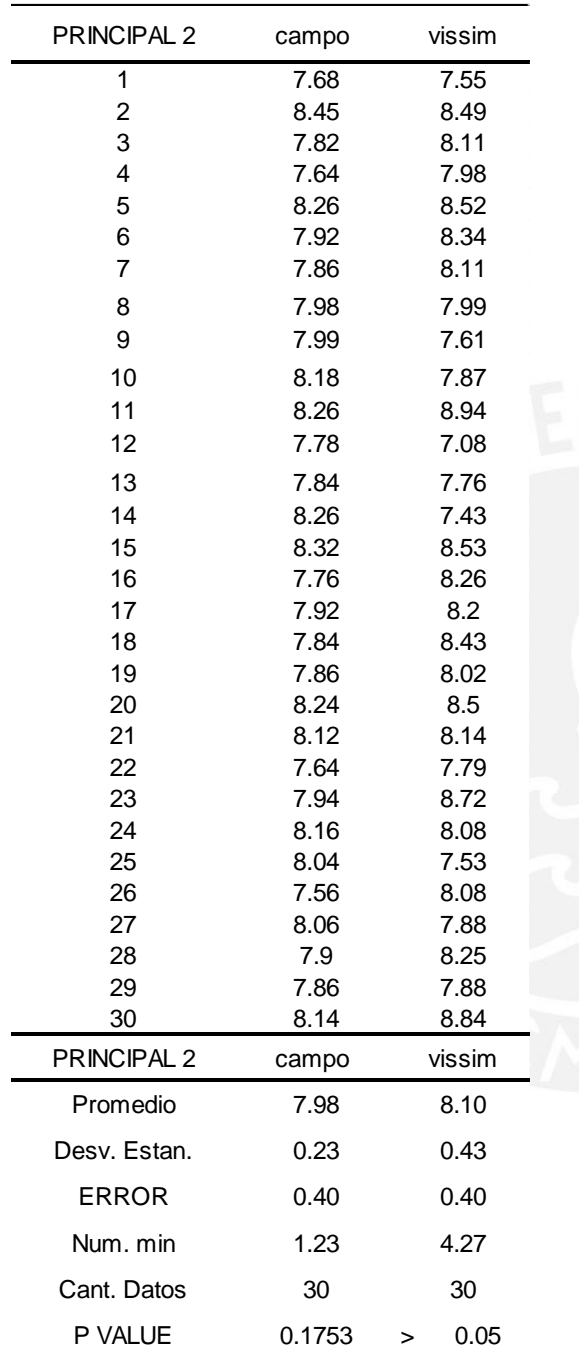

*Tabla 17: resultado de validación en sentido oeste-este*

Tramo morado secundaria sentido sur-norte

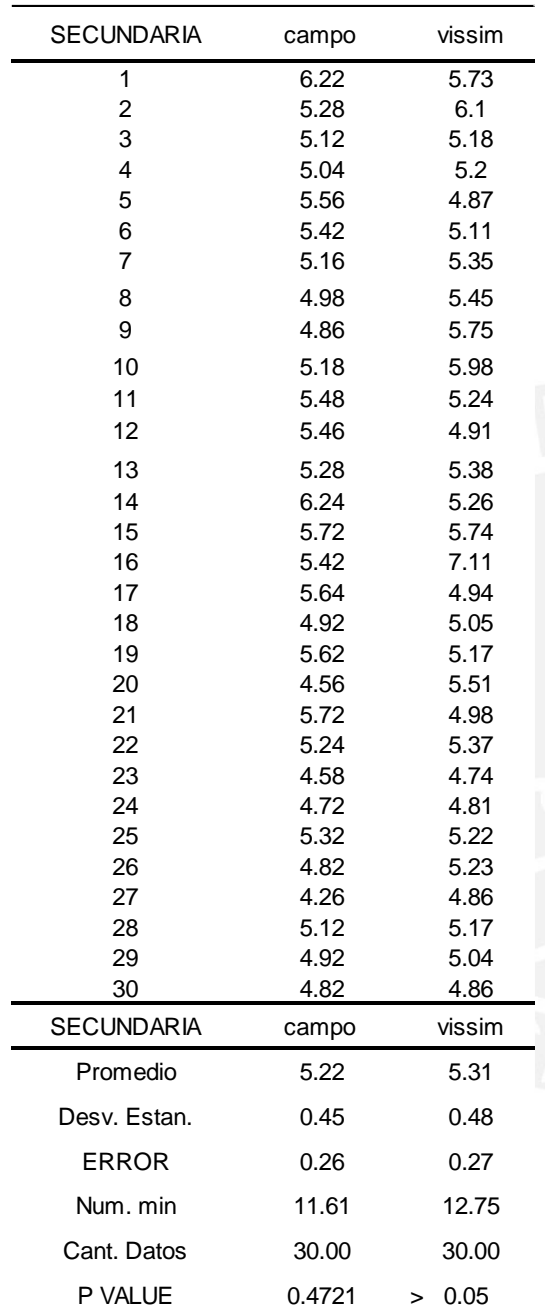

*Tabla 18resultados validación en sentido sur-norte*

# **4 PROYECCION A 5 AÑOS DE PEATONES Y VEHICULOS**

### **4.1 CANTIDAD DE PEATONES Y VEHICULOS**

#### **4.1.1 Cantidad de peatones proyectada a 5 años**

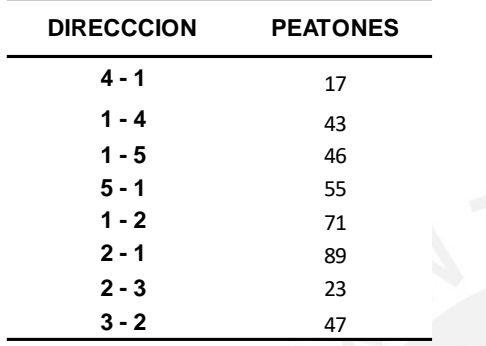

*Tabla 19: Cantidad de peatones proyectados a 5 años*

#### **4.1.2 Cantidad de vehículos proyectada a 5 años**

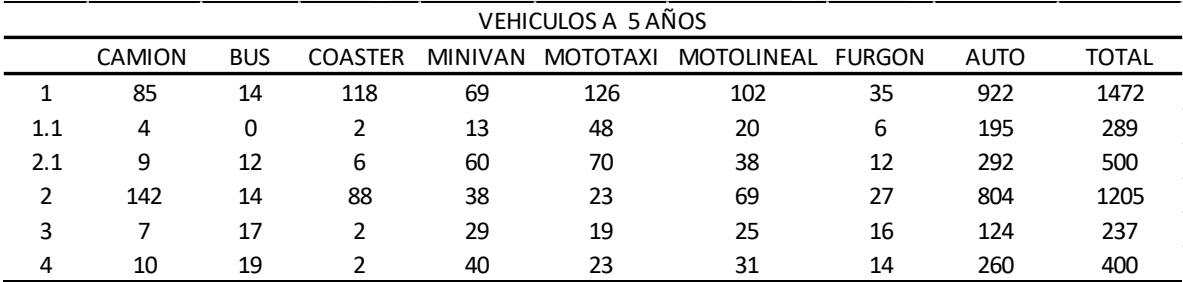

*Tabla 20: cantidad de vehículos proyectada a 5 años*

# **PROYECTADOS A 5 AÑOS**

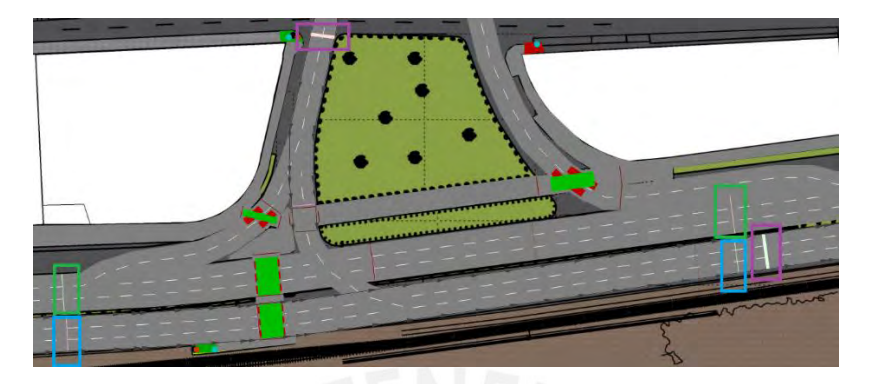

*figura 5: tramos con inicio y fin del mismo color usados para evaluar el tiempo de cruce vehicular y compara*

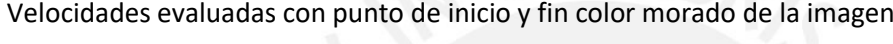

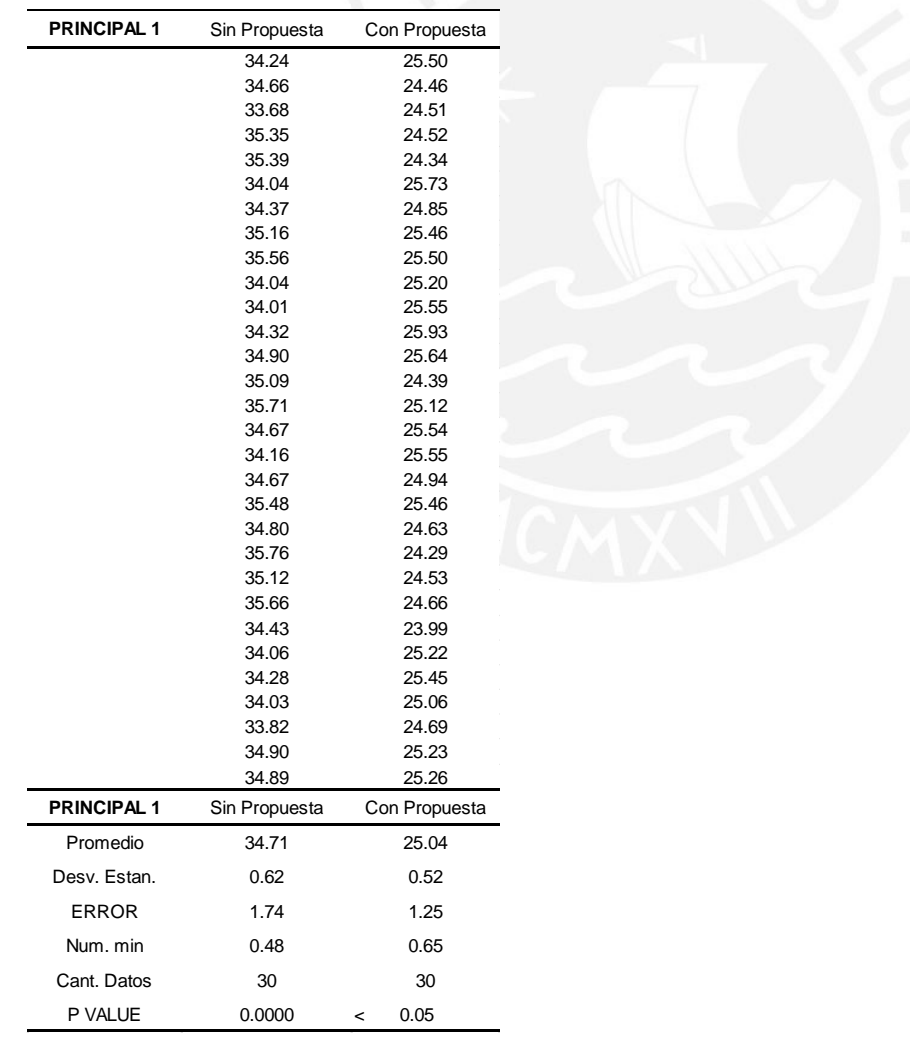

*Tabla 21: Comparación de resultados en el sentido este-oeste proyectado a 5 años*

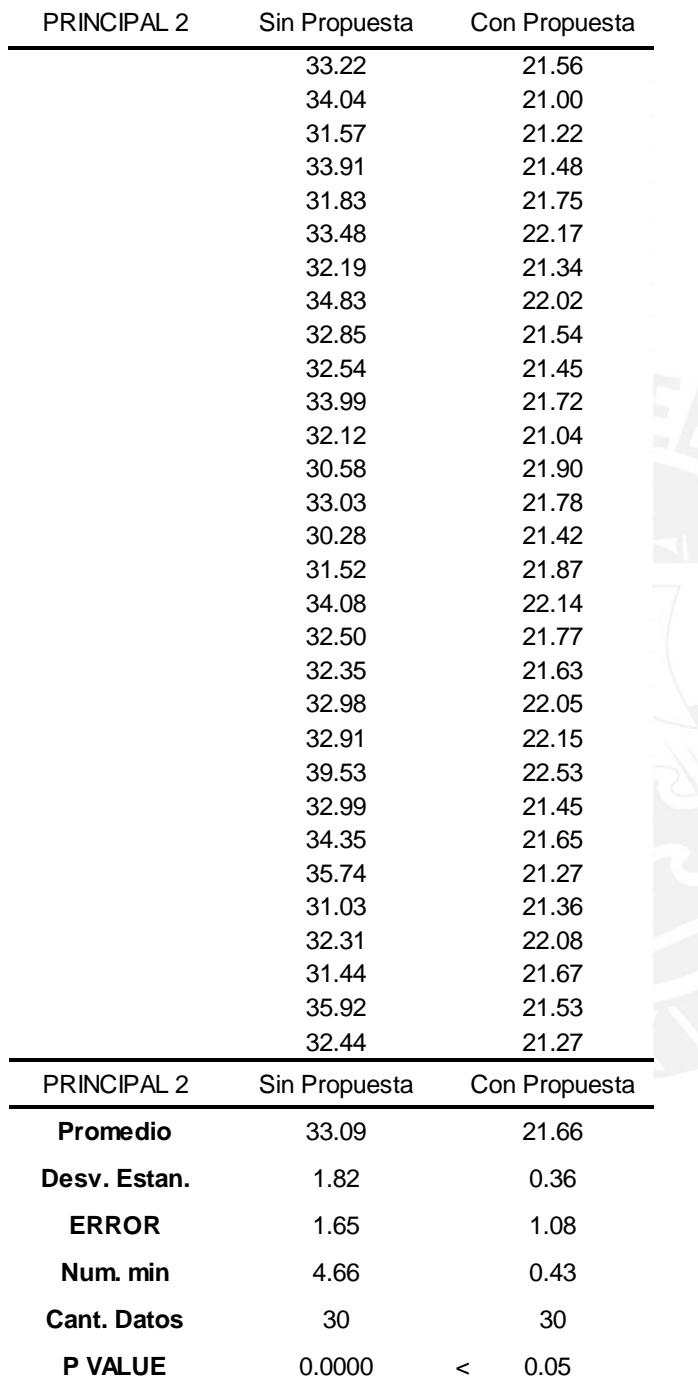

Velocidades evaluadas con punto de inicio y fin color verde de la imagen

*Tabla 22: Comparación de resultados en el sentido oeste-este proyectado a 5 años*

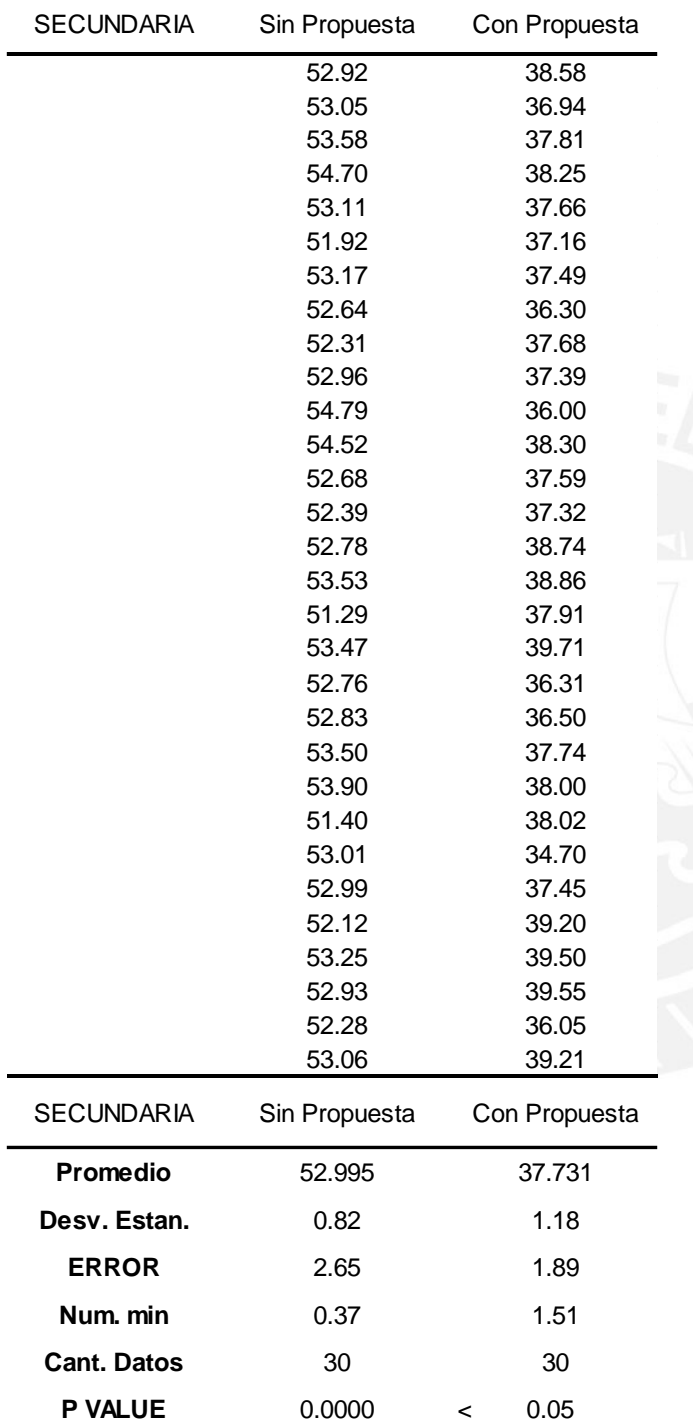

Velocidades evaluadas con punto de inicio y fin color celeste de la imagen

*Tabla 23: Comparación de resultados en el sentido sur-norte proyectado a 5 años*

## **6 IMAGENES DE EL MODELADO EN 3D**

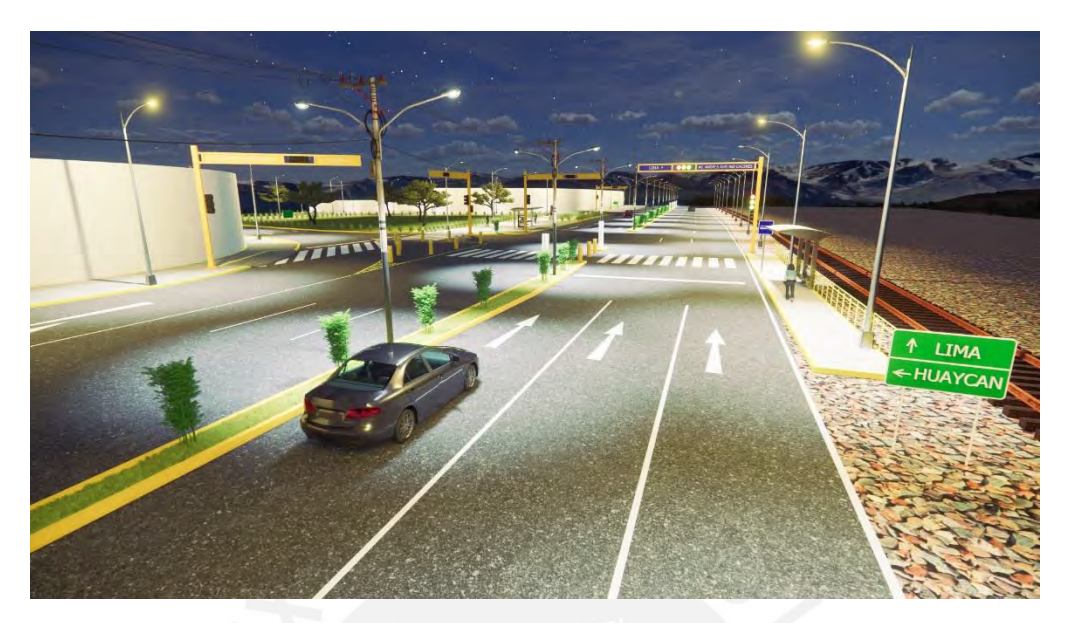

*figura 6: imagen en 3D Fuente propia*

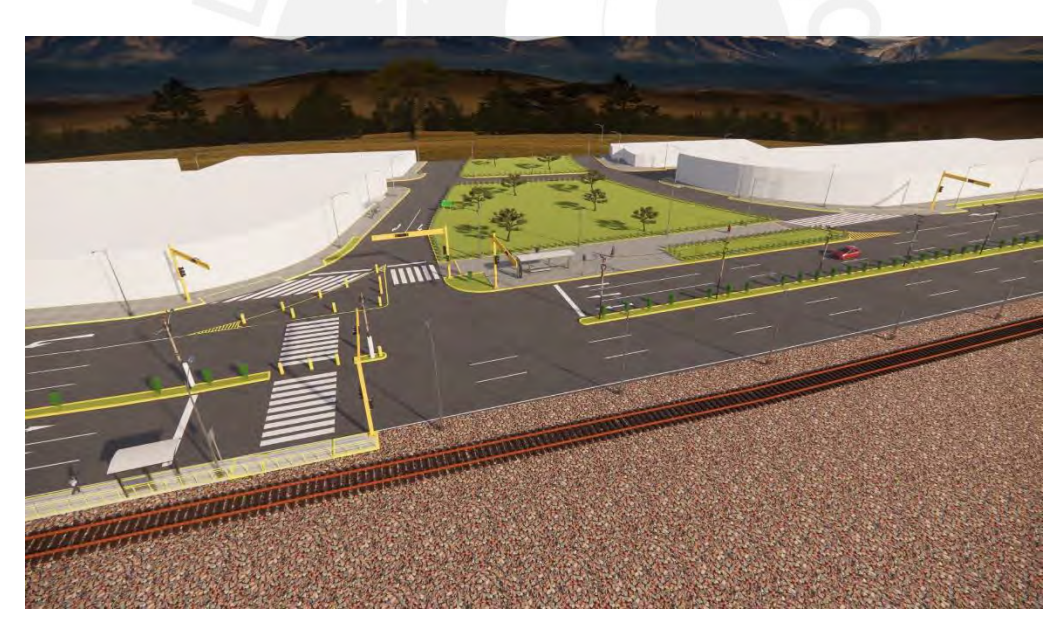

*figura 7: imagen global de la intersección en 3D*

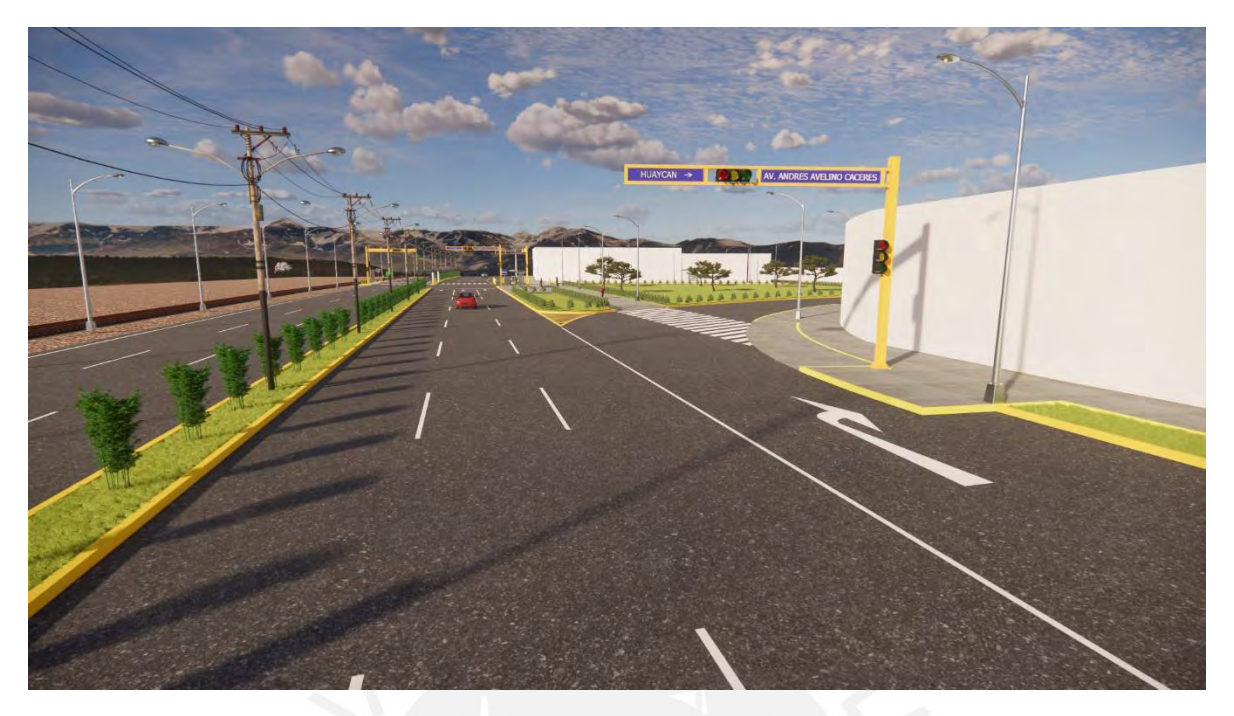

*figura 8: camino hacia Chosica en 3D sentido oeste-este*

- **7 PLANOS**
- **7.1 Plano de ubicación**
- **7.2 Plano de escenario sin propuesta**
- **7.3 Plano de escenario con propuesta**

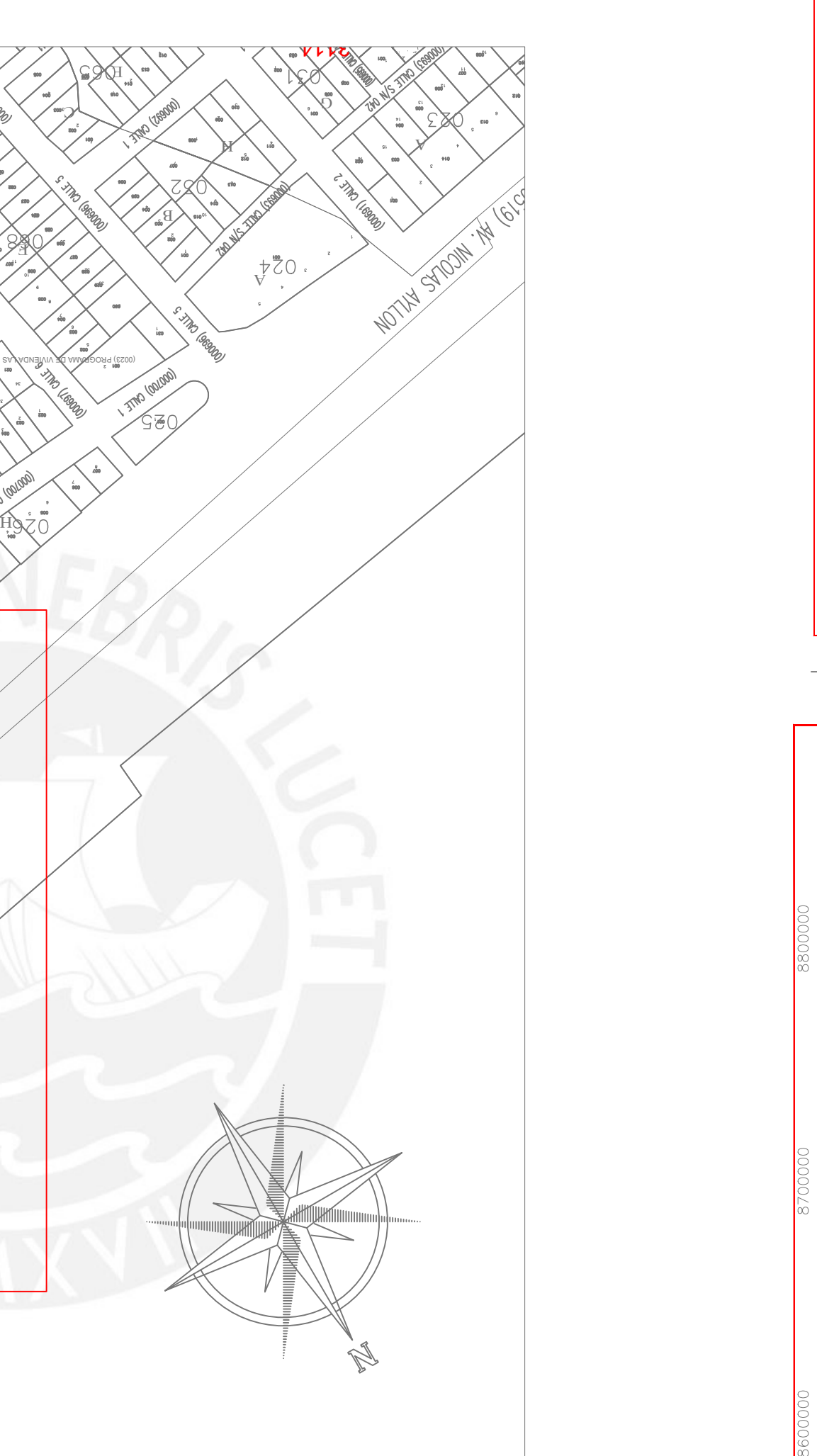

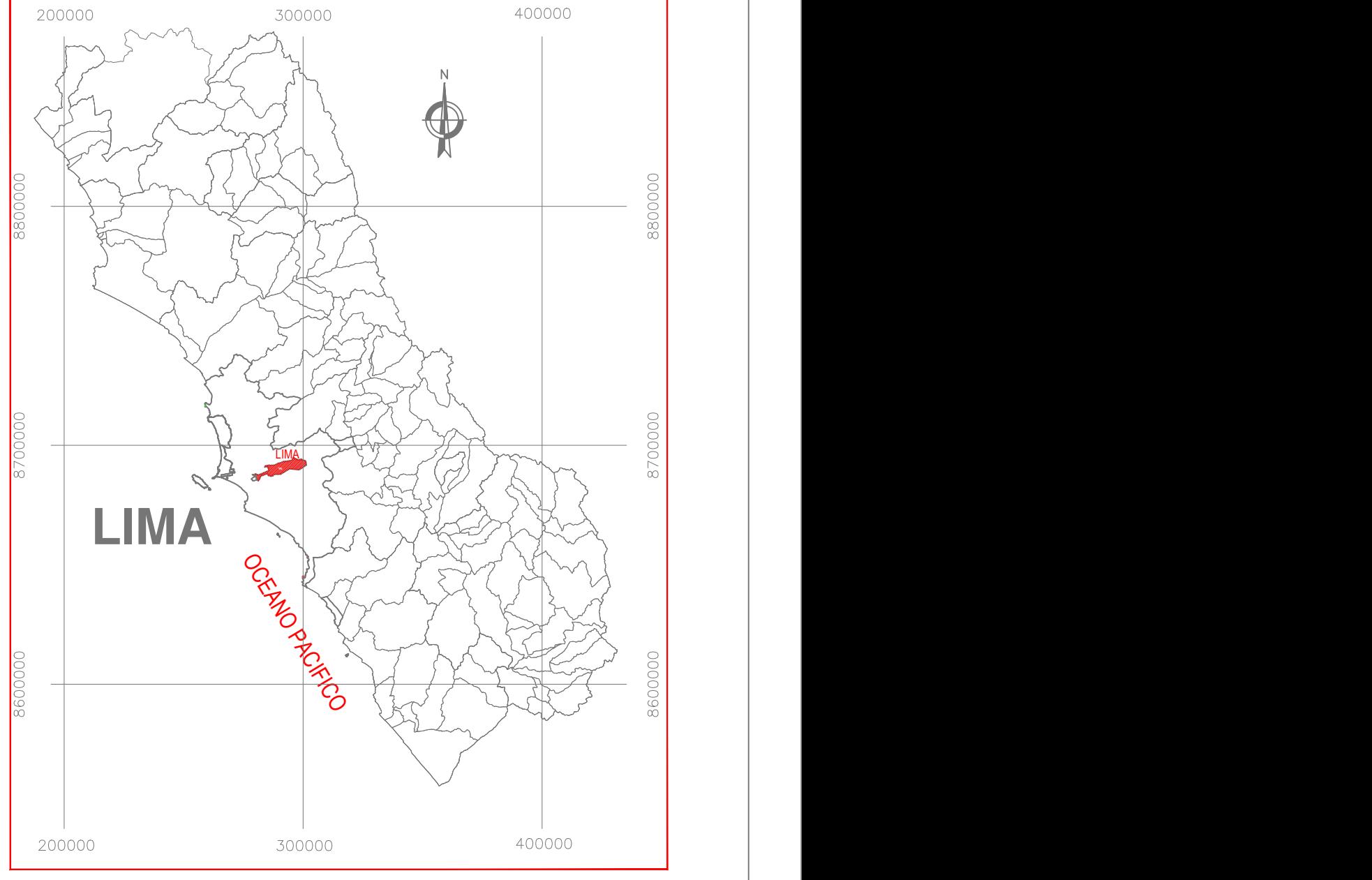

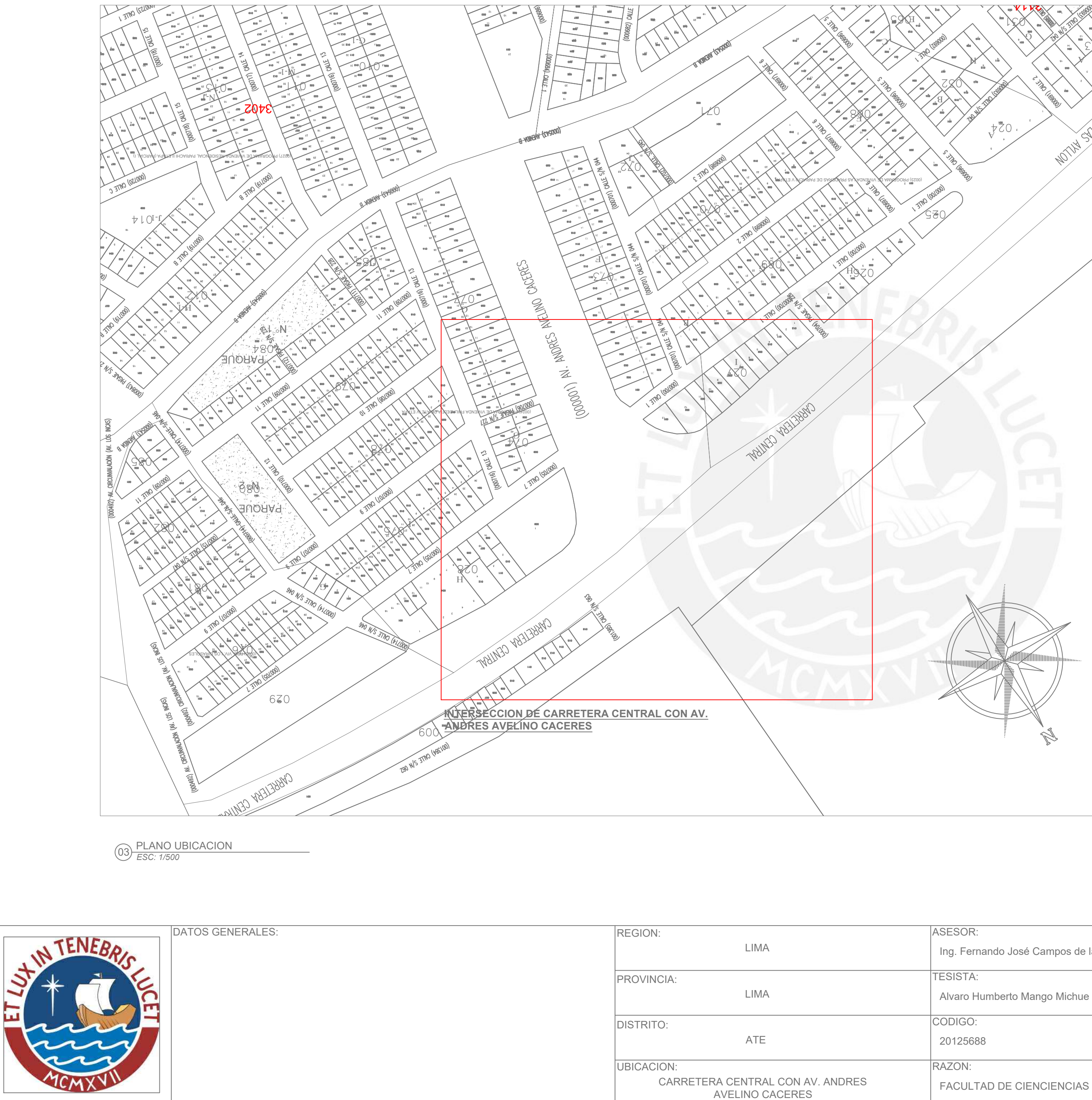

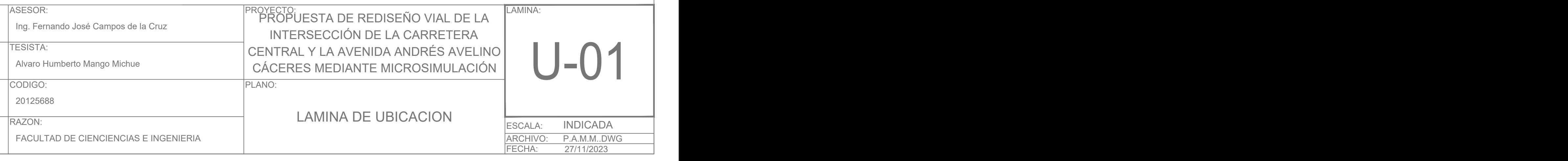

#### **UBICACION PROVINCIAL Y DISTRITAL** UBICACION PROVINCIAL Y DISTRITAL *ESC: 1/1000*

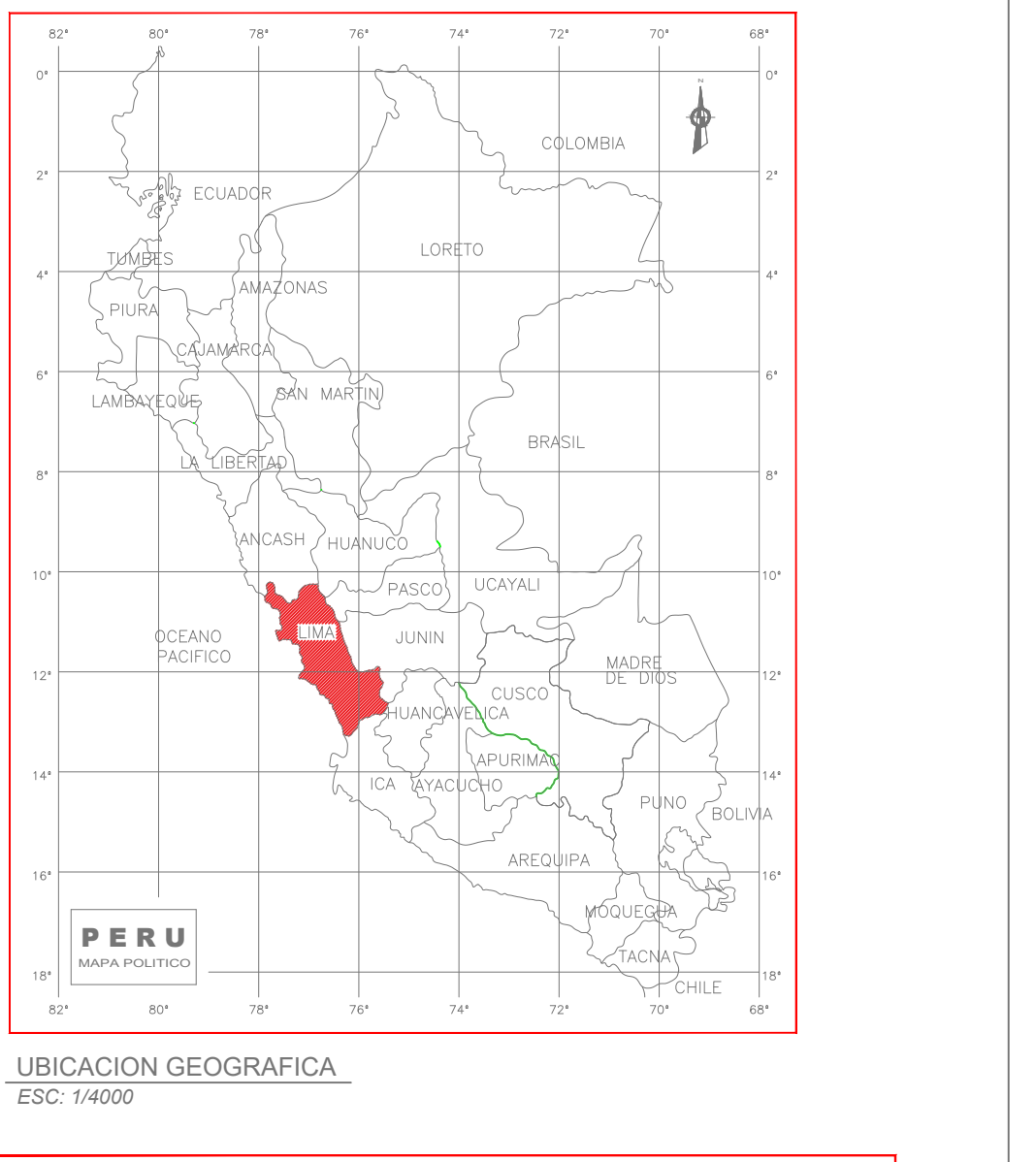

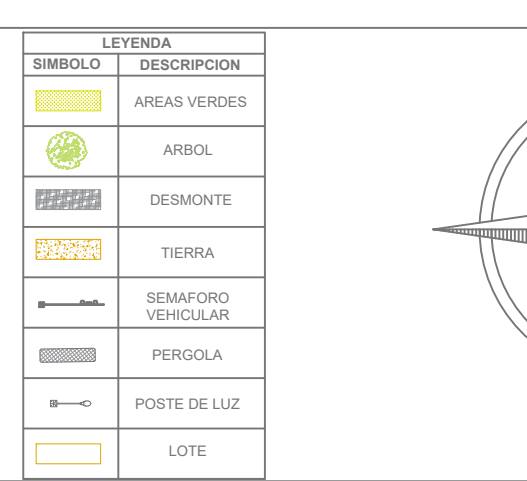

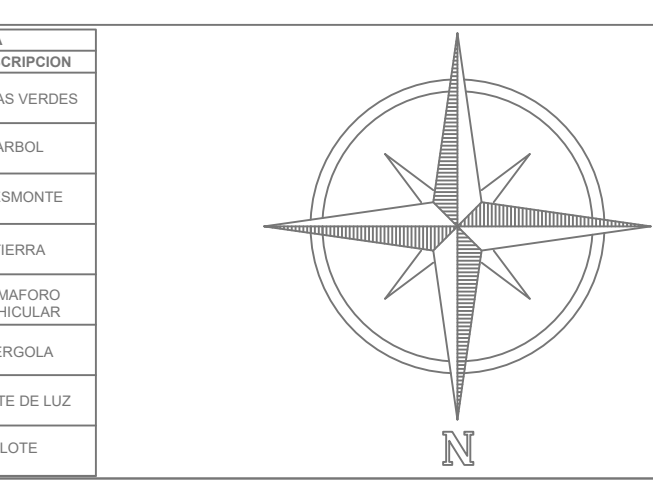

ARCHIVO: FECHA:

P.A.M.M..DWG

Carrera Central y Av. Andres Avelino Caceres - Ate

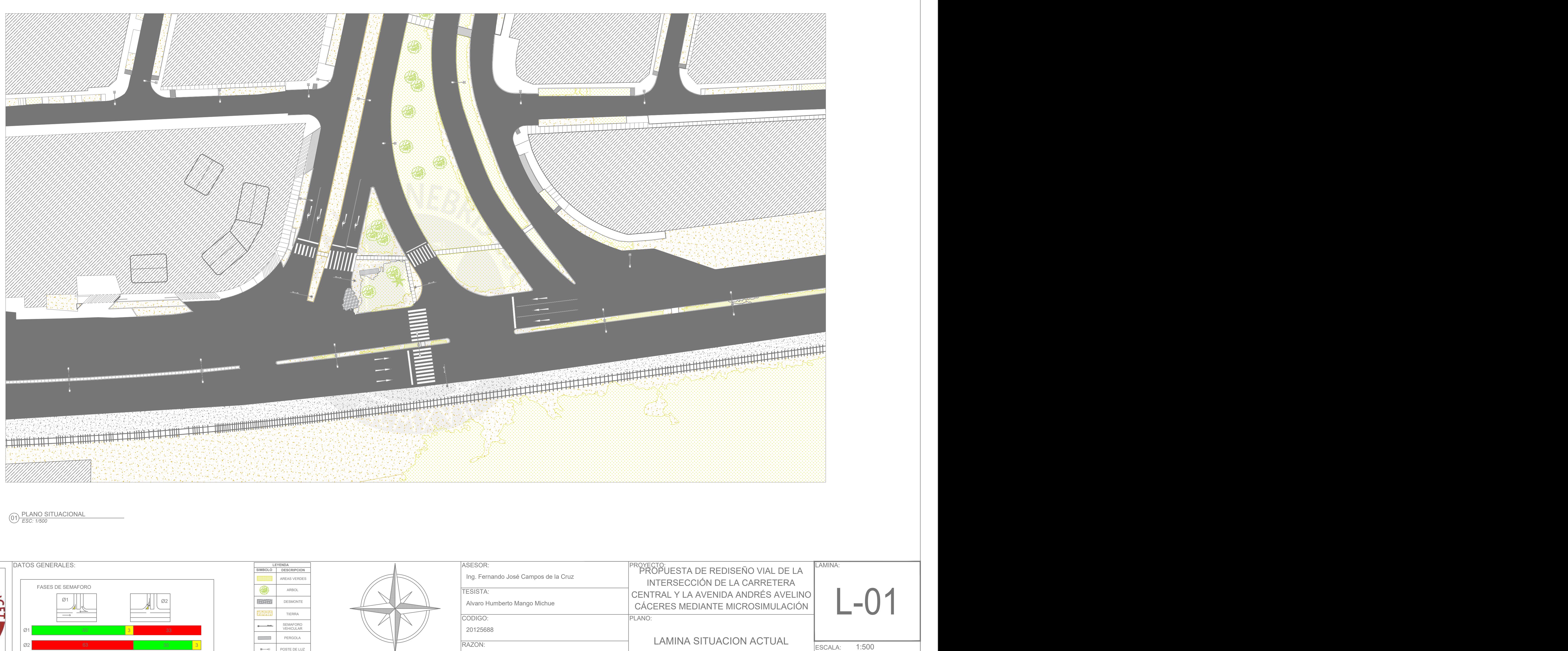

27/11/2023

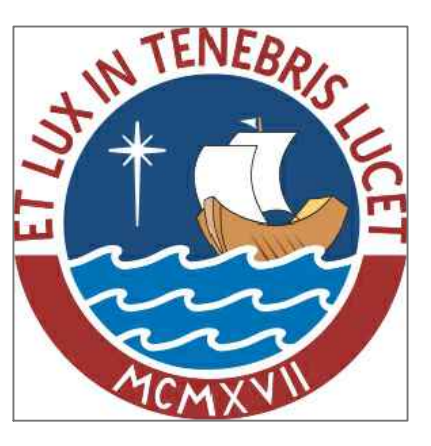

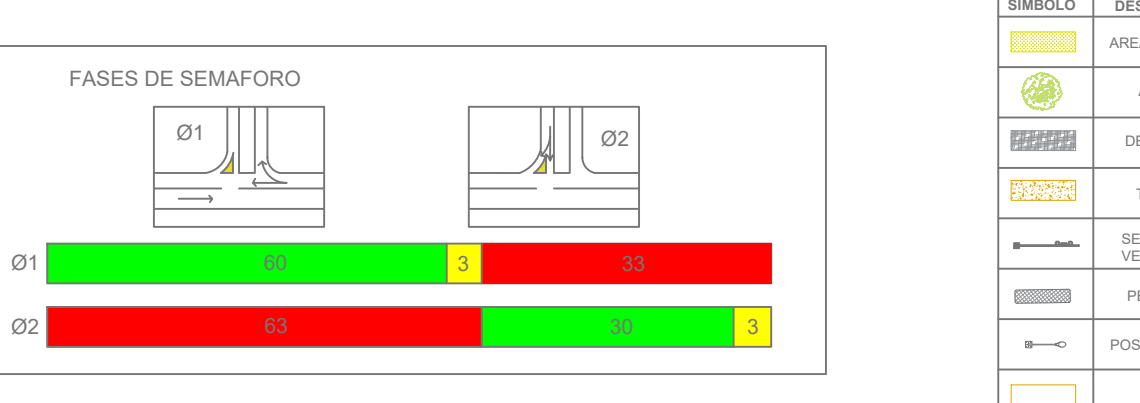

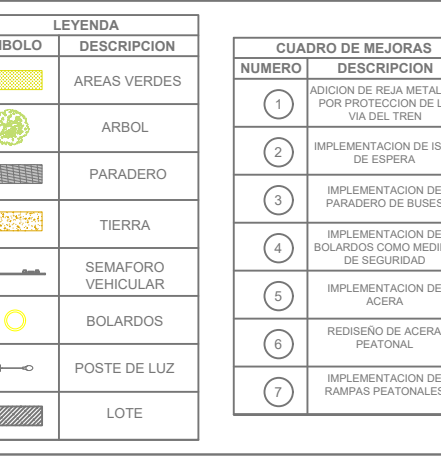

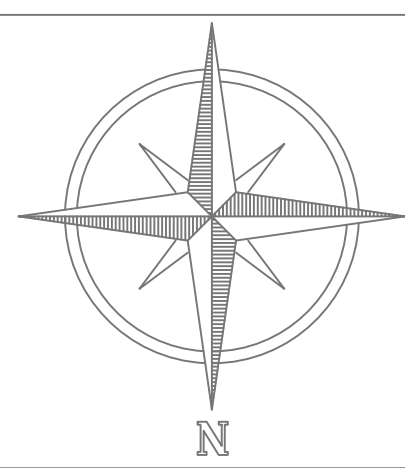

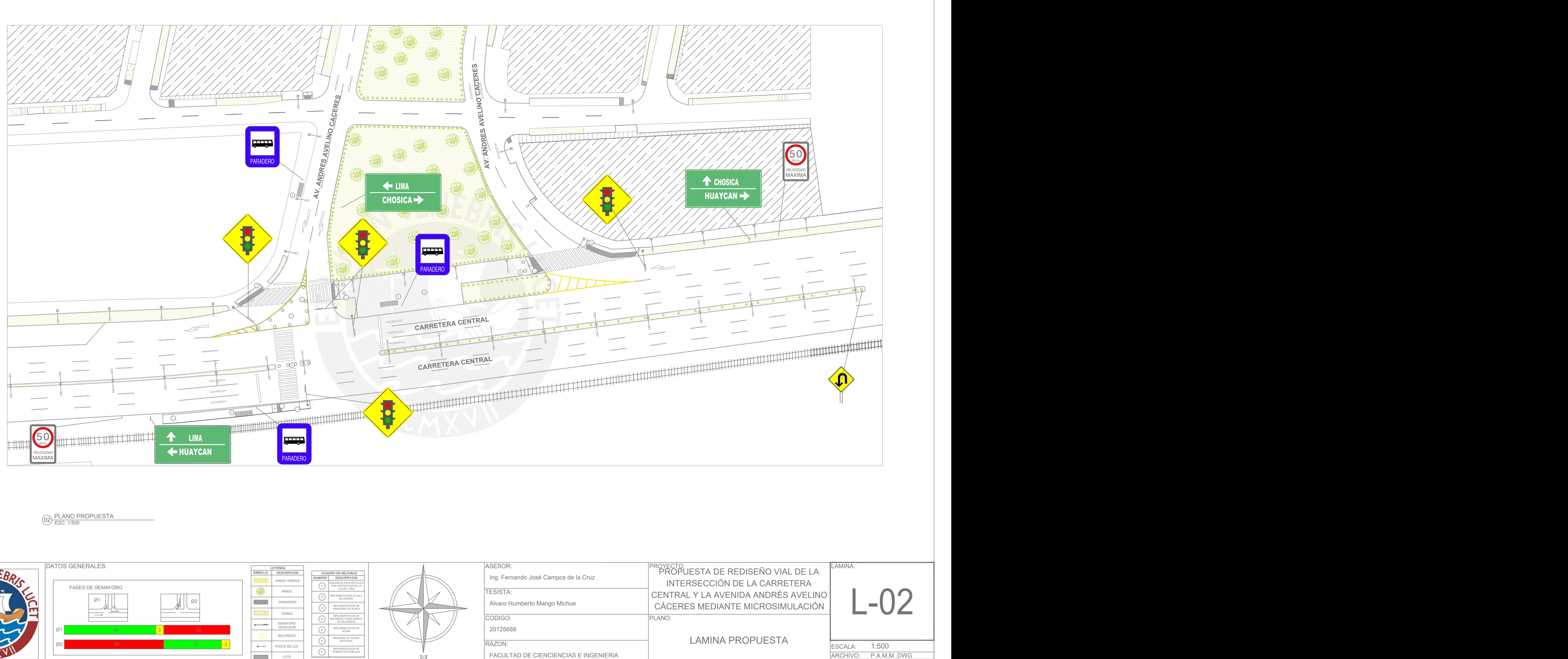

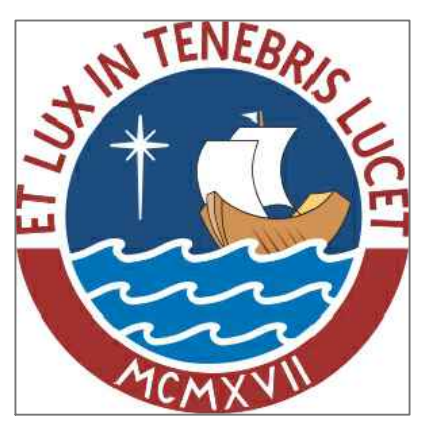

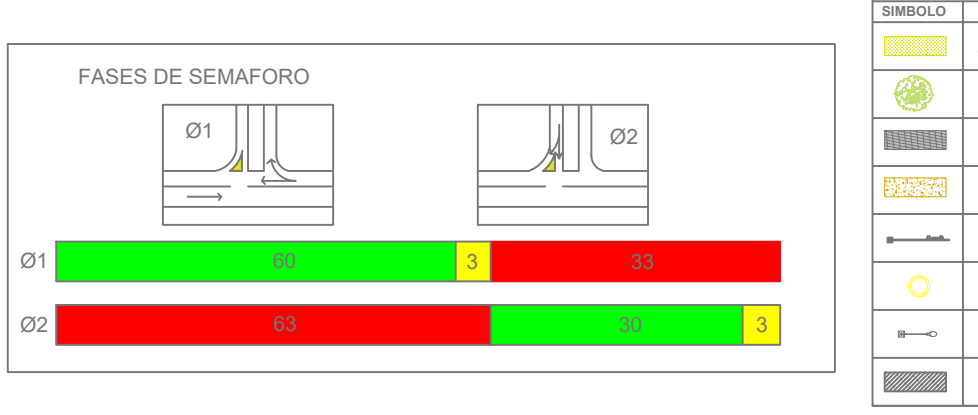

FECHA:

27/11/2023